# OPEN DRIVE PEN DRIVE

# Manuale Brushless Versione 4.0

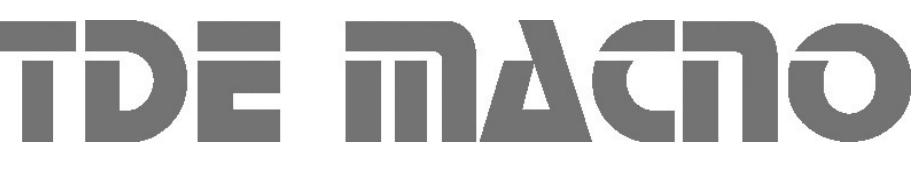

MAOPDXS010I0

# **INDICE GENERALE DEGLI ARGOMENTI**

# 1 Applicazione Standard Anello Chiuso

- 1. Configurazione applicazione
- 2. Gestione riferimenti
- 3. Gestione uscite analogiche
- 4. Gestione ingressi logici
- 5. Gestione uscite logiche

# 2 Funzioni Standard Open Drive

- 1. Memorizzazione e ripristino dei parametri di lavoro
- 2. Gestione mancanza tensione di alimentazione di rete
- 3. Gestione della frenatura
- 4. Inserzione della potenza
- 5. Sequenze di marcia e arresto
- 6. Protezioni termiche hardware
- 7. Relè di corrente/potenza
- 8. Banco parametri attivo
- 3 Nucleo Brushless "bruS"
	- 1. Lista completa grandezze del controllo
	- 2. Impostazione parametri fondamentali
	- 3. Procedure di autotaratura
	- 4. Regolazione
	- 5. Manutenzione e controllo

# 4 Opzioni Retroazione

- 1. Encoder ttl
- 2. Resolver
- 3. Encoder e sonde di hall
- 4. Sin cos encoder incrementale
- 5. Sin cos encoder assoluto
- 6. Endat 2.2 (per motori asincroni, brushless e a riluttanza)
- 7. Endat 2.1 (per motori asincroni, brushless e a riluttanza)
- 8. Segnali encoder simulato
- 9. Configurazione dell'uscita di simulazione encoder
- 10. Allarmi tipo sensore

# 5 Allegato Tastierino Remotato

- 1. Disposizione fisica
- 2. Organizzazione delle grandezze interne
- 3. Stato di riposo
- 4. Menù principale

# 6 Allegato Modbus

- 1. Configurazione applicazione
- 2. Servizi gestiti

# 7 Allegato Canbus

- 1. Configurazione applicazione
- 2. Servizi gestiti

# 8 Supervisore

- 1. Introduzione
- 2. Requisiti del computer
- 3. Installazione del software
- 4. Connessione con l'azionamento
- 5. Avvio del Programma
- 6. Descrizione delle pagine

# **OPEN DRIVE OPEN DRIVE**

*Applicazione Standard Anello Chiuso*

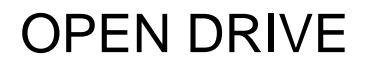

# **Applicazione standard anello chiuso**

**(generazione dei riferimenti)** 

#### **INDICE**

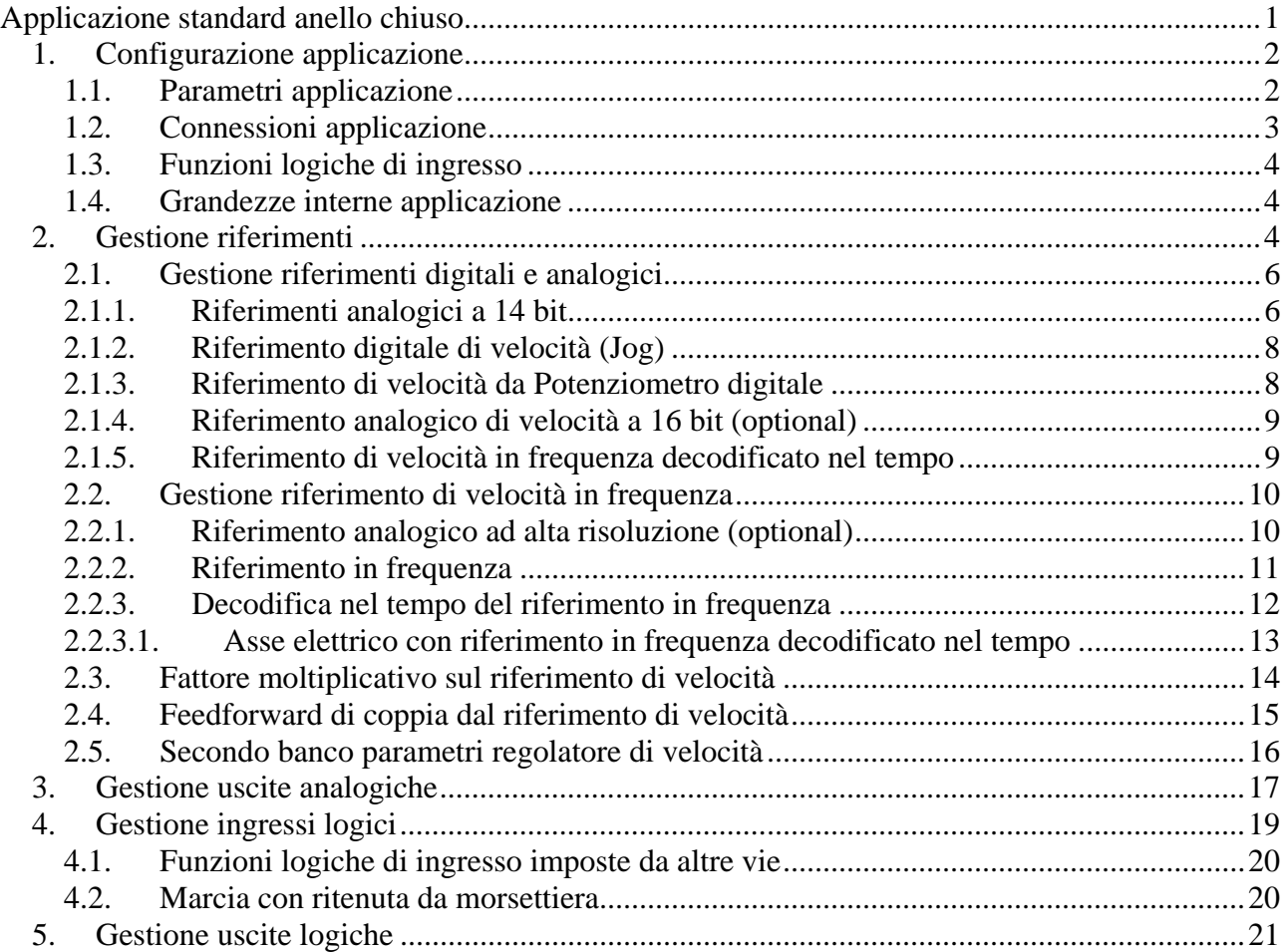

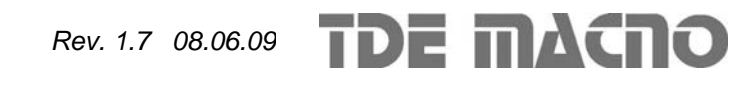

L'applicazione standard dell'OPEN DRIVE dà la possibilità di controllare il motore in velocità o in corrente dando i riferimenti in modo analogico e digitale; è prevista inoltre la gestione dell'input/output digitale e dei riferimenti via Field-Bus.

# *1. Configurazione applicazione*

# **1.1. Parametri applicazione**

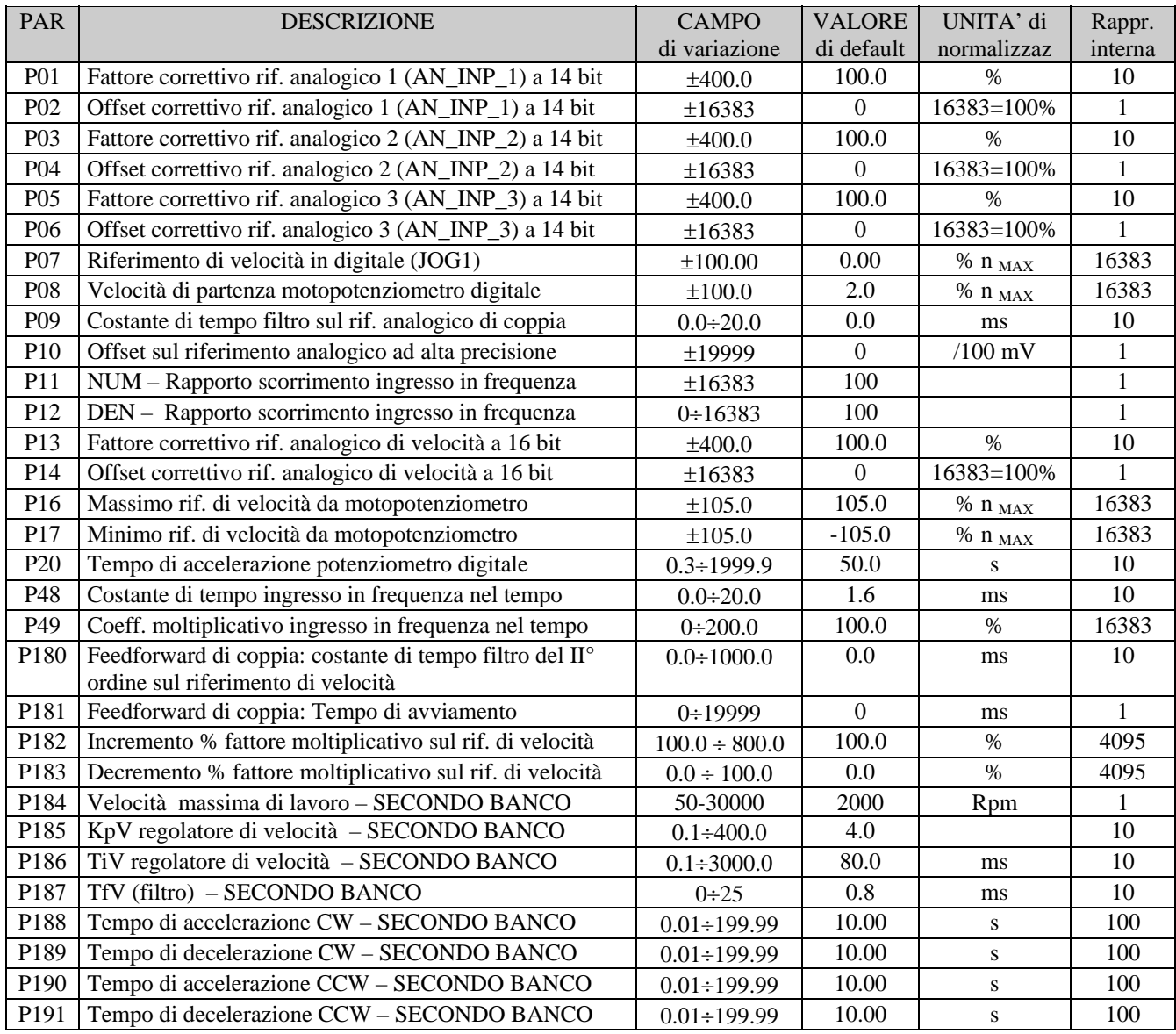

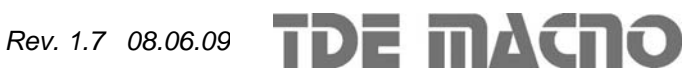

# **1.2. Connessioni applicazione**

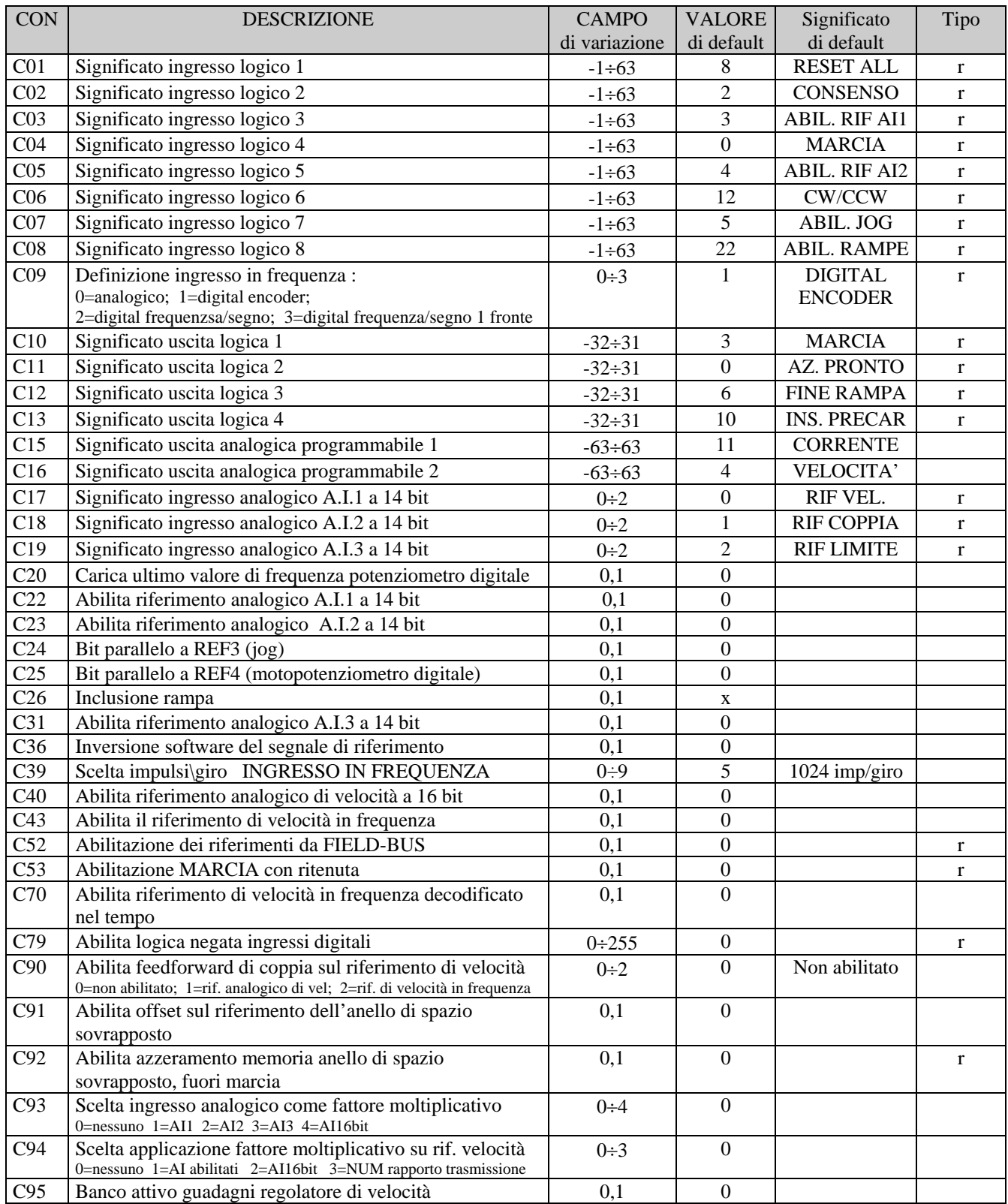

# **1.3. Funzioni logiche di ingresso**

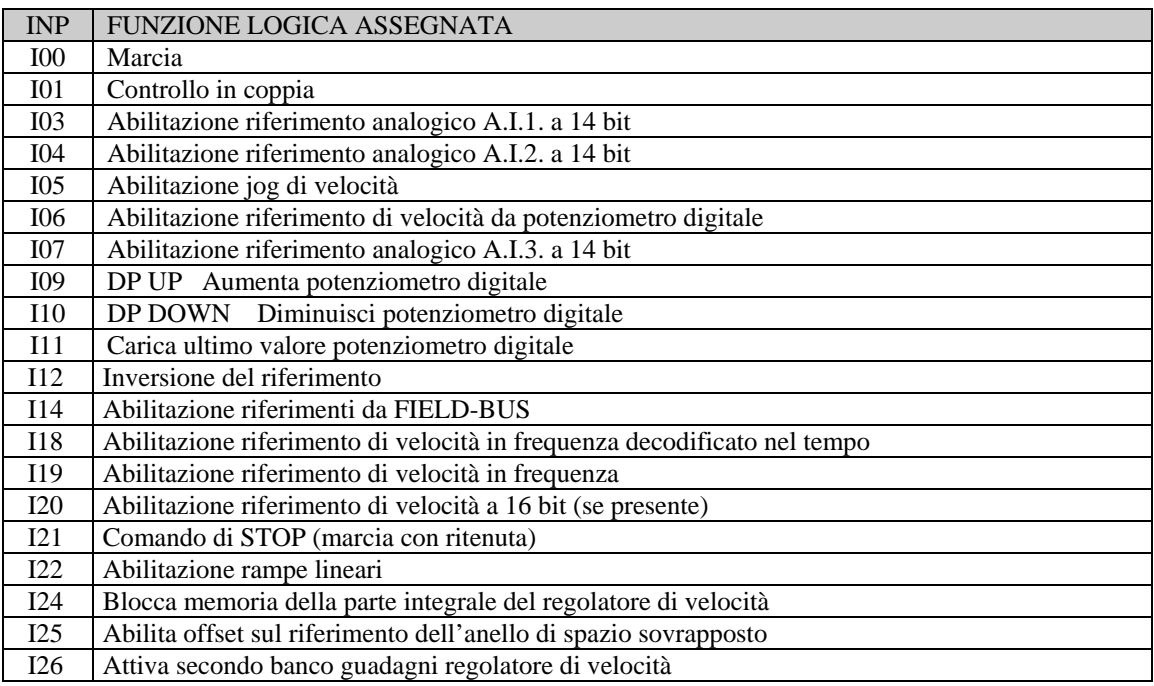

# **1.4. Grandezze interne applicazione**

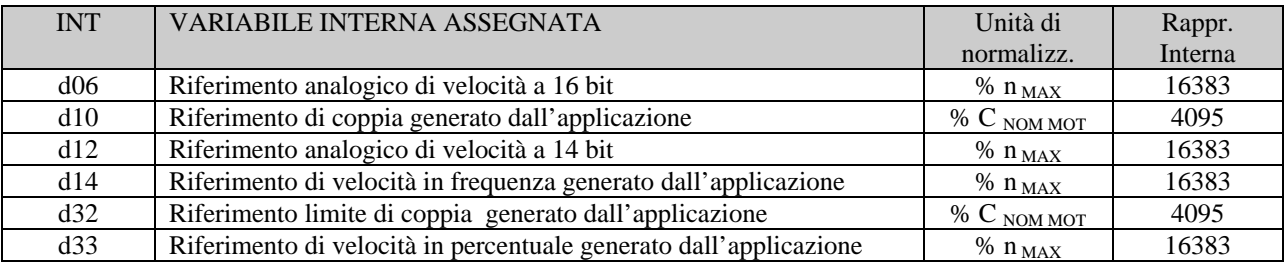

# *2. Gestione riferimenti*

L'applicazione standard si occupa della configurazione e gestione dei vari ingressi digitali e analogici per la generazione dei riferimenti di velocità, coppia e limite di coppia verso il controllo motore vero e proprio.

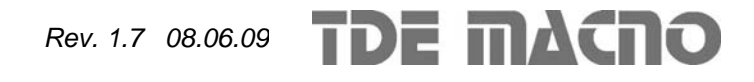

# *Applicazione Standard Anello Chiuso*

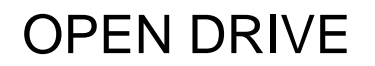

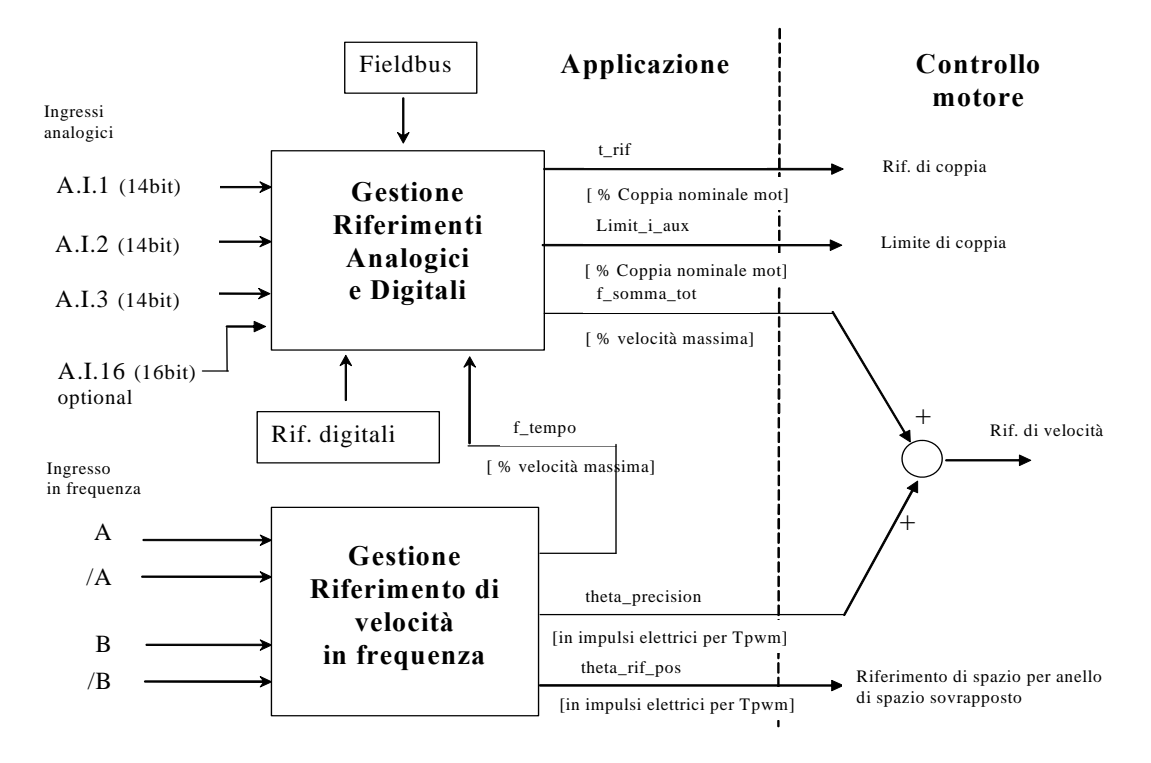

Da questo blocco vengono generati 5 riferimenti verso il controllo motore:

- 1. un riferimento di coppia ("t\_rif") in percentuale della coppia nominale del motore
- 2. un riferimento limite di coppia ("limit\_i\_aux") in percentuale della coppia nominale del motore.
- 3. un riferimento di velocità ("f\_somma\_tot") in percentuale della velocità massima (impostata nel parametro P65)
- 4. un ulteriore riferimento di velocità ("theta\_precision") in impulsi elettrici per periodo di PWM. Questo particolare riferimento serve per non perdere alcun impulso se si utilizza l'ingresso in frequenza. La normalizzazione interna prevede che ci siano 65536 impulsi per giro meccanico e che vengano considerati gli impulsi moltiplicati per il numero di coppie polari del motore: questo per non perdere risoluzione rispetto al sensore.
- 5. un riferimento di spazio incrementale ("theta\_rif\_pos") in impulsi elettrici per periodo di PWM, che sarà il riferimento per l'eventuale anello di spazio sovrapposto nel controllo motore.

All'interno del controllo motore i due riferimenti di velocità vengono sommati dopo averli opportunamente adattati.

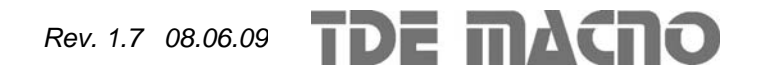

# **2.1. Gestione riferimenti digitali e analogici**

OPEN DRIVE

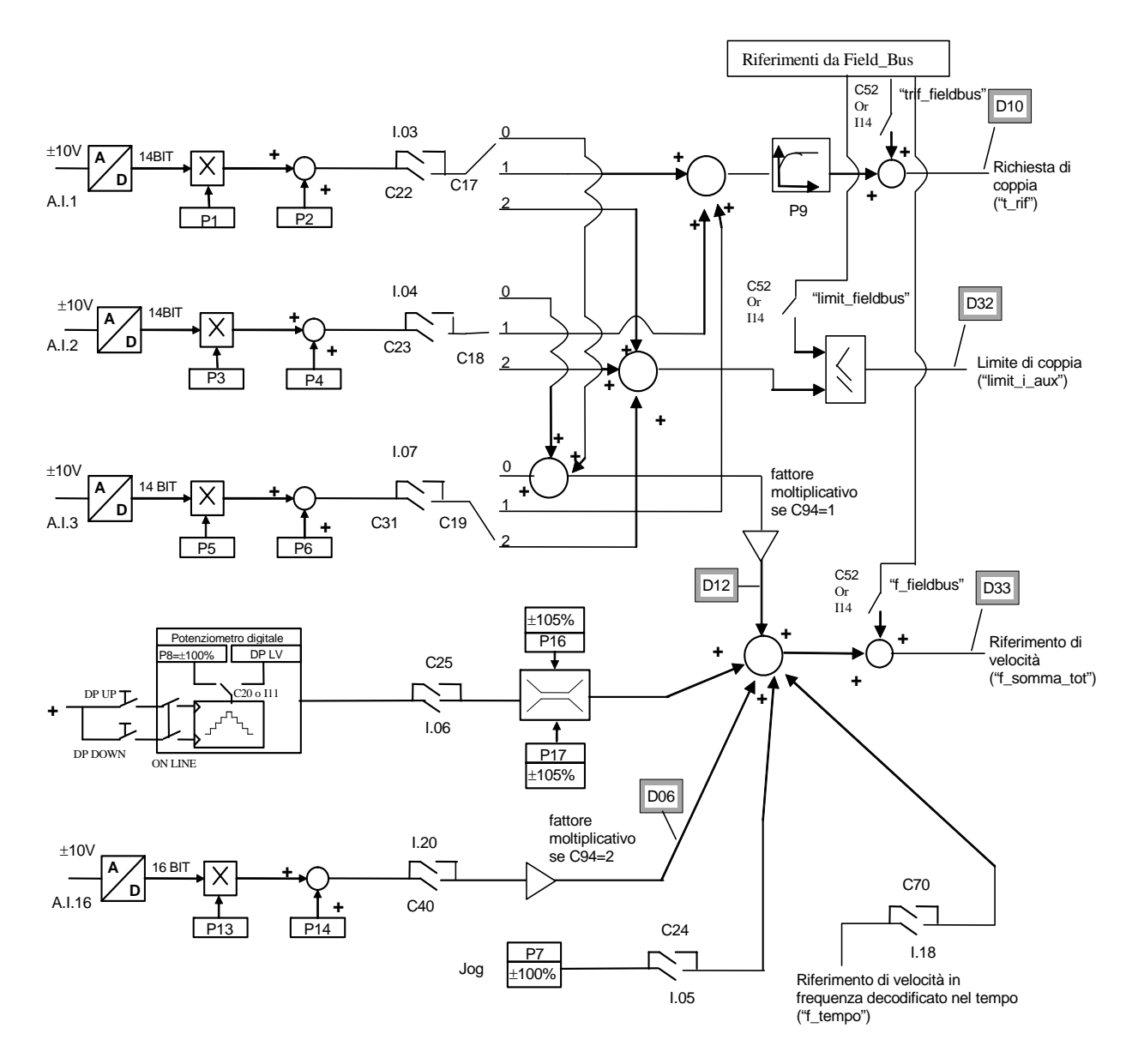

I riferimenti sono tutti abilitabili separatamente attraverso delle connessioni o delle funzioni logiche di ingresso. Nel caso dei riferimenti di velocità e di coppia si avrà la somma di tutti i riferimenti abilitati, nel caso del limite di coppia prevarrà il limite abilitato più restrittivo, tra la somma di quelli analogici e quello imposto via Fieldbus.

## **2.1.1. Riferimenti analogici a 14 bit**

Si possono avere fino a 3 ingressi analogici differenziali  $(A.I.1 \div A.I.3) \pm 10V$  che, dopo essere stati convertiti in digitale con 14 bit di risoluzione, potranno essere:

- o condizionati attraverso un offset digitale ed un coefficiente moltiplicativo
- o abilitati in modo indipendente attraverso degli ingressi logici configurabili o delle connessioni
- o configurati come significato attraverso la connessione relativa (**C17** ÷ **C19**)
- o sommati tra loro per i riferimenti con la medesima configurazione

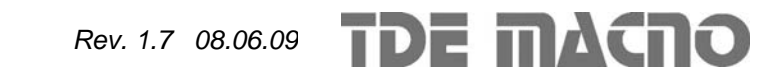

Per esempio nel caso di A.I.1 il risultato del condizionamento è dato dalla seguente equazione:

OPEN DRIVE

#### **REF1= ((A.I.1/10)\*P1) + P2**

Con un'opportuna scelta del fattore correttivo e dell'offset si potranno ottenere le più svariate relazioni lineari fra il segnale di ingresso ed il riferimento generato, come sotto esemplificato.

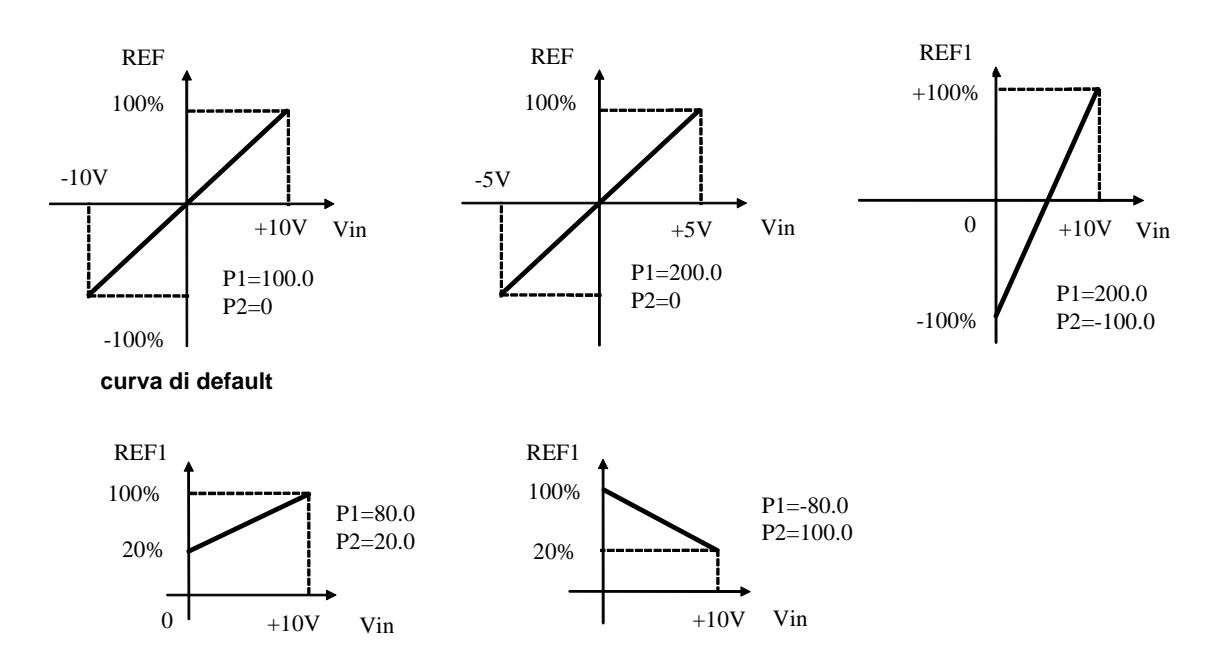

Nota: per i parametri che impostano l'offset (P02, P04 e P06) è stata scelta una rappresentazione ad interi su base 16383, questo per avere la massima risoluzione possibile sulla loro impostazione. Ad esempio se P02=100  $\implies$  offset = 100/16383 = 0,61%

Come detto, l'abilitazione di ogni ingresso analogico è indipendente e potrà essere data in modo permanente utilizzando la connessione corrispondente, oppure potrà essere comandata da un ingresso logico dopo averlo opportunamente configurato.

Ad esempio per l'abilitazione dell'ingresso **A.I.1** si possono utilizzare la connessione **C22** o la funzione logica di ingresso **I03** che di default è assegnata all'ingresso logico 3.

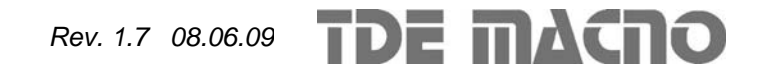

Le connessioni  $C17 \div C19$  servono per configurare separatamente i tre ingressi analogici disponibili:

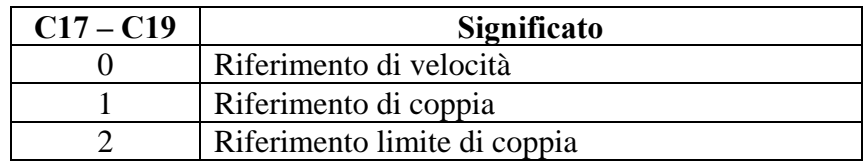

E' possibile configurare più ingressi al medesimo significato, in tal modo i riferimenti corrispondenti, se abilitati, verranno sommati.

Nota: agendo opportunamente sul coeff. moltiplicativo relativo ad ogni riferimento si potrà quindi effettuare anche la differenza tra due segnali.

Nel caso del limite di coppia, qualora non via sia alcun ingresso analogico configurato a tale significato e abilitato, il riferimento viene automaticamente posto al massimo rappresentabile, ovvero al 400%. Nella grandezza interna **d32** è possibile visualizzare il limite di coppia imposto dall'applicazione

Nel caso del riferimento di coppia è presente un filtro del primo ordine con costante di tempo impostabile in ms nel parametro **P9**. Nella grandezza interna **d10** è possibile visualizzare il riferimento di coppia imposto dall'applicazione

# **2.1.2. Riferimento digitale di velocità (Jog)**

Il valore programmato nel parametro **P7** può essere utilizzato come riferimento digitale di velocità o attivando la funzione logica "Abilitazione Jog" I.05 assegnata ad un ingresso (di default è l'ingresso L.I.5) o attivando la connessione **C24**=1. La risoluzione è pari a 1/10000 della velocità massima di lavoro.

# **2.1.3. Riferimento di velocità da Potenziometro digitale**

È una funzione che permette di ottenere un riferimento di velocità aggiustabile da morsettiera tramite l'uso di due ingressi logici a cui sono assegnate le funzioni di ingresso "Aumenta pot.digitale **I09**" (DP.UP) e "Diminuisci pot.digitale **I10**" (DP.DOWN) .

Il riferimento è ottenuto tramite l'incremento o il decremento di un contatore interno mediante le funzioni DP.UP e DP.DOWN rispettivamente.

La velocità di incremento o decremento è fissata dal parametro **P20** (tempo di accelerazione del pot.digitale) che fissa in secondi il tempo che ci impiega il riferimento a passare da 0 a 100% tenendo sempre attivo DP.UP (tale tempo è lo stesso per passare da 100.0% a 0.0% tenendo attivo DP.DN). Se si attivano contemporaneamente DU.UP e DP.DOWN il riferimento rimane fermo. Il movimento del riferimento è abilitato solamente quando il convertitore è in marcia (on-line). Il valore di riferimento iniziale, al momento di mettere in marcia il convertitore viene fissato dal valore programmato nel parametro **P8** ( P8=2.0% di default) se non è attiva né la funzione "Ultimo valore pot.digitale I20" (DP.LV non attiva di default ),né la connessione **C20** (C20=0 di default), mentre il valore di riferimento iniziale rimane lo stesso che c'era al momento dell'ultimo arresto del convertitore, anche se nel frattempo fosse stata tolta tensione, quando è attiva la funzione DP.LV o è attiva la connessione C20. Grazie a tale memoria permanente anche al mancare dell'alimentazione, si può usare il potenziometro digitale come fosse un potenziometro fisico.

1 / 8

**TDE MACNO** *Rev. 1.7 08.06.09*

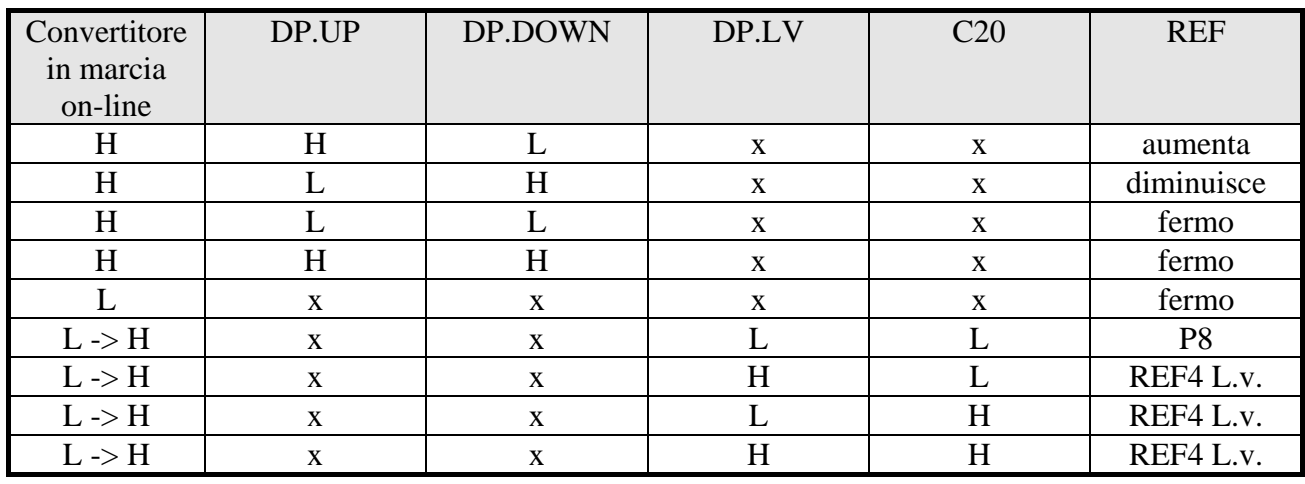

Il funzionamento è riassunto nella seguente tabella :

 $H =$ attivo  $x =$ non importa  $L =$ non attivo  $L \rightarrow H =$  Passaggio da Off-line a On-line

Il riferimento del potenziometro digitale richiede per essere abilitato l'attivazione della funzione **I06** dopo averla assegnata ad un ingresso o l'attivazione della connessione **C25** (C25=1) . Nei parametri **P16** e **P17** è possibile impostare con segno il massimo ed il minimo valore ammesso per il riferimento da potenziometro digitale.

# **2.1.4. Riferimento analogico di velocità a 16 bit (optional)**

Quando si utilizzano dei sensori di velocità molto precisi quali Encoder Sin/Cos o Endat viene data la possibilità di avere un riferimento analogico di velocità  $\pm$  10V convertito in digitale in 16 bit per poter avere anche il riferimento con ottima risoluzione.

Per il corretto cablaggio di questo riferimento di velocità a 16 bit si rimanda al manuale d'installazione nelle appendici dei sensore di velocità gestiti.

Anche per questo riferimento di velocità è possibile il condizionamento con offset e coefficiente moltiplicativo:

#### **REF16= ((A.I.16/10)\*P13) + P14**

Il riferimento analogico di velocità in 16 bit richiede per essere abilitato l'attivazione della funzione **I20** dopo averla assegnata ad un ingresso o l'attivazione della connessione **C40** (C40=1) . Nella grandezza interna **d6** è possibile visualizzare questo riferimento in percentuale della velocità massima di lavoro.

# **2.1.5. Riferimento di velocità in frequenza decodificato nel tempo**

Il riferimento di velocità in frequenza decodificato nel tempo può essere utilizzato come riferimento di velocità o attivando la funzione logica I.18 assegnata ad un ingresso o attivando la connessione **C70**=1. Si rimanda al paragrafo 2.2.3 per la sua spiegazione più approfondita.

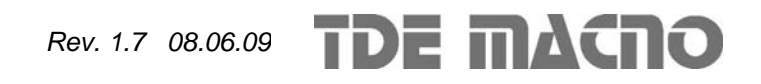

# **2.2. Gestione riferimento di velocità in frequenza**

Il riferimento di velocità in impulsi ("theta\_precision") può essere fornito in 3 diversi modi (in alternativa tra loro), selezionabili mediante la connessione C09.

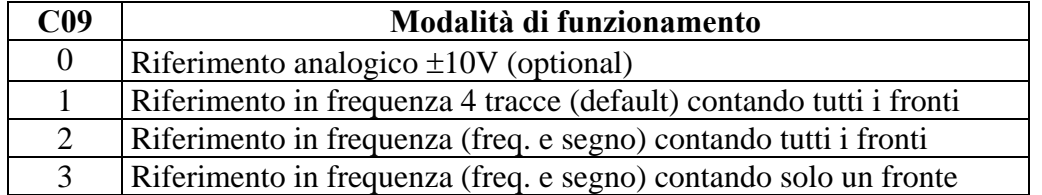

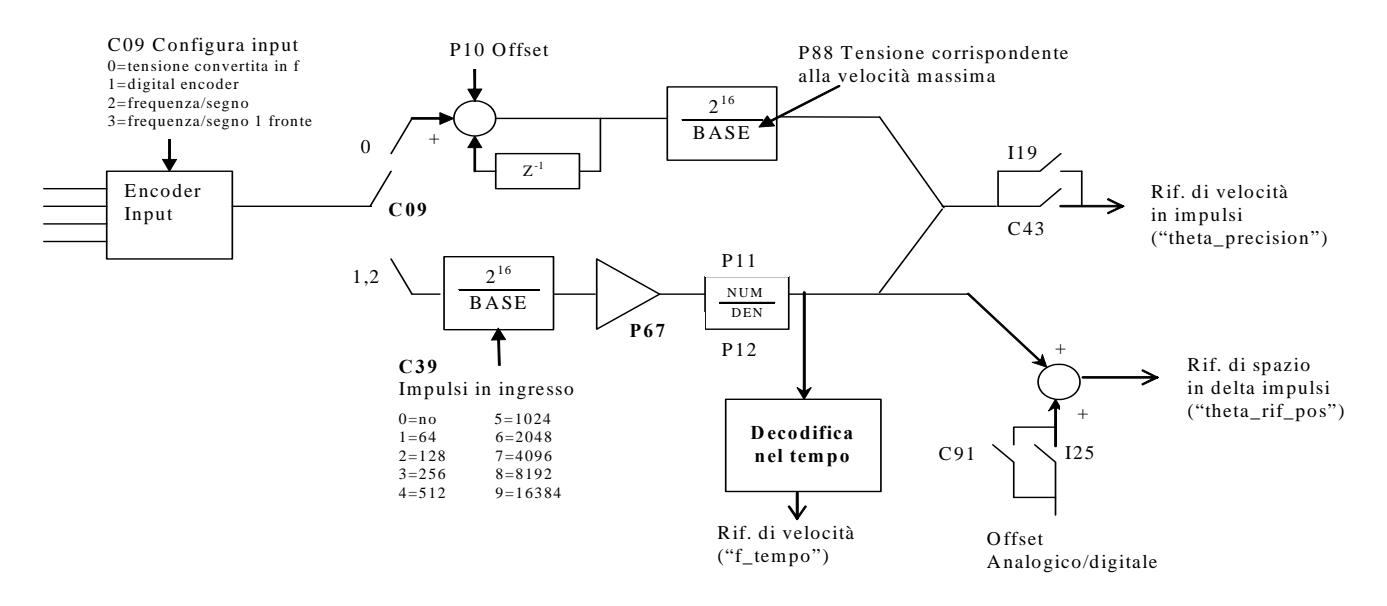

Il riferimento di velocità in impulsi ("theta\_precision") per essere utilizzato deve essere abilitato o attivando la funzione " Abilitazione riferimento in frequenza **I19** "assegnata ad un ingresso o tramite la connessione **C43**=1. Il riferimento di spazio incrementale ("theta\_rif\_pos") è sempre abilitato ed è possibile sommare un offset legato al riferimento in velocità "f\_somma\_tot".

# **2.2.1. Riferimento analogico ad alta risoluzione (optional)**

Ponendo C09 = 0 (con l'hardware optional) si potrà fornire un segnale analogico  $\pm$  10V che verrà convertito in frequenza e dal conteggio degli impulsi verrà ricavato il riferimento di velocità ad alta precisione. Il parametro **P10** permette di compensare eventuali offset presenti nell'ingresso analogico ed è espresso in unità pari a 10μV;

Il parametro **P88** consente di impostare il valore di tensione alla quale si vuole far corrispondere la velocità massima (di default vale 10000mV ovvero 10V).

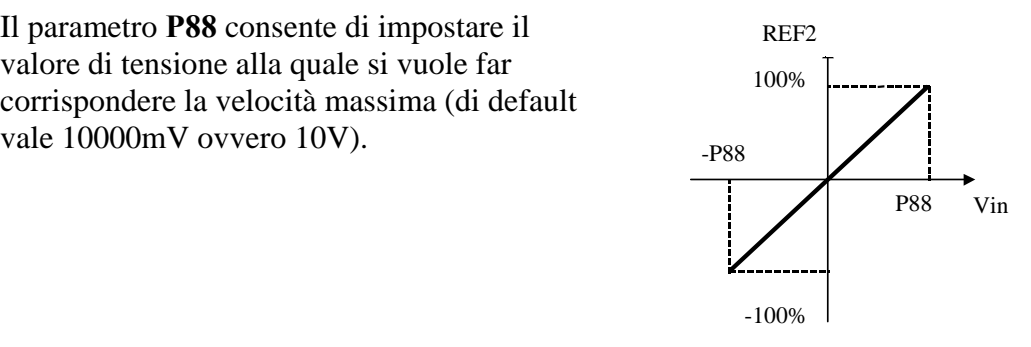

**DE MACNO** 

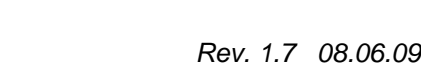

### **2.2.2. Riferimento in frequenza**

OPEN DRIVE

Sono possibili due modalità di funzionamento selezionabili attraverso **C09** :

- o Ponendo **C09 = 1** si potrà fornire un riferimento in frequenza con un segnale tipo encoder a 4 tracce di ampiezza massima variabile tra 5V e 24V e frequenza massima 300KHz.
- o Ponendo **C09 = 2** si potrà fornire un riferimento di velocità con un segnale in frequenza e segno di ampiezza massima variabile tra 5V e 24V e frequenza massima 300KHz. (Ponendo **C09 =3** si gestirà il medesimo ingresso ma internamente verrà conteggiato solo il fronte di salita, questa variante è utile solo se viene utilizzata la decodifica nel tempo, vedi par. 2.2.3)

Il numero N di impulsi/giro per il riferimento vengono impostati mediante la connessione **C39**:

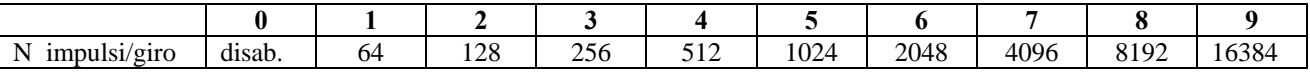

Esistono poi i parametri **P11** e **P12** che consente di specificare il rapporto tra la velocità di riferimento desiderata e la frequenza in ingresso come rapporto Numeratore/Denominatore.

Complessivamente quindi se si vuole che la velocità di rotazione del rotore sia **x** rpm allora la relazione da utilizzare per determinare la frequenza di ingresso è la seguente:

 $60 \times P11$  $f = \frac{\mathbf{x} \times \mathsf{N}_{\text{impulsi/giro}} \times \mathsf{P12}}{60 \times \mathsf{P11}}$  e viceversa  $N_{\text{impulsi}/\text{circ}} \times P12$  $f \times 60 \times P11$ impulsi/giro ×  $x = \frac{f \times 60 \times}{11}$ 

Vediamo adesso alcuni esempi di impiego di azionamenti in cascata (MASTER SLAVE) con ingresso in frequenza secondo standard encoder.

Da un azionamento MASTER si prelevano i segnali dell'encoder simulato A,/A,B,/B per portarli all'ingresso in frequenza dello SLAVE. Mediante i parametri P11 e P12 si programma lo scorrimento tra i due azionamenti.

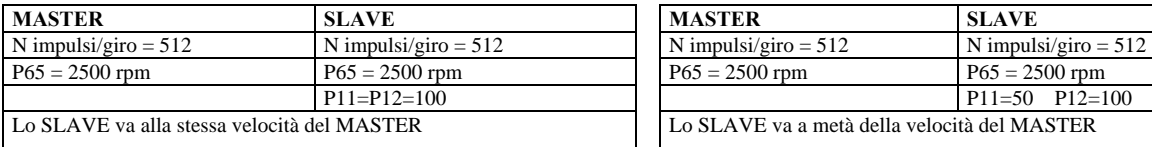

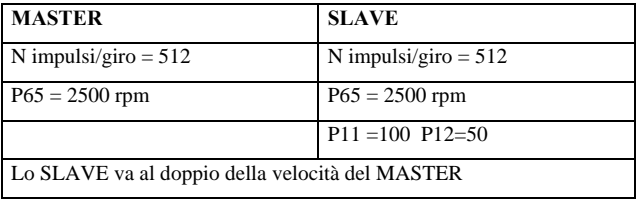

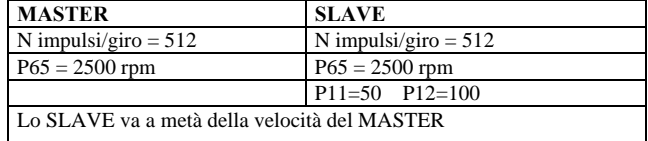

Per ottenere delle buone prestazioni a basse Velocità occorre selezionare una risoluzione Encoder del MASTER sufficientemente alta.

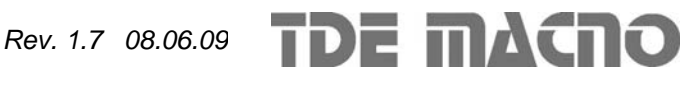

# **2.2.3. Decodifica nel tempo del riferimento in frequenza**

Il riferimento di velocità in impulsi ha il grande pregio di essere molto preciso (non verrà mai perso alcun impulso) ma per sua natura ha un andamento non regolare visto che vengono conteggiati i fronti arrivati ogni periodo di campionamento (TPWM) e questo porta ad un riferimento di velocità molto rumoroso. Anche nell'ipotesi di avere una frequenza in ingresso costante, da un periodo di PWM all'altro possono essere contati un numero di impulsi variabile con ± un impulso. Questo fa sì che la risoluzione del riferimento risulti essere bassa, peggiorando sempre più al diminuire delle frequenza in ingresso.

Per non essere costretti a filtrare molto il riferimento in frequenza è stata implementata la sua decodifica nel tempo che risulterà avere elevata risoluzione. Viene misurato il tempo tra i vari fronti dell'ingresso in frequenza con risoluzione pari a 25ns, arrivando ad avere una risoluzione percentuale non inferiore a 1/8000 (13bit) lavorando a 5KHz di PWM (al crescere della PWM la risoluzione cala linearmente).Viene così generato il riferimento di velocità in percentuale della massima, noti gli impulsi giro in ingresso ed il rapporto di trasformazione numeratore (P11) su denominatore (P12).

In uscita alla decodifica nel tempo è presente un filtro del I° ordine con costante di tempo pari a **P48** millisecondi e un coefficiente moltiplicativo impostabile con il parametro **P49**.

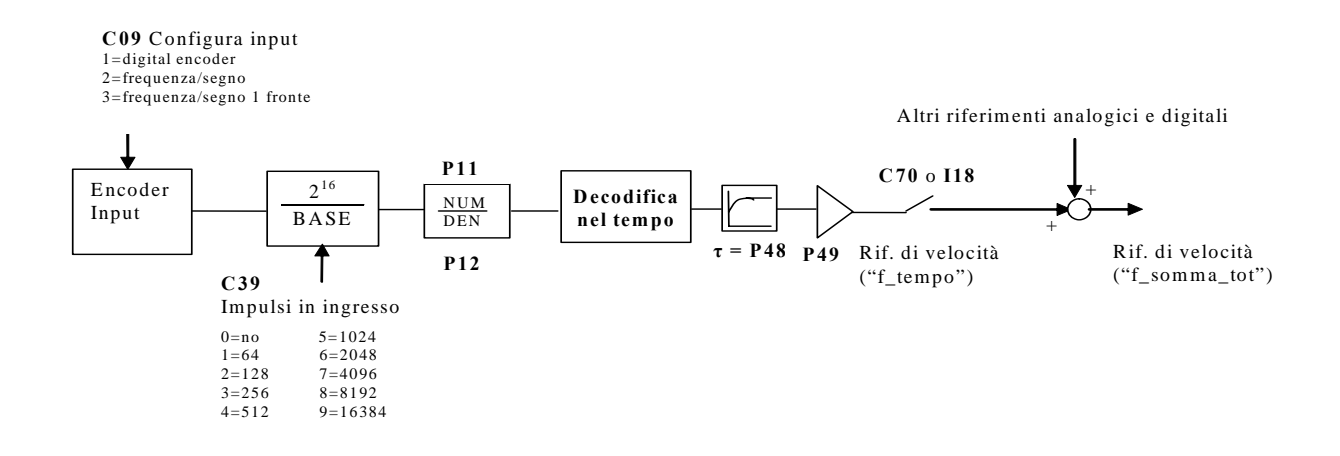

Nel caso di un segnale di riferimento in frequenza/segno è fondamentale porre **C09=3** perché contando solo il fronte di salita del segnale si misurerà il tempo tra un impulso e l'altro e non la durata dell'impulso stesso.

L'ingresso in frequenza decodificato nel tempo così ottenuto potrà quindi essere utilizzato come riferimento di velocità in percentuale della massima in somma agli altri riferimenti analogico\digitali (vedi par. 2.1).

Nel seguente paragrafo è spiegato l'uso combinato dell'ingresso in frequenza decodificato nel tempo e del riferimento in impulsi nel caso di un asse elettrico.

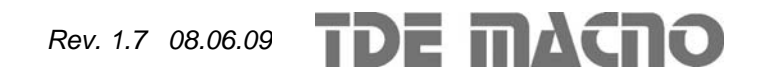

## **2.2.3.1. Asse elettrico con riferimento in frequenza decodificato nel tempo**

Gestire un riferimento di spazio in frequenza significa garantire sempre lo sfasamento tra master e slave. In questo caso potrà essere utilizzata la decodifica nel tempo dell'ingresso in frequenza per dare il riferimento di velocità in feedforward, abilitando l'anello di spazio sovrapposto (vedi descrizione nel nucleo) per garantire il mantenimento della sincronizzazione in fase master-slave.

Porre:

OPEN DRIVE

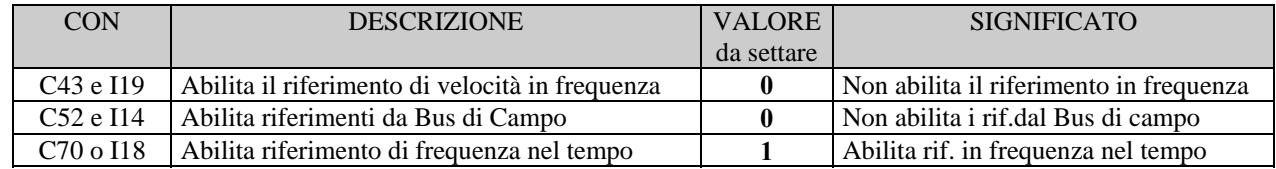

Con le seguenti impostazioni si avrà il seguente schema di controllo:

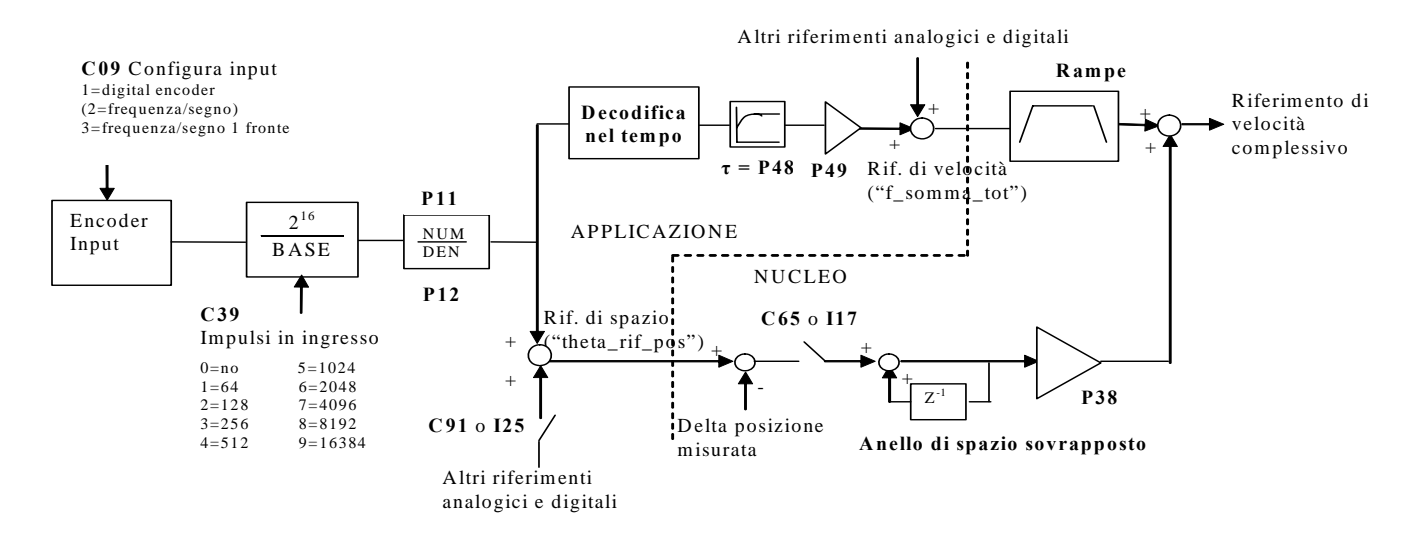

Il riferimento di velocità nel tempo ("f\_somma\_tot") avrà così un'ottima risoluzione anche per basse frequenze in ingresso, permettendo così di spingere alti guadagni nel regolatore di velocità.

Il riferimento di spazio in impulsi ("theta\_rif\_pos") dovrà essere abilitato ponendo **C65=1** o **I17=H**: da quel momento non verranno più persi impulsi, garantendo la corrispondenza di fase masterslave. Da quando è abilitato l'anello di spazio sovrapposto non ha senso avere le rampe sul riferimento di frequenza decodificato nel tempo.

E' possibile sommare un offset al riferimento di spazio, ponendo **C91=1** o **I25=H**. L'offset è pari alla somma di tutti gli altri riferimenti di velocità abilitati, analogici o digitali.

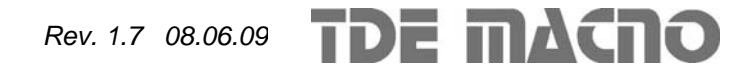

# **2.3. Fattore moltiplicativo sul riferimento di velocità**

Questa funzione permette di avere un fattore moltiplicativo, funzione di un ingresso analogico, sul riferimento di velocità.

Mediante la connessione **C93** si può scegliere quale ingresso analogico prendere come ingresso del fattore moltiplicativo:

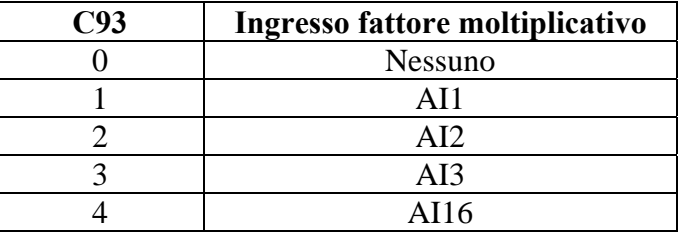

Mediante la connessione **C94** si può scegliere su quale riferimento di velocità far agire il fattore moltiplicativo:

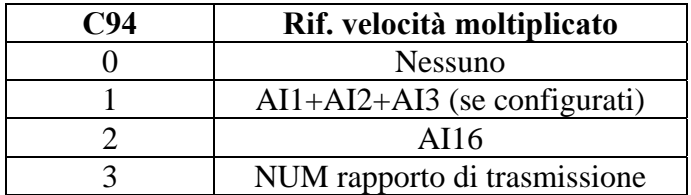

Mediante i parametri **P182** e **P183** è possibile scegliere la percentuale di variazione del riferimento di velocità corrispondente ai  $\pm$  10V dell'ingresso del fattore moltiplicativo.

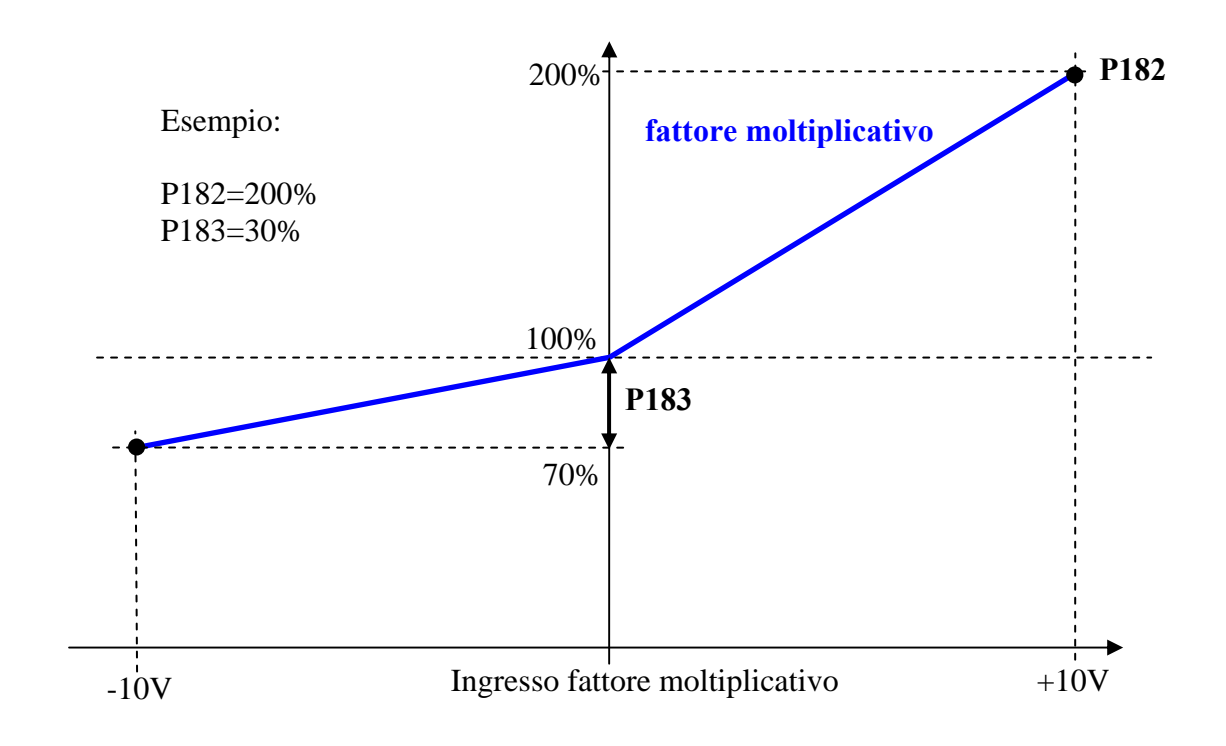

# **2.4. Feedforward di coppia dal riferimento di velocità**

OPEN DRIVE

Il feedforward di coppia dal riferimento di velocità è abilitabile mediante la connessione **C90**:

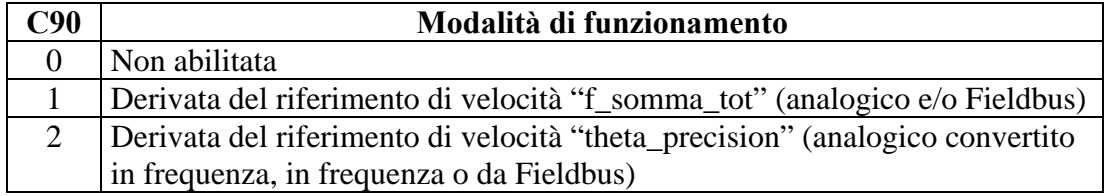

Derivando il riferimento di velocità scelto, con opportuno filtro del II° ordine (costante di tempo parametro **P180** in ms) e tenendo conto dell'inerzia complessiva motore + carico (indicata nel parametro **P181** Tempo di avviamento) è possibile calcolare la richiesta di coppia necessaria ad ottenere la variazione di velocità richiesta.

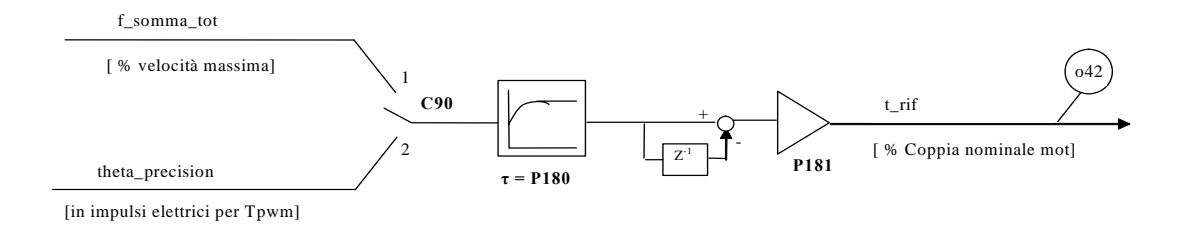

Si definisce Tempo di avviamento il tempo che impiega il motore con il carico a raggiungere la velocità massima (impostata in P65) applicando la sua coppia nominale. Questo dato va scritto in millisecondi nel parametro P181.

Si consiglia di tenere un filtro di qualche millisecondo (P180) per non avere troppo rumore nel riferimento di coppia a causa della derivata.

Quando è abilitata questa funzione, il riferimento di coppia "t\_rif" non può più essere imposto attraverso i vari riferimenti analogici e digitali visti precdentemente.

Il feedforward di coppia può essere molto utile nelle applicazioni di servoazionamento quando si vuole seguire molto prontamente il riferimento di velocità, perché di fatto incrementa la banda passante senza dover tenere guadagni troppo spinti nel regolatore di velocità.

Nota1: per avere un'indicazione su quanto sia corretta la compensazione di coppia in feedforward è utile compararla con la richiesta di coppia complessiva del regolatore di velocità. Le grandezze monitorabili sono o42 per il feedforward e o5 per la richiesta complessiva.

Nota2: il feedforward di coppia non è adatto alle applicazioni caratterizzate da un'inerzia varabile del carico.

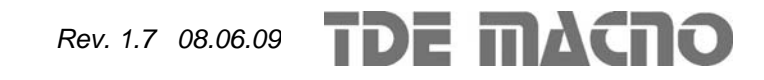

# **2.5. Secondo banco parametri regolatore di velocità**

OPEN DRIVE

Questa funzione permette di cambiare, anche con l'azionamento in marcia, i parametri che riguardano il regolatore di velocità (P31-P32-P33), la velocità massima di lavoro (P65) e la rampe lineari (P21÷P24), per poter avere maggior risoluzione sui riferimenti quando si lavora a bassi giri.

Per attivare il secondo banco di parametri (P184÷P187) basterà portare la connessione **C95=1** oppure attivare la funzione logica di ingresso **I26,** dopo averla opportunamente configurata su un ingresso in morsettiera. Nel momento dell'attivazione avviene uno scambio tra i valori dei parametri classici di controllo (P31÷P33, P65 e P21÷P24) con quelli del secondo banco (P184÷P191) e la connessione C95 va ad 1.

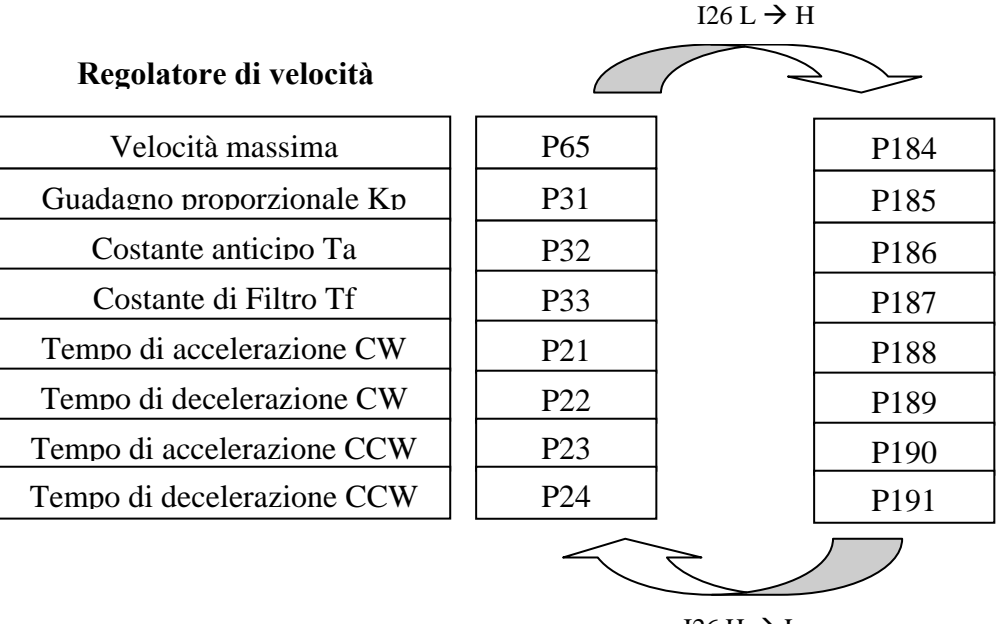

 $I26 H \rightarrow L$ 

Il cambio verrà effettuato solo se la velocità di lavoro è inferiore alla nuova velocità massima che verrà impostata, questo per evitare di andare subito in allarme A09 di sovravelocità. Nel caso in cui la velocità sia superiore, il comando di attivazione verrà ignorato.

Qualora le rampe siano abilitate, il loro valore verrà ricalibrato sulla nuova velocità massima, in modo da non avere alcun brusco transitorio.

La connessione **C95** tiene sempre memoria se è avvenuta l'attivazione del secondo banco di memoria. All'accensione dell'azionamento vengono analizzati lo stato della funzione logica di ingresso I26 e la connessione C95, se sono coerenti non viene eseguita alcuna azione, altrimenti viene considerato lo stato di I26 e la connessione C95 automaticamente viene riallineata con conseguente scambio dei dati nei parametri.

Nel momento in cui la funzione verrà disattivata, portando la funzione I26 a livello logico basso o forzando C95=0, avverrà un altro scambio tra i dati, con il ripristino dei valori iniziali.

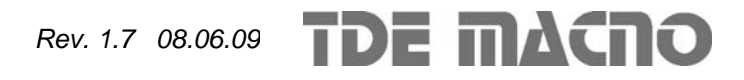

# **3.** *Gestione uscite analogiche*

Si potranno avere al massimo due uscite analogiche VOUTA e VOUTB  $\pm$  10 V, 2mA.

 A ciascuna delle due uscite è associabile una grandezza di regolazione interna scelta fra quelle dell'elenco sotto riportato; l'assegnazione viene fatta programmando la connessione relativa all'uscita interessata ,**C15** per VOUTA e **C16** per VOUTB ,con il numero, riportato nella tabella sottostante, corrispondente alla grandezza interessata. Mediante i parametri **P57** (per VOUTA) e **P58** (per VOUTB) è possibile inoltre impostare il valore percentuale delle grandezze scelte a cui far corrispondere la massima tensione in uscita (di default P57=P58=200% pertanto ai 10V in uscita corrisponderà il 200% della grandezza scelta). Di default in VOUTA si ha un segnale proporzionale alla corrente erogata dal convertitore(C15=11) ,in VOUTB si ha un segnale proporzionale alla velocità di lavoro (C16=4).

E' possibile avere anche il valore assoluto della grandezza interna desiderata: a tal fine basterà programmare la connessione corrispondente con il numero desiderato negato: ad esempio ponendo C15=-21 si avrà in uscita un segnale analogico proporzionale al valore assoluto della frequenza di lavoro.

E' possibile avere anche un'uscita analogica fissa a +10V, basterà impostare la connessione corrispondente a 64.

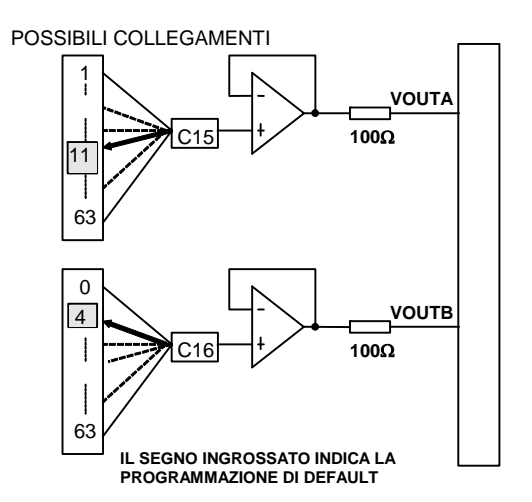

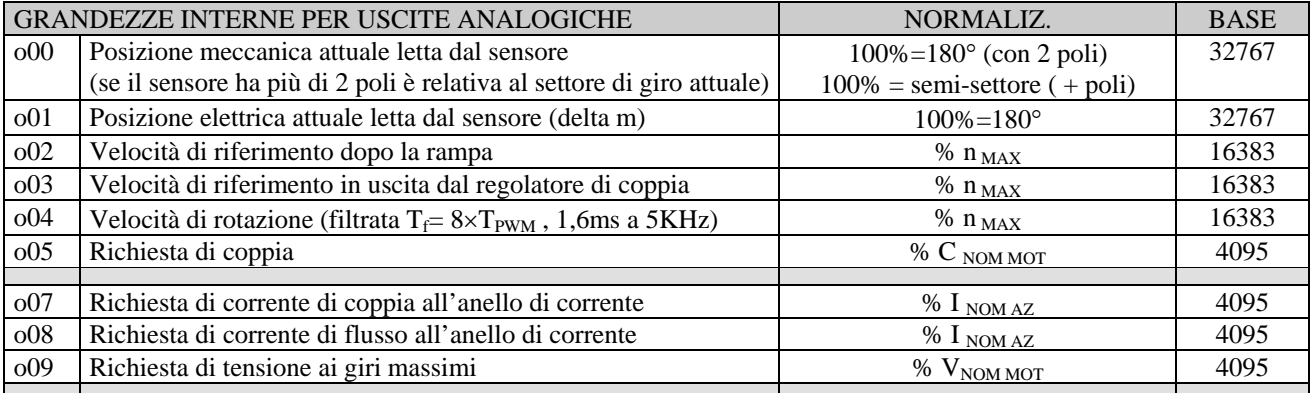

# *Applicazione Standard Anello Chiuso*

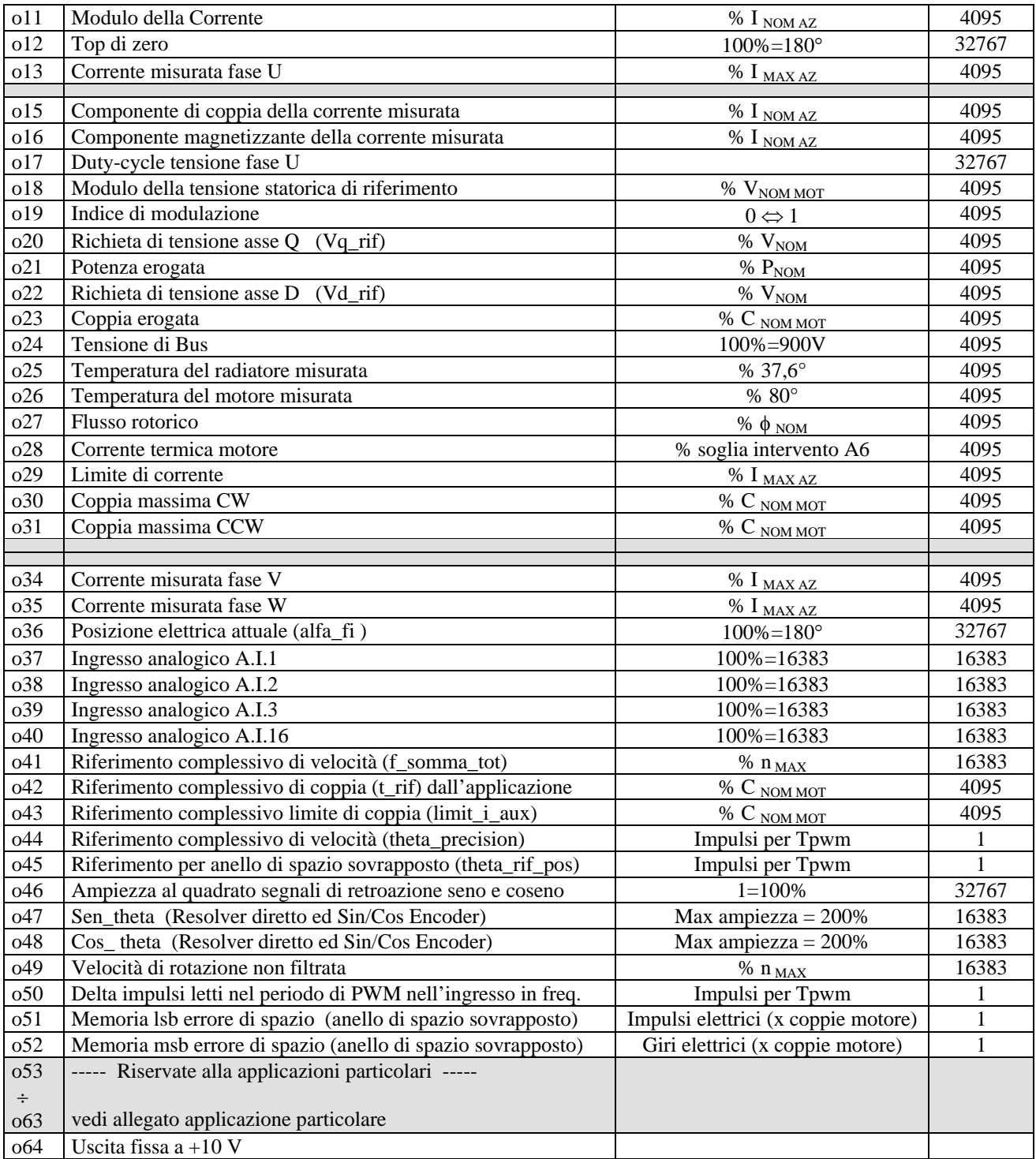

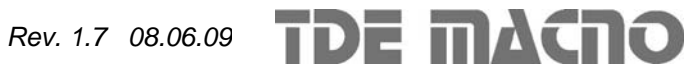

# *4. Gestione ingressi logici*

Il controllo prevede fino ad 8 ingressi digitali optoisolati (L.I.1 … L.I.8.) le cui funzioni logiche potranno essere configurate attraverso le connessioni **C1** ÷ **C8**.

Nella tabella seguente sono riportate le funzioni logiche gestite a livello di applicazione standard:

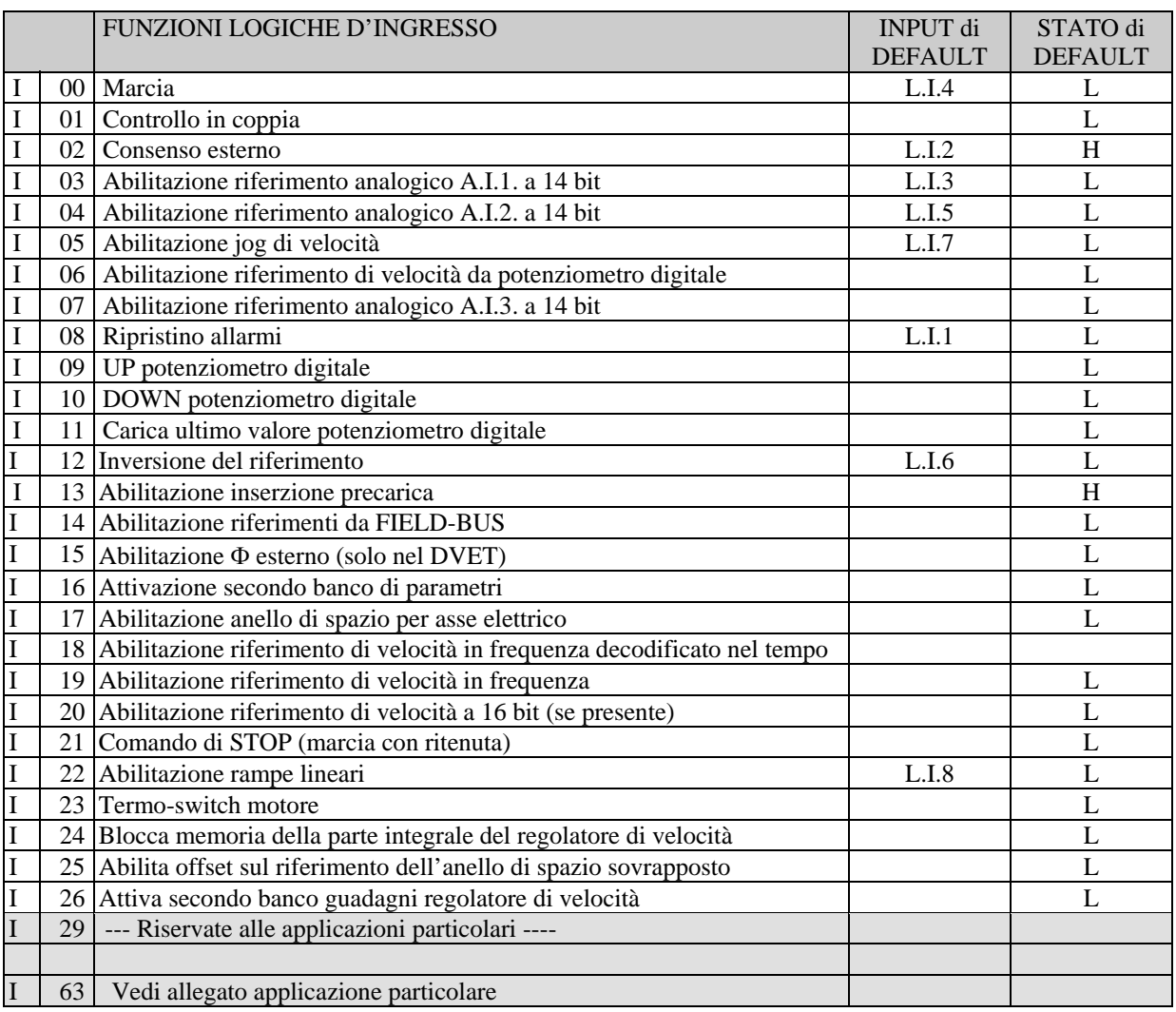

**NB: porre attenzione al fatto che non è assolutamente possibile assegnare a due diversi ingressi logici in morsettiera la medesima funzione logica: dopo aver modificato il valore della connessione che imposta un determinato ingresso accertarsi che il valore sia stato accettato, altrimenti verificare che non ce ne sia già uno assegnato a quel significato.** 

Ad esempio per assegnare all'ingresso logico 1 una specifica funzione logica bisognerà agire sulla connessione C01 scrivendo il numero della funzione logica desiderata:

 $C01 = 14 \rightarrow$  l'ingresso logico 1 potrà essere utilizzato per abilitare i riferimenti dal Fieldbus

Le funzioni logiche configurate diventano attive ( H ) quando il livello in ingresso è allo stato alto (20V < V < 28V), è presente un filtro hardware di 2,2ms. Mediante la connessione **C79** è possibile abilitare lo stato logico attivo basso per un particolare ingresso digitale, basterà sommare la potenza di 2 elevata al suo numero d'ordine.

Ad esempio volendo porre attivi bassi gli ingressi 0 e 3 si avrà:  $C79 = 2^0 + 2^3 = 9$ 

**Rev. 1.7 08.06.09 TDE MACNO** 

**Le funzioni non assegnate assumono come stato il valore di default** ; ad esempio, se la funzione "consenso esterno" non è assegnata di default diventa "attiva ( H )" per cui per il convertitore è come fosse presente il consenso dal campo.

# **4.1. Funzioni logiche di ingresso imposte da altre vie**

In realtà lo stato delle funzioni logiche di ingresso può essere imposto anche da seriale e dal fieldbus, con la seguente logica:

- o I00 Marcia = fa caso a sé, deve essere confermato dagli ingressi in morsettiera, dalla seriale e dal fielbus, per questi ultimi però il default è attivo e quindi se non sono mai variati di fatto comanda il solo ingresso da morsettiera.
- o I01÷ I28 = è il parallelo delle corrispondenti funzioni impostabili da morsettiera, da seriale e da fieldbus.
- $\circ$  I29 ÷ I63 = sono le funzioni riservate alle applicazioni particolari, sicuramente potranno essere modificate configurando opportunamente gli ingressi di morsettiera, altre possibilità potranno essere date dall'applicazione stessa.

# **4.2. Marcia con ritenuta da morsettiera**

Può essere interessante che il comando di MARCIA sia dato sul fronte di commutazione da segnale basso a segnale alto: per abilitare questa funzione porre **C53=1**.

In questa modalità operativa viene utilizzato anche il comando di STOP ( I21, dopo aver opportunamente configurato uno degli ingressi logici) che è però sensibile al livello:

- livello basso: convertitore in STOP, potenza disabilitata
- livello alto: il convertitore può essere in MARCIA

Il diagramma seguente illustra graficamente la logica di funzionamento:

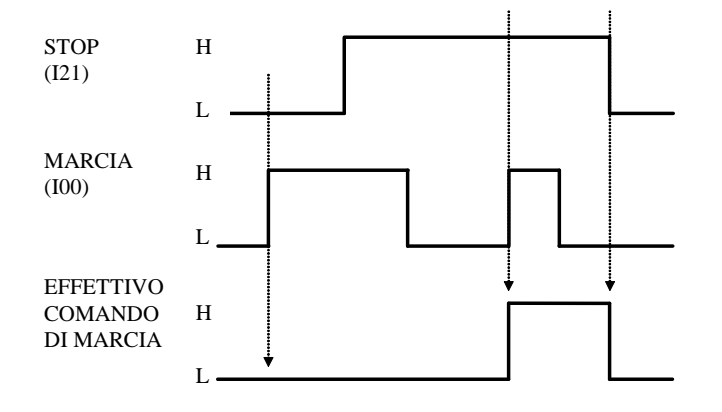

- Il comando di MARCIA viene dato solo se c'è un fronte di commutazione L->H sull'I00 con l'I21 alto.
- Una volta data la MARCIA a funzione d'ingresso logico I00 può tornare a livello basso
- Appena il segnale di STOP (I21) va basso viene tolto il comando di MARCIA
- Se il convertitore va in allarme verrà tolto il comando di marcia e quindi bisognerà ripetere la procedura di avvio una volta che il convertitore sarà di nuovo pronto.

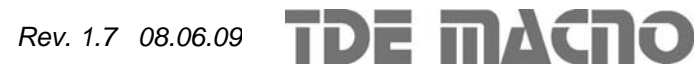

# *5. Gestione uscite logiche*

Il controllo prevede fino ad 4 uscite digitali optoisolate (L.O.1 … L.O.4) le cui funzioni logiche potranno essere configurate attive alte (H) attraverso le connessioni **C10** ÷ **C13**. Nella tabella seguente sono riportate le funzioni logiche gestite a livello di applicazione standard:

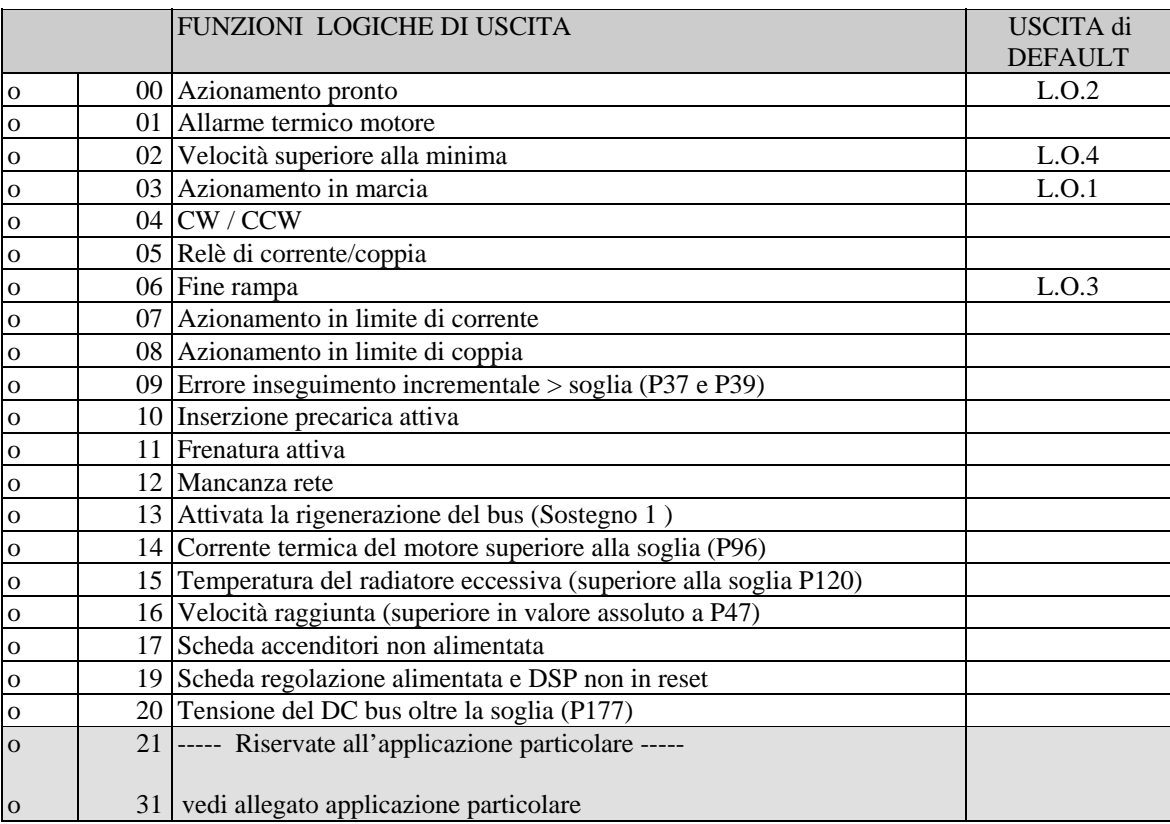

Volendo avere le uscite logiche attive sul livello basso (L) basterà configurare la connessione corrispondente alla funzione logica scelta ma con il valore negato: ad esempio volendo associare la funzione " fine rampa " all'uscita logica 1 attiva bassa si dovrà programmare la connessione 10 con il numero  $-6$  ( $C10=–6$ ).

Nota: se si vuole configurare l'uscita logica 0 attiva bassa si dovrà impostare la connessione desiderata al valore -32

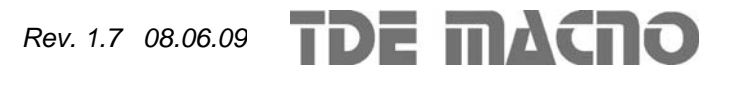

# **OPEN DRIVE OPEN DRIVE**

*Funzioni Standard Open Drive*

# **Funzioni standard OPEN drive**

#### **INDICE**

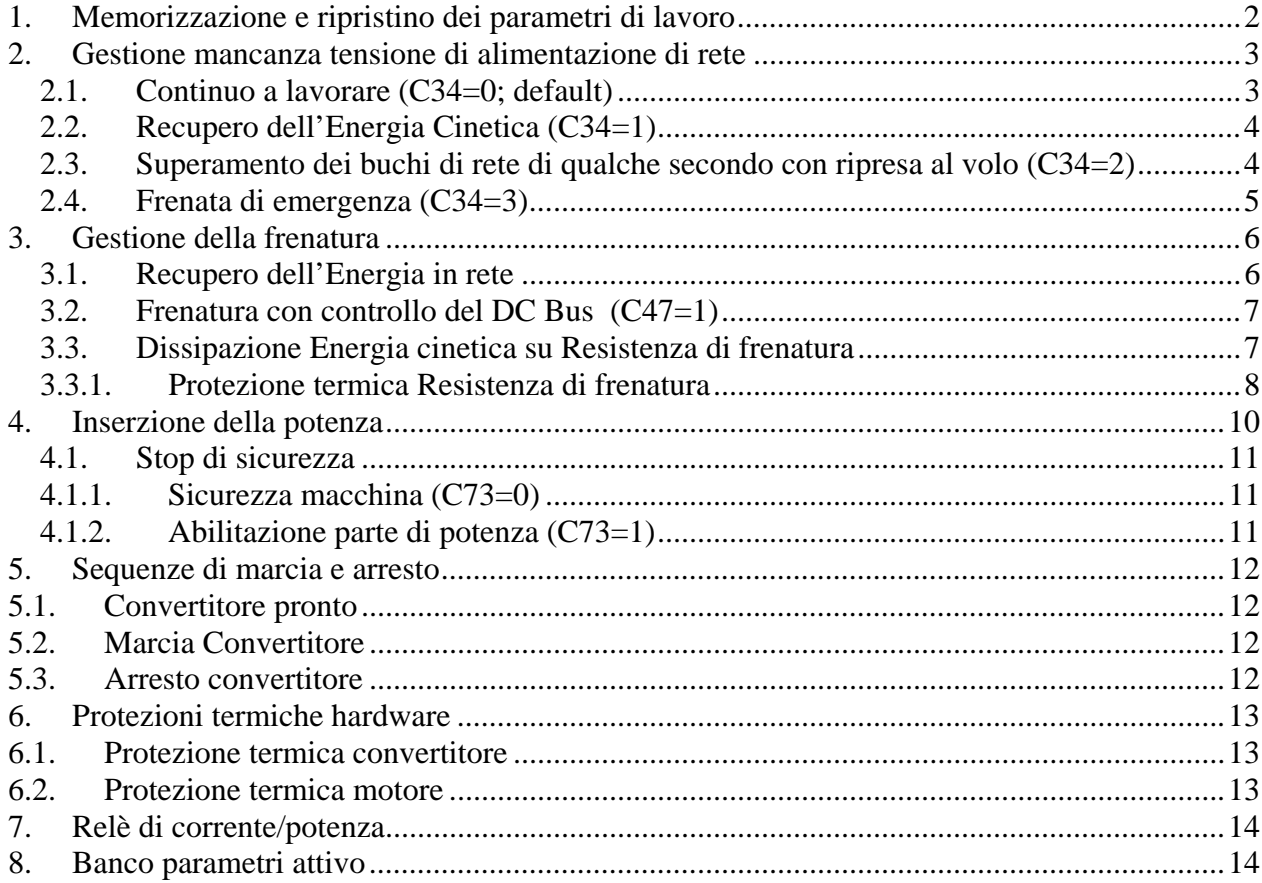

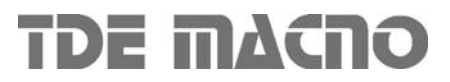

Le funzioni standard dell'OPEN DRIVE sono comuni a tutte le versioni del prodotto.

# *1. Memorizzazione e ripristino dei parametri di lavoro*

Il convertitore dispone di tre tipi di memoria:

- 1. La memoria non permanente di lavoro, dove ci sono i parametri che vengono utilizzati per il funzionamento e dove vengono memorizzati i parametri modificati; tali parametri vengono persi al mancare della alimentazione della regolazione.
- 2. La memoria permanente di lavoro (FLASH), dove se richiesto vengono memorizzati i parametri di lavoro attuali per essere utilizzati in seguito (C63=1, Salva Parametri su FLASH).
- 3. La memoria permanente di sistema dove sono contenuti i parametri di default.

All'accensione il convertitore trasferisce sulla memoria di lavoro i parametri della memoria permanente di lavoro per lavorare con questi. Se si eseguono delle modifiche sui parametri queste vengono fatte e memorizzate nella memoria di lavoro e quindi vengono perse in caso di mancanza di alimentazione a meno che non vengono salvate sulla memoria permanente.

Se dopo aver apportato delle modifiche sulla memoria di lavoro si volesse ritornare ai valori precedenti è sufficiente caricare su tale memoria i parametri della memoria permanente ( Leggi Parametri da FLASH **C62=1**).

Se per qualche motivo venissero alterati i parametri in FLASH sarebbe necessario riprendere i parametri di default ( **C61=1** Ripristino Parametri di Default ), fare le opportune correzioni e poi salvarli nuovamente sulla memoria permanente di lavoro (C63=1).

E' possibile salvare i dati nella memoria permanente anche in marcia, mentre la lettura potrà essere effettuata solo fuori marcia dopo aver aperto la chiave dei parametri riservati.

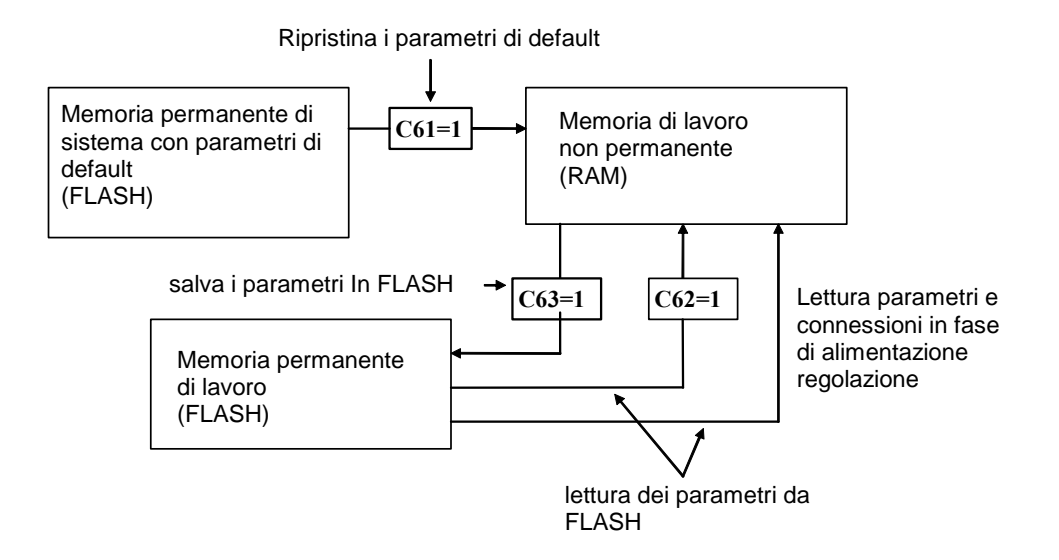

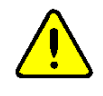

Poiché i parametri di default sono parametri standard sicuramente diversi da quelli personalizzati è opportuno che per ogni convertitore dopo l'installazione venga fatta una copia accurata dei parametri della memoria permanente in modo da essere in grado di riprodurli su un eventuale convertitore di ricambio, o in caso di ripristino della memoria con i parametri di default.

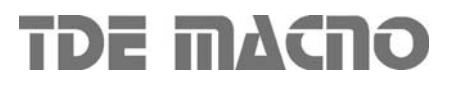

# *2. Gestione mancanza tensione di alimentazione di rete*

La gestione della mancanza rete è configurabile attraverso le seguenti connessioni:

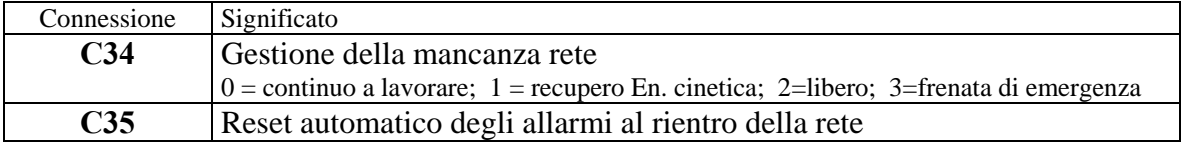

# **2.1. Continuo a lavorare (C34=0; default)**

Questa modalità operativa è adatta a quelle applicazioni nelle quali è fondamentale tenere inalterate le condizioni di funzionamento in ogni situazione. Ponendo **C34=0** il convertitore, seppur avvertendo che non è più disponibile la tensione di alimentazione, continua a lavorare come nulla fosse non modificando nulla nel controllo, traendo l'energia dai condensatori presenti all'interno del convertitore. Così facendo la tensione intermedia del DC Bus inizierà a scendere tanto più velocemente quanto maggiore è il carico applicato; quando verrà raggiunto il minimo valore tollerato (impostabile nel parametro P106) il convertitore andrà in allarme A10 di minima tensione e lascerà andare il motore in evoluzione libera.

Questa funzione quindi permetterà di superare brevi buchi di rete (decine/centinaia di millisecondi in base al carico applicato) senza alterare in alcun modo il funzionamento del motore.

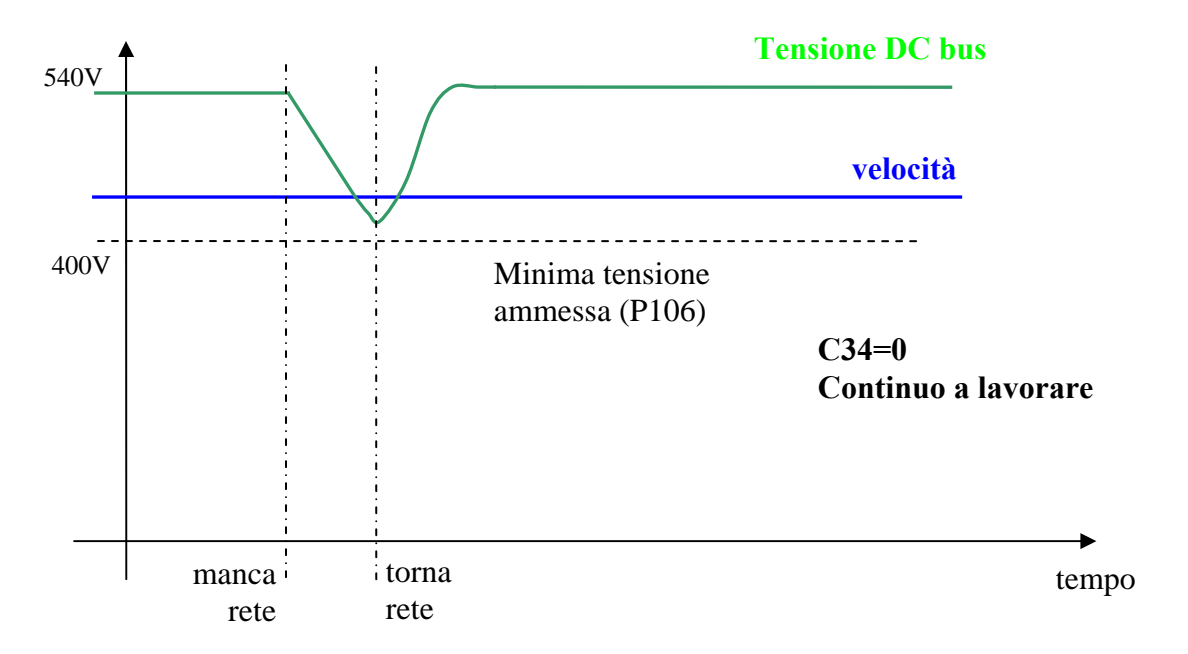

Se il convertitore va in allarme c'è la possibilità di abilitare ponendo **C35=1** un automatico reset degli allarmi al ritorno della rete.

# **2.2. Recupero dell'Energia Cinetica (C34=1)**

Questa modalità operativa è adatta a quelle applicazioni nelle quali è possibile temporaneamente ridurre la velocità di rotazione per far fronte ad un buco di rete. Questa funzione è particolarmente adatta nel caso di motori poco caricati e con alta energia volanica.

L'abilitazione di tale funzione si ottiene ponendo **C34=1**.

Durante la mancanza rete il controllo della tensione del Bus a corrente continua è fatto tramite un regolatore, solo proporzionale, con guadagno fissato in **P86** (3.5 di default), che legge la tensione del bus in corrente continua d24, la paragona con il livello impostato in **P98** (600V di default) ed agisce sui limiti di coppia d30 del motore che nel frattempo viene rallentato in modo da lavorare in recupero. Tale regolazione, quando abilitata (C34 = 1), al mancare della rete (o.L.12=H) oppure se la tensione del Bus c.c. scende sotto il livello fissato in **P97** (425 V), subentra alla normale regolazione (o.L.13=H ) e si esclude al rientro della stessa.

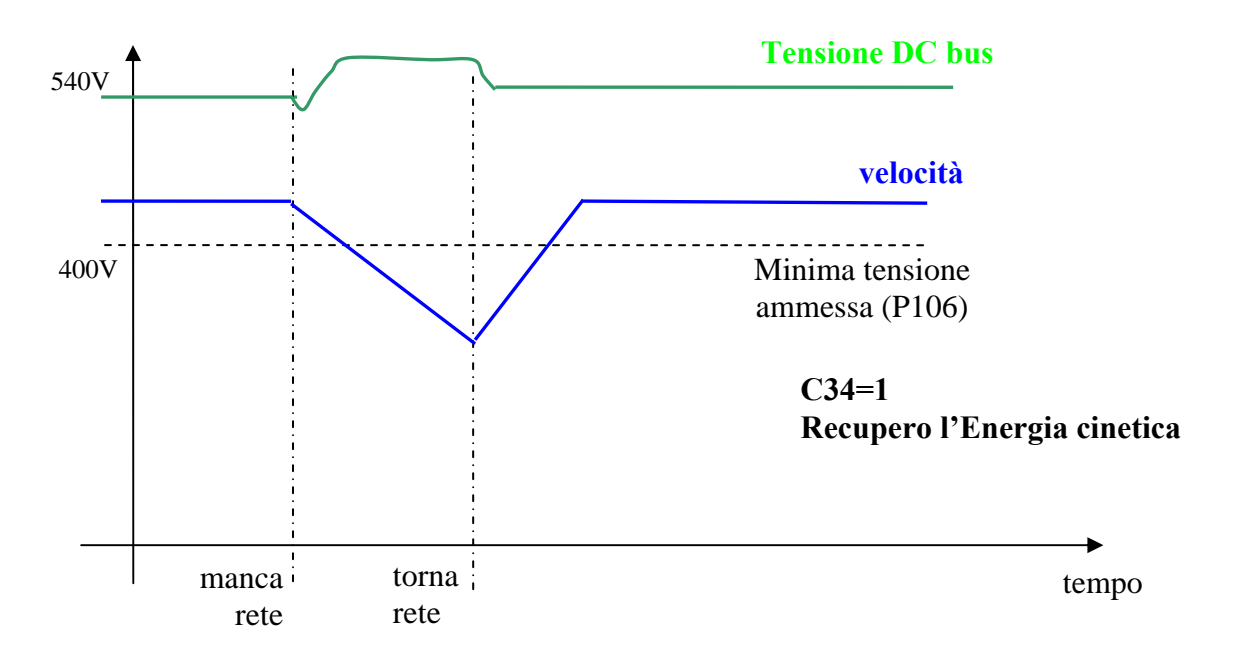

Se il convertitore va in allarme c'è la possibilità di abilitare ponendo **C35=1** un automatico reset degli allarmi al ritorno della rete

## **2.3. Superamento dei buchi di rete di qualche secondo con ripresa al volo (C34=2)**

Questa modalità operativa è adatta a quelle applicazioni nelle quali è fondamentale non andare in allarme nel caso di mancanza rete e si è disposti temporaneamente a disabilitare la potenza per poi andare a riprendere il motore quando torna la rete.

L'abilitazione di tale funzione si ottiene rendendo ponendo **C34=2**.

Quando viene a mancare la rete oppure se la tensione del Bus c.c. scende sotto il livello fissato in P97r (425 V), la potenza viene messa immediatamente in blocco, il motore ruota in evoluzione libera ed i condensatori del Bus si scaricano lentamente. Se la rete torna nel giro di qualche secondo viene eseguita una ripresa al volo del motore di modo che si possa così riprendere il regolare funzionamento della macchina.

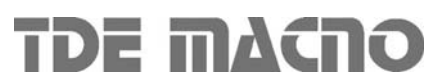

**TDE MACNO** 

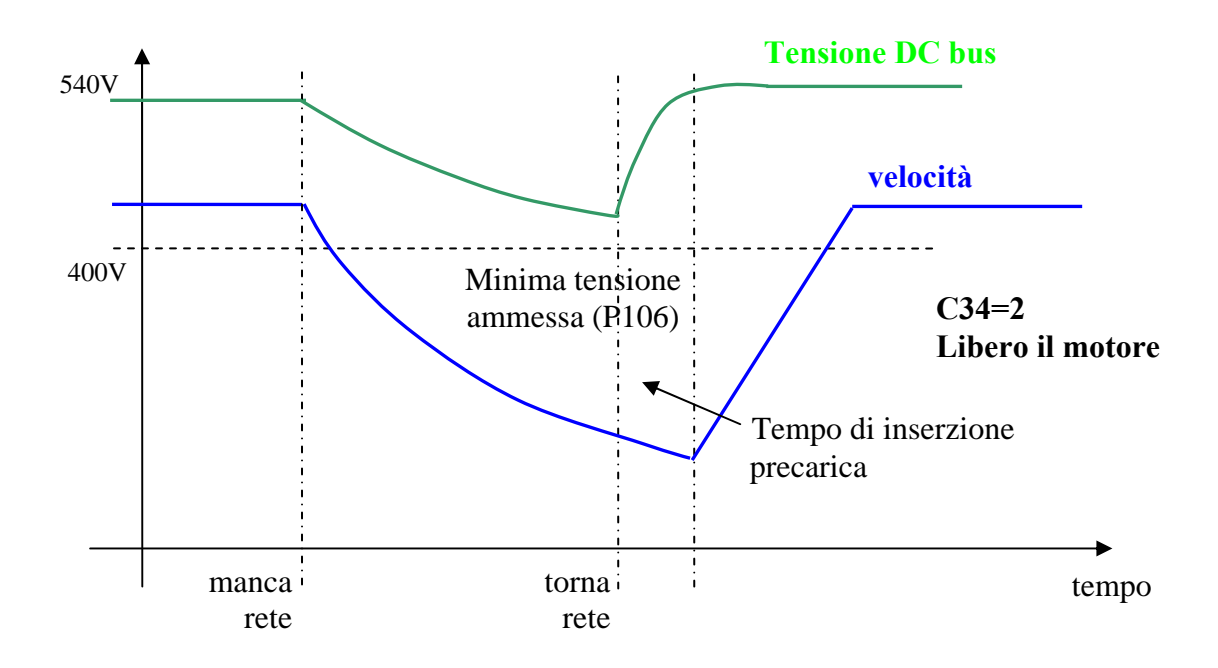

Al ritorno della rete bisognerà attendere il tempo di inserzione precarica per la graduale ricarica dei condensatori prima di poter riprendere al volo il motore.

# **2.4. Frenata di emergenza (C34=3)**

Questa particolare gestione è adatta a quelle applicazioni nelle quali si vuole arrestare la macchina con una frenata di emergenza quando viene a mancare la tensione di alimentazione di rete. In quel frangente vengono comunque abilitate le rampe lineari ed il tempo di rampa viene imposto con il parametro **P30**. Quando si raggiunge la minima velocità (P52) interviene l'allarme A10 di minima tensione ed il motore è lasciato ruotare in evoluzione libera. Anche se nel frattempo è tornata la rete la frenata di emergenza non viene più interrotta.

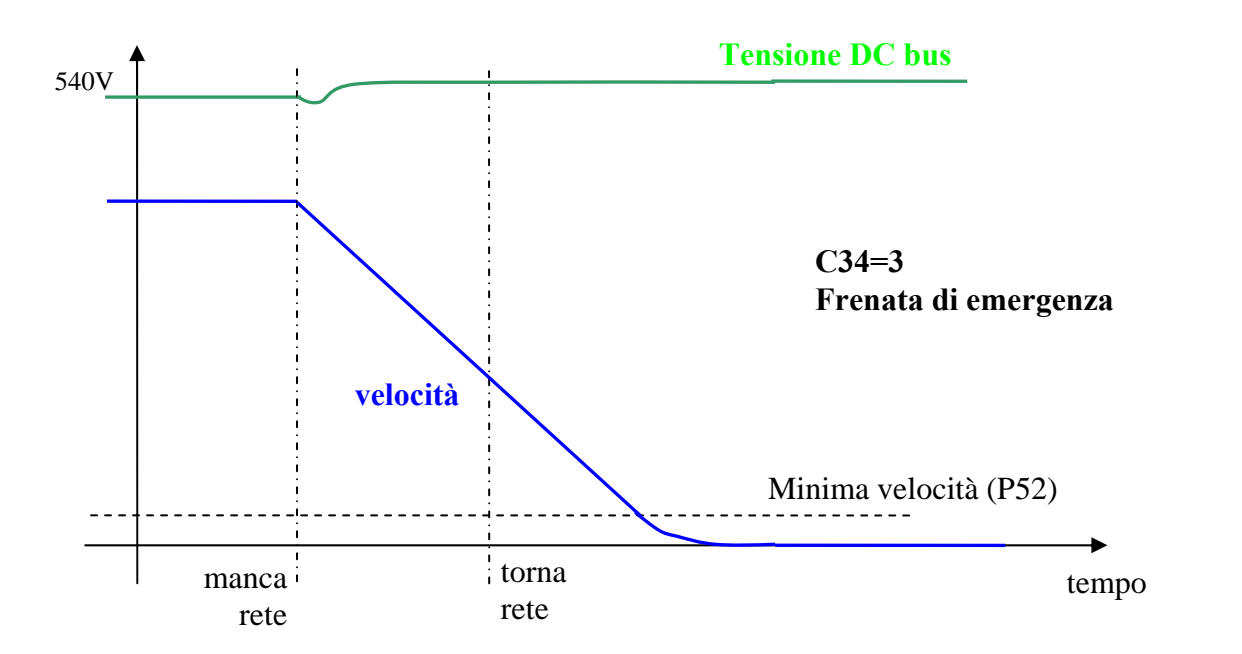

# *3. Gestione della frenatura*

Il convertitore è in grado di lavorare su 4 quadranti, pertanto è in grado di gestire anche la fase di recupero dell'Energia dal motore. Sono possibili 3 diverse gestioni:

## **3.1. Recupero dell'Energia in rete**

Per poter recuperare in rete l'Energia cinetica è necessario l'utilizzo di un altro convertitore della famiglia OPEN drive ovvero l'**AC/DC rigenerativo**. Si tratta di un Power Factor Controller in grado di avere un fattore di potenza prossimo all'unità. Si rimanda alla documentazione specifica per i dettagli tecnici. Questa soluzione è adatta a quelle applicazioni nelle quali si giustifica il costo aggiuntivo di un altro convertitore con la molta energia che si recupera in rete o per particolari problemi di dissipazione termica nell'utilizzo di una resistenza di frenatura.

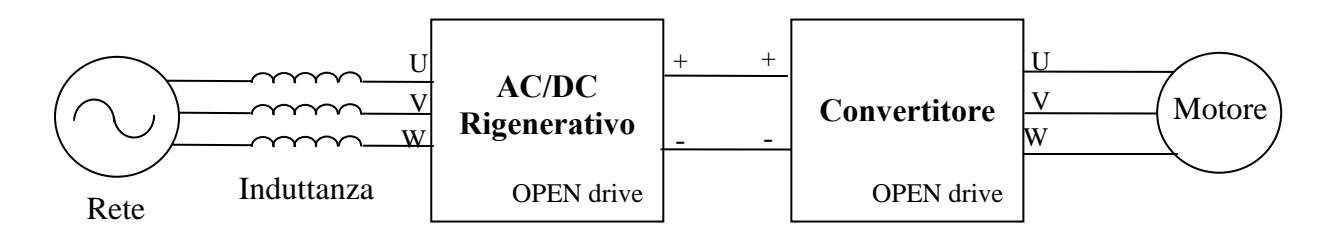

L'utilizzo di un AC/DC rigenerativo consente di avere un livello di tensione del circuito intermedio di potenza (DC Bus) controllato ed innalzato per poter controllare al meglio quei motori avvolti a tensioni prossime a quelle di linea. Il comportamento dinamico del convertitore risulta così ottimizzato sia in funzionamento da motore che da generatore.

Esiste la possibilità di collegare sul DC bus prodotto dall'AC/DC più convertitori, per avere così uno scambio energetico tra i vari convertitori nel caso di movimenti contemporanei ed un unico scambio di energia verso la rete.

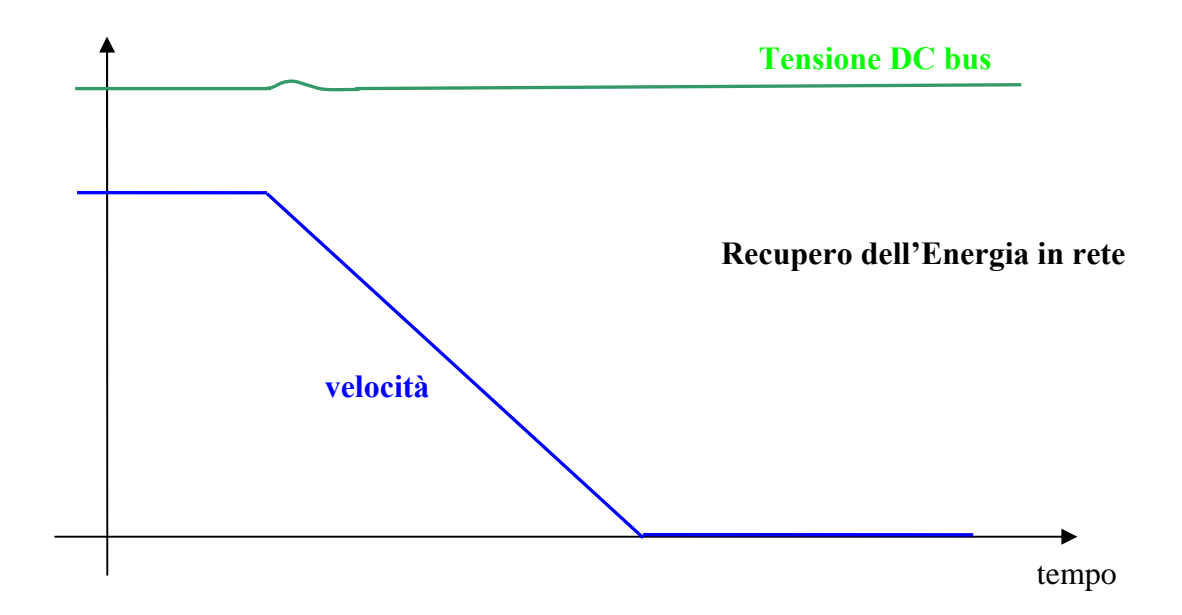

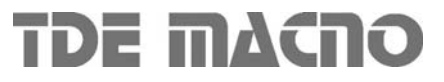

# **3.2. Frenatura con controllo del DC Bus (C47=1)**

Esiste un'ulteriore possibilità nella gestione del recupero dell'Energia cinetica: qualora non fosse presente (o non funzionasse più correttamente) la Resistenza di frenatura esterna è possibile abilitare (ponendo **C47=1)** la frenatura con controllo del DC Bus. Questa funzione quando la tensione del Bus raggiunge un certo livello espresso in **P123** limita la coppia massima rigenerativa ammessa, facendo così rallentare più lentamente il motore. In pratica il motore verrà fatto rallentare nel minimo tempo consentito tale da non mandare in allarme di sovratensione il convertitore, sfruttando le perdite complessive del motore e dell'azionamento.

Di default tale limitazione non è attiva (C47=0) in modo da lasciare l'intervento al circuito di frenatura.

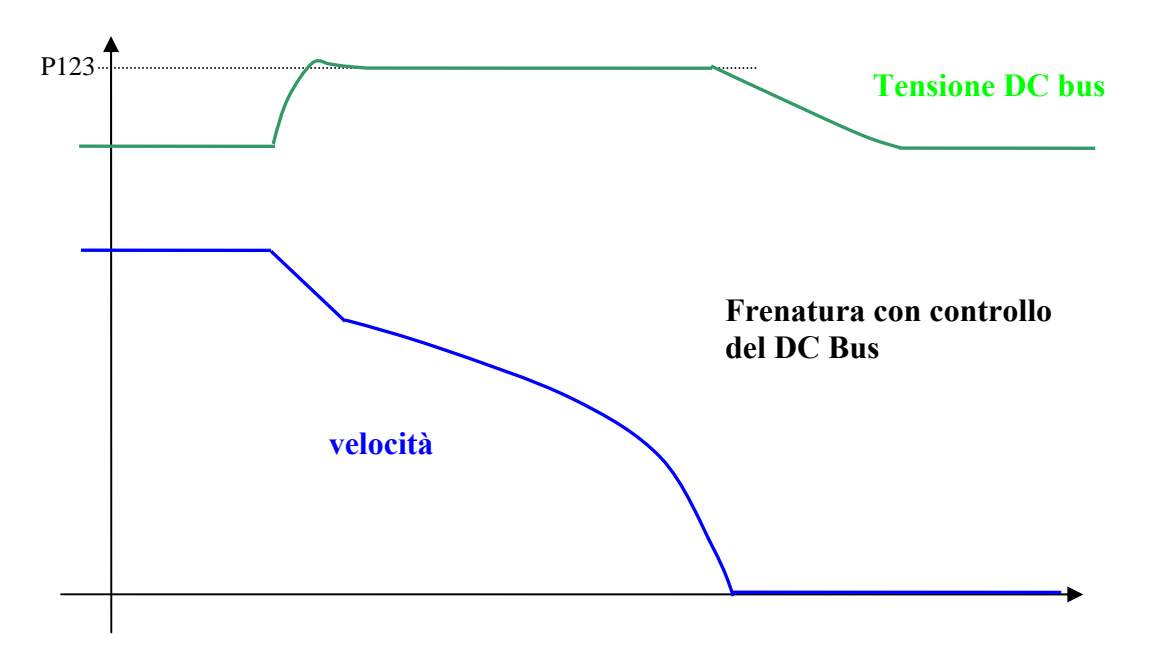

# **3.3. Dissipazione Energia cinetica su Resistenza di frenatura**

La soluzione standard per i convertitori OPEN drive è la dissipazione dell'Energia cinetica su resistenza di frenatura. Tutti i convertitori OPEN drive sono dotati di circuito di frenatura interno, mentre la resistenza di frenatura va collegata esternamente, con le opportune precauzioni. Con questa soluzione il livello massimo della tensione del Bus c.c. viene limitato tramite un dispositivo di potenza che inserisce una resistenza in parallelo ai condensatori del Bus se la tensione supera il valore impostato in **P108** e la mantiene inserita fino a che la tensione non scende sotto **P109**: in tal modo l'energia che il motore trasferisce sul Bus durante la frenatura viene dissipata dalla resistenza.

Questa soluzione consente di avere ottimi comportamenti dinamici anche in fase di frenatura del motore. Nella figura seguente si può osservare l'andamento della tensione del Bus e della velocità dissipando l'Energia su resistenza esterna.

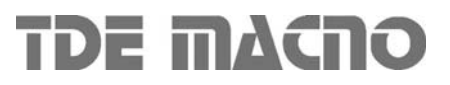

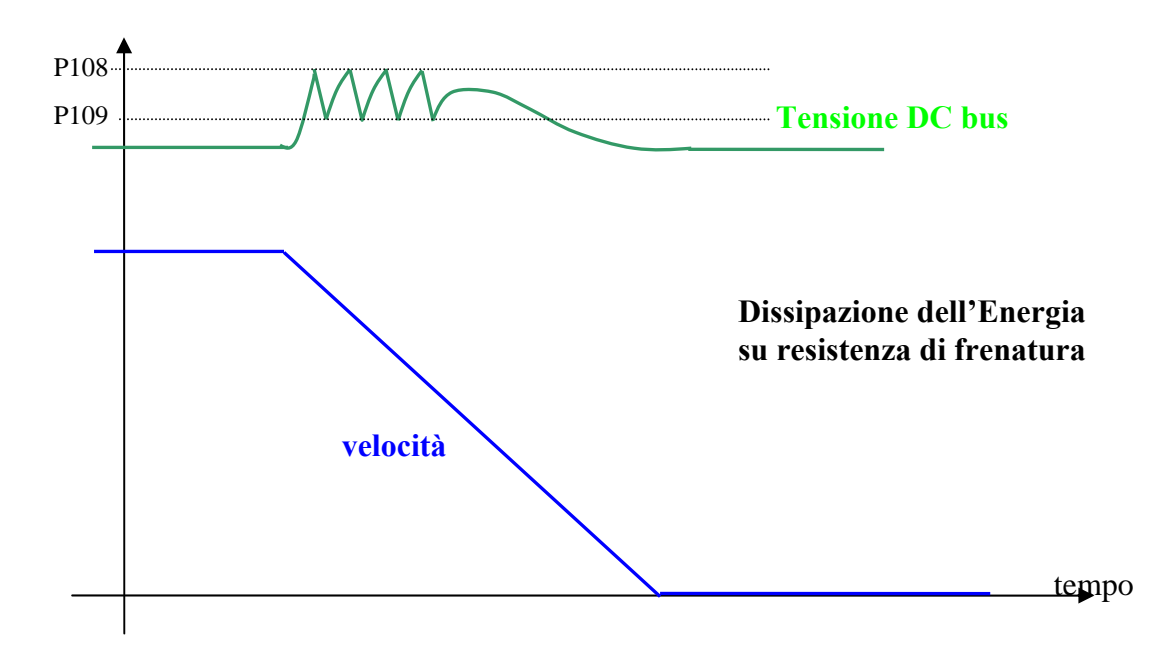

Esiste un limite massimo ammesso per la tensione del DC bus verificato sia via software (soglia **P107**) sia via hardware: qualora la tensione superasse questo livello il convertitore andrebbe immediatamente in allarme **A11** di sovratensione e questo per proteggere i condensatori interni. Nel caso di intervento dell'allarme A11 verificare il corretto dimensionamento in potenza della resistenza di frenatura e lo stato della stessa.

Si rimanda al manuale d'installazione per il corretto dimensionamento della Resistenza di frenatura esterna.

**La resistenza di frenatura può raggiungere delle temperature a regime molto alte, andrà quindi opportunamente collocata sulla macchina per favorire la dissipazione del calore ed impedire accidentali contatti degli operatori.** 

# **3.3.1. Protezione termica Resistenza di frenatura**

La protezione termica della resistenza di frenatura è stata implementata in modo da proteggere la resistenza sia per quanto riguarda i picchi di energia che la potenza media che dovrà dissipare. Per abilitare la protezione termica della resistenza di frenatura porre **C72=1**, di default questa protezione è disabilitata.

**Potenza istantanea**: lo scambio rapido di Energia è un processo adiabatico in quanto il calore impiega parecchio tempo per diffondersi nel radiatore, nel frattempo la resistenza è dimensionata per sopportare un sovraccarico massimo di energia. La protezione implementata è basata sui seguenti parametri:

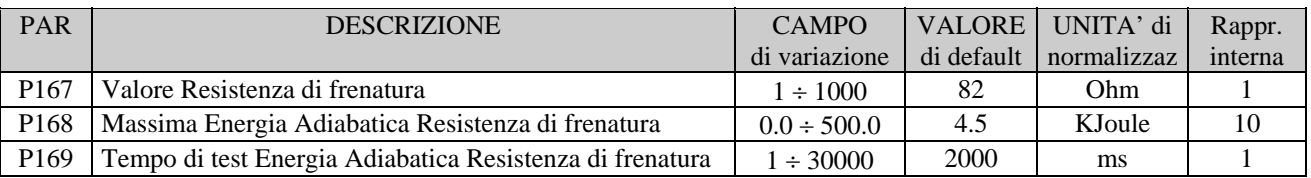

Dal primo istante in cui viene attivata la Resistenza di frenatura il controllo software si occupa di accumulare l'Energia dissipata nota la tensione continua del DC bus, il valore della Resistenza di

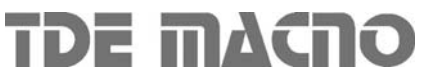

.

8 2/ 08/06/2009

frenatura ed il tempo di attivazione. Questo accumulo viene effettuato per il tempo in millisecondi indicato nel parametro **P169** : qualora in questo periodo l'Energia superi la soglia massima (impostata in KJoule nel parametro **P168**) il controllo disabilita la resistenza di frenatura. A quel punto se è abilitata la frenatura con controllo del DC Bus (C47=1, vedi par.3.2) essa inizierà a lavorare altrimenti interverrà subito l'allarme **A4** con **d49 = 1** di Potenza istantanea Resistenza di frenatura. Terminato il periodo di accumulo, è possibile visualizzare l'Energia accumulata in KJoule nella grandezza interna **d39**, se continua la frenata inizia poi un nuovo periodo, viene riattivata la resistenza di frenatura ed il riferimento di velocità viene riallineato con la velocità regolata.

**NB:** questa funzione ha quindi un duplice possibile uso:

- Mandare in allarme il convertitore se la Potenza istantanea erogata è troppo elevata  $(C47=0)$
- Decidere quanta potenza dissipare sulla Resistenza di frenatura e nel rimanente tempo frenare con il controllo del DC bus (C47=1). Ponendo P169=1000ms si potrà impostare in P168 direttamente la potenza che si vuole dissipare sulla resistenza in KWatt. Nella figura seguente è riportato un rilievo sperimentale di questa funzione.

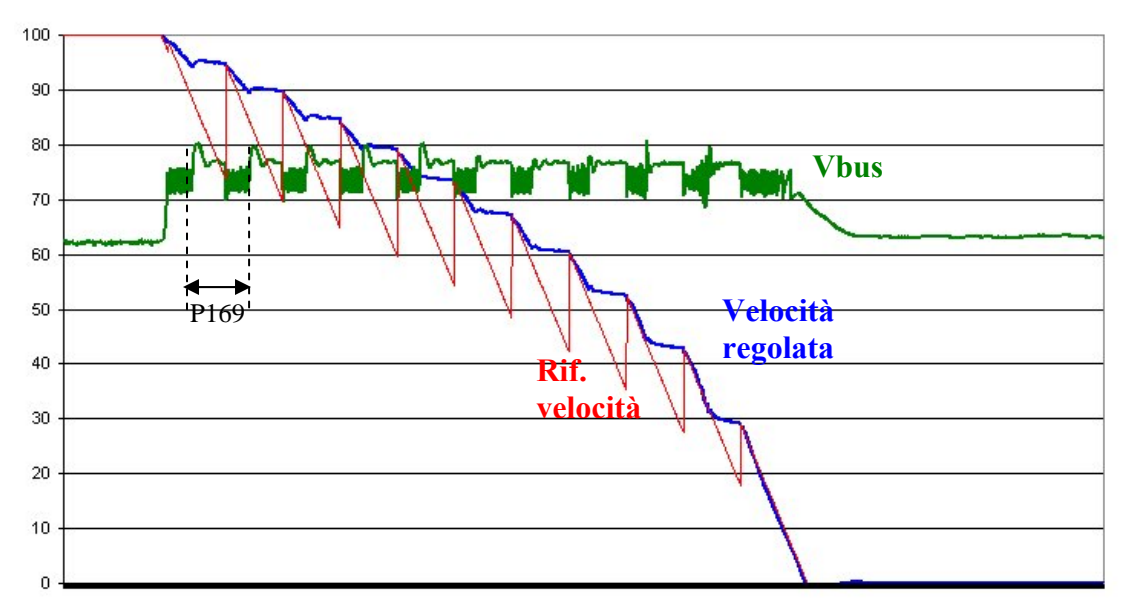

**Potenza media**: l'Energia dissipata in ogni periodo di PWM viene utilizzata per stimare l'andamento della Potenza media dissipata dalla Resistenza di frenatura. I parametri utilizzati sono:

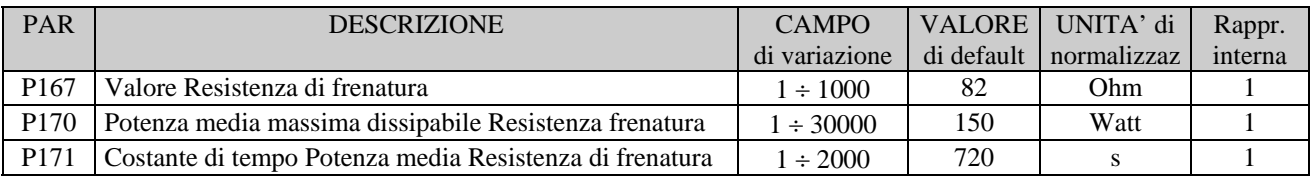

Ogni secondo la totale Energia dissipata equivale alla Potenza media dissipata. Questo valore è posto in ingresso ad un filtro del I° ordine con costante di tempo impostabile in secondi in **P171** (il valore della costante di tempo dipende dalle caratteristiche termiche della resistenza di frenatura). Nel parametro **P170** si imposta la potenza media massima dissipabile in Watt,. Nella grandezza interna **d38** è possibile visualizzare la Potenza media dissipata sulla resistenza in Watt. Se la potenza media dissipata supera la soglia impostata in P170 interviene l'allarme **A4** con codice **d49=2** di Potenza media della Resistenza di frenatura.

# *4. Inserzione della potenza*

Il ponte raddrizzatore presente nel convertitore può essere a diodi o semi-controllato (fino all'OPEN 40 è a diodi), se è a diodi la funzione inserzione della potenza serve a rendere disponibile la tensione continua di Bus, bypassando una resistenza posta in serie all'uscita del ponte; altrimenti la stessa funzione sblocca il ponte semicontrollato di ingresso permettendo la carica graduale dei condensatori del circuito intermedio in corrente continua e fornendo la alimentazione al convertitore per il successivo funzionamento.

#### **NB E' fondamentale impostare correttamente la connessione C45 di scelta del ponte raddrizzatore presente**: **0 = a diodi ; 1 = semicontrollato**

La funzione diventa attiva se sono attive sia la funzione di ingresso "**Abilita inserzione precarica**" **I13** sia la connessione **C37** (C37=1) e viene rilevata la presenza della tensione di alimentazione, con la logica seguente:

- o **Presenza rete**: qualora venga rilevata almeno una volta la presenza della tensione di alimentazione alternata (in fase di inserzione precarica) con l'ingresso logico dalla potenza **/RETE\_OFF=H**, da quel momento si farà riferimento al solo segnale di **RETE\_OFF** per stabilire la presenza rete. Altrimenti nel caso di alimentazione del convertitore con una tensione continua direttamente sul DC Bus è possibile iniziare l'inserzione precarica anche se la tensione misurata sul DC Bus supera il valore indicato in **P97**.
- o **Mancanza rete**: la mancanza rete viene rilevata sia monitorando il segnale di RETE\_OFF se questo almeno una volta è andato a livello logico alto durante la precarica, sia monitorando direttamente la tensione del DC Bus con soglia minima impostata in **P97**.

La funzione "Abilita inserzione precarica" può essere assegnata ad uno degli ingressi logici in modo da poter impedire od abilitare tramite contatto esterno l'inserzione della potenza .

L'allarme di potenza (power fault A03), che controlla eventuali sovracorrenti del convertitore, disattiva anche la potenza sconnettendo il convertitore dalla rete.

L'inserzione della potenza segue i seguenti criteri:

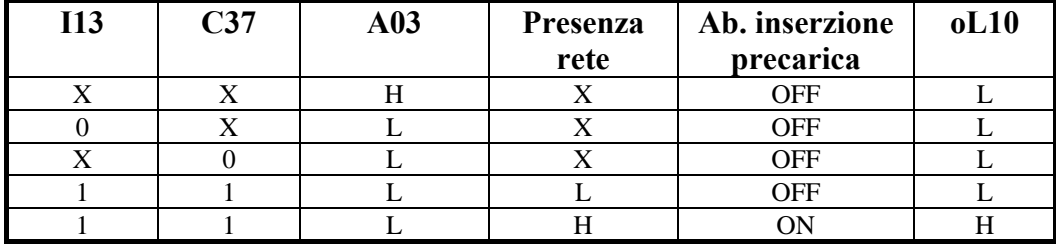

Di default PR.ON=1 e C37=1 per cui dando tensione al convertitore si ha subito la abilitazione della potenza con caricamento graduale dei condensatori.

La fase di graduale caricamento dei condensatori del circuito intermedio dura un tempo impostato in millisecondi nel parametro **P154**, dopo il quale viene effettuato un test per verificare il livello di tensione raggiunto: se questo è inferiore al minimo ammesso (**P97**) il convertitore va in allarme **A13** di inserzione precarica.

E'gestita la funzione logica d'uscita o10 che informa sullo stato dell'inserzione precarica.

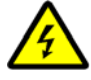

#### **Il convertitore non può andare in MARCIA se non è stata completata con successo l'inserzione graduale della potenza**.

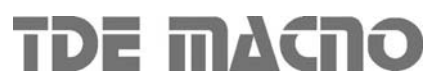
### **4.1. Stop di sicurezza**

Negli OPEN DRIVE c'è la possibilità di avere l'alimentazione separata degli accenditori, vedi Manuale d'installazione. Questa alimentazione assume quindi il significato di STOP di sicurezza ed esistono due possibili gestioni di questo ingresso, selezionabili mediante la connessione **C73**.

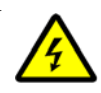

. **Per le versioni di OPEN DRIVE provviste della funzione di sicurezza Safe Torque Off (STO) certificata secondo EN 61800-5-2 ed EN 13849-1 si faccia completo riferimento al Manuale funzione STO.** 

### **4.1.1. Sicurezza macchina (C73=0)**

Ponendo **C73=0** (default) lo STOP di sicurezza è compatibile con l' EN954-1 contro le partenze accidentali. Quando questo ingresso è basso non è più alimentata la parte di potenza ed il motore non potrà in nessun caso (anche in caso di guasto dei componenti di potenza) compiere un movimento superiore a 180°/numero coppie polari per i motori brushless. (negli asincroni il movimento è nullo). Il convertitore segnala questo stato con l'allarme **A13** con **d49=1**, l'uscita logica **o17** "**Scheda accenditori non alimentata**" si porta a livello logico alto, l'uscita logica o0 "Drive ready" va bassa e viene tolto il comando d'inserzione della potenza.

Per ripristinare il funzionamento del convertitore si dovrà:

- Portare a livello logico alto l'ingresso STOP di sicurezza. A questo punto il convertitore porta bassa l'uscita o17 "Scheda accenditori non alimentata".
- Il convertitore dopo 500ms è in grado di comandare l'inserzione della potenza con la gestione vista nel par. 4
- Resettando l'allarme A13 si torna al normale funzionamento.

#### **4.1.2. Abilitazione parte di potenza (C73=1)**

Ponendo **C73=1** lo STOP di sicurezza è visto come abilitazione della parte di potenza. Come nel caso precedente, quando questo ingresso è basso non è più alimentata la parte di potenza ed il motore non potrà in nessun caso (anche in caso di guasto dei componenti di potenza) compiere un movimento superiore a 180°/numero coppie polari per i motori brushless. (negli asincroni il movimento è nullo). Il convertitore segnala questo stato con l'uscita logica **o17** "**Scheda accenditori non alimentata**" che si porta a livello logico alto, viene tolto il comando d'inserzione della potenza ma non viene attivato alcun allarme specifico.

Per ripristinare il funzionamento del convertitore si dovrà:

- Portare a livello logico alto l'ingresso STOP di sicurezza. A questo punto il convertitore porta bassa l'uscita o17 "Scheda accenditori non alimentata"
- Il convertitore dopo 500ms è in grado di comandare l'inserzione della potenza con la gestione vista nel par. 4, viene attuato un automatico reset degli allarmi e si è tornati al normale funzionamento

In questo caso quindi non è necessario resettare gli allarmi dopo aver riportato alto lo STOP di sicurezza, basterà attendere 500ms + il tempo di inserzione precarica , dopodiché il convertitore potrà nuovamente andare in marcia.

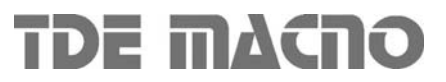

### *5. Sequenze di marcia e arresto*

### *5.1. Convertitore pronto*

La condizione di Convertitore Pronto (**o.L.0=H**) si ha quando non è attiva alcuna segnalazione di allarme e contemporaneamente sono presenti entrambi i consensi software e hardware:

- ∗ Il consenso software dato dalla connessione **C29** , (C29=1 di default).
- ∗ Il consenso esterno (funzione di ingresso assegnata di default all'ingresso L.I.2)

Se manca un consenso o un allarme è attivo, il segnale di convertitore pronto si porta nello stato di non attivo o.L.0=L e in tale stato permane fino a che non vengono tolte le cause che hanno provocato l'allarme e non viene effettuato il ripristino allarmi o attivando la funzione di ingresso "Ripristino allarmi" che ,di default , è assegnata all'ingresso 1 o attivando il ripristino software, ponendo **C30=1**.

Tenere presente che l'attivazione del ripristino si ha tramite il passaggio dallo stato inattivo allo stato attivo e non sul livello attivo

### *5.2. Marcia Convertitore*

Quando il convertitore è "Pronto per la Marcia" o.L.0=H si può mettere in moto il motore "Convertitore in Marcia" (On-line) o.L.3=H , attivando entrambe le funzioni di marcia hardware e software:

∗ Funzione "Ingresso logico di marcia" (assegnata di default all'ingresso 4) RUN=H.

∗ Marcia software **C21** ( C21=1 ) attiva di default.

L'attivazione e la disattivazione della marcia passaggio da STOP (off-line) a RUN (on-line) si ha secondo la logica riportata nella seguente tabella

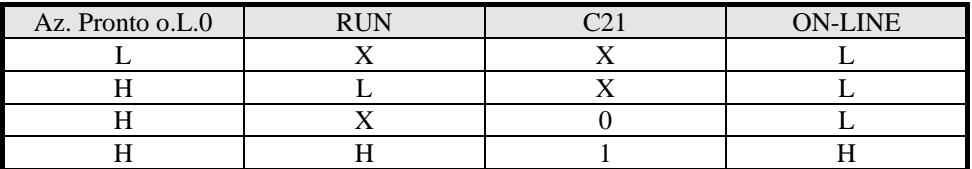

Si ricorda che la funzione "Ingresso logico di marcia" può essere data anche via seriale o via bus di campo e si rimanda per i dettagli alla documentazione dell'Applicazione standard

### *5.3. Arresto convertitore*

Di default il blocco del convertitore si ha istantaneamente non appena si disattiva una delle funzioni di marcia (arresto immediato); ciò può comportare anche un arresto della rotazione quasi immediato se il motore è caricato ed ha poca inerzia, mentre comporta una rotazione per inerzia se il motore è a vuoto e l'inerzia meccanica è molta.

È possibile tramite la connessione **C28** scegliere di passare in arresto solo alla minima velocità.

Se viene attivata tale funzione , C28=1 ,di default è 0 (arresto immediato), nel momento in cui viene disattivata una funzione di marcia, viene messo a zero il riferimento di velocità, prima della rampa, in modo che il motore inizia a rallentare seguendo la rampa (convertitore ancora on-line) ed il blocco del sistema si ha solo quando la velocità assume un valore assoluto inferiore a **P50** (2.0% di default),cioè quando il motore è pressoché fermo (arresto per minima velocità).

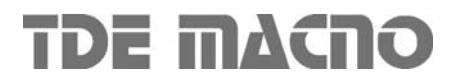

Calibrando opportunamente P50 si può far coincidere il blocco del convertitore con il motore fermo. Lo stato di velocità superiore alla minima è segnalato dalla funzione logica di uscita **o.L.2**, inoltre è disponibile anche la funzione d'uscita **o.L.16** che segnala il raggiungimento di un certo livello di velocità in valore assoluto, impostabile nel parametro **P47**.

In ogni modo , qualsiasi sia il tipo di arresto scelto, si ha il blocco immediato del convertitore se si ha una qualche condizione di allarme ,  $oL.0 = L$ .

### *6. Protezioni termiche hardware*

Il convertitore è in grado di gestire delle sonde termiche al fine di proteggere se stesso ed il motore.

#### *6.1. Protezione termica convertitore*

Il convertitore è dotato di una sonda termica posta nel radiatore che può essere una PTC o una NTC in funzione della sua taglia. Ponendo la connessione **C57≠0** è abilitata la gestione della sonda termica. In quel caso è possibile visualizzare la temperatura del radiatore misurata nella grandezza interna **d25** in gradi centigradi. Sono previste le seguenti soglie di attenzione:

- o Con il parametro **P120** è possibile stabilire un livello di temperatura oltre il quale viene portata a livello logico alto la funzione logica o15 "Temperatura del radiatore eccessiva"
- o Se la temperatura supera il massimo valore ammesso impostato nel parametro **P118** il convertitore va in allarme **A4 d49=0** "Termico radiatore".
- o Se la temperatura misurata è superiore del livello impostato nel parametro **P119** e viene dato il comando di MARCIA interviene l'allarme **A12 d49=2**.

#### *6.2. Protezione termica motore*

Il convertitore è in grado di gestire una sonda termica del motore. Per il corretto cablaggio della sonda far riferimento al manuale d'installazione.

La connessione **C46** serve per selezionare il tipo di sonda presente:

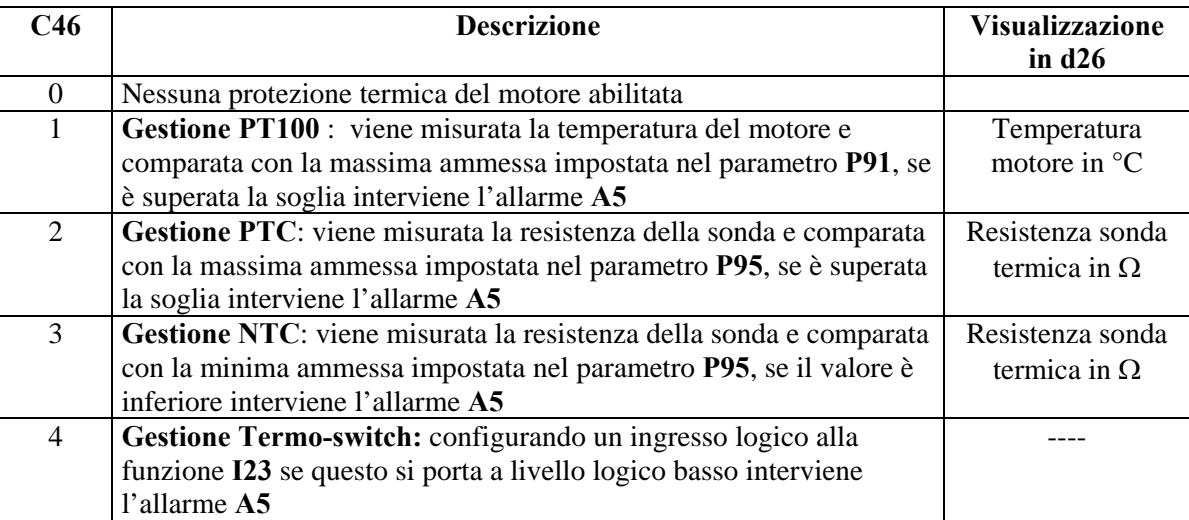

.

### *7. Relè di corrente/potenza*

Il convertitore è in grado di gestire un'uscita logica relè di corrente/potenza La connessione **C55** serve per selezionare il tipo di grandezza monitorata:

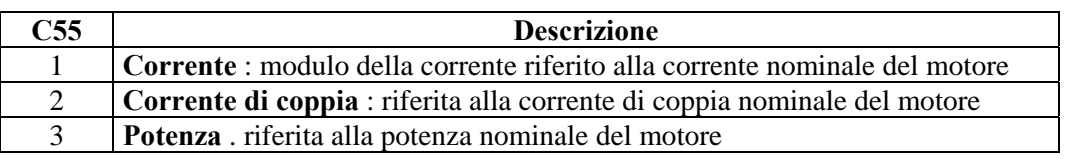

La grandezza selezionata è filtrata con un filtro del I° ordine con costante di tempo impostata in secondi in **P27** e poi confrontata con la soglia impostata nel parametro **P26** : se è maggiore viene portata a livello logico alto la funzione d'uscita **o.L.5**.

### *8. Banco parametri attivo*

Questa funzione permette di commutare fuori marcia l'intero set di parametri e connessioni tra due distinti banchi di memoria.

Per attivare questa funzione si deve utilizzare la funzione d'ingresso logico **I16** configurandola opportunamente su un ingresso logico su entrambi i banchi. La connessione **C60** indica il banco dati attualmente riferito nella memoria permanente: C60=0 banco 0 ; C60=1 banco 1.

La commutazione dello stato logico della funzione I16 porta alla variazione automatica del dato di C60 e ad una successiva automatica lettura dei dati dalla memoria permanente.

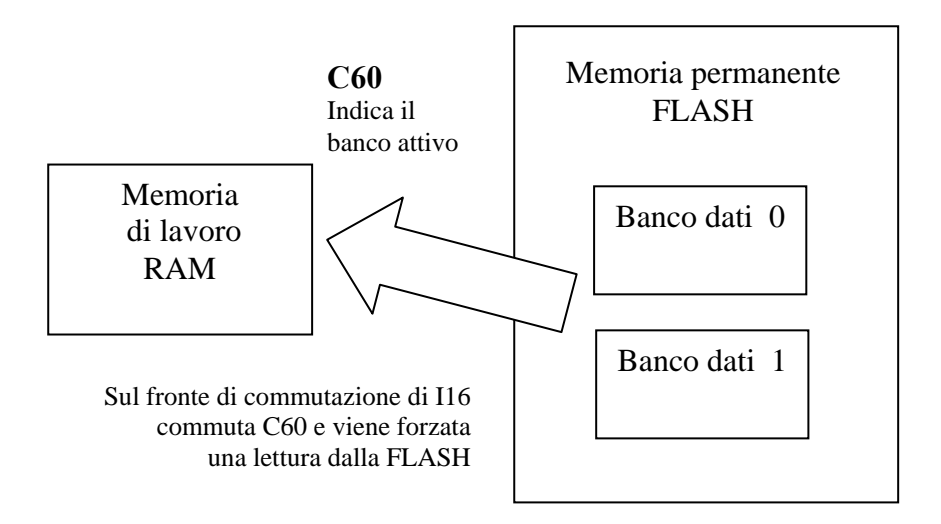

In fase di configurazione iniziale dell'ingresso alla funzione I16, seguire questi passi:

- 1. Preparare in RAM i dati del banco 0 configurando un ingresso alla funzione I16 e tenendolo a livello logico basso (accertarsi che C60 sia = 0)
- 2. Salvare nella memoria permanente con C63=1
- 3. Sempre tenendo I16=L preparare in RAM i dati del banco 1 configurando lo stesso ingresso alla funzione I16.
- 4. Porre C60=1 e salvare i dati nella memoria permanente con C63=1.
- 5. A questo punto commutando lo stato dell'ingresso logico corrispondente alla funzione I16 si avrà la commutazione del banco con automatica lettura.

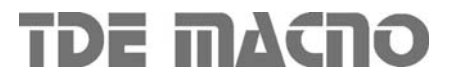

# **OPEN DRIVE OPEN DRIVE**

# *Nucleo Brushless*

### **Nucleo Brushless "bruS"**

#### **INDICE**

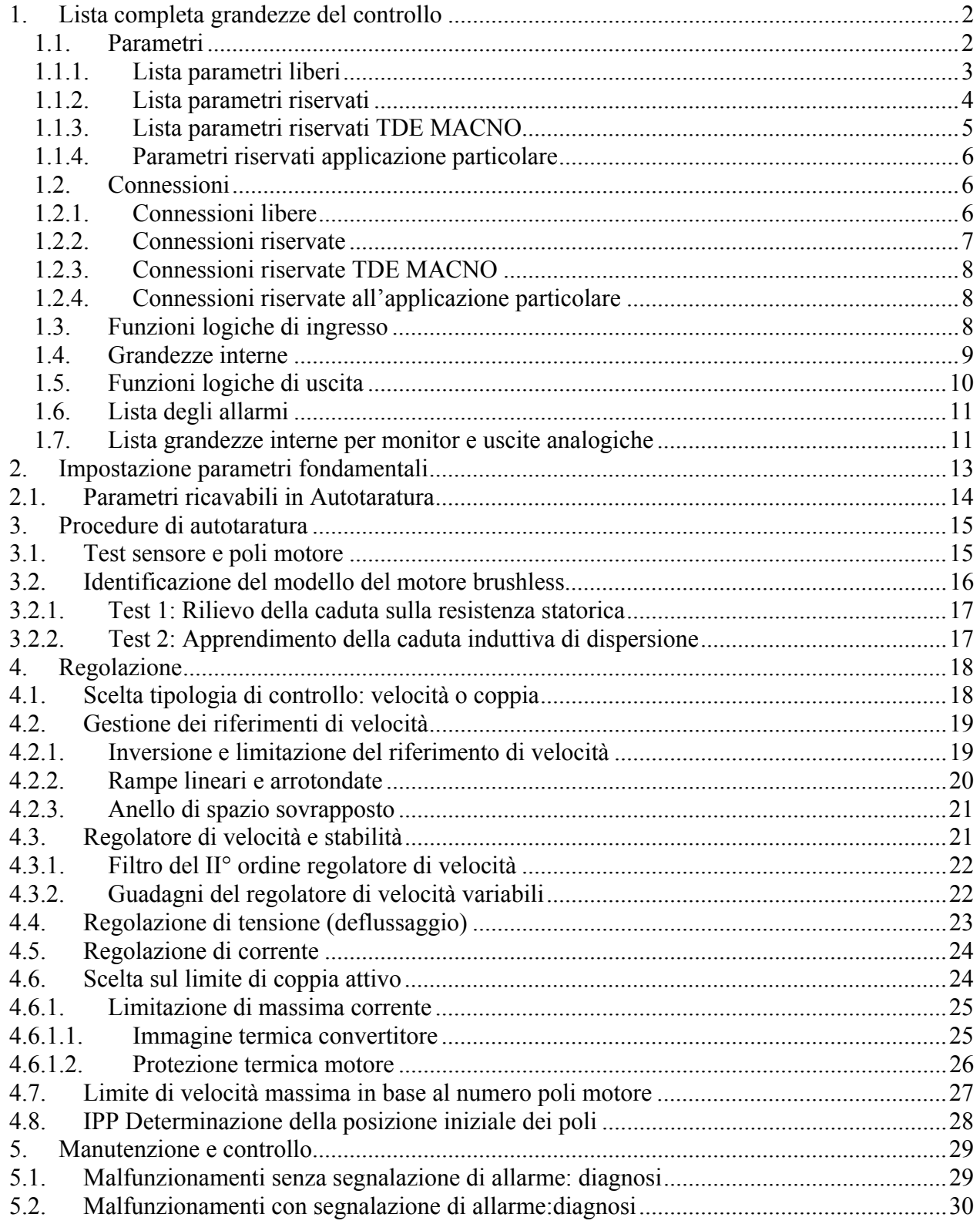

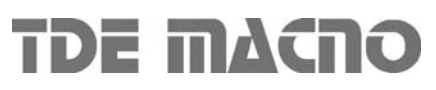

Il core Brushless implementa il controllo di corrente o velocità per un motore brushless vettoriale retroazionato. I riferimenti di velocità e corrente vengono generati dall'applicazione e si rimanda alla documentazione specifica per il loro approfondimento. Per quanto riguarda i sensori gestiti (con scheda elettronica opzionale interna) è necessario il dato assoluto di posizione, pertanto si potranno utilizzare Encoder incrementali TTL con sonde di Hall, Resolver ed eventualmente sensori digitali quali Endat o Hiperface. C'è comunque la possibilità di utilizzare dei sensori incrementali a patto di eseguire la determinazione della posizione iniziale dei poli (IPP) ad ogni accensione della regolazione. Si rimanda alla documentazione "Opzione\_retroazioni" per le informazioni su come collegare correttamente il sensore e sui test di funzionamento.

Il core Brushless gestisce inoltre il test di Autotaratura, fondamentale per un perfetto adattamento del controllo al motore presente e per garantire quindi ottime prestazioni dinamiche in tutte le regioni di funzionamento.

### *1. Lista completa grandezze del controllo*

#### **1.1. Parametri**

I parametri sono delle grandezze di configurazione del convertitore che assumono un valore numerico compreso in un range ammesso. La loro rappresentazione è molto spesso in percentuale e questo risulta particolarmente utile se si deve cambiare motore o taglia convertitore in quanto risulta sufficiente modificare le sole grandezze di riferimento (**P61**÷**P65**) ed il resto cambia automaticamente. I parametri si dividono in liberi, riservati e riservati TDE MACNO. Valgono le seguenti regole:

- o **Parametri liberi**: possono essere modificati anche in marcia senza dover aprire alcuna chiave
- o **Parametri riservati (r)**: possono essere modificati solo fuori marcia dopo aver aperto la chiave parametri riservati in P60 o la chiave parametri riservati TDE MACNO in P99
- o **Parametri riservati TDE MACNO (t)**: possono essere modificati solo fuori marcia dopo aver aperto la chiave parametri riservati TDE MACNO in P99. Fintantoché non è aperta la chiave relativa questi parametri non sono visualizzati nel display.

Di seguito è riportata la lista completa dei parametri nel caso di controllo di motori brushless. Far bene attenzione alla grandezze di riferimento dei vari parametri per la loro corretta impostazione. Nella penultima colonna della tabella è riportata la rappresentazione interna dei parametri, questo dato è significativo qualora si vogliano leggere o scrivere i parametri via seriale o bus di campo.

Esempio1:  $P7 = Jog \, di \, velocity$ 

Unità di normalizzazione =  $\%$  n  $_{MAX}$ Rappr. Interna  $= 16383$ Valore interno = 4000  $\rightarrow$  dato reale = 4000/16383 = 24,4% della velocità massima

Esempio1: P62 = F.e.m. nominale del motore

Unità di normalizzazione = Volt Rappr. Interna  $= 10$ Valore interno = 3800  $\rightarrow$  dato reale = 3800/10 = 380.0 Volt

Nell'ultima colonna si rimanda alla spiegazione del parametro: se è un'indicazione numerica è relativa ad un paragrafo di questo capitolo, se è un nome questo è l'iniziale del capitolo relativo da considerare.

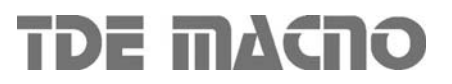

### **1.1.1. Lista parametri liberi**

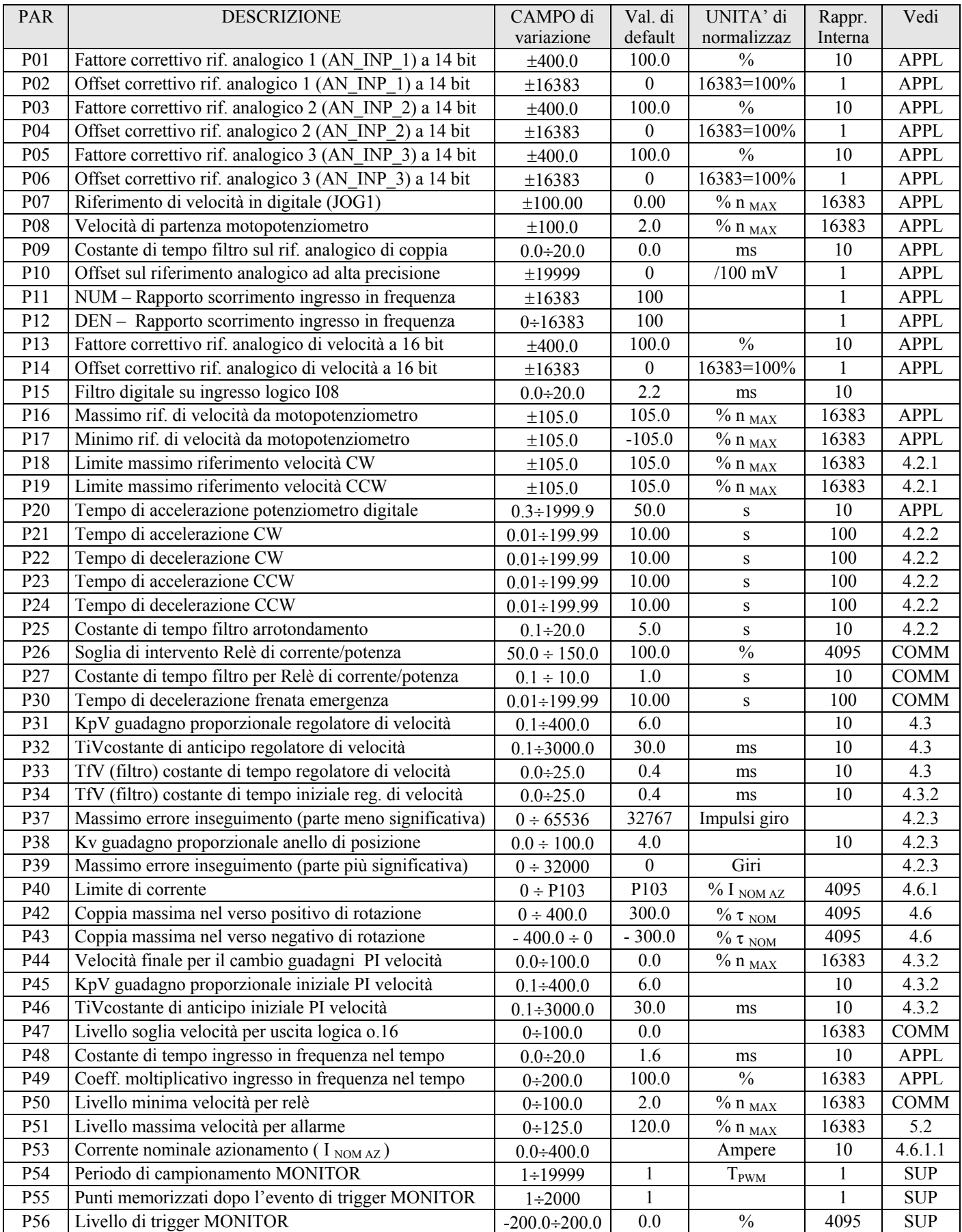

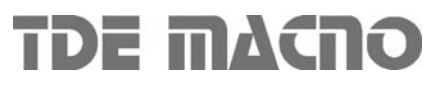

### *Nucleo Brushless*

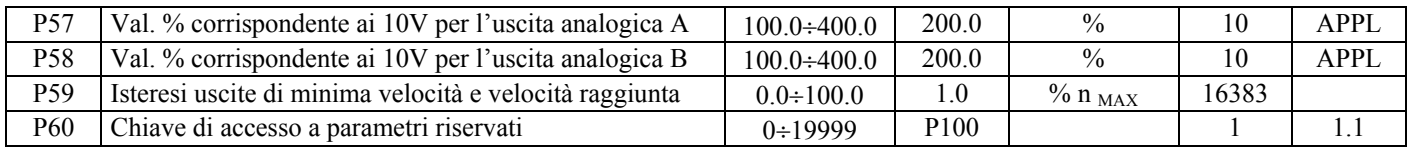

### **1.1.2. Lista parametri riservati**

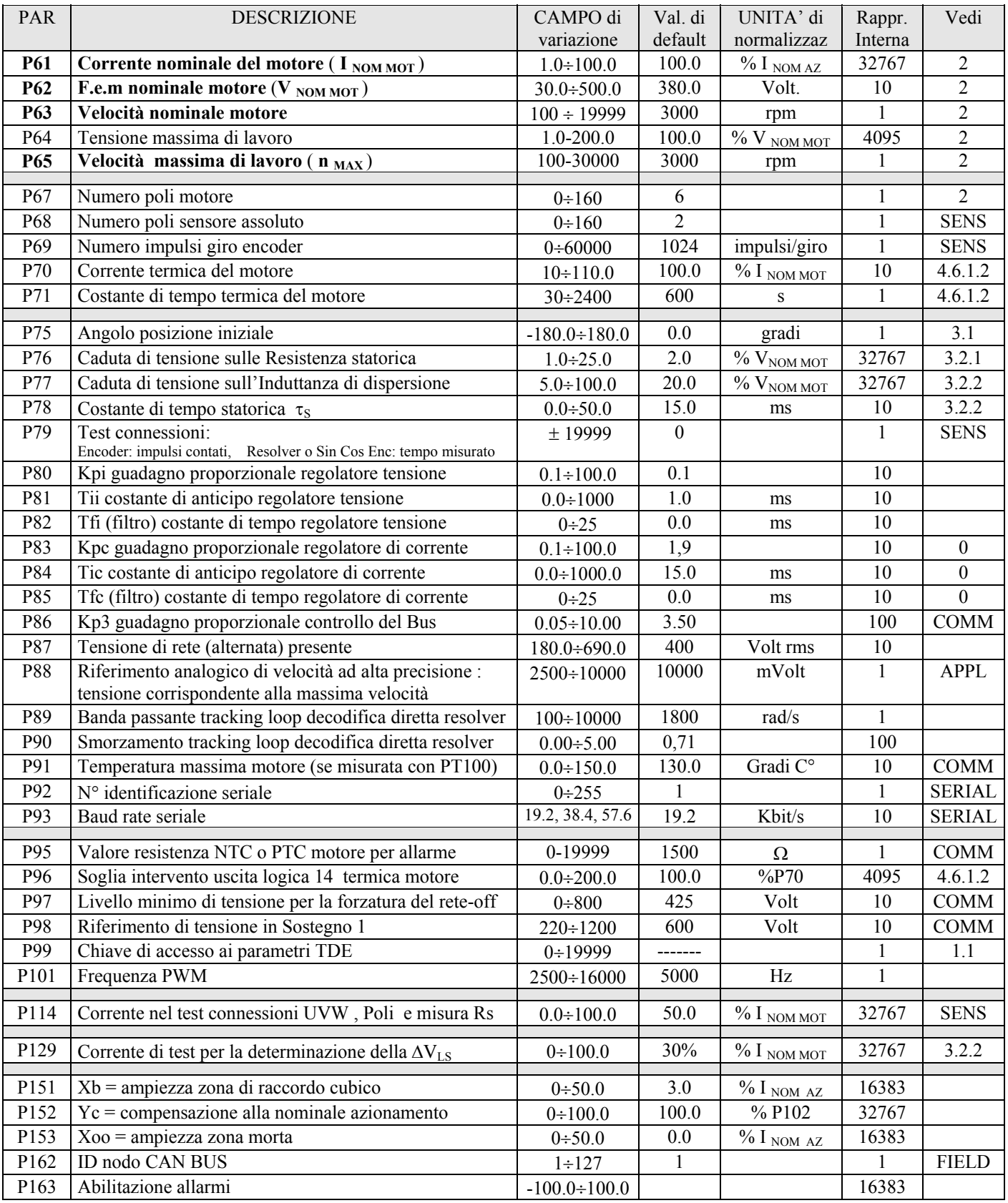

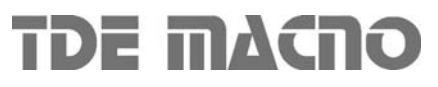

### *Nucleo Brushless*

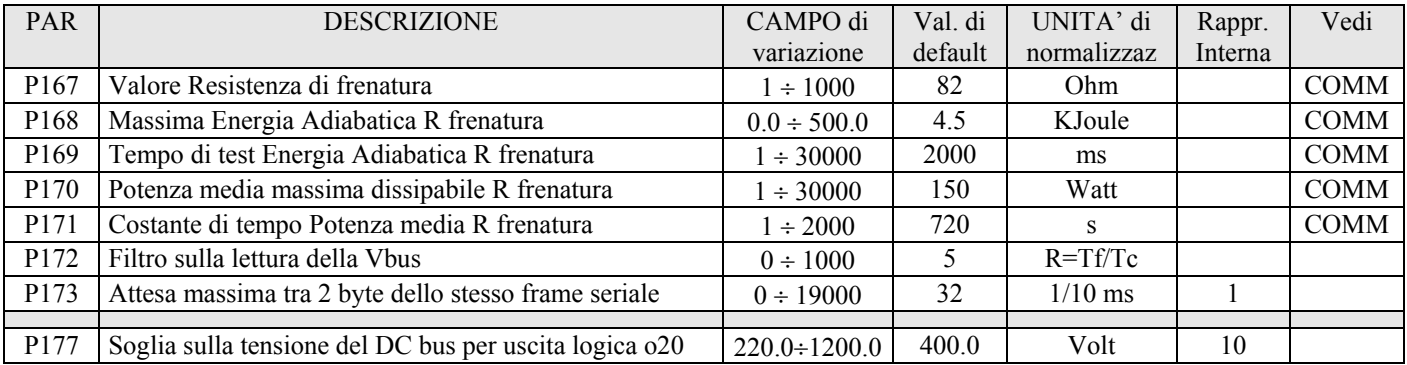

### **1.1.3. Lista parametri riservati TDE MACNO**

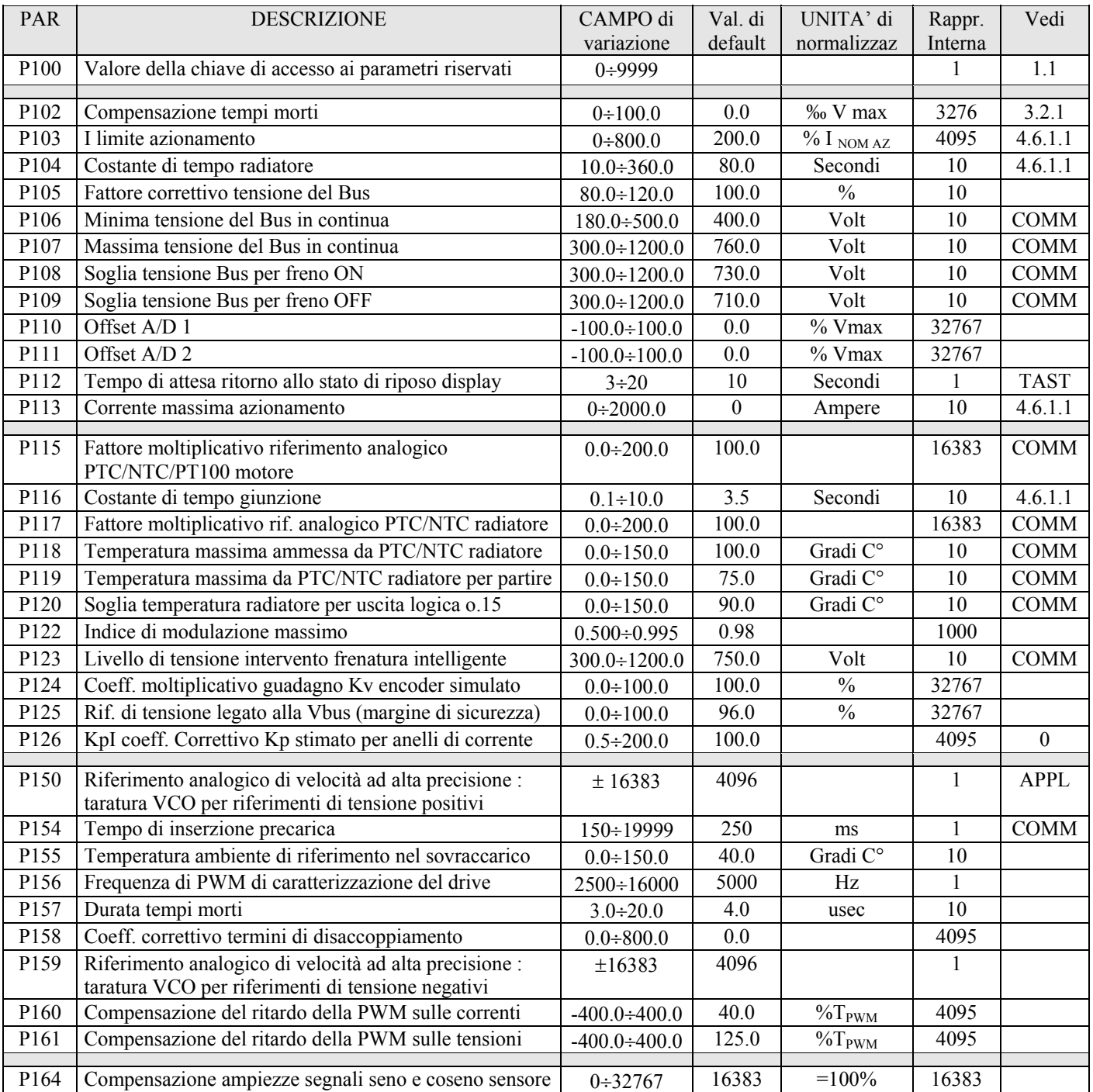

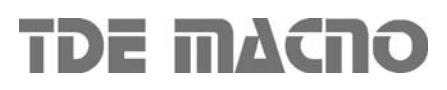

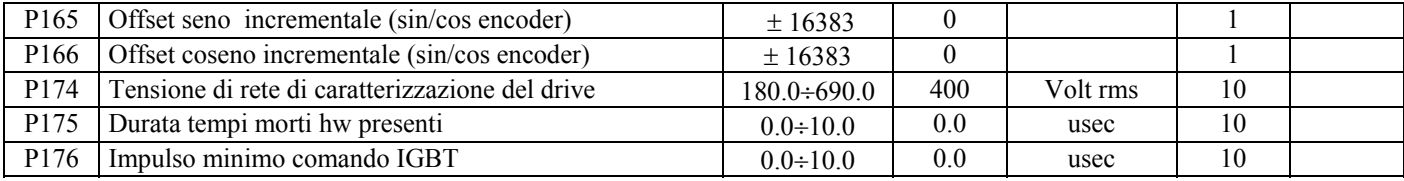

#### **1.1.4. Parametri riservati applicazione particolare**

Sono disponibili per l'applicazione particolare i parametri che vanno da **P180** a **P199** ed altri 100 parametri extra. Si rimanda alla documentazione specifica dell'applicazione per il loro significato.

#### **1.2. Connessioni**

Le connessioni sono delle grandezze di configurazione del convertitore che assumono un valore numerico intero in modo analogo ad un selettore digitale.

Le connessioni si dividono in libere, riservate e riservate TDE MACNO; per la loro modifica valgono le medesime regole viste per i parametri

La rappresentazione interna è sempre in interi.

#### **1.2.1. Connessioni libere**

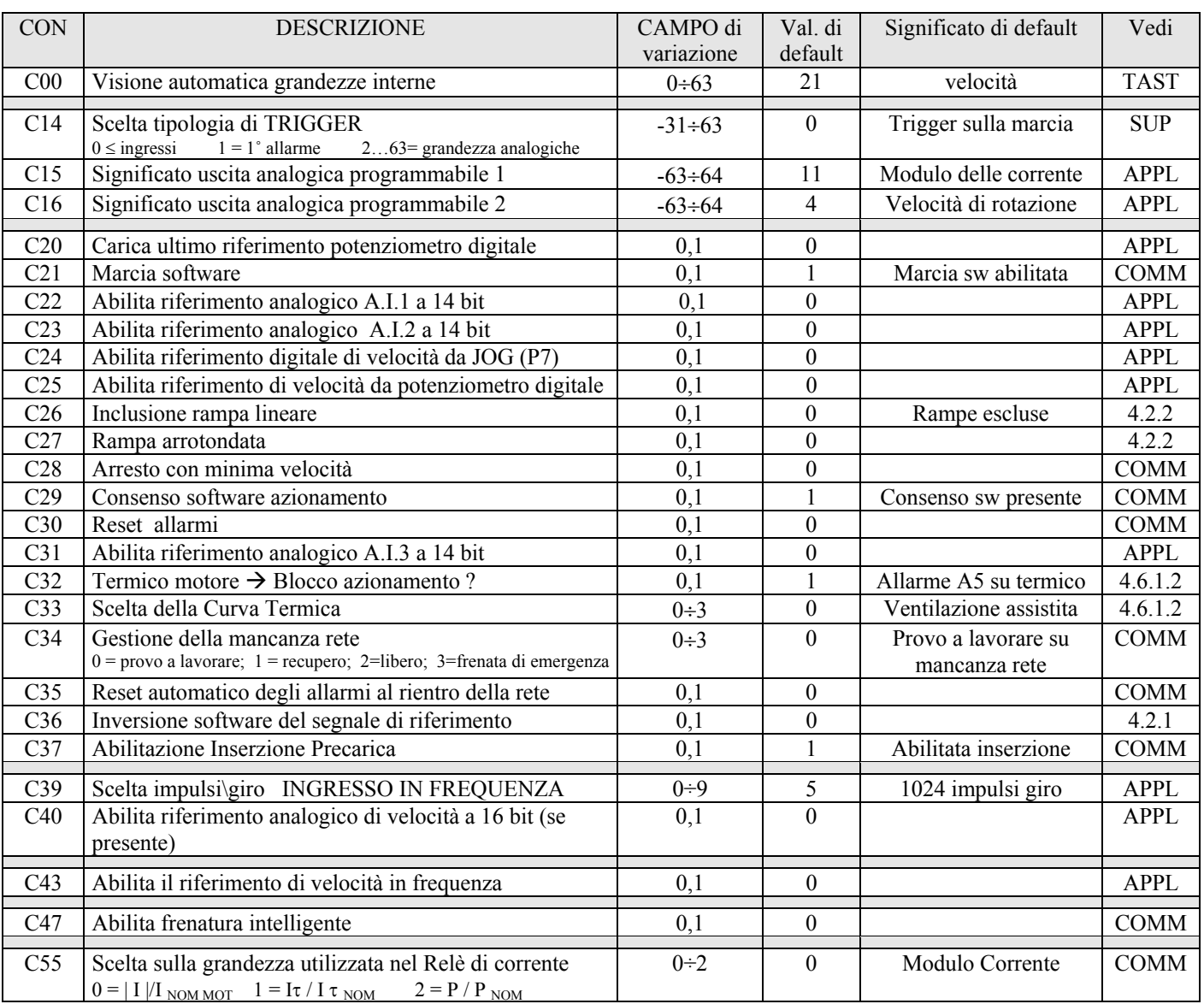

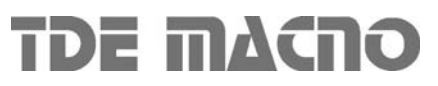

### *Nucleo Brushless*

### OPEN DRIVE

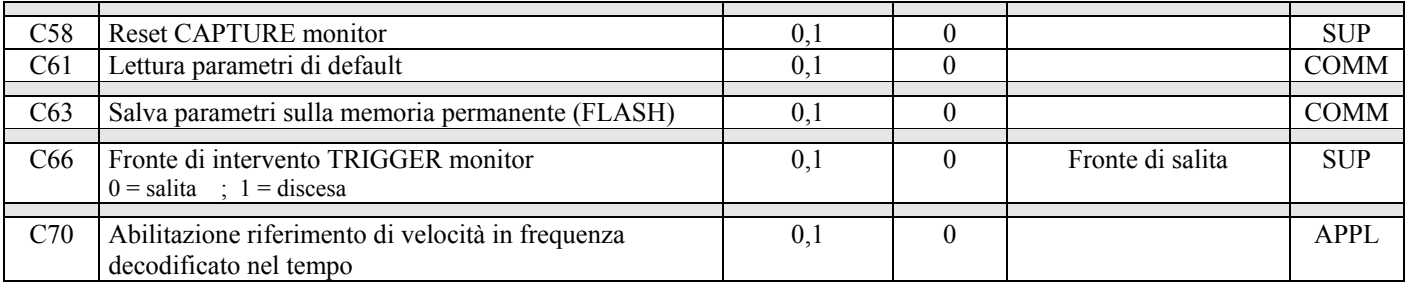

### **1.2.2. Connessioni riservate**

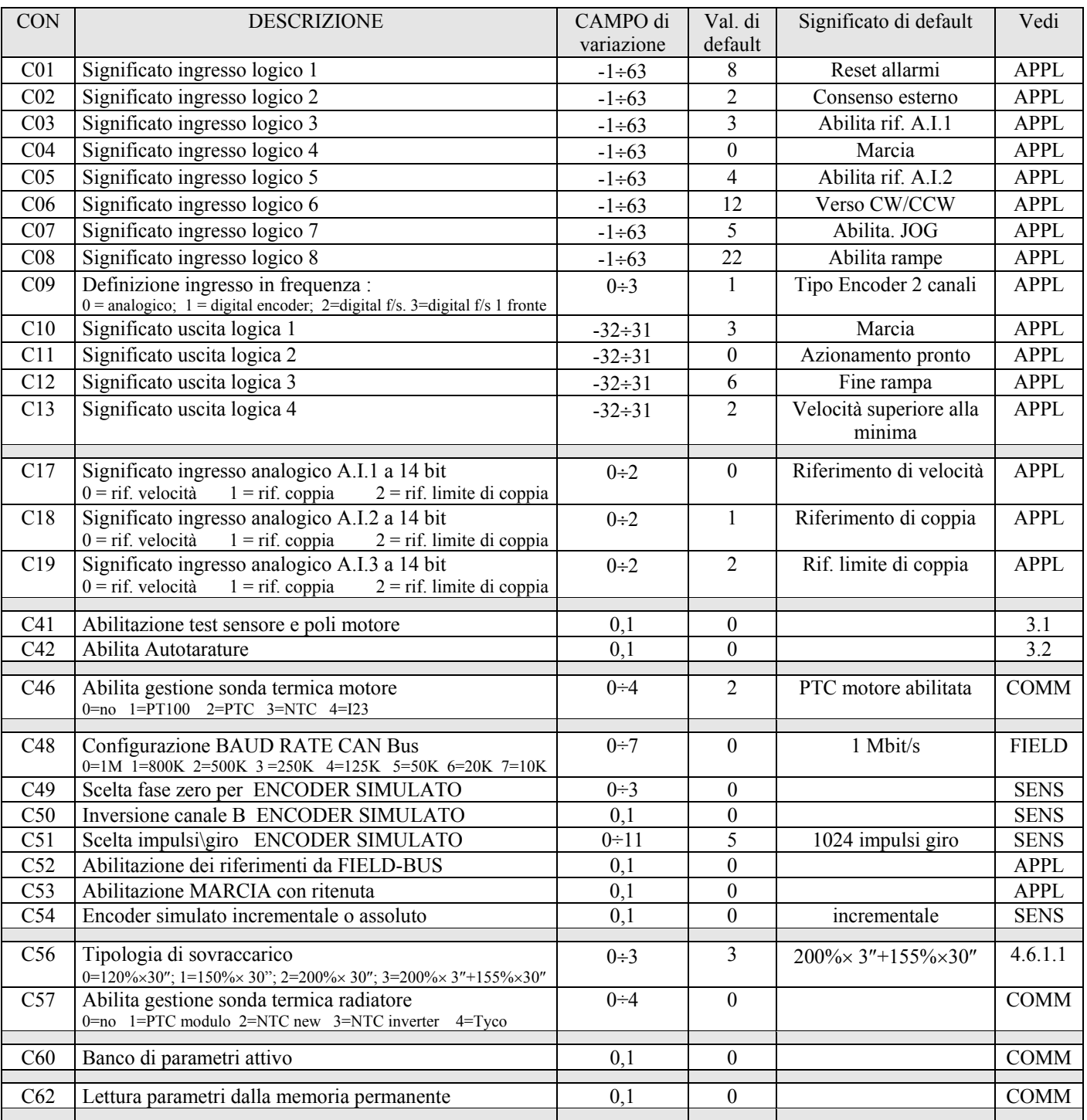

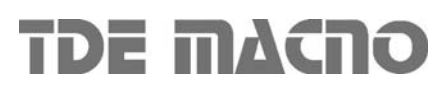

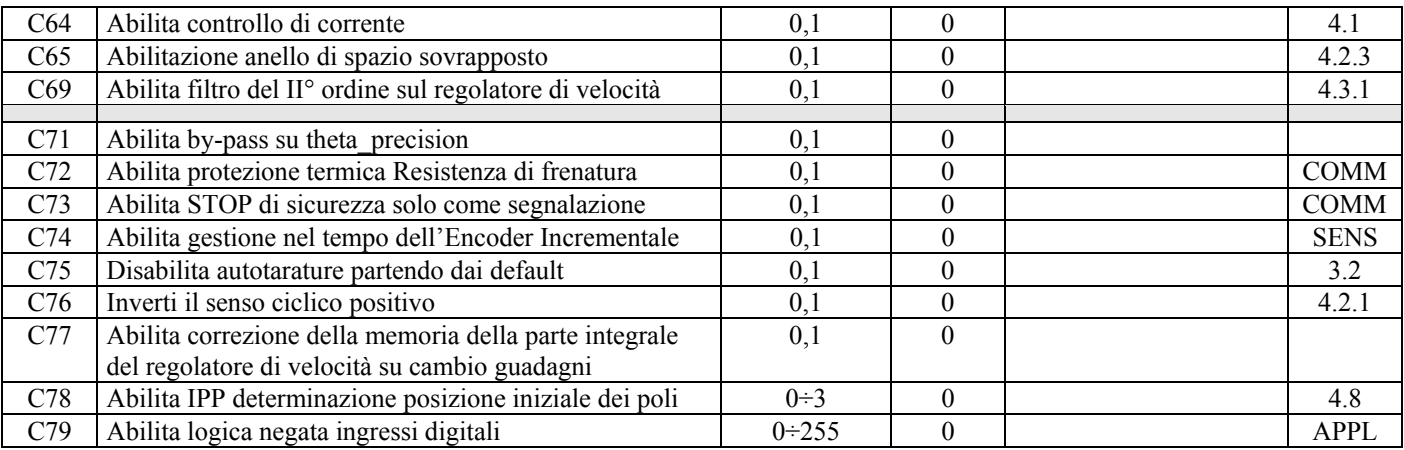

### **1.2.3. Connessioni riservate TDE MACNO**

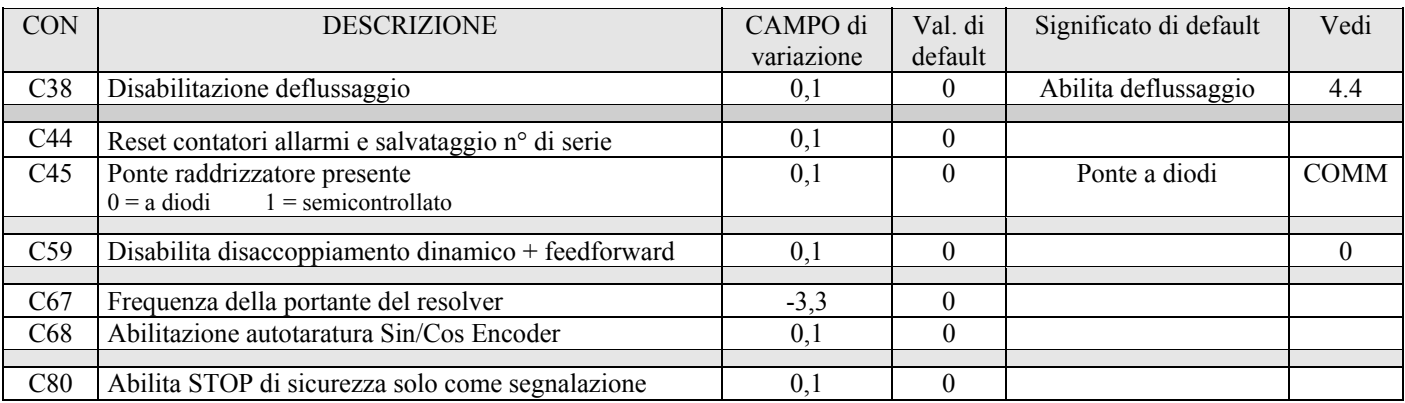

#### **1.2.4. Connessioni riservate all'applicazione particolare**

Sono disponibili per l'applicazione particolare le connessioni che vanno da **C90** a **C99**. Si rimanda alla documentazione specifica dell'applicazione per il loro significato.

#### **1.3. Funzioni logiche di ingresso**

Le funzioni logiche di ingresso sono dei comandi che possono provenire dagli ingressi logici di morsettiera (con opportuna configurazione), dalla seriale e dal Bus di campo.

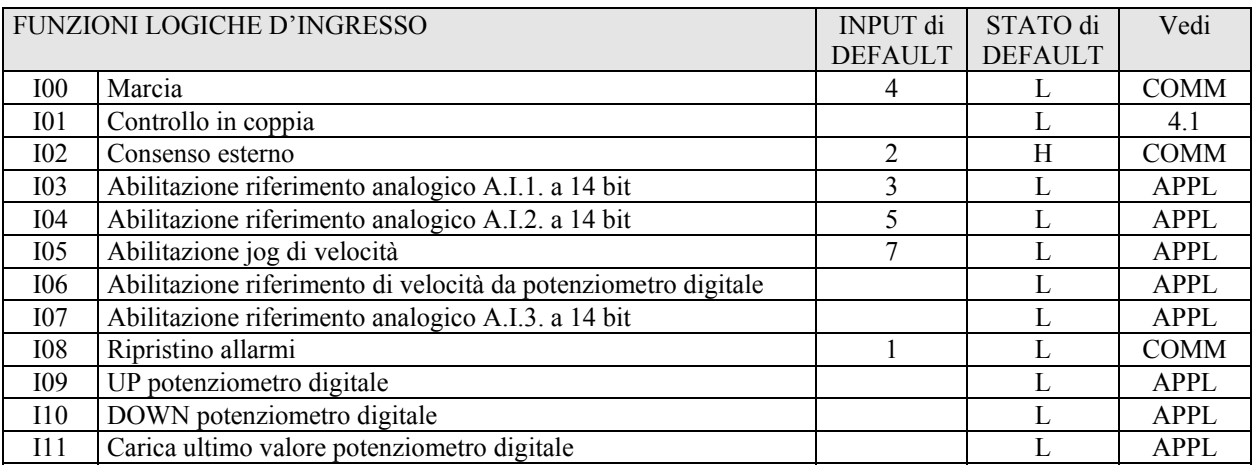

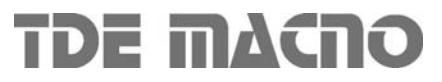

3 / 8

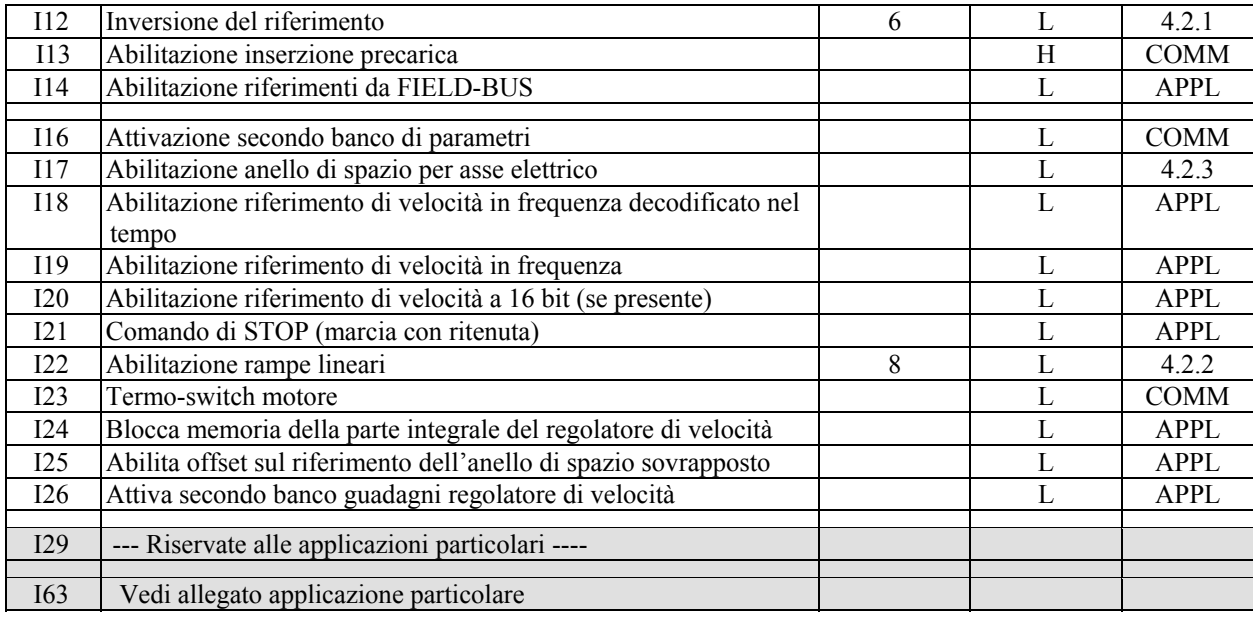

#### **1.4. Grandezze interne**

Le grandezze interne sono delle variabili interne al convertitore che possono essere visualizzate sul display o via seriale sul supervisore e sono disponibili anche dal bus di campo.

Far bene attenzione alla rappresentazione interna delle grandezze, questo dato è significativo qualora si vogliano leggere via seriale o bus di campo.

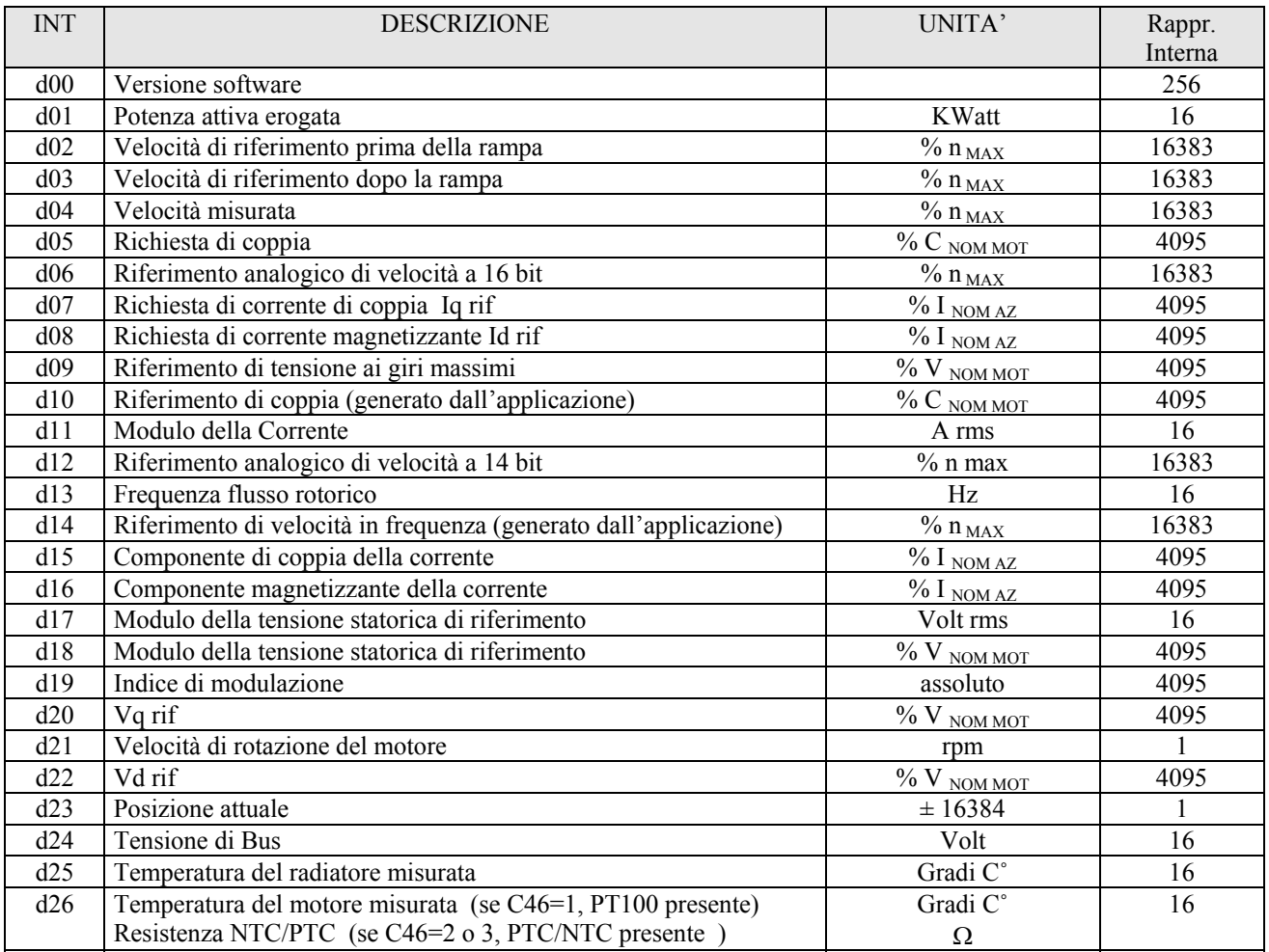

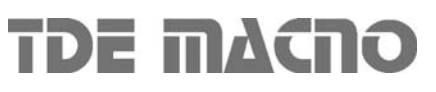

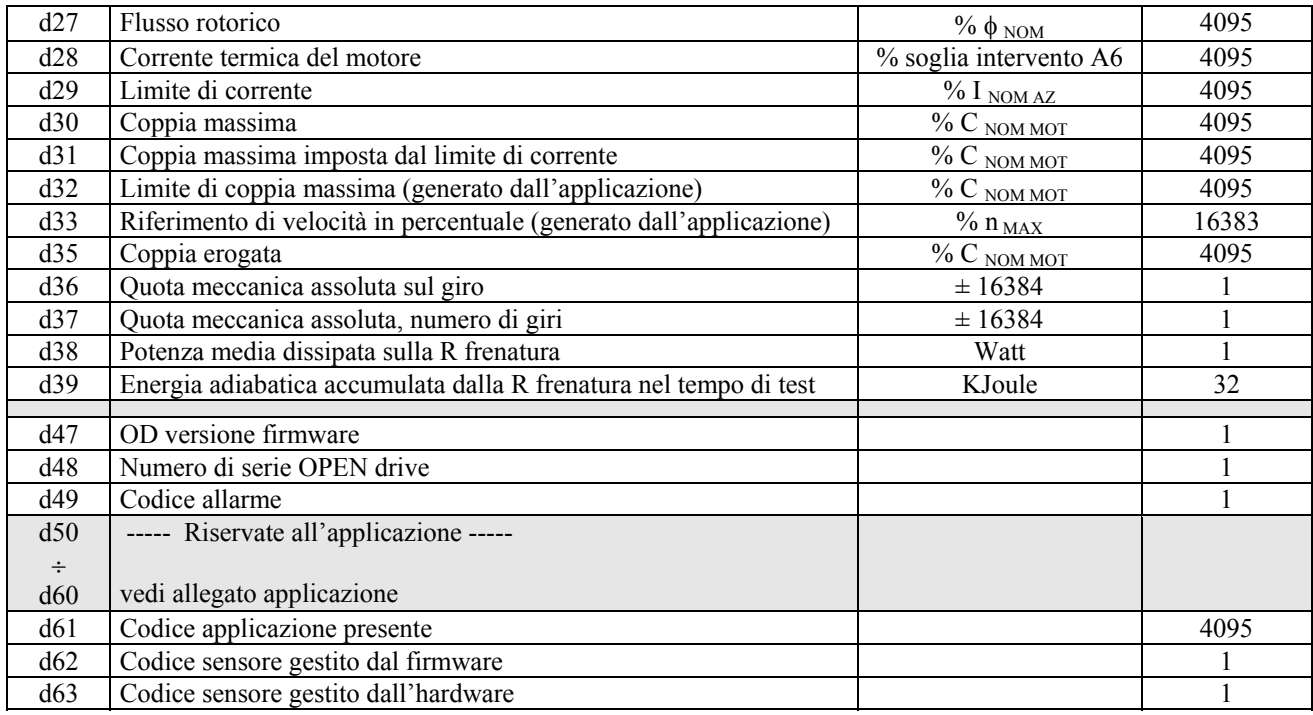

### **1.5. Funzioni logiche di uscita**

La funzioni logiche segnalano lo stato del convertitore e possono essere assegnate ad una delle 4 uscite logiche previste. Si rimanda al capitolo relativo all'applicazione per la spiegazione della loro configurazione.

![](_page_50_Picture_199.jpeg)

![](_page_50_Picture_6.jpeg)

#### **1.6. Lista degli allarmi**

Di seguito è riportato l'elenco di tutti gli allarmi che sono gestiti. Alcuni allarmi hanno più di un significato, nel caso di loro intervento far riferimento alla grandezza interna d49 per individuare la causa scatenante.

![](_page_51_Picture_232.jpeg)

### **1.7. Lista grandezze interne per monitor e uscite analogiche**

Di seguito è riportato l'elenco delle grandezze interne che possono essere monitorate attraverso le uscite analogiche o attraverso il monitor del Supervisore.

![](_page_51_Picture_233.jpeg)

![](_page_51_Picture_9.jpeg)

![](_page_52_Picture_219.jpeg)

![](_page_52_Picture_3.jpeg)

### *2. Impostazione parametri fondamentali*

E' importante per il corretto funzionamento del convertitore l'impostazione dei parametri che definiscono esattamente il tipo di motore utilizzato. Questi parametri sono:

![](_page_53_Picture_138.jpeg)

Sono parametri fondamentali in quanto fanno da base per tutte le caratteristiche di funzionamento inerenti al motore: frequenza, velocità, tensione, corrente, coppia e protezione termica. Essi possono essere ricavati direttamente dai dati di targa del motore (P62,P63) più quelli del convertitore per P61 , con la seguente relazione:

#### **P61 = (Inom\_motore \*100.0))/(Inom\_convertitore)**

Esempio: Convertitore : OPEN 7, Inom\_convertitore = 7A Motore Magnetic BLO 64M30: Inom motore  $= 6.4A$ , 6 poli Nmax = 3000 rpm, BEMF=  $84V/Kr\overline{p}m$   $\overline{\text{J}}$  Fem = 252 V

 $P61 = (6,4*100)/7 = 91.4%$  $P62 = 252.0 V$  $P63 = 3000$  $P67 = 6$ 

Vi sono poi alcuni parametri che definiscono i valori limite in tensione, corrente termica e velocità nel funzionamento:

![](_page_53_Picture_139.jpeg)

Insieme a questi parametri così significativi si dovranno poi specificare esattamente le caratteristiche del sensore di retroazione utilizzato: si rimanda alla documentazione relativa in "Opzione retroazioni". Alla definizione del sensore dovrà seguire il "**Test sensore e poli motore"** (abilitabile con C41) che di fatto darà un'importante conferma alla parametrizzazione eseguita . A questo punto il sistema è pronto per la misura di tutte le caratteristiche elettriche del motore attraverso il "**Test di Autotaratura**" (abilitabile con C42), spiegato nel paragrafo successivo*.* 

![](_page_53_Picture_12.jpeg)

### *2.1. Parametri ricavabili in Autotaratura*

![](_page_54_Picture_350.jpeg)

Questi parametri sono molto importanti al fine di modellizzare correttamente il motore per poterlo sfruttare al pieno delle sue potenzialità. La procedura migliore per ottenere i valori corretti è quella di utilizzare il "**Test di Autotaratura**", abilitabile mediante la connessione **C42** : è necessario eseguire questo test con il motore disaccoppiato dal carico pena la non validità dei dati ottenuti. Se per un qualsiasi motivo non è possibile eseguire il Test si renderà necessaria una stima di questi valori, partendo dai dati di targa del motore. Usualmente sono noti:

Rs = Resistenza fase-fase del motore in Ohm Ls = induttanza fase-fase del motore in mHenry  $I_{\text{NOM MOT}}$  = Corrente nominale del motore in Ampere  $V_{\text{NOM MOT}}$  = Forza elettro-motrice nominale del motore in Volt (BEMF alla velocità nominale)  $n_{\text{NOM MOT}}$  = Velocità nominale del motore in rpm da cui ci si può ricavare

la Frequenza nominale del motore in Hertz: fNOMMOT =  $\frac{\text{INOMMOT}\cdot \text{n} \text{ Coppie polari motore}}{60}$ 

Si potrà quindi calcolare:

$$
P76 = \frac{\frac{Rs}{2} \cdot \text{INOM MOT} \cdot \sqrt{3}}{\text{VNOM MOT}} \qquad P77 = \frac{\pi \cdot \text{from} \cdot \text{Ls} \cdot \text{INOM MOT} \cdot \sqrt{3}}{\text{VNOM MOT}} \qquad P78 = \frac{P77 \cdot 1000}{P76 \cdot 2 \cdot \pi \cdot \text{from}} \text{ [ms]}
$$

Esempio:

Motore Magnetic BLQ 64M30: Inom motore  $= 6,4A, 6$  poli Nmax = 3000 rpm, BEMF=  $84V/K$ rpm  $\lll$  Fem = 252 V, f<sub>NOM</sub> = 150Hz  $Rs = 2.1 \Omega$  Ls= 28mH

Effettuando i calcoli si ottiene:

$$
P76 = \frac{\frac{2,1}{2} \cdot 6,4 \cdot \sqrt{3}}{252} = 4,6\% \qquad P77 = \frac{\pi \cdot 150 \cdot 0,028 \cdot 6,4 \cdot \sqrt{3}}{252} = 58\% \qquad P78 = \frac{0,58 \cdot 1000}{0,046 \cdot 2 \cdot \pi \cdot 150} = 13,3 \text{ms}
$$

### *3. Procedure di autotaratura*

#### *3.1. Test sensore e poli motore*

Questo test, che è il primo da effettuarsi, si compone di tre parti :

- o verifica corrispondenza del verso di rotazione tra le fasi del motore ed il sensore
- o verifica della corretta scrittura nel parametro **P67** del numero dei poli del motore e della corretta definizione del sensore di velocità utilizzato.
- o Autofasatura del sensore di posizione

Per il corretto funzionamento è necessario avere il motore a vuoto sconnettendolo dal carico.

Dopo aver posto il convertitore in STOP e aperto la chiave dei parametri riservati (P60=95), per abilitare il test porre **C41=1**: nei display apparirà la seguente scritta:

![](_page_55_Figure_10.jpeg)

![](_page_55_Figure_11.jpeg)

A questo punto il convertitore è pronto a partire con il test, per dare il via alla misura basterà dare MARCIA con l'ingresso digitale preposto o utilizzando la connessione C21 (comandi in serie).

Una volta iniziato il test apparirà la scritta a fianco ed il motore verrà prima fatto ruotare nel verso positivo per testare la concordanza del verso e poi eseguirà un'ulteriore rotazione per verificare la corretta definizione dei poli motore e del sensore.

![](_page_55_Figure_15.jpeg)

![](_page_55_Figure_16.jpeg)

![](_page_55_Picture_17.jpeg)

![](_page_55_Picture_18.jpeg)

**Durante il test il motore percorrerà un giro completo a bassa velocità. Non preoccuparsi se la rotazione sarà leggermente rumorosa.** 

Se durante il test il convertitore va in allarme significa che c'è qualcosa di errato e basterà osservare nello specifico quale allarme è attivo per capire la problematica:

- o se è attivo l`**A14 d49=1** significa che l'azionamento non riesce ad iniettare la corrente di test, verificare che siano correttamente cablate le fasi U,V,W del motore
- o se è attivo l`**A14 d49=0** significa che le connessioni U,V,W effettuate non sono concordi con le fasi interne del convertitore e bisognerà pertanto invertirne due e ripetere il test
- o se è attivo l`**A15 d49=3** significa che sono stati introdotti dei valori non conformi con la realtà nella definizione dei poli motore o nella specifica del sensore utilizzato.

In ogni caso alla fine del test nel parametro **P79** si potrà avere un'indicazione che potrà aiutare nella comprensione dei problemi esistenti. Si rimanda alla documentazione in "Opzione retroazioni" per il significato di P79 che dipende dal sensore utilizzato.

Il test è da ritenersi concluso positivamente se appare la scritta a fianco ed il convertitore non è in allarme

![](_page_55_Figure_26.jpeg)

![](_page_55_Picture_27.jpeg)

display 7 segmenti

A questo punto basterà togliere la MARCIA con l'ingresso digitale configurato a tale scopo o con C21. Il parametro modificato da questo test è : **P75** = Angolo posizione iniziale

![](_page_55_Picture_31.jpeg)

### *3.2. Identificazione del modello del motore brushless*

L'obiettivo di questo test è la misura dei parametri elettrici fondamentali che caratterizzano il motore brushless utilizzato, per riuscire a modelizzare lo stesso. A seguito della determinazione di queste grandezze viene effettuato un Auto-tununig dei regolatori PI presenti negli anelli di corrente.

Al fine di evitare possibili danni alla meccanica accoppiata al motore si consiglia di effettuare questi test con il motore sconnesso dal carico

La connessione preposta all'abilitazione di questi test è la C42 che andrà posta uguale ad 1 (dopo aver aperto la chiave dei parametri riservati P60=95).

Nei display apparirà la seguente scritta:

![](_page_56_Picture_7.jpeg)

![](_page_56_Picture_8.jpeg)

display 7 segmenti

A questo punto il convertitore è pronto a partire con il test, per dare il via alle misure basterà dare MARCIA con l'ingresso digitale preposto o utilizzando la connessione C21 (comandi in serie)

Una volta iniziati i test apparirà la scritta a fianco:

Il test è da ritenersi concluso positivamente se appare la scritta a fianco ed il convertitore non è in allarme

![](_page_56_Figure_13.jpeg)

![](_page_56_Picture_14.jpeg)

display 7 segmenti

![](_page_56_Figure_16.jpeg)

![](_page_56_Figure_17.jpeg)

display 7 segmenti

A questo punto basterà togliere la MARCIA ponendo a 0 l'ingresso digitale configurato a tale scopo o ponendo C21=0.

I test sono interrompibili in qualsiasi momento togliendo la MARCIA ; il convertitore si porterà in allarme (A7) ma rimarranno memorizzati i risultati parziali ottenuti.

Una volta che si imposta nuovamente C42≠0 se **C75=0** verranno automaticamente ricaricati i valori di default dei parametri oggetto del test., viceversa se **C75=1** rimarranno attivi i dati presenti. Volendo affinare i dati misurati si consiglia di eseguire inizialmente il test con C75=0 per poi ripeterlo tenendo C75=1 in modo da migliorare ulteriormente la precisione delle misure.

Nei seguenti paragrafi vengono analizzati in dettaglio i vari test e le relative tarature ed essi correlate.

*08.06.09*

![](_page_56_Picture_24.jpeg)

### *3.2.1. Test 1: Rilievo della caduta sulla resistenza statorica*

Questo test consente di determinare la caduta di tensione dovuta alla Resistenza statorica e alla presenza degli IGBT.

Durante la misura il motore rimane fermo nella posizione iniziale, vengono erogate delle correnti di flusso di varia entità e dalla misura delle tensioni ed esse correlate si riescono a rilevare i dati cercati. Il parametro modificato da questo test è:

 $P76$   $\Delta V_{BS}$  Caduta di tensione sulla Resistenza statorica e sugli IGBT alla corrente nominale del motore in % della tensione nominale del motore

### *3.2.2. Test 2: Apprendimento della caduta induttiva di dispersione*

Questo test consente di determinare la caduta di tensione dovuta all'Induttanza di dispersione, in modo da poter calcolare il guadagno proporzionale del PI dell'anello di corrente.

Durante la prova il motore rimane praticamente fermo nella posizione iniziale, vengono erogate delle correnti di flusso di diversa entità e frequenza, in modo che dalla misura delle tensioni ed esse correlate si riesca a rilevare il dato cercato. Osservando il motore si nota che esso tenderebbe a portarsi in rotazione ma questo fenomeno è opportunamente gestito in modo da effettuare le misure solo quando la velocità è nulla , perché in caso contrario i risultati sarebbero alterati. In ogni modo è importante che il motore non si porti in rotazione a velocità superiori a qualche decina di giri al minuto, se così fosse interrompere il test togliendo marcia e abbassare il parametro **P129** che è appunto la Corrente di test per la determinazione della  $\Delta V_{LS}$ 

![](_page_57_Picture_9.jpeg)

# **Durante questo test il motore può portarsi in rotazione, comunque a basse velocità.**

Al termine di questo test è automaticamente realizzato un completo auto-tuning dei regolatori di corrente adeguandoli al motore connesso al convertitore.

I parametri modificato dal test sono:

![](_page_57_Picture_143.jpeg)

*08.06.09*

![](_page_57_Picture_14.jpeg)

### *4. Regolazione*

Il sistema di regolazione è composto da un anello di regolazione di velocità che gestisce i riferimenti provenienti dall'applicazione e genera il riferimento di coppia per l'anello interno di corrente. Tutti gli anelli sono controllati da regolatori di tipo proporzionale integrale con filtro sul segnale di errore e lavorano con segnali normalizzati in modo da rendere il più possibile le costanti di regolazione indipendenti dalla taglia del motore rispetto al convertitore e dalla meccanica del sistema. E' inoltre possibile abilitare anche un ulteriore anello di spazio sovrapposto all'anello di velocità.

![](_page_58_Figure_4.jpeg)

Nei seguenti paragrafi verranno analizzati in dettaglio i singoli blocchi di regolazione.

### *4.1. Scelta tipologia di controllo: velocità o coppia*

Di default la regolazione effettua un controllo di velocità; in questo caso verranno gestiti i riferimenti di velocità dall'applicazione e la richiesta di coppia verrà utilizzata come riferimento in somma all'uscita del regolatore di velocità (feed-forward).

E' possibile abilitare il solo controllo di coppia ponendo a livello logico alto la funzione **I01** "**Controllo di coppia**" oppure ponendo **C64=1**. In questo caso sarà significativa la sola richiesta di coppia generata dall'applicazione, sempre entro i limiti di coppia previsti.

![](_page_58_Picture_9.jpeg)

### *4.2. Gestione dei riferimenti di velocità*

Dall'applicazione vengono generati due riferimenti di velocità:

- o un riferimento di velocità ("f\_somma\_tot") in percentuale della velocità massima (impostata nel parametro P65), visualizzabile nella grandezza interna d33 e nel monitor o41.
- o un riferimento di velocità ("theta\_precision") in impulsi elettrici per periodo di PWM. Questo particolare riferimento serve per non perdere alcun impulso se si utilizza l'ingresso in frequenza. La normalizzazione interna prevede che ci siano 65536 impulsi per giro meccanico e che vengano considerati gli impulsi moltiplicati per il numero di coppie polari del motore: questo per non perdere risoluzione rispetto al sensore.

Questi due riferimenti, dopo un'opportuna elaborazione, vengono sommati insieme per generare il riferimento di velocità complessivo.

#### *4.2.1. Inversione e limitazione del riferimento di velocità*

Tramite la funzione logica "**Inversione del riferimento di velocità**" **I12** assegnata ad un ingresso (di default è l'ingresso 6) o la connessione **C36** è possibile invertire il riferimento secondo la seguente logica ( OR-esclusivo):

![](_page_59_Picture_148.jpeg)

L'inversione avviene sul riferimento prima della rampa per cui, se questa non è esclusa, il senso di rotazione cambia in maniera graduale (di default C36=0 e I12=0).

Esiste un'altra possibilità, quella di invertire il senso ciclico positivo, ponendo **C76=1**. Abilitando questa funzione, a parità di riferimento di velocità e velocità letta, il motore si porterà in rotazione nel senso ciclico opposto.

Tramite i parametri P18 e P19 è possibile limitare il valore del riferimento totale entro una gamma compresa fra i valori impostati, tenendo presente che P18 è il limite massimo (riferito alle velocità positive) mentre P19 è il limite minimo (riferito alle velocità negative). Il valore che i due parametri possono assumere è compreso fra ±105%, per cui è possibile, tramite opportuna impostazione limitare il funzionamento nei due quadranti o in un solo quadrante.

A titolo di esempio sono possibili le seguenti condizioni :

![](_page_59_Picture_149.jpeg)

![](_page_59_Picture_15.jpeg)

#### *4.2.2. Rampe lineari e arrotondate*

Ponendo **C26=1** è possibile abilitare questa funzione in modo che il riferimento di velocità prima di essere utilizzato passi attraverso un circuito di rampa che ne gradui le variazioni. Con i parametri **P21,P22,P23** e **P24**, si possono fissare in maniera indipendente le pendenze di accelerazione e decelerazione nei due sensi di movimento, fissando, in secondi, il tempo necessario per passare da 0 al 100% ; in particolare (vedi figura)

- P21 fissa il tempo necessario al riferimento per accelerare da  $0 a + 100\%$
- P22 fissa il tempo necessario al riferimento per decelerare da 100% a 0%
- P23 fissa il tempo necessario al riferimento per accelerare da 0% a -100%
- P24 fissa il tempo necessario al riferimento per decelerare da -100% a 0%

La sensibilità di taratura è di 10msec ed il tempo deve essere compreso fra 0.01 e 199.99 secondi. I valori fissati di default sono uguali per tutti i parametri e pari a 10 sec.

L'abilitazione delle rampe può essere gestita anche attraverso un ingresso logico configurabile (**I22**) che lavora in parallelo alla connessione C26 : avere I22=H equivale all'aver posto C26=1. Questo ingresso consente di avere la massima flessibilità nell'utilizzo delle rampe abilitandole solo quando desiderato.

La rampa può inoltre essere arrotondata nelle fasi di partenza e di arrivo ponendo **C27=1** tramite il tempo di arrotondamento fissato in P25 espresso a sua volta in secondi con risoluzione 0.1sec e range da 1 a 199.9 sec. (default 5 sec).

![](_page_60_Figure_11.jpeg)

E' possibile abilitare il solo arrotondamento con C27=1 che agirà quindi filtrando unicamente il riferimento di velocità complessivo.

Alcune applicazioni particolari potrebbero gestire l'abilitazione delle rampe lineari in modo diverso, far riferimento in quel caso alla documentazione specifica.

![](_page_60_Picture_14.jpeg)

### *4.2.3. Anello di spazio sovrapposto*

Il controllo continuo di posizione durante la rotazione serve per garantire il sincronismo sia in velocità che in spazio rispetto al riferimento di velocità utilizzato.

Per abilitare questa funzione è necessario porre a livello logico alto la funzione di ingresso **I17** "**Abilita anello di spazio sovrapposto**" o porre **C65=1**, da quel momento in poi sarà attivo un contatore interno in grado di memorizzare ogni eventuale errore di posizione rispetto allo spazio percorso dal riferimento. Nel caso in cui il convertitore non sia in marcia l'errore sarà solo accumulato in attesa di poter essere corretto una volta che verrà ridata la marcia.

Mediante i parametri **P37** (65536=1 giro meccanico) e **P39** (numero giri meccanici) è possibile impostare una soglia di errore massimo di inseguimento tale per cui se il valore assoluto dell'errore la supera va alta l'uscita logica **o.9 "Errore di inseguimento"**.

Il riferimento per l'anello di spazio sovrapposto è generato dall'applicazione e si tratta della grandezza "theta\_rif\_pos", anch'esso è espresso in impulsi elettrici per periodo di PWM. Porre attenzione al fatto che una volta abilitata questa funzione sarà il riferimento all'anello di spazio sovrapposto che diventerà il vero e proprio riferimento di posizione mentre gli altri riferimenti di velocità assumeranno un significato di feed-forward.

Il regolatore dell'anello di spazio è un proporzionale puro ed il suo guadagno può essere impostato agendo su **P38**: porre un valore che garantisca una risposta pronta ma che non porti il motore in vibrazione da fermo. L'applicazione più comune del controllo continuo di posizione è l'asse elettrico : prelevando il riferimento di velocità dall'Encoder Simulato del MASTER e portandolo all'ingresso in frequenza dello SLAVE è possibile sincronizzare il movimento dei due motori. Abilitando l'anello di spazio sovrapposto si avrà la certezza che i due motori mantengano sempre la medesima posizione relativa in qualsiasi condizione di carico: se lo SLAVE dovesse portarsi in limite di coppia il contatore memorizzerebbe l'errore di posizione per poi correggerlo successivamente, sempre che non fosse stato raggiunto il limite interno di conteggio, in quel caso la sincronizzazione sarebbe persa.

### *4.3. Regolatore di velocità e stabilità*

Il regolatore di velocità ha il compito di generare la richiesta di corrente di coppia necessaria a mantenere la velocità di rotazione misurata pari alla velocità di riferimento.

La velocità è normalizzata rispetto alla velocità massima di lavoro e viene visualizzata come grandezza percentuale: D3 è il riferimento percentuale di velocità, D4 è la velocità percentuale misurata mentre il valore della frequenza di lavoro è visualizzato in D13 in Hz.

Le costanti del regolatore di velocità sono fissate in unità ingegneristiche dai parametri **P31**, guadagno proporzionale Kp , **P32**, tempo in ms della costante di anticipo Ta pari alla costante di tempo del regolatore integrale moltiplicata per il guadagno (Ta = Ti\*Kp) , **P33**, costante di filtro Tf del I° ordine in ms sull'errore di frequenza.

La funzione di trasferimento complessiva del regolatore di velocità è:

$$
T\_rif(s) = [Rif\_vel(s) - Velocity \cdot \text{Velocity}] \cdot Kp \cdot \left[ \frac{1}{1 + sTf} + \frac{1}{sTa} \right]
$$

Rif\_vel(s)= riferimento di velocità (normalizzato alla velocità max) Velocità(s)=velocità di rotazione (normalizzata alla velocità max) T\_rif(s)=richiesta di coppia (normalizzata alla coppia nom. motore) Kp = Guadagno proporzionale (**P31**) Ta = Costante di anticipo (**P32** in ms) Tf = Costante di tempo del filtro (**P33** in ms)

I valori di default di tali costanti sono calcolati per garantire la stabilità in quasi tutte le condizioni comunque nel caso la macchina fosse un po' troppo nervosa è sufficiente agire su P31 riducendo il guadagno fino alla stabilità, viceversa occorre aumentare il guadagno se il regolatore fosse troppo lento.

![](_page_61_Picture_16.jpeg)

### *4.3.1. Filtro del II° ordine regolatore di velocità*

C'è la possibilità di variare il filtro del regolatore di velocità portandolo al II° ordine. Per abilitare questa funzione si deve impostare **C69=1**. Sarà sempre il parametro **P33** che imporrà la costante di tempo del filtro in millisecondi e quindi la sua pulsazione naturale, considerando che lo smorzamento è internamente sempre settato a 0,8 per avere una risposta pronta del filtro ma senza overshoot.

Porre attenzione al fatto che abilitare il filtro del II° ordine significa ridurre sicuramente il margine di stabilità del sistema, per cui bisognerà valutare attentamente a che valore porre la costante di tempo del filtro per non avere problemi di stabilità:

![](_page_62_Figure_5.jpeg)

Prendendo come riferimento la costante di tempo del filtro del I° ordine tollerata dal sistema, il filtro del II° ordine dovrà essere posto a frequenza doppia (metà tempo) per avere lo stesso margine di fase. Gli effetti del filtro del II° ordine saranno migliori di quello del I° solo dalla frequenza doppia di quella del filtro del II° ordine

Ad esempio se si ha un filtro del I° ordine con costante di tempo P33=0,8ms , passando ad un filtro del II° ordine, si deve porre P33=0,4ms per avere lo stesso margine di stabilità

### *4.3.2. Guadagni del regolatore di velocità variabili*

E' prevista la possibilità di avere i guadagni del regolatore di velocità funzione della velocità stessa: **P45** rappresenta il guadagno proporzionale a velocità zero, **P46** la costante di anticipo iniziale e **P34** la costante di tempo del filtro iniziale. Esprimendo in **P44** (in percentuale della velocità massima) la velocità di fine variazione dei guadagni si avrà così una variazione lineare dei guadagni a partire dai valori iniziali (P45,P46 e P34) per arrivare ai valori finali espressi in P31,P32 e P33. Ponendo P44=0.0 si disabilita di fatto questa funzione lavorando con i guadagni fissi P31,P32 e P33.

![](_page_62_Figure_10.jpeg)

![](_page_62_Picture_11.jpeg)

### *4.4. Regolazione di tensione (deflussaggio)*

Il regolatore di tensione inizia a lavorare solo quando la tensione statorica erogata raggiunge in valore assoluto il riferimento impostato (visualizzabile nella grandezza interna **d09**). Questo può avvenire se transitoriamente si vuole iniettare tanta corrente nel motore oppure se si vuole lavorare costantemente ad una velocità superiore alla velocità nominale del motore. Il riferimento di tensione attivo è in ogni istante la più piccola di due grandezze, normalizzate rispetto alla fem nominale del motore (**P62**):

- o Parametro **P64** "Tensione massima di lavoro" moltiplicata per il coefficiente **P36** (def. 400%)
- o Un termine legato alla tensione continua di bus con un margine impostato con **P125** (default 96%) in quanto la massima tensione statorica erogabile non può superare la tensione continua diviso  $\sqrt{2}$

![](_page_63_Figure_6.jpeg)

La connessione **C38** se posta ad 1 (def. 0) disabilita la regolazione di tensione.

Con le impostazioni di default (P36=400%) il riferimento di tensione è imposto dalla tensione continua di bus e questo significa che si inizierà a deflussare solo se effettivamente è richiesta una tensione superiore a quella disponibile. Qualora si volesse in ogni caso limitare la tensione erogata si potrà agire sui parametri P64 (Tensione massima) o sul P36 che è modificabile on-line. Alcune considerazioni sul funzionamento in deflussaggio:

- Si potranno raggiungere velocità di lavoro superiori alla nominale
- La corrente necessaria a deflussare il motore è presente anche a vuoto e la sua ampiezza è inversamente proporzionale all'induttanza del motore. Si riduce così la corrente di coppia erogabile dal convertitore.
- Esiste un limite massimo (-Idmax) alla corrente smagnetizzante, proporzionale ai magneti presenti e inversamente proporzionale alla caduta induttiva P77.
- Viene imposto anche un limite di coppia per poter ridurre la tensione andando a limitare la corrente attiva.
- Se la richiesta di corrente smagnetizzante supera in valore assoluto la massima corrente erogabile dall'azionamento interviene l'allarme **A04 con d49=3** perché non è possibile lavorare sia in limite di tensione che di corrente.

![](_page_63_Picture_14.jpeg)

**Porre molta attenzione al fatto che alla massima velocità la forza elettro-motrice del motore non sia superiore a 550V rms, perché in caso contrario, qualora il convertitore per qualsiasi motivo togliesse la corrente di deflussaggio (per un allarme o solo perché è stato tolto il comando di marcia) il motore sarebbe in grado di generare una tensione che potrebbe danneggiare i condensatori interni al convertitore.** 

Le costanti del regolatore di tensione sono fissate ,in unità ingegneristiche , dai parametri **P80** , guadagno proporzionale Kp , **P81** , tempo in ms della costante di anticipo Ta pari alla costante di

![](_page_63_Picture_18.jpeg)

tempo del regolatore integrale moltiplicata per il guadagno (Ta = Ti\*Kp) , **P82** ,costante di filtro sull'errore di tensione in ms. Si consiglia di non modificare i dati di default che garantiscono una risposta pronta e stabile.

### *4.5. Regolazione di corrente*

I regolatori di corrente hanno il compito di generare i riferimenti di tensione necessari a garantire delle correnti di coppia e di flusso pari ai loro riferimenti.

I segnali di corrente elaborati da questi regolatori sono espressi in funzione della corrente massima del convertitore, pertanto risentono del rapporto fra la corrente nominale del motore e quella del convertitore (P61 ) e per un buon controllo si consiglia che tale rapporto non scenda sotto i 35-40% cioè non usare un convertitore di taglia superiore a due volte e mezza quella del motore, né un motore superiore ad una volta e mezza la taglia del convertitore.

La corrente di flusso viene visualizzata come grandezza percentuale della corrente nominale del motore in d16 , mentre la corrente di coppia viene visualizzata come grandezza percentuale della corrente nominale del motore in d15. Le costanti di questi regolatori sono fissate ,in unità ingegneristiche , dai parametri **P83** , guadagno proporzionale Kp , **P84** , tempo in ms della costante di anticipo Ta pari alla costante di tempo del regolatore integrale moltiplicata per il guadagno (Ta = Ti\*Kp) , **P85** ,costante di filtro sull'errore di corrente in ms.

**Non è possibile modificare direttamente i parametri P83 e P84 in quanto si** 

**NB ritengono perfettamente calcolati dall'autotaratura.** L'unico modo per cambiare il P83 è agire sul parametro riservato TDE MACNO **P126** "Coefficiente moltiplicativo Kp anello di corrente".

#### *4.6. Scelta sul limite di coppia attivo*

I limiti di coppia positiva e negativa vengono scelti quali i più restrittivi dei seguenti:

- o P42 / P43 = coppia massima, nei due versi, in funzione della coppia nominale;
- o Coppia massima imposta dal limite di corrente
- o Coppia massima in deflussaggio
- o Riferimento limite di coppia massimo generato dall'applicazione ("limit\_i\_aux")
- o Coppia massima limitata dall'uscita del regolatore per il sostegno della tensione di bus in assenza rete (sempre che questa funzione sia abilitata ponendo **C34=1**)
- o Coppia massima limitata in fase di frenatura controllata (sempre che questa funzione sia abilitata ponendo **C47=1**).

![](_page_64_Figure_17.jpeg)

![](_page_64_Picture_18.jpeg)

### *4.6.1. Limitazione di massima corrente*

Il convertitore è dotato di un circuito di limitazione di corrente massima che in caso di superamento interviene limitando la massima corrente erogata ad un valore non superiore al più basso fra il valore impostato al parametro **P40**, il valore calcolato dal circuito di immagine termica del convertitore ed il circuito di protezione termica motore.

Tramite P40 il limite massimo di corrente erogabile dal convertitore può essere programmato da 0% fino al valore massimo consentito che dipende dalla tipologia di sovraccarico scelta mediante la connessione **C56**.

![](_page_65_Figure_5.jpeg)

### *4.6.1.1. Immagine termica convertitore*

![](_page_65_Picture_174.jpeg)

Esistono quattro diverse tipologie di sovraccarico del convertitore, impostabili con **C56**:

**NB**: in base alla scelta fatta varia anche la corrente nominale del convertitore come si evince dalle tabelle presenti nel manuale d'installazione ed il valore corretto viene sempre visualizzato in ampere rms in **P53**.

Sulla base della corrente erogata viene effettuato un calcolo della temperatura di lavoro raggiunta dalle giunzioni dei componenti di potenza supponendo che il convertitore si trovi a lavorare in condizioni di ventilazione normali e con temperatura ambiente pari alla massima ammessa.

Se tale temperatura calcolata raggiunge il valore massimo ammesso per le giunzioni il valore di corrente limite erogabile viene limitato ad un valore di poco superiore alla corrente nominale del convertitore, cioè alla corrente termica effettiva del sistema (vedi tabella seguente).

Per poter avere nuovamente la possibilità di sovraccaricare il convertitore la temperatura deve scendere sotto il valore nominale cosa che si può ottenere solo con un periodo di funzionamento a correnti inferiori alla nominale.

Il calcolo della temperatura delle giunzioni tiene anche conto dell'aumento di temperatura che si ha lavorando alle basse frequenze (sotto i 2.5 Hz) dovuto al fatto che la corrente è di tipo sinusoidale e quindi presenta valori di picco superiori al valore medio. In caso di frequenze elettriche di lavoro

![](_page_65_Picture_14.jpeg)

.

inferiori ai 2.5Hz il convertitore ammette il sovraccarico massimo per 20-30ms dopodiché il limite di corrente massima viene ridotto di un fattore  $\sqrt{2}$  come si può vedere nella tabella seguente:

![](_page_66_Picture_192.jpeg)

Nota = il tempo di sovraccarico indicato è calcolato nell'ipotesi di convertitore a regime alla corrente nominale del motore. Qualora la corrente media erogata sia inferiore alla nominale del motore il tempo di sovraccarico aumenterà. Si può quindi affermare che il sovraccarico sarà disponibile per un tempo maggiore o al più uguale ai tempi indicati.

Nota 3٭ = Il sovraccarico del 200% si ha a disposizione fino a temperature di giunzione stimate pari al 95% del valore nominale, al valore nominale il limite massimo diventa il 180%. Nel caso di cicli di lavoro ripetitivi il personale della TDE MACNO è a disposizione per stimare l'effettiva capacità di sovraccarico del convertitore.

#### *4.6.1.2. Protezione termica motore*

Sulla base dei parametri **P70** (corrente termica in % della corrente nominale del motore), **P71**  (costante termica del motore in secondi) e della corrente erogata dal convertitore viene effettuato un calcolo della presunta temperatura di lavoro del motore considerando una temperatura ambiente pari alla massima ammessa; le perdite sono valutate con il quadrato della corrente assorbita e filtrate con la costante termica del motore. Tale valore quando supera il valore desunto dal dato di corrente termica massima ammessa impostata in P70 (valore proporzionale al quadrato di tale corrente), provoca l'intervento della protezione termica, attivazione dell'uscita logica **o.L.1** e dell'allarme A06, l'azione intrapresa può essere programmata tramite la connessione **C32** e l'abilitazione dell'allarme **A06**:

Se A06 è disabilitato non verrà intrapresa alcuna azione.

Se A06 è abilitato l'azione dipende da C32:

- C32 = 0 (valore di default) l'intervento dell'allarme termico provoca la riduzione del limite di corrente ad una corrente corrispondente alla corrente termica del motore
- C32 = 1 L'intervento dell'allarme termico provoca l'arresto immediato del convertitore.

E' possibile visualizzare nella grandezza interna d28 e nell'uscita analogica 28 quale sia, istante per istante, la percentuale della corrente termica del motore riferita alla corrente nominale del motore stesso. Al raggiungimento del 100% scatta l'intervento della protezione termica del motore. Esiste inoltre la possibilità di impostare con **P96** il valore di una soglia di segnalazione, superata la quale commuta a livello alto l'uscita logica **o.L.14**, comunicando così l'approssimarsi al limite termico del motore.

La corrente termica ammessa dal motore, salvo che questo non sia previsto a ventilazione assistita indipendente dai giri di rotazione, dipende dalla frequenza di lavoro.

![](_page_66_Picture_14.jpeg)

Per tenere conto di questo sono previste 4 curve di riduzione della corrente termica ammessa in funzione della frequenza di lavoro del motore (vedi figura) ; la curva desiderata viene scelta tramite la connessione C33 come da tabella.

![](_page_67_Figure_3.jpeg)

![](_page_67_Picture_173.jpeg)

### *4.7. Limite di velocità massima in base al numero poli motore*

Il controllo è in grado di pilotare motori brushless fino a **36** poli, esistono però delle automatiche limitazioni della velocità massima in base al numero dei poli, questo perché cresce la frequenza delle grandezze elettriche fino a giungere al limite di 1000Hz erogabili.

La velocità massima (**P65**) è così automaticamente limitata (con massima velocità ammessa pari a 30000 rpm):

> P67  $12 \times P101$ N coppie polari motore  $n_{\text{MAX}} = \frac{6 \times \text{f} \times \text{f} \times \text{f}}{2 \times 1000} = \frac{12 \times 101}{255}$

Nella tabella seguente sono riportate a titolo di esempio le velocità massime ammesse nell'ipotesi di lavorare a 5KHz di PWM (default):

![](_page_67_Picture_174.jpeg)

![](_page_67_Picture_175.jpeg)

### *4.8. IPP Determinazione della posizione iniziale dei poli*

Questa funzione è utile quando si voglia controllare un motore brushless retroazionato con un sensore incrementale.

Ponendo **C78 ≠ 0,** al primo comando di marcia viene iniettata del motore una corrente con angolo fisso, con una rampa dolce (1,6 secondi con PWM=5KHz) fino al valore indicato nel parametro P114; a quel punto il motore inzierà a muoversi per allinearsi con la corrente.

Il controllo verifica la velocità di rotazione del motore e se questa supera lo 0,4% della velocità massima (P65) la corrente viene ridotta in ampiezza per limitare la velocità stessa.

Si può quindi affermare che **l'allineamento viene effettuato a velocità massima controllata**. Inoltre **è possibile scegliere anche il verso di percorrenza** mediante l'impostazione di C78:

![](_page_68_Picture_120.jpeg)

Impostando C78=1 o 2 se il movimento di allineamento dovesse partire nella direzione sbagliata, dopo aver percorso un grado meccanico viene invertito automaticamente il verso della corrente. Il test potrà quindi continuare con il motore che invertirà la direzione del moto.

Una volta che il motore si è allineato con il magnete viene atteso un tempo pari a 6 secondi (con PWM=5KHz), dopo di che il test è finito e viene posta a livello alto la funzione logica di uscita **o18 "Fasatura eseguita"**.

A quel punto si deve togliere il comando di marcia ed automaticamente viene impostato il parametro P75 ("Angolo posizione iniziale") al valore corretto.

Da quel momento in poi l'azionamento è allineato ed è in grado di funzionare regolarmente fino allo spegnimento della regolazione.

Ovviamente la procedura di fasatura dovrà essere ripetuta ad ogni accensione della regolazione dell'azionamento.

![](_page_68_Picture_13.jpeg)

### *5. Manutenzione e controllo*

Il convertitore dispone di funzioni di protezione, che in caso di guasto proteggono il convertitore ed il motore prima del danneggiamento. Se viene attivata una funzione di protezione, l'uscita del convertitore viene bloccata e il motore gira per inerzia.

L'intervento di una o più funzioni di protezione (allarmi) viene segnalato sui display che iniziano a lampeggiare visualizzando ciclicamente tutti gli allarmi attivi (nel display a 7 segmenti appare la cifra corrispondente agli allarmi attivi in esadecimale).

Qualora dovessero presentarsi malfunzionamenti o intervento di protezioni nel convertitore, bisogna controllare con cura le cause possibili e prendere le contromisure adatte.

Se non si trovano le cause dei guasti o se si scoprono parti difettose, bisogna contattare la TDE MACNO sottoponendo una descrizione dettagliata delle circostanze del guasto.

### *5.1. Malfunzionamenti senza segnalazione di allarme: diagnosi*

![](_page_69_Picture_240.jpeg)

![](_page_69_Picture_9.jpeg)

### *5.2. Malfunzionamenti con segnalazione di allarme:diagnosi*

![](_page_70_Picture_340.jpeg)

![](_page_71_Picture_389.jpeg)

**TDE MACTO**
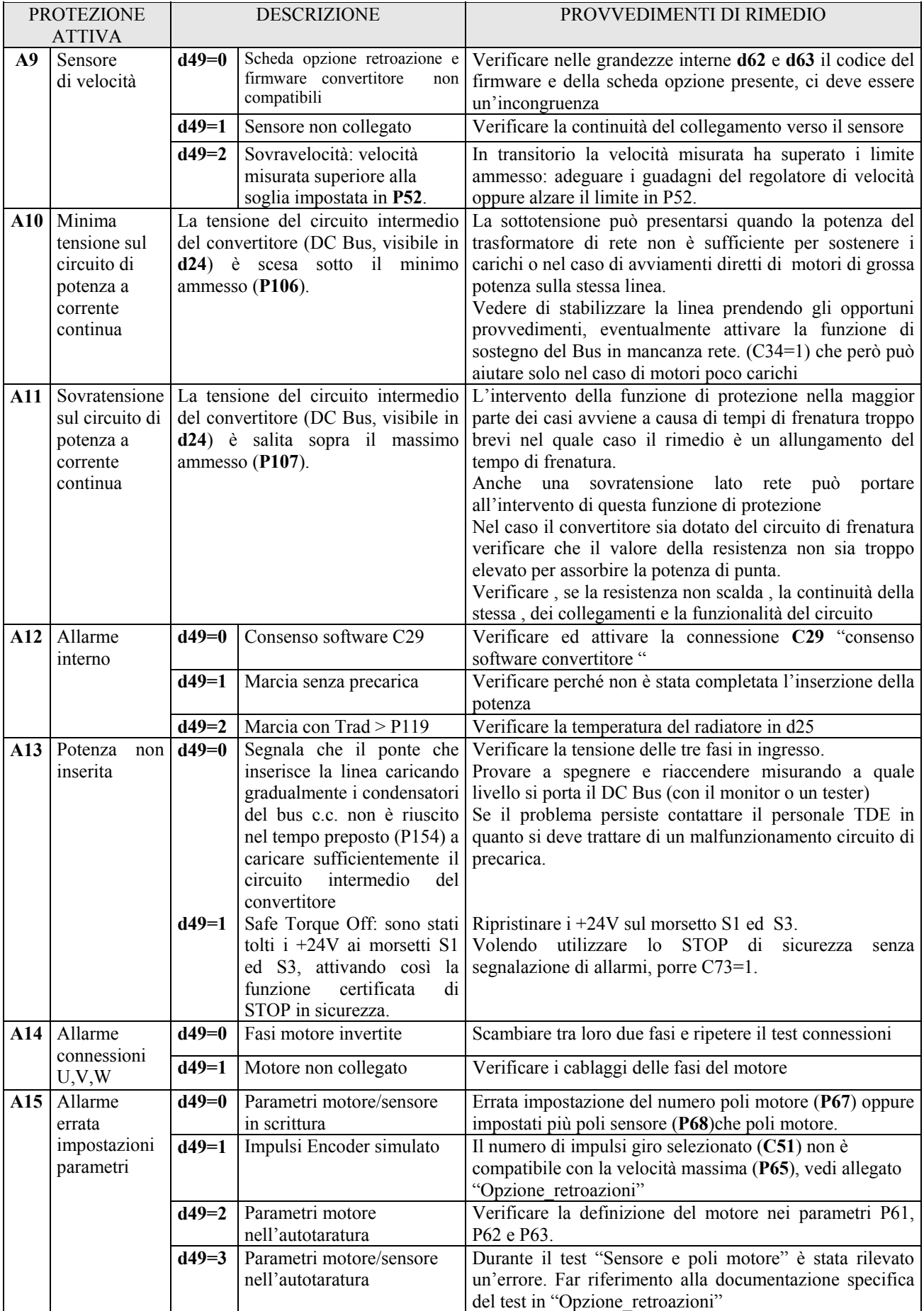

**TDE MACNO** 

# **OPEN DRIVE OPEN DRIVE**

# *Opzioni Retroazione*

## **OPZIONI RETROAZIONE**

## **INDICE**

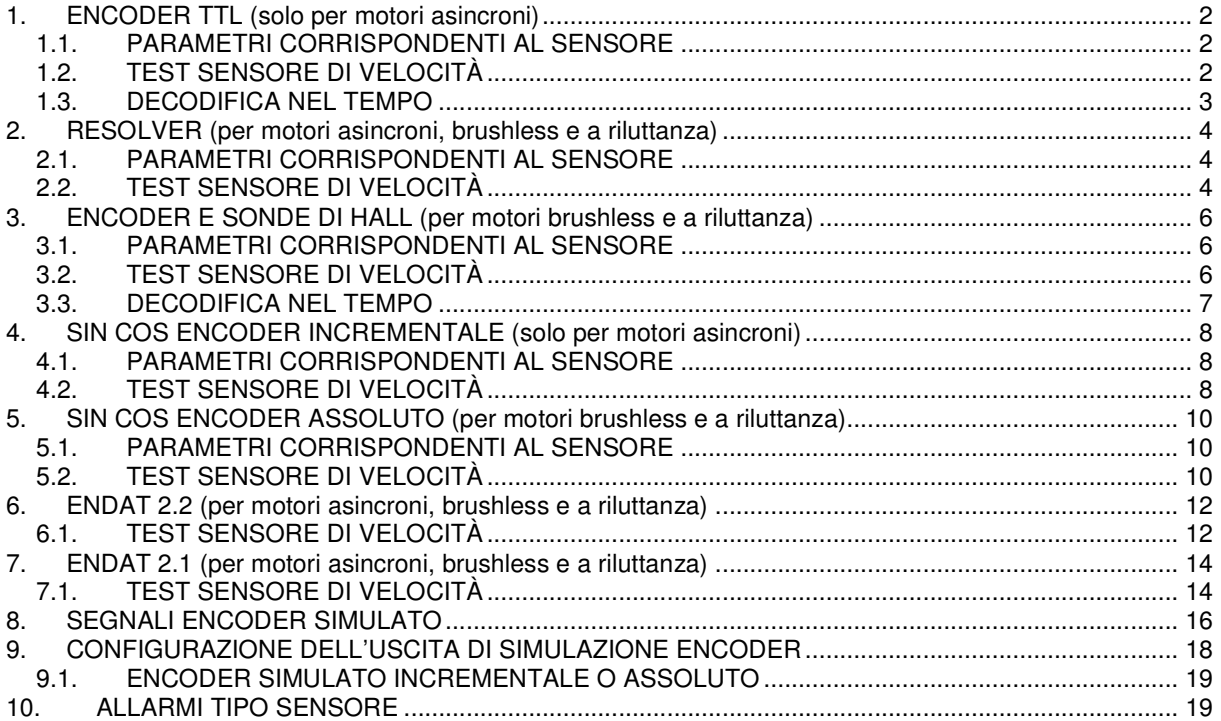

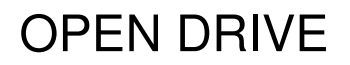

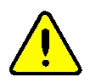

**ATTENZIONE: A seconda del tipo di retroazione il connettore J2 cambia secondo quanto riportato in seguito**

### **1. ENCODER TTL**

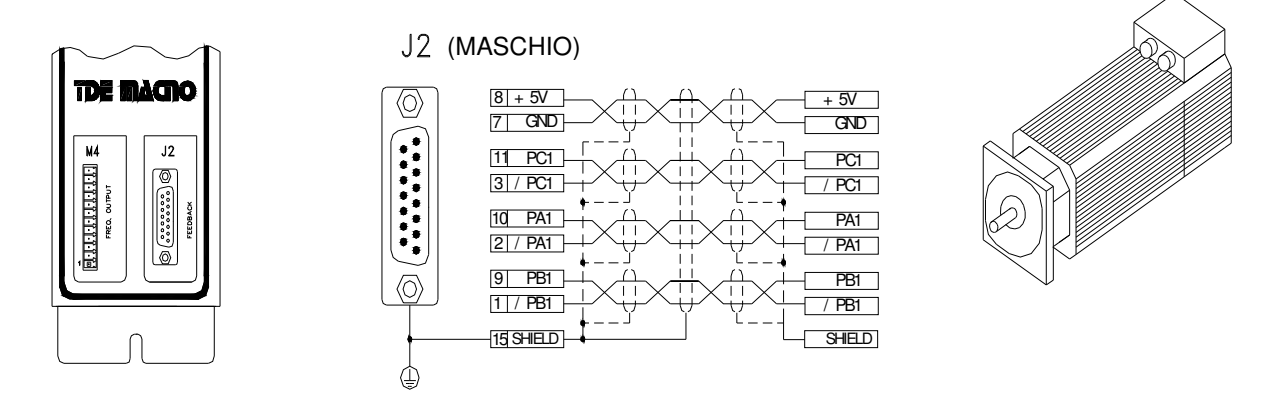

**Fig 1**

Usare solo cavo a doppini intrecciati e schermati singolarmente più schermo esterno

L'Encoder deve essere da 5V con uscita "Line Driver", con un numero di impulsi giro tali da non superare i 300KHz per canale; la corrente assorbita non deve essere superiore ai 100mA.

L' Encoder nel motore può essere anche ad una tensione diversa da 5V. In tal caso deve essere alimentato da una sorgente esterna. Collegare il pin 7 dell'azionamento (GND) con il negativo di questa sorgente. I canali dell'Encoder possono essere al massimo di 24V

#### **1.1. PARAMETRI CORRISPONDENTI AL SENSORE**

Per la definizione dell'Encoder presente è necessario impostare correttamente il parametro :

**P69** = Numero impulsi giro Encoder con range 0:60000

#### **1.2. TEST SENSORE DI VELOCITÀ**

Questo test, che va effettuato come primo step nella messa in servizio del convertitore, si compone di due parti:

verifica corrispondenza del verso di rotazione tra le fasi del motore ed il sensore verifica della corretta scrittura nel parametro P67 del numero dei poli del motore e della corretta definizione del numero impulsi giro encoder nel parametro P69.

Per il corretto funzionamento è necessario avere il motore a vuoto sconnettendolo dal carico.

Per abilitare il test porre **C41=1.**

Per dare il via alla misura basterà dare MARCIA con l'ingresso digitale preposto.

Una volta iniziato il test il motore verrà portato in rotazione a bassa velocità e verranno conteggiati tutti i fronti dei segnali provenienti dall'Encoder.

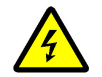

**Durante il test il motore percorrerà un giro e mezzo a bassa velocità. Non preoccuparsi se la rotazione sarà leggermente rumorosa.**

Nella prima fase si vuole verificare la corrispondenza tra il verso positivo delle fasi del motore e dei canali dell'Encoder: dopo circa un secondo apparirà nel parametro **P79** il risultato del test ed il convertitore andrà conseguentemente in allarme **A14** o continuerà con il test successivo:

- o **P79=0** : significa che manca almeno uno dei canali dell'Encoder e quindi scatta l'A14
- o **P79<0** : significa che i canali dell'Encoder sono invertiti e quindi scatta l'A14
- o **P79>0** : tutto ok

Nella seconda parte del test si vuole verificare la bontà della lettura degli impulsi dell'Encoder, sapendo dal parametro **P69** quanti dovranno essere i fronti letti percorrendo un giro meccanico (P69x4, visto che vengono conteggiati entrambi i fronti dei 2 canali).

Alla fine del test verrà sovrascritto il precedente valore di **P79** con il conteggio complessivo effettuato:

o **|P79- (P69x4)|/(P69x4) < 12,5%** : test concluso positivamente

altrimenti interviene l'allarme A15 codice d49=3. In prima istanza verificare la corrispondenza con la realtà del numero impulsi giro dell'Encoder e dei poli motore. Poi:

- o **P79 < (P69x4)**: sono stato conteggiati meno impulsi di quelli preventivati. L'Encoder potrebbe avere dei problemi o il carico era eccessivo. Provare ad aumentare la corrente nel test agendo sul parametro **P114** che è la percentuale della corrente convertitore applicata nel test.
- o **P79 > (P69x4)** : sono stato conteggiati più impulsi di quelli preventivati. Potrebbero esserci dei disturbi sui segnali provenienti dall'Encoder.

Nota: nel caso di encoder con 8192 o più impulsi giro il dato visualizzato in P79 perde di significato

Il test è da ritenersi concluso positivamente se il convertitore toglie potenza senza segnalare la presenza di alcun allarme. A questo punto basterà togliere la MARCIA ponendo a 0 l'ingresso digitale preposto. Si potrà quindi proseguire con i test successivi.

#### **1.3. DECODIFICA NEL TEMPO**

Di default (C74=0) la misura della velocità è fatta contando gli impulsi arrivati nel periodo di PWM. Questo comporta una bassa risoluzione nella velocità misurata soprattutto a bassi giri e la conseguente necessità di filtrare il segnale (vedi documento relativo al nucleo, parametro P33 del regolatore di velocità). Ponendo **C74=1** il calcolo della velocità è effettuato misurando il tempo che intercorre tra l'arrivo di un impulso encoder e l'altro. Questa tecnica consente di avere una risoluzione massima di 12.5 ns, garantendo così una misura molto precisa. La decodifica nel tempo richiede che l'Encoder incrementale abbia degli impulsi ben centrati e con duty-cycle del 50%, inoltre si dovrà curare con molta attenzione la schermatura del cavo.

**Esempio: OPEN DRIVE nella versione per AC motor a 40A con Encoder TTL**

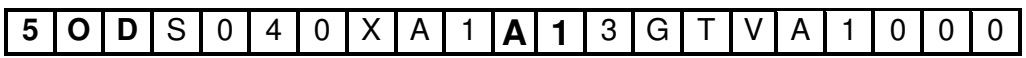

## **2. RESOLVER**

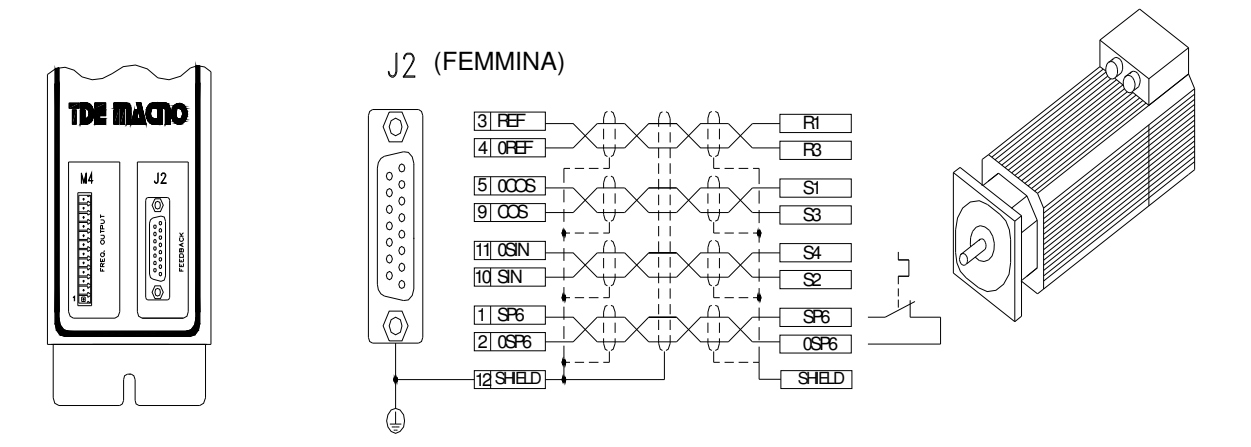

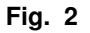

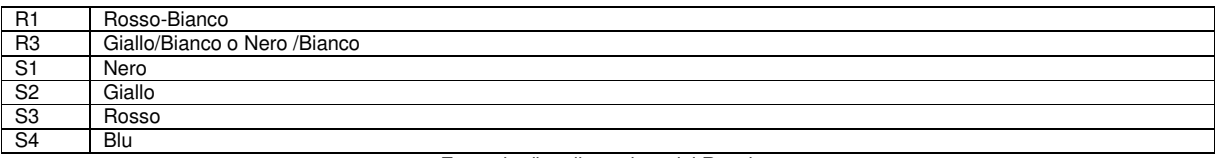

*Esempio di codice colore del Resolver*

Usare solo cavo a doppini intrecciati e schermati singolarmente più schermo esterno.

#### **Il pin J2-12 e la vaschetta metallica J2 sono connessi internamente alla terra dell' azionamento.**

Di default l'azionamento gestisce una sonda di tipo bimetallico (pin SP6 e 0SP6). E' possibile gestire sonde termiche del tipo NTC o PTC indicando le caratteristiche in fase d'ordine.

#### **2.1. PARAMETRI CORRISPONDENTI AL SENSORE**

Per la definizione del Resolver presente è necessario impostare correttamente il parametro :

**P68** = Numero poli Resolver con range  $0\div 36$ 

**Nota: il numero dei poli resolver non potrà essere superiore al numero poli motore (P67) ,** altrimenti interverrà l'allarme A15 con codice d49=0.

#### **2.2. TEST SENSORE DI VELOCITÀ**

Questo test, che va effettuato come primo step nella messa in servizio del convertitore, si compone di due parti :

verifica corrispondenza del verso di rotazione tra le fasi del motore ed il sensore verifica della corretta scrittura nel parametro P67 del numero dei poli del motore e della corretta definizione del numero poli resolver nel parametro P68.

Per il corretto funzionamento è necessario avere il motore a vuoto sconnettendolo dal carico.

Per abilitare il test porre **C41=1.**

Per dare il via alla misura basterà dare MARCIA con l'ingresso digitale preposto.

Una volta iniziato il test il motore verrà portato in rotazione a bassa velocità e verranno effettuate delle misure sui segnali provenienti dal resolver.

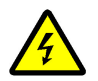

#### **Durante il test il motore percorrerà un giro e mezzo a bassa velocità. Non preoccuparsi se la rotazione sarà leggermente rumorosa.**

Nella prima fase si vuole verificare la corrispondenza tra il verso positivo delle fasi del motore e dei canali del Resolver: dopo circa un secondo apparirà nel parametro **P79** il numero di impulsi giro conteggiati (65536 corrispondono ad una quota pari al giro/coppie polari resolver) ed il convertitore andrà conseguentemente in allarme **A14** o continuerà con il test successivo:

- o **P79<0** : significa che i canali del Resolver sono invertiti e quindi scatta l'A14
- o **P79>0** : tutto ok

Nella seconda parte del test si vuole verificare la bontà della lettura del Resolver, sapendo che viene fornita una corrente di frequenza 0,5Hz il tempo necessario per rileggere la stessa quota dal Resolver è pari a:

> Numero Coppie polari Resolver tempo test =  $2 \cdot \frac{\text{Numero Coppie polari motor}}{\text{Numero Coppie polari}}$  [secondi]

Alla fine del test verrà sovrascritto il precedente valore di **P79** con il tempo complessivo misurato in ms:

o **|P79- tempo test| < 500ms** : test concluso positivamente

altrimenti interviene l'allarme A15 codice d49=3. In prima istanza verificare la corrispondenza con la realtà del numero poli resolver e del numero poli motore, aiutandosi con il dato letto in **P79**

Il test è da ritenersi concluso positivamente se il convertitore toglie potenza senza segnalare la presenza di alcun allarme. A questo punto basterà togliere la MARCIA ponendo a 0 l'ingresso digitale preposto. Si potrà quindi proseguire con i test successivi.

**Esempio: OPEN DRIVE nella versione per AC motor a 40A con Resolver**

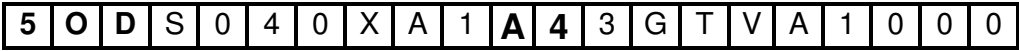

## **3. ENCODER E SONDE DI HALL**

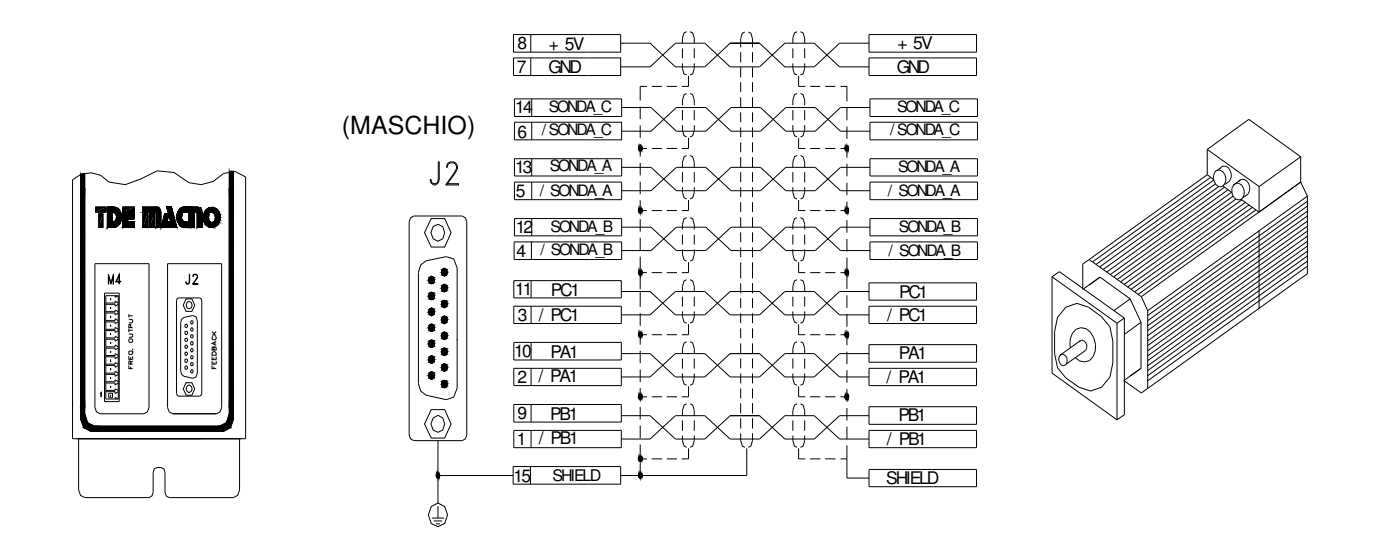

Fig. 3

Usare solo cavo a doppini intrecciati e schermati singolarmente più schermo esterno.

L'Encoder deve essere da 5V con uscita "Line Driver", con un numero di impulsi giro tali da non superare i 300KHz per canale; la corrente assorbita non deve essere superiore ai 100mA. L' Encoder nel motore può essere anche ad una tensione diversa da 5V. In tal caso deve essere alimentato da una sorgente esterna. Collegare il pin 7 dell'azionamento (GND) con il negativo di questa sorgente. I canali dell'Encoder possono essere al massimo di 24V

#### **3.1. PARAMETRI CORRISPONDENTI AL SENSORE**

Per la definizione dell'Encoder presente è necessario impostare correttamente il parametro :

**P69** = Numero impulsi giro Encoder con range 0÷60000

#### **3.2. TEST SENSORE DI VELOCITÀ**

Questo test, che va effettuato come primo step nella messa in servizio del convertitore, si compone di due parti:

verifica corrispondenza del verso di rotazione tra le fasi del motore ed il sensore verifica della corretta scrittura nel parametro P67 del numero dei poli del motore e della corretta definizione del numero impulsi giro encoder nel parametro P69.

Per il corretto funzionamento è necessario avere il motore a vuoto sconnettendolo dal carico.

Per abilitare il test porre **C41=1.**

Per dare il via alla misura basterà dare MARCIA con l'ingresso digitale preposto. Una volta iniziato il test il motore verrà portato in rotazione a bassa velocità e verranno conteggiati tutti i fronti dei segnali provenienti dal sensore.

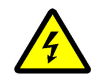

**Durante il test il motore percorrerà un giro e mezzo a bassa velocità. Non preoccuparsi se la rotazione sarà leggermente rumorosa.**

Nella prima fase si vuole verificare la corrispondenza tra il verso positivo delle fasi del motore e dei canali dell'Encoder: dopo circa un secondo apparirà nel parametro **P79** il risultato del test ed il convertitore andrà conseguentemente in allarme **A14** o continuerà con il test successivo:

- o **P79=0** : significa che manca almeno uno dei canali dell'Encoder e quindi scatta l'A14
- o **P79<0** : significa che i canali dell'Encoder sono invertiti e quindi scatta l'A14
- o **P79>0** : tutto ok

Nella seconda parte del test si vuole verificare la bontà della lettura degli impulsi dell'Encoder, sapendo dal parametro **P69** quanti dovranno essere i fronti letti percorrendo un giro meccanico (P69x4, visto che vengono conteggiati entrambi i fronti dei 2 canali). Inoltre viene verificata la presenza dei segnali provenienti dalla sonde ad effetto Hall ed il loro senso ciclico che dovrà essere concorde sia con le fasi del motore che con l'Encoder.

Alla fine del test si potrà avere:

o Nessuna segnalazione di allarme : il test si è concluso positivamente, sono stati letti correttamente i segnali delle sonde ad effetto Hall e gli impulsi conteggiati dell'Encoder corrispondono con l'impostazione di P69.

E' possibile leggere in P79 il conteggio complessivo degli impulsi:

**|P79- (P69x4)|/(P69x4) < 12,5%** : test concluso positivamente

A questo punto basterà togliere la MARCIA ponendo a 0 l'ingresso digitale preposto. Si potrà quindi proseguire con i test successivi

- o E' intervenuto l'allarme **A15** codice **d49=3**, ci sono dei problemi con l'Encoder. In prima istanza verificare la corrispondenza con la realtà del numero impulsi giro dell'Encoder e dei poli motore. Poi, ci si può aiutare leggendo il valore scritto in **P79**:
	- **P79 < (P69x4)**: sono stato conteggiati meno impulsi di quelli preventivati. L'Encoder potrebbe avere dei problemi o il carico era eccessivo. Provare ad aumentare la corrente nel test agendo sul parametro **P114** che è la percentuale della corrente convertitore applicata nel test.
	- **P79 > (P69x4)** : sono stato conteggiati più impulsi di quelli preventivati. Potrebbero esserci dei disturbi sui segnali provenienti dall'Encoder.

Nota: nel caso di encoder con 8192 o più impulsi giro il dato visualizzato in P79 perde di significato

- o E' intervenuto l'allarme **A2** codice **d49=0**, ci sono dei problemi con le sonde ad effetto Hall. Il parametro P79 contiene un'indicazione sui problemi rilevati:
	- **P79 = 1** : è sbagliato il senso ciclico delle sonde ad effetto Hall. Invertire i canali A e C.
	- **P79 = 2 :** manca uno dei tre canali. Verificare la presenza dei segnali delle sonde.

#### **3.3. DECODIFICA NEL TEMPO**

Di default (C74=0) la misura della velocità è fatta contando gli impulsi arrivati nel periodo di PWM. Questo comporta una bassa risoluzione nella velocità misurata soprattutto a bassi giri e la conseguente necessità di filtrare il segnale (vedi documento relativo al nucleo, parametro P33 del regolatore di velocità). Ponendo **C74=1** il calcolo della velocità è effettuato misurando il tempo che intercorre tra l'arrivo di un impulso encoder e l'altro. Questa tecnica consente di avere una risoluzione massima di 12.5 ns, garantendo così una misura molto precisa. La decodifica nel tempo richiede che l'Encoder incrementale abbia degli impulsi ben centrati e con duty-cycle del 50%, inoltre si dovrà curare con molta attenzione la schermatura del cavo

#### **Esempio: OPEN DRIVE nella versione per AC motor a 40A**

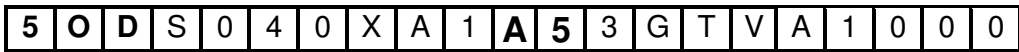

## **4. SIN COS ENCODER INCREMENTALE**

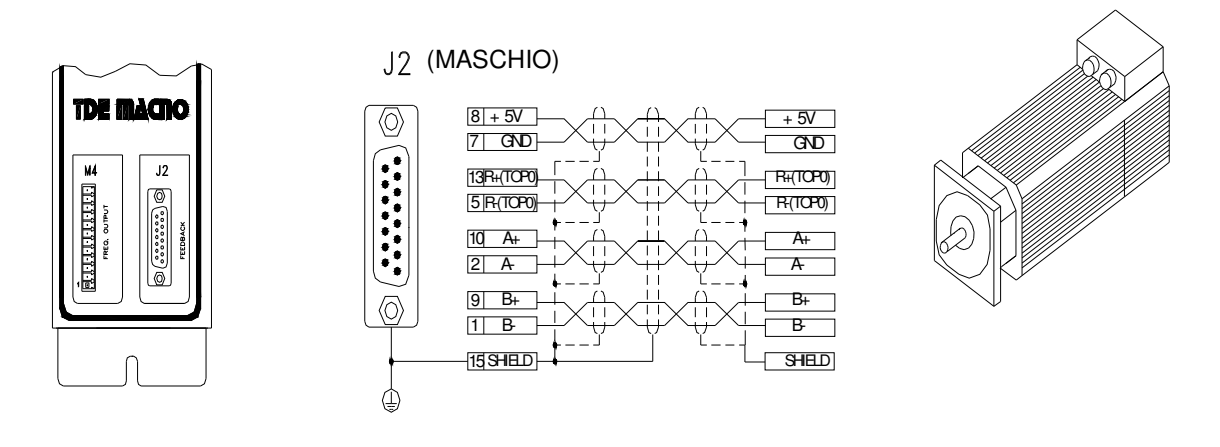

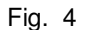

Usare solo cavo a doppini intrecciati e schermati singolarmente più schermo esterno.

Il Sin Cos Encoder deve essere da 5V, con un numero di impulsi giro tali da non superare i 300KHz per canale; la corrente assorbita non deve essere superiore ai 100mA.

#### **4.1. PARAMETRI CORRISPONDENTI AL SENSORE**

Per la definizione dell'Encoder presente è necessario impostare correttamente il parametro :

**P69** = Numero impulsi giro Encoder con range 0:4096

#### **4.2. TEST SENSORE DI VELOCITÀ**

Questo test, che va effettuato come primo step nella messa in servizio del convertitore, si compone di due parti :

verifica corrispondenza del verso di rotazione tra le fasi del motore ed il sensore verifica della corretta scrittura nel parametro P67 del numero dei poli del motore e della corretta definizione del numero impulsi giro encoder nel parametro P69.

Per il corretto funzionamento è necessario avere il motore a vuoto sconnettendolo dal carico.

Per abilitare il test porre **C41=1.**

Per dare il via alla misura basterà dare MARCIA con l'ingresso digitale preposto.

Una volta iniziato il test il motore verrà portato in rotazione a bassa velocità e verranno conteggiati tutti i fronti dei segnali provenienti dal sensore.

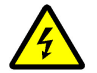

**Durante il test il motore percorrerà un giro e mezzo a bassa velocità. Non preoccuparsi se la rotazione sarà leggermente rumorosa**

Nella prima fase si vuole verificare la corrispondenza tra il verso positivo delle fasi del motore e dei canali dell'Encoder: dopo circa un secondo apparirà nel parametro **P79** il risultato del test ed il convertitore andrà conseguentemente in allarme **A14** o continuerà con il test successivo:

- o **P79=0** : significa che manca almeno uno dei canali dell'Encoder e quindi scatta l'A14
- o **P79<0** : significa che i canali dell'Encoder sono invertiti e quindi scatta l'A14
- o **P79>0** : tutto ok

Nella seconda parte del test si vuole verificare la bontà della lettura degli impulsi dell'Encoder, sapendo dal parametro **P69** quanti dovranno essere i fronti letti percorrendo un giro meccanico (P69x4, visto che vengono conteggiati entrambi i fronti dei 2 canali).

Alla fine del test verrà sovrascritto il precedente valore di **P79** con il conteggio complessivo effettuato:

o **|P79- (P69x4)|/(P69x4) < 12,5%** : test concluso positivamente

altrimenti interviene l'allarme A15 codice d49=3. In prima istanza verificare la corrispondenza con la realtà del numero impulsi giro dell'Encoder e dei poli motore. Poi:

- o **P79 < (P69x4)**: sono stato conteggiati meno impulsi di quelli preventivati. L'Encoder potrebbe avere dei problemi o il carico era eccessivo. Provare ad aumentare la corrente nel test agendo sul parametro **P114** che è la percentuale della corrente convertitore applicata nel test.
- o **P79 > (P69x4)** : sono stato conteggiati più impulsi di quelli preventivati. Potrebbero esserci dei disturbi sui segnali provenienti dall'Encoder.

Il test è da ritenersi concluso positivamente se il convertitore toglie potenza senza segnalare la presenza di alcun allarme. A questo punto basterà togliere la MARCIA ponendo a 0 l'ingresso digitale preposto. Si potrà quindi proseguire con i test successivi.

#### **Esempio: OPEN DRIVE nella versione per AC motor a 40A con Sin/Cos Encoder**

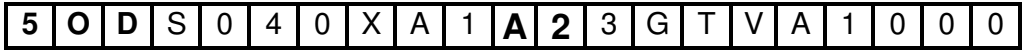

## **5. SIN COS ENCODER ASSOLUTO**

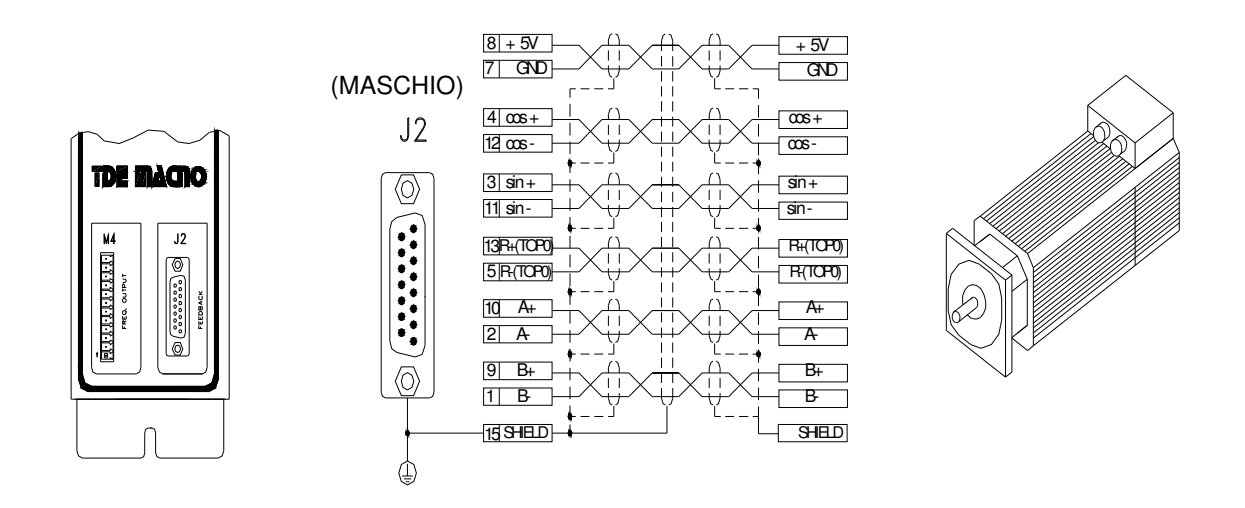

Fig. 5

Usare solo cavo a doppini intrecciati e schermati singolarmente più schermo esterno.

Il Sin Cos Encoder deve essere da 5V, con un numero di impulsi giro tali da non superare i 300KHz per canale; la corrente assorbita non deve essere superiore ai 100mA.

#### **5.1. PARAMETRI CORRISPONDENTI AL SENSORE**

Per la definizione dell'Encoder presente è necessario impostare correttamente il parametro :

**P69** = Numero impulsi giro Encoder con range 0÷4096

#### **5.2. TEST SENSORE DI VELOCITÀ**

Questo test, che va effettuato come primo step nella messa in servizio del convertitore, si compone di due parti :

verifica corrispondenza del verso di rotazione tra le fasi del motore ed il sensore verifica della corretta scrittura nel parametro P67 del numero dei poli del motore e della corretta definizione del numero impulsi giro encoder nel parametro P69.

Per il corretto funzionamento è necessario avere il motore a vuoto sconnettendolo dal carico.

Per abilitare il test porre **C41=1.**

Per dare il via alla misura basterà dare MARCIA con l'ingresso digitale preposto. Una volta iniziato il test il motore verrà portato in rotazione a bassa velocità e verranno conteggiati tutti i fronti dei segnali provenienti dal sensore.

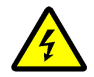

**Durante il test il motore percorrerà un giro e mezzo a bassa velocità. Non preoccuparsi se la rotazione sarà leggermente rumorosa.**

Nella prima fase si vuole verificare la corrispondenza tra il verso positivo delle fasi del motore, dei canali incrementali dell'Encoder e dei canali assoluti dell'Encoder.

Dopo circa un secondo apparirà nel parametro **P79** il risultato del test ed il convertitore andrà conseguentemente in allarme o continuerà con il test successivo. Qualora i canali incrementali non siano concordi con le fasi del motore scatterà l'allarme **A14** con codice **d49=0** e sarà possibile visualizzare:

- o **P79=0** significa che manca almeno uno dei canali incrementali dell'Encoder
- o **P79<0** : significa che i canali incrementali dell'Encoder sono invertiti

Qualora i canali incrementali dell'Encoder siano congruenti con il verso delle fasi del motore, verrà verificata la congruenza anche con i canali assoluti, se questa è reale il test continuerà senza allarmi, altrimenti interverrà l'allarme **A2** con codice **d49=0** e verrà visualizzata:

> o **P79<0** : differenza in impulsi tra le quote assolute lette all'inizio ed alla fine del test . In questo caso invertire i canali assoluti e ripetere il test.

Nella seconda parte del test si vuole verificare la bontà della lettura delle tracce incrementali dell'Encoder, sapendo dal parametro **P69** quanti dovranno essere i fronti letti percorrendo un giro meccanico (P69x4, visto che vengono conteggiati entrambi i fronti dei 2 canali) e la correttezza delle tracce assolute in relazione al numero poli motore (**P67**).

Il test è da ritenersi concluso positivamente se il convertitore toglie potenza senza segnalare la presenza di alcun allarme. A questo punto basterà togliere la MARCIA ponendo a 0 l'ingresso digitale preposto. In questo caso alla fine del test verrà sovrascritto il precedente valore di **P79** con il conteggio complessivo effettuato:

o **|P79- (P69x4)|/(P69x4) < 12,5%** : test concluso positivamente

Qualora sia intervenuto l'allarme **A15** codice **d49=3** in **P79** si potrà leggere il conteggio complessivo effettuato: in prima istanza verificare la corrispondenza con la realtà del numero impulsi giro dell'Encoder e dei poli motore. Poi:

- o **P79 < (P69x4)**: sono stato conteggiati meno impulsi di quelli preventivati. L'Encoder potrebbe avere dei problemi o il carico era eccessivo. Provare ad aumentare la corrente nel test agendo sul parametro **P114** che è la percentuale della corrente convertitore applicata nel test.
- o **P79 > (P69x4)** : sono stato conteggiati più impulsi di quelli preventivati. Potrebbero esserci dei disturbi sui segnali incrementali provenienti dall'Encoder.

Qualora sia intervenuto l'allarme **A2 con d490** significa ci sono dei problemi nei canali assoluti dell'Encoder. In **d49** è possibile visualizzare il tempo in millisecondi intercorso tra due letture della medesima posizione, se tutto fosse corretto dovrebbe essere pari a

tempo test =  $2000 \cdot$  Numero Coppie polari motore [ms]

Verificare quindi che sia stato impostato correttamente il parametro **P67** (Numero poli motore) e successivamente analizzare i canali assoluti (grandezze 47 e 48 del monitor).

**Esempio: OPEN DRIVE nella versione per AC motor a 40A con Sin/Cos Encoder**

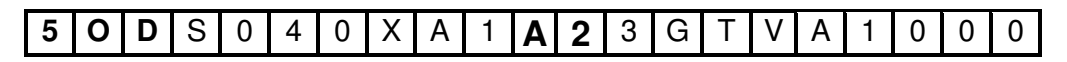

## **6. ENDAT 2.2**

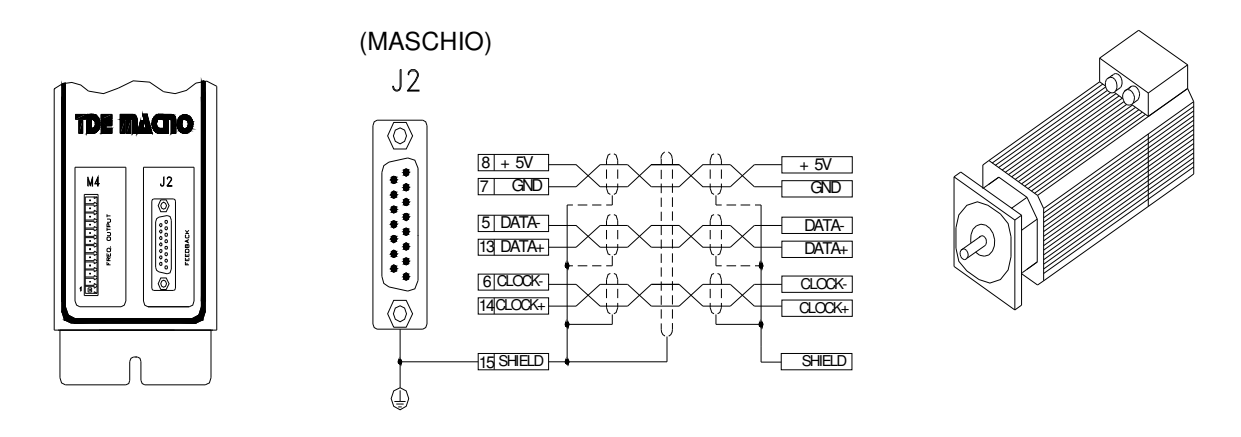

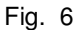

Usare solo cavo a doppini intrecciati e schermati singolarmente più schermo esterno.

Il sensore deve essere da 5V; la corrente assorbita non deve essere superiore ai 100mA

Ad oggi sono gestiti i sensori induttivi:

- o **ECI 1317** avente 17 bit sul giro
- o **EQI 1329** avente 17 bit sul giro e 12 bit multigiro.

#### **6.1. TEST SENSORE DI VELOCITÀ**

Questo test, che va effettuato come primo step nella messa in servizio del convertitore, si compone di due parti :

verifica corrispondenza del verso di rotazione tra le fasi del motore ed il sensore verifica della corretta scrittura nel parametro P67 del numero dei poli del motore e del corretto funzionamento del sensore

Per il corretto funzionamento è necessario avere il motore a vuoto sconnettendolo dal carico.

Per abilitare il test porre **C41=1.**

Per dare il via alla misura basterà dare MARCIA con l'ingresso digitale preposto. Una volta iniziato il test il motore verrà portato in rotazione a bassa velocità e verranno effettuate delle misure sui segnali provenienti dal sensore.

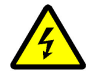

**Durante il test il motore percorrerà un giro e mezzo a bassa velocità. Non preoccuparsi se la rotazione sarà leggermente rumorosa.**

Nella prima fase si vuole verificare la corrispondenza tra il verso positivo delle fasi del motore e delle quote del sensore: dopo circa un secondo apparirà nel parametro **P79** il numero di impulsi giro conteggiati (65536 corrispondono ad una quota pari al giro) ed il convertitore andrà conseguentemente in allarme **A14** o continuerà con il test successivo:

- o **P79<0** : significa che il verso delle fasi del motore non è congruente con il sensore
- o **P79>0** : tutto ok

Nella seconda parte del test si vuole verificare la bontà della lettura del sensore sapendo che viene fornita una corrente di frequenza 0,5Hz il tempo necessario per rileggere la stessa quota è pari a:

tempo test = 2⋅ Numero Coppie polari motore [secondi]

Alla fine del test verrà sovrascritto il precedente valore di **P79** con il tempo complessivo misurato in ms:

o **|P79- tempo test| < 500ms** : test concluso positivamente

altrimenti interviene l'allarme A15 codice d49=3. In prima istanza verificare la corrispondenza con la realtà del sensore e del numero poli motore, aiutandosi con il dato letto in **P79**

Il test è da ritenersi concluso positivamente se il convertitore toglie potenza senza segnalare la presenza di alcun allarme. A questo punto basterà togliere la MARCIA ponendo a 0 l'ingresso digitale preposto. Si potrà quindi proseguire con i test successivi.

**Esempio: OPEN DRIVE nella versione per AC motor a 40A con Endat**

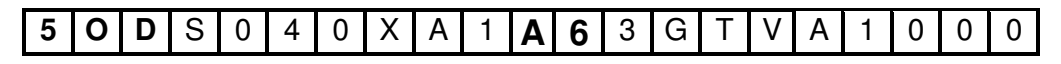

## **7. ENDAT 2.1**

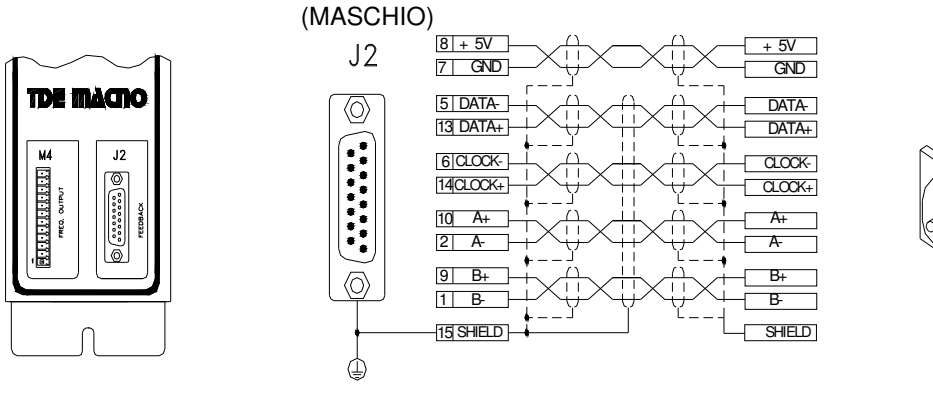

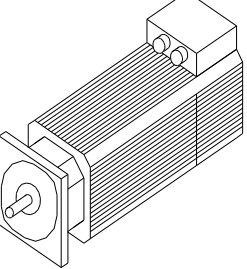

Fig. 7 Usare solo cavo a doppini intrecciati e schermati singolarmente più schermo esterno.

Il sensore deve essere da 5V; la corrente assorbita non deve essere superiore ai 100mA

Ad oggi sono gestiti i sensori:

- o **ECN 1113** avente 13 bit sul giro + 512 impulsi sin/cos
- o **EQN 1125** avente 13 bit sul giro, 12 bit multigiro + 512 impulsi sin/cos
- o **ECN 1313** avente 13 bit sul giro + 512/2048 impulsi sin/cos
- o **EQN 1325** avente 13 bit sul giro, 12 bit multigiro + 512/2048 impulsi sin/cos

In questo caso si dovrà porre **P69** = Numero impulsi sin/cos per giro

#### **7.1. TEST SENSORE DI VELOCITÀ**

Questo test, che va effettuato come primo step nella messa in servizio del convertitore, si compone di due parti :

verifica corrispondenza del verso di rotazione tra le fasi del motore ed il sensore verifica della corretta scrittura nel parametro P67 del numero dei poli del motore e del corretto funzionamento del sensore

Per il corretto funzionamento è necessario avere il motore a vuoto sconnettendolo dal carico.

Per abilitare il test porre **C41=1.**

Per dare il via alla misura basterà dare MARCIA con l'ingresso digitale preposto. Una volta iniziato il test il motore verrà portato in rotazione a bassa velocità e verranno effettuate delle misure sui segnali provenienti dal sensore.

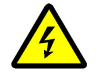

**Durante il test il motore percorrerà un giro e mezzo a bassa velocità. Non preoccuparsi se la rotazione sarà leggermente rumorosa.**

Nella prima fase si vuole verificare la corrispondenza tra il verso positivo delle fasi del motore, dei canali analogici incrementali dell'Encoder e del canale assoluto digitale dell'Encoder. Dopo circa un secondo apparirà nel parametro **P79** il risultato del test ed il convertitore andrà

conseguentemente in allarme o continuerà con il test successivo. Qualora i canali analogici incrementali non siano concordi con le fasi del motore scatterà l'allarme **A14** e sarà possibile visualizzare:

- o **P79=0** significa che manca almeno uno dei canali analogici incrementali
- o **P79<0** : significa che i canali analogici incrementali sono invertiti

Qualora i canali analogici incrementali siano congruenti con il verso delle fasi del motore, verrà verificata la congruenza anche con il canale assoluto digitale, se questa è reale il test continuerà senza allarmi, altrimenti interverrà l'allarme **A2** con codice d49=0 e verrà visualizzata:

> o **P79<0** : differenza in impulsi (65536=360°) tra le quote assolute lette all'inizio ed alla fine del test

Nella seconda parte del test si vuole verificare la bontà della lettura delle tracce analogiche incrementali, sapendo dal parametro **P69** quanti dovranno essere i fronti letti percorrendo un giro meccanico (P69x4, visto che vengono conteggiati entrambi i fronti dei 2 canali).

Alla fine del test verrà sovrascritto il precedente valore di **P79** con il conteggio complessivo effettuato:

o **|P79- (P69x4)|/(P69x4) < 12,5%** : test concluso positivamente

altrimenti interviene l'allarme A15 codice d49=3. In prima istanza verificare la corrispondenza con la realtà del numero impulsi giro del sensore e dei poli motore. Poi:

- o **P79 < (P69x4)**: sono stato conteggiati meno impulsi di quelli preventivati. Il sensore potrebbe avere dei problemi o il carico era eccessivo. Provare ad aumentare la corrente nel test agendo sul parametro **P114** che è la percentuale della corrente convertitore applicata nel test.
- o **P79 > (P69x4)** : sono stato conteggiati più impulsi di quelli preventivati. Potrebbero esserci dei disturbi sui segnali incrementali provenienti dal sensore.

Il test è da ritenersi concluso positivamente se il convertitore toglie potenza senza segnalare la presenza di alcun allarme. A questo punto basterà togliere la MARCIA ponendo a 0 l'ingresso digitale preposto. Si potrà quindi proseguire con i test successivi.

#### **Esempio: OPEN DRIVE nella versione per AC motor a 40A con Endat**

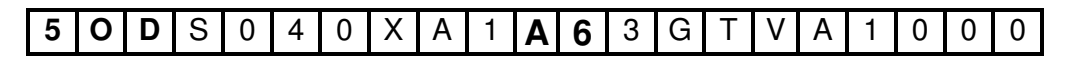

## **8. SEGNALI ENCODER SIMULATO**

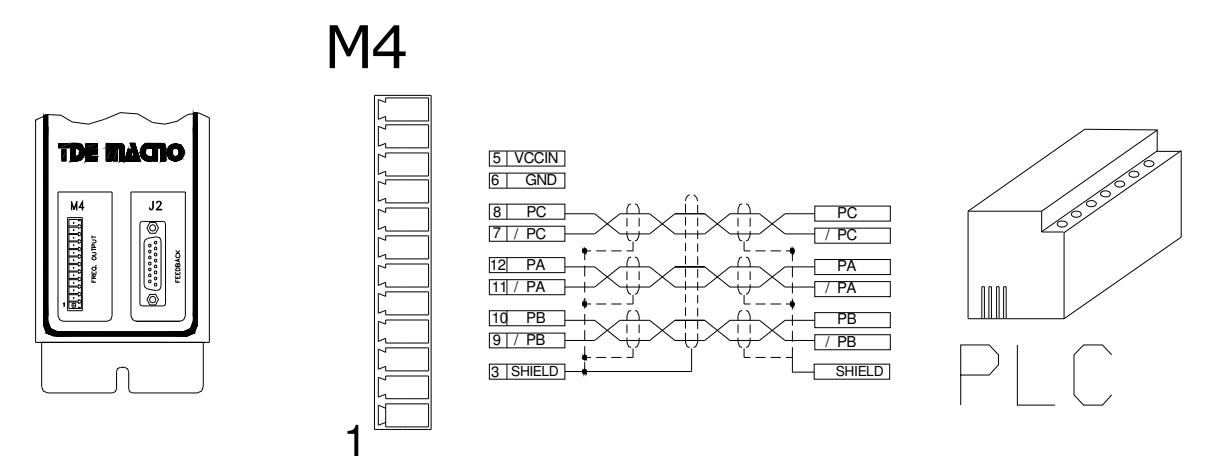

I segnali hanno una frequenza che dipende dai giri motore, del numero di coppie polari del sensore e dalla selezione fatta (vedi connessione **C51** nel Manuale d'Uso) ed hanno l'andamento nel tempo dipendente dal verso CW o CCW di rotazione e da **C50** come riportato nelle figure sottostanti:

**d21>0 C50=0 d21>0 C50=1**

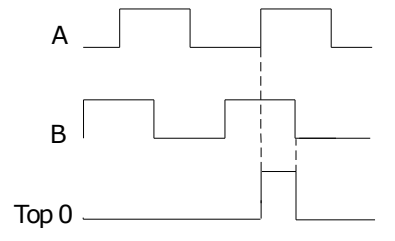

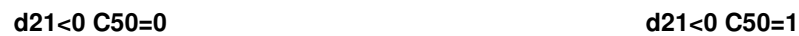

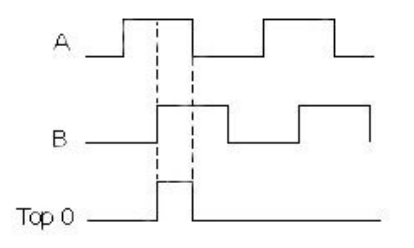

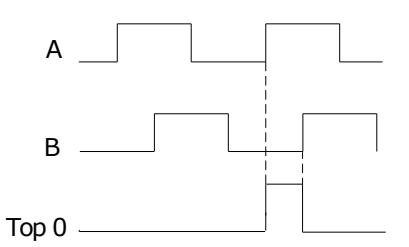

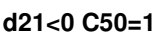

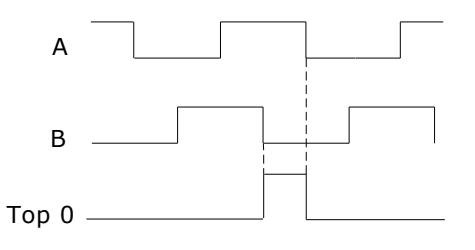

Le uscite del simulatore di encoder sono tutte pilotate da un " LINE DRIVER". Il loro livello nella versione standard del convertitore è riferito a +5V e quindi collegato all' alimentazione interna (TTL +5V).

In opzione (da richiedere all'ordinazione) vi è la possibilità di riferirlo ad un'alimentazione proveniente dall'esterno compresa tra i +5V e i +24V, collegamento sui morsetti 5 e 6.

Per l`immunità è opportuno utilizzare in arrivo un ingresso differenziale per evitare la formazione di maglie con lo zero del riferimento; per limitare l'effetto di eventuali disturbi è opportuno caricare tale ingresso (10mA max).

È obbligatorio l'utilizzo di un *cavo schermato a doppini twistati* per eseguire un corretto collegamento.

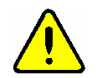

**ATTENZIONE: lo zero dell'alimentazione esterna GND viene accomunato con quello dell'azionamento 0V (non è optoisolato).**

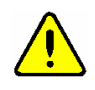

**ATTENZIONE: per il simulatore di encoder con alimentazione interna (versione standard del convertitore) non collegare il morsetto 5 (+VccIN) perchè potrebbe danneggiare seriamente il convertitore.**

#### **9. CONFIGURAZIONE DELL'USCITA DI SIMULAZIONE ENCODER**

I due canali di simulazione encoder di tipo bidirezionale potranno avere un numero di impulsi per giro motore selezionabile con **C51** secondo la seguente tabella funzione anche delle coppie polari del sensore:

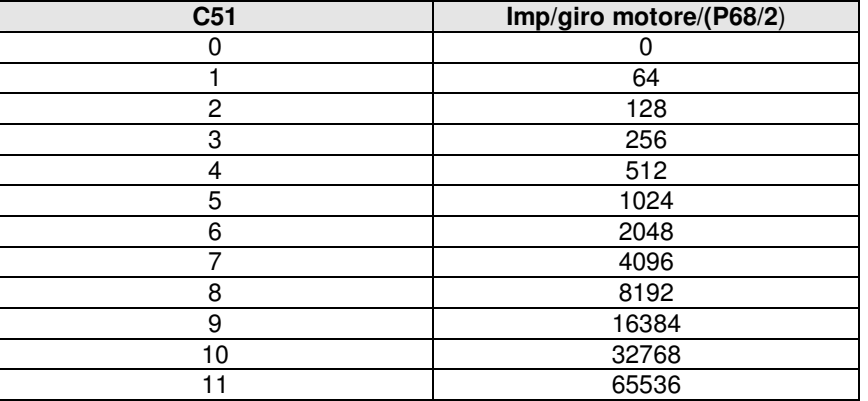

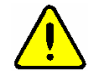

**ATTENZIONE: La scelta del numero di impulsi per giro è legata alla velocità massima raggiungibile e al numero delle coppie polari del sensore (P68/2).**

**In caso di incompatibilità tra impulsi giro e velocità scatta l'allarme A15 codice d49=1**

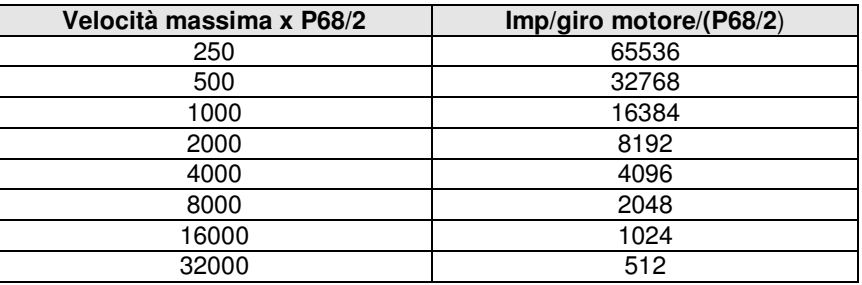

**NB:** Nel caso particolare della **decodifica del resolver con RDC19224,** valgono i seguenti limiti per la scelta del numero impulsi per giro, in base alla velocità massima e al numero di coppie polari del sensore.

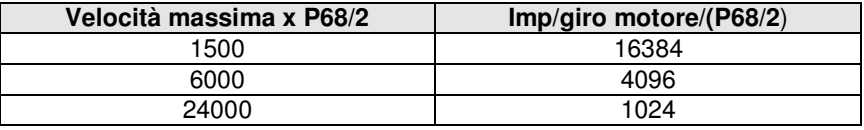

Il valore di default di **C51**=5 che corrisponde a 1024 impulsi/giro

Come si vede il numero di impulsi dipende anche dal numero di poli del sensore, impostati al parametro P68, ed in particolare valgono i numeri sopra scritti se il sensore è a due poli.

L'uscita degli impulsi è pilotata da un line driver (ET 7272), la limitazione sul numero di impulsi giro legata alla velocità massima è effettuata per avere una frequenza massima per canale non superiore a 270kHz.

#### **9.1. ENCODER SIMULATO INCREMENTALE O ASSOLUTO**

La connessione **C54** permette di selezionare due diverse modalità di lavoro dell'Encoder simulato:

- - **Encoder Simulato Incrementale C54=0** (default) : in questa modalità i canali di simulazione encoder seguiranno gli spostamenti del motore in modo incrementale ed il terzo canale (impulso di zero) perderà di significato.
- - **Encoder Simulato Assoluto C54=1**: in questa modalità viene gestito anche il terzo canale (impulso di zero) ma si dovrà tollerare una correzione nei canali di simulazione encoder al primo passaggio per l'impulso di zero del sensore.

Questa scelta è significativa nei sensori che prevedono un impulso di zero (Encoder, Encoder e sonde di Hall, Sin/Cos Encoder), negli altri casi (Resolver, Endat) la scelta è ininfluente e l'Encoder Simulato è sempre assoluto, senza peraltro alcuna correzione sui canali di simulazione.

Il terzo canale genera un numero di impulsi di zero in fase col canale A, pari al numero di poli del sensore diviso due (**P68/2**) ; in particolare si ha un unico impulso di zero per giro motore con un sensore a due poli.

La posizione dell'impulso di zero dipende dal calettamento del sensore sull'albero motore; comunque rispetto alla posizione originale, decodifica dello zero della posizione del resolver, tale posizione può essere spostata con passi di 90°elettrici (relativi al sensore) con la connessione **C49** secondo la seguente tabella :

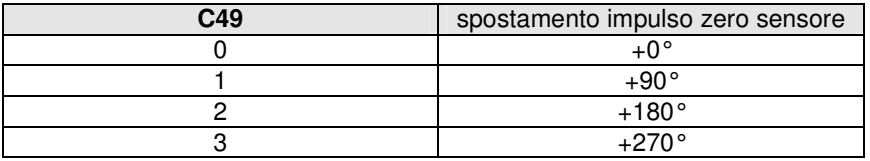

Il valore di default è 0.

Tali gradi elettrici corrispondono ai gradi meccanici se il sensore è a due poli.

La connessione **C50** inverte il canale B dell' encoder simulato invertendo cosi la sua fase rispetto al canale A, a pari senso di rotazione del motore.

Per default **C50**=0.

#### **10.ALLARMI TIPO SENSORE**

L'azionamento verifica in tempo reale la compatibilità tra il firmware e l'hardware presente, facendo intervenire l'allarme A9 (codice d49=0) se non vi è corrispondenza.

Sono disponibili le grandezze interne d62 e d63 per visualizzare lo stato hardware e firmware.

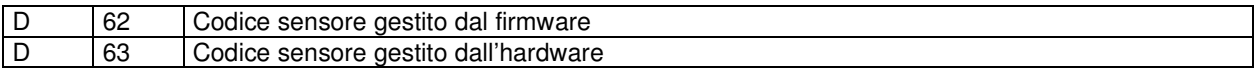

Le due variabili possono assumere i seguenti valori:

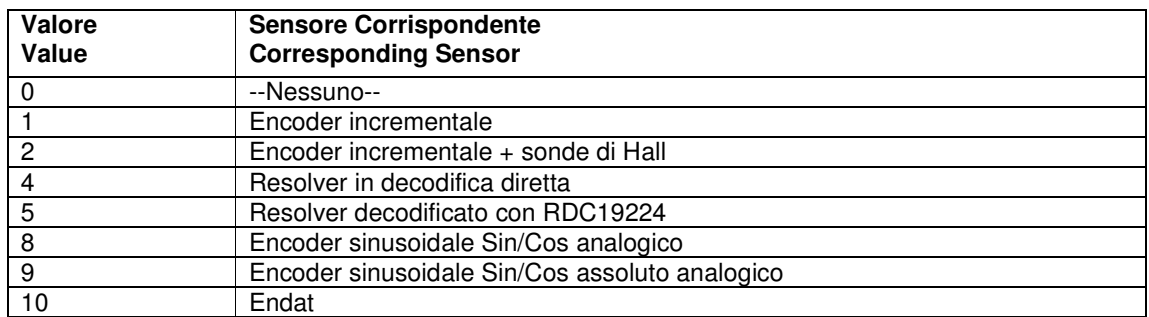

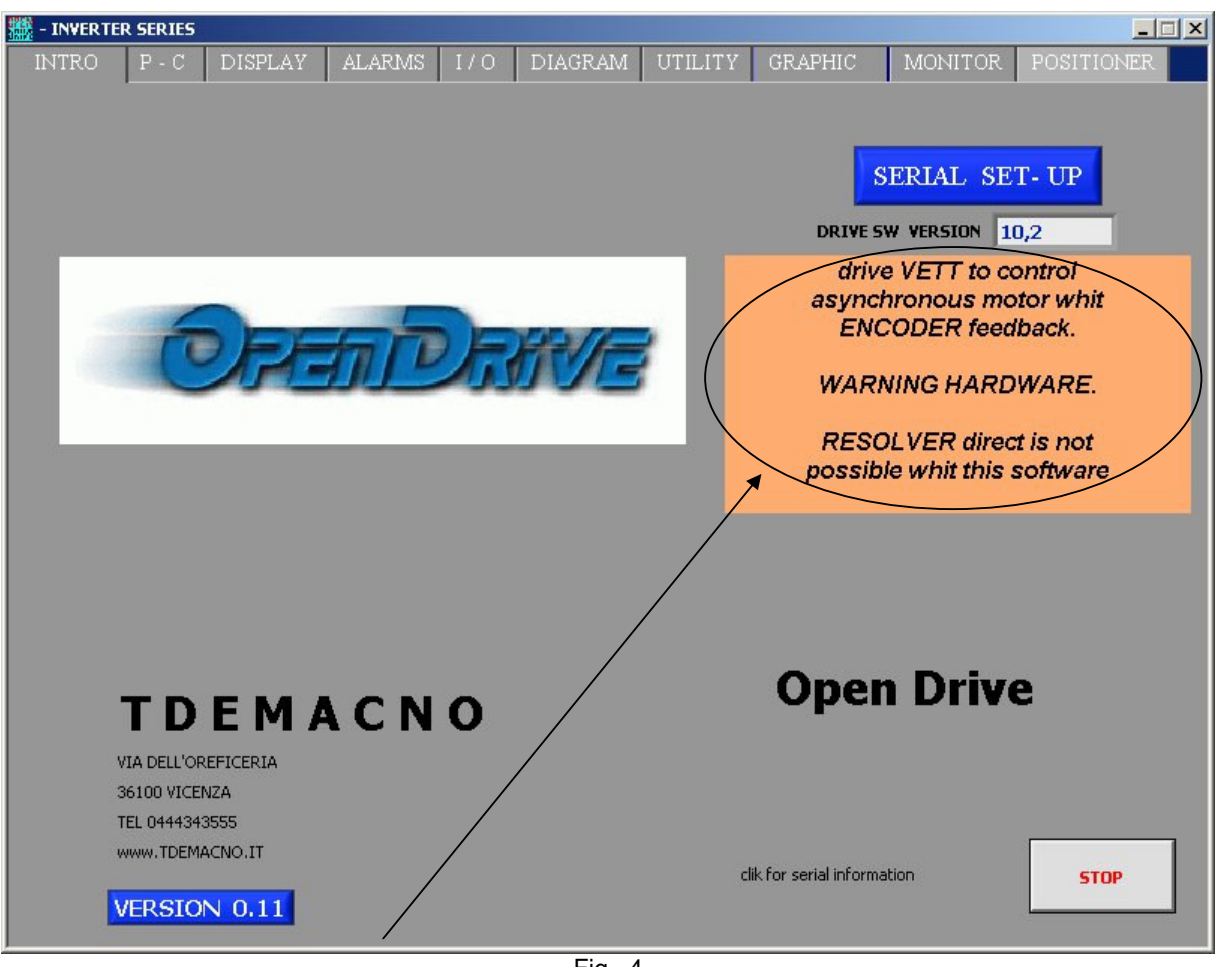

Fig. 4

Esempio di incompatibilità tra hardware e firmware rilevato dal supervisore

# OPEN DRIVE OPEN DRIVE

*Allegato Tastierino Remotato*

## **FUNZIONAMENTO DEL TASTIERINO REMOTATO**

## **INDICE**

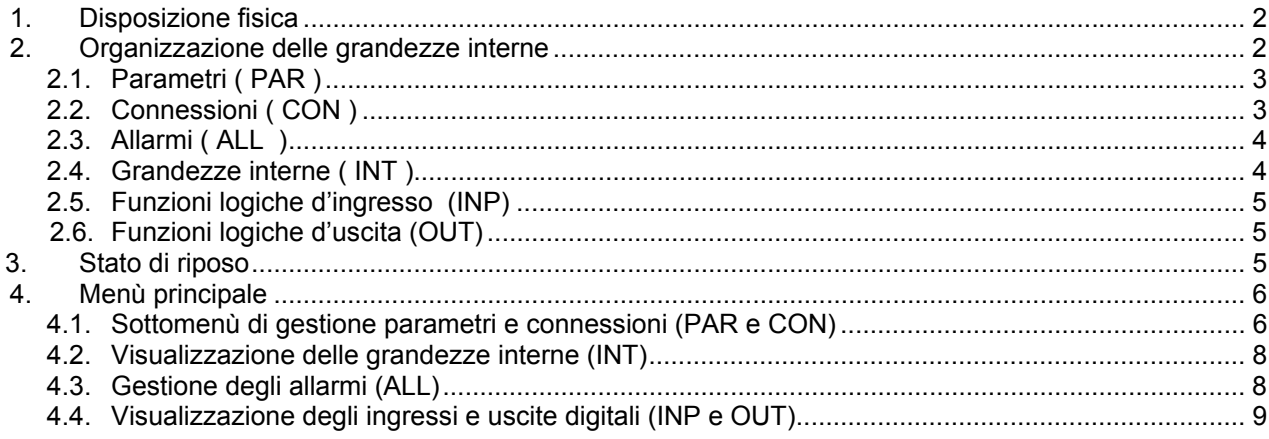

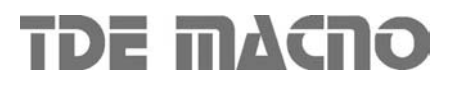

## *1. Disposizione fisica*

Il tastierino dispone di tre tasti, ' **S** ' (selezione), ' **+** ' ( aumenta ), ' **–**' ( diminuisci ) e di un display a quattro cifre e mezza più i punti decimali ed il segno ' **–** '.

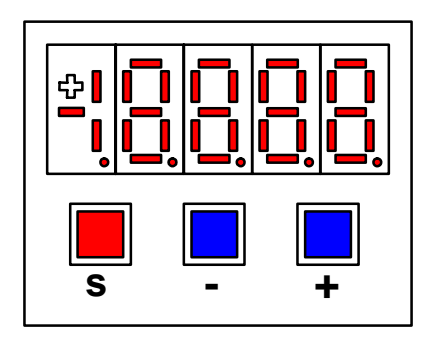

## *2. Organizzazione delle grandezze interne*

Il convertitore è completamente digitale per cui non ci sono tarature hardware, se non fatte in fabbrica, e le impostazioni, tarature e visualizzazioni , tutte digitali , vanno effettuate tramite il tastierino ed il display , o via seriale o via bus di campo.

Per facilità di impostazione e mnemonica tutte le grandezze accessibili sono state raggruppate nei seguenti gruppi :

- o Parametri ( **PAR** ),
- o Connessioni ( **CON** ),
- o Grandezze Interne ( **INT** ),
- o Allarmi ( **ALL** ) ,
- o Ingressi Digitali ( **INP** ),
- o Uscite Digitali ( **OUT** ).

All'interno di ciascun gruppo le grandezze sono ordinate in ordine progressivo e vengono visualizzate solo quelle effettivamente utilizzate.

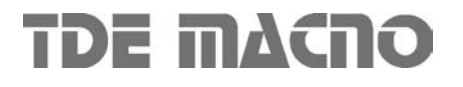

## *2.1. Parametri ( PAR )*

Sono definite parametri quelle grandezze di taratura il cui valore numerico ha un significato assoluto ( ad es. P63 = Frequenza Nominale Motore = 50 Hz ) o hanno un valore proporzionale al fondo scala ( ad es. P61 = Corrente Nominale Motore = 100% della corrente nominale dell`azionamento ). Essi sono distinti in parametri **Liberi**, alcuni dei quali modificabili sempre ( On-line), altri solo a convertitore fuori marcia (Offline), **Riservati**, modificabili solo Off-line e dopo aver scritto il codice di accesso ai parametri riservati ( P60 ), o **Riservati per la TDE MACNO** , visibili dopo aver scritto il codice di accesso ai parametri TDE MACNO (P99 ) e modificabili solo Off-line .

Le caratteristiche di ciascun parametro sono individuabili dal Codice di Identificazione come sotto riportato :

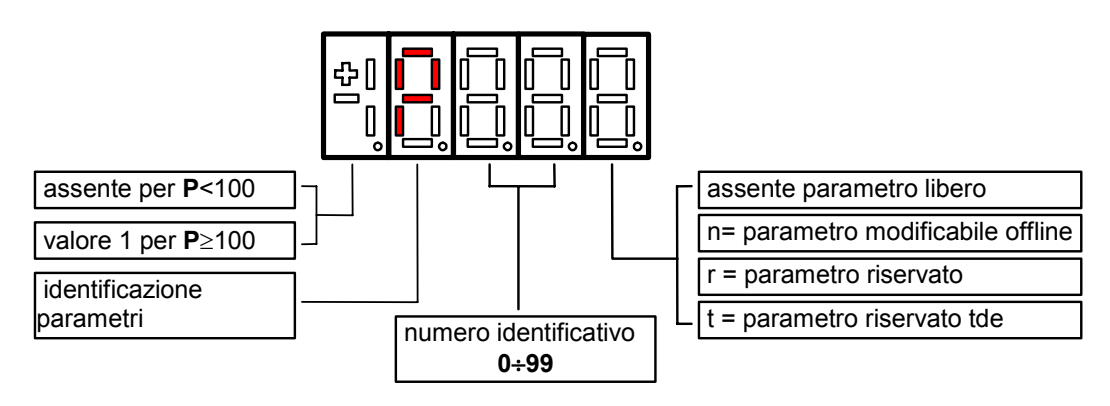

Ad esempio : P60 r = parametro 60 riservato 1P00 t = parametro 100 riservato TDE MACNO

## *2.2. Connessioni ( CON )*

Sono definite connessioni quelle grandezze di impostazione in cui ad ogni valore numerico viene associata una funzione o un comando ben definito { ad es. Inserzione rampa , C26 = 1 , o Disinserzione rampa , C26 = 0 , oppure Salva parametri su memoria permanente , C63 = 1 } . Esse sono distinte in connessioni Libere, modificabili Sempre o solo a convertitore fermo ( Off-line ), Riservate, modificabili solo Off-line e dopo aver scritto il codice di accesso ai parametri riservati ( P60 ).

Le caratteristiche di ciascuna connessione sono individuabili dal Codice di Identificazione come sotto riportato

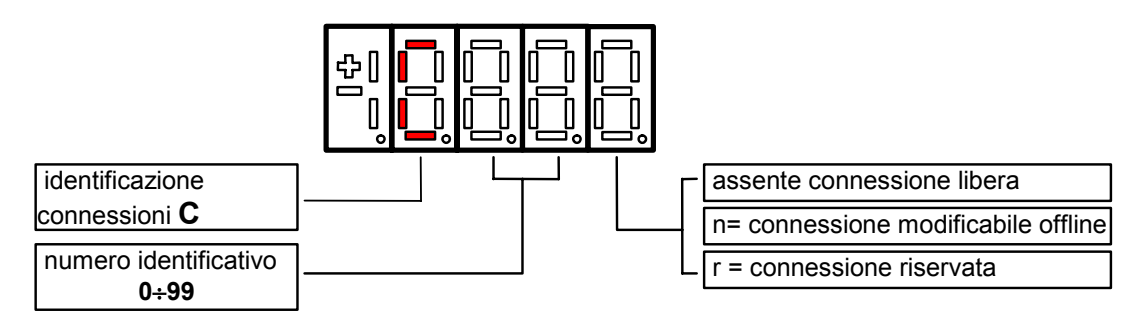

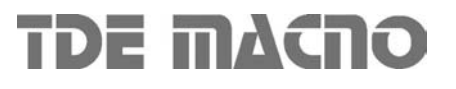

## *2.3. Allarmi ( ALL )*

Insieme delle funzioni di protezione del convertitore, del motore o della macchina il cui stato di Allarme Attivo o Allarme Non Attivo può essere visualizzato nel display.

L'intervento di una protezione, provoca l'arresto del convertitore e fa lampeggiare il display, a meno che non sia stata disabilitata.

Con un'unica visualizzazione è possibile avere tutte le indicazioni con il seguente formato :

 $A03.L =$  Allarme di potenza non attivo Ad es.

Gli allarmi sono tutti memorizzati e perciò permangono fino a che non è scomparsa la causa dell'allarme e sono stati ripristinati (Ingresso di ripristino allarmi attivo ) oppure ( C30 = 1 ).

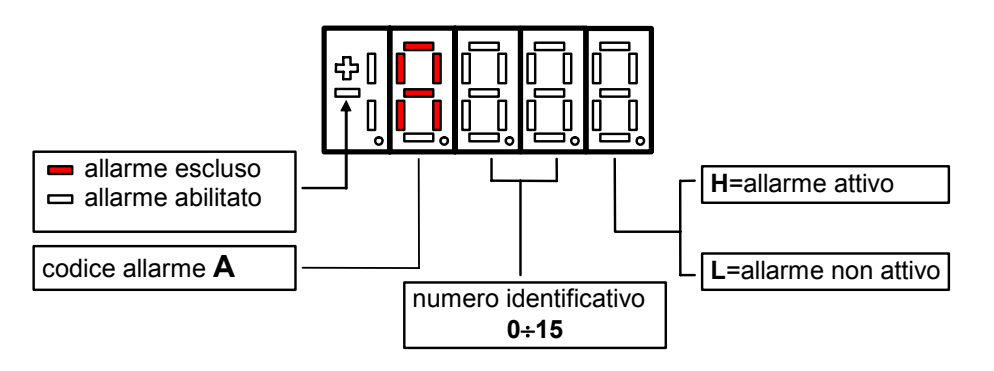

## *2.4. Grandezze interne ( INT )*

Insieme di grandezze di regolazione ( ad es. tensione, velocità, coppia, ecc.) visualizzate in unità assolute o percentuali ( ad es. Tensione motore in Volt oppure Corrente in percentuale del valore massimo ). Codice di identificazione :

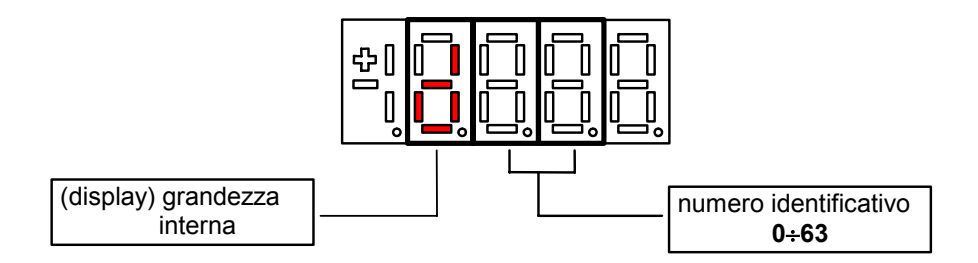

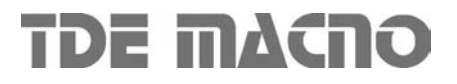

## *2.5. Funzioni logiche d'ingresso (INP)*

Da I00 a I28 sono la visualizzazione dello stato delle funzioni logiche di sequenza o protezione che possono essere assegnate ai vari ingressi digitali della regolazione.

Da I29 a I31 sono la visualizzazione dello stato degli ingressi dalla potenza.

Codice di identificazione (input) ingresso logico

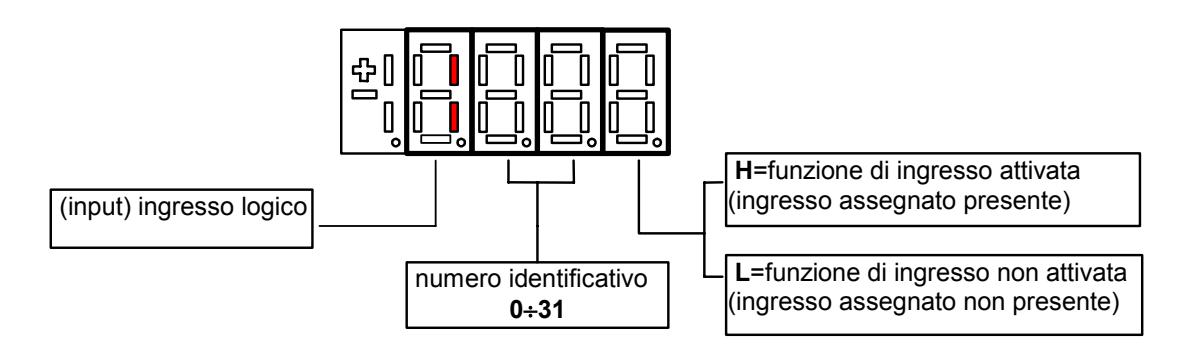

## *2.6. Funzioni logiche d'uscita (OUT)*

Visualizzazione dello stato delle funzioni logiche di protezione o sequenza (es. convertitore pronto, convertitore in marcia ) previste nel controllo, che possono essere o non essere assegnate alle uscite digitali previste.

Codice di identificazione :

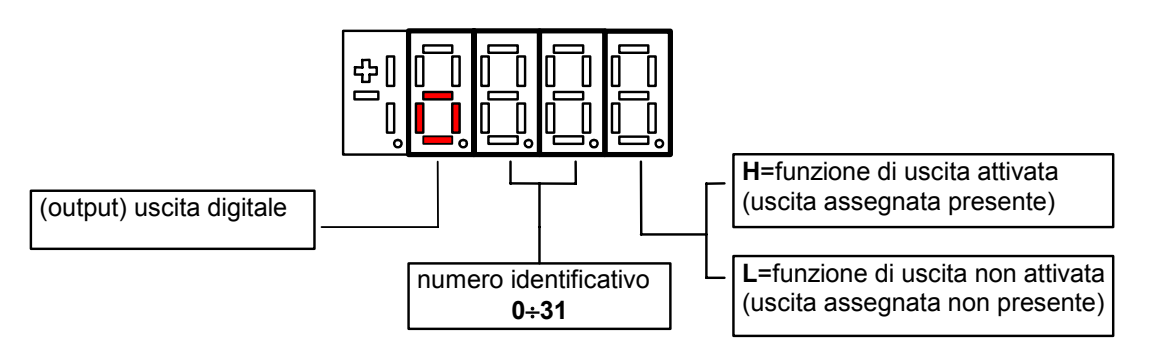

## *3. Stato di riposo*

È lo stato che il display assume subito dopo l'accensione o quando nessuno sta manovrando sui tasti di programmazione ( P112 secondi, 10 di default, dopo l'ultima manovra, salvo che non si stia visualizzando una grandezza interna od un input od un output digitale ).

Quando il tastierino si trova allo stato di riposo , se il convertitore non è in marcia viene visualizzato "STOP "; se il convertitore è in marcia viene visualizzata la grandezza interna scelta con la connessione **C00** oppure lo stato " run ".

Se il convertitore si trova in stato di allarme , intervento di una o più protezioni , la scritta sul tastierino si mette a lampeggiare e vengono visualizzati ciclicamente tutti gli allarmi attivi.

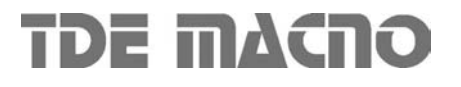

## *4. Menù principale*

Partendo dallo Stato di Riposo premendo il tasto 'S' si entra nel Menù Principale di tipo circolare che contiene l'indicazione del tipo di grandezze visualizzabili:

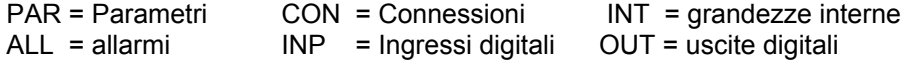

Per cambiare da una lista all'altra basta utilizzare i tasti ' + ' o ' – ' ed il passaggio avverrà nell'ordine di figura.

Una volta scelta la lista si passa al relativo Sottomenù premendo ' S ' ; il rientro al Menù Principale dalle successive visualizzazioni potrà avvenire tramite la pressione del tasto ' S ' semplice o doppia in breve successione (meno di un secondo), come verrà illustrato successivamente.

Il ritorno allo Stato di Riposo avviene invece automaticamente dopo 10 (P112) secondi di inattività sia a partire da alcuni sottomenù (vedi sottomenù ) che a partire dal menù principale.

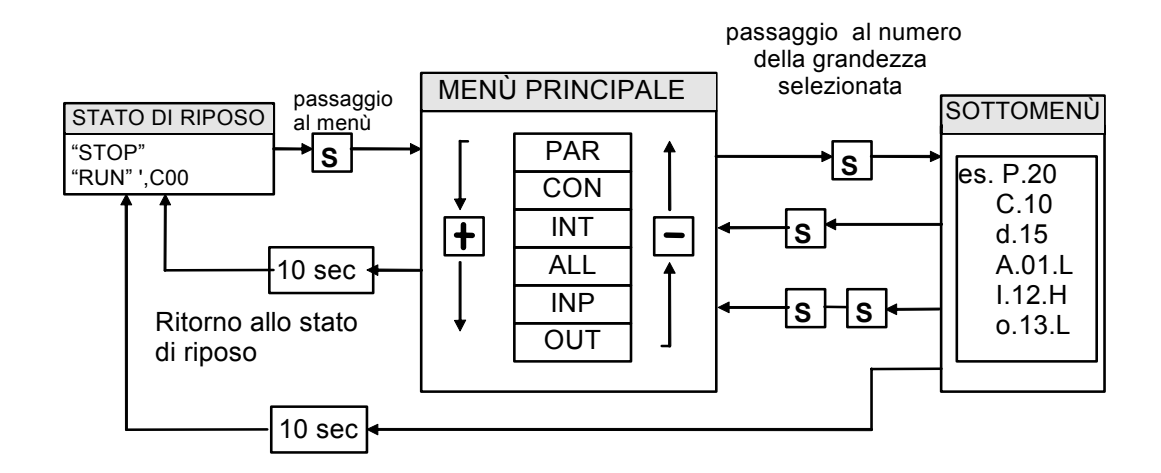

## *4.1. Sottomenù di gestione parametri e connessioni (PAR e CON)*

Da 'PAR ' o ' CON ' si entra nella Lista di sottomenú premendo ' S ' ; una volta entrati nella lista si possono scorrere i parametri o le connessioni esistenti premendo i tasti ' + ' o ' – ' per muoversi in incremento o in decremento; anche in questo caso la lista è circolare.

A lato del numero corrispondente ai vari parametri o connessioni compare la lettera ' r ' se essi sono riservati ,' t ' se sono riservati alla TDE MACNO e la lettera ' n ' se la loro modifica richiede che il convertitore non sia in marcia (off-line); tutti i parametri riservati sono di tipo ' n ' modificabili solo da fermo (off-line). Se si preme il tasto ' S ' viene visualizzato il Valore del parametro o della connessione che può cosi essere letto; a quel punto ripremendo ' S ' una volta si ritorna alla lista di sottomenú, premendo due volte ' S ' in rapida successione (meno di 1 secondo ) si ritorna al menu principale.

Il sistema ritorna automaticamente allo Stato di Riposo e dopo che sono trascorsi 10 secondi di inattività. Per modificare il valore del parametro o della connessione una volta che si è entrati in visualizzazione bisogna premere contemporaneamente i tasti ' + ' e ' – ' ; in quel momento si mette a lampeggiare il punto decimale della prima cifra a sinistra avvertendo che da quel momento il movimento dei tasti '-' e '+' modifica il valore impostato; la modifica del valore si può fare solo da fermo se il parametro è del tipo ' n ' e solo dopo aver impostato il codice di accesso, P60, se il parametro è del tipo ' r ', solo dopo aver impostato il codice di accesso P99 per i parametri riservati TDE MACNO , tipo ' t ' .

I parametri e le connessioni riservati TDE MACNO non compaiono nella lista se non viene impostato il codice di accesso P99. Una volta corretto il valore se si preme il tasto ' S ' si ritorna alla lista di sottomenú rendendo operativo il parametro o la connessione modificata ; se dopo modificato il valore si volesse uscire senza alterare il valore precedente basta attendere 10 secondi ; se non si tocca il valore per uscire basta ripremere il tasto 'S' ( verrà reso operativo lo stesso valore precedente ). Per quanto riguarda i parametri e le connessioni, il ritorno allo stato di riposo display avviene in modo automatico dopo 10 secondi da qualsiasi livello di visualizzazione.

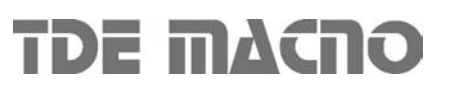

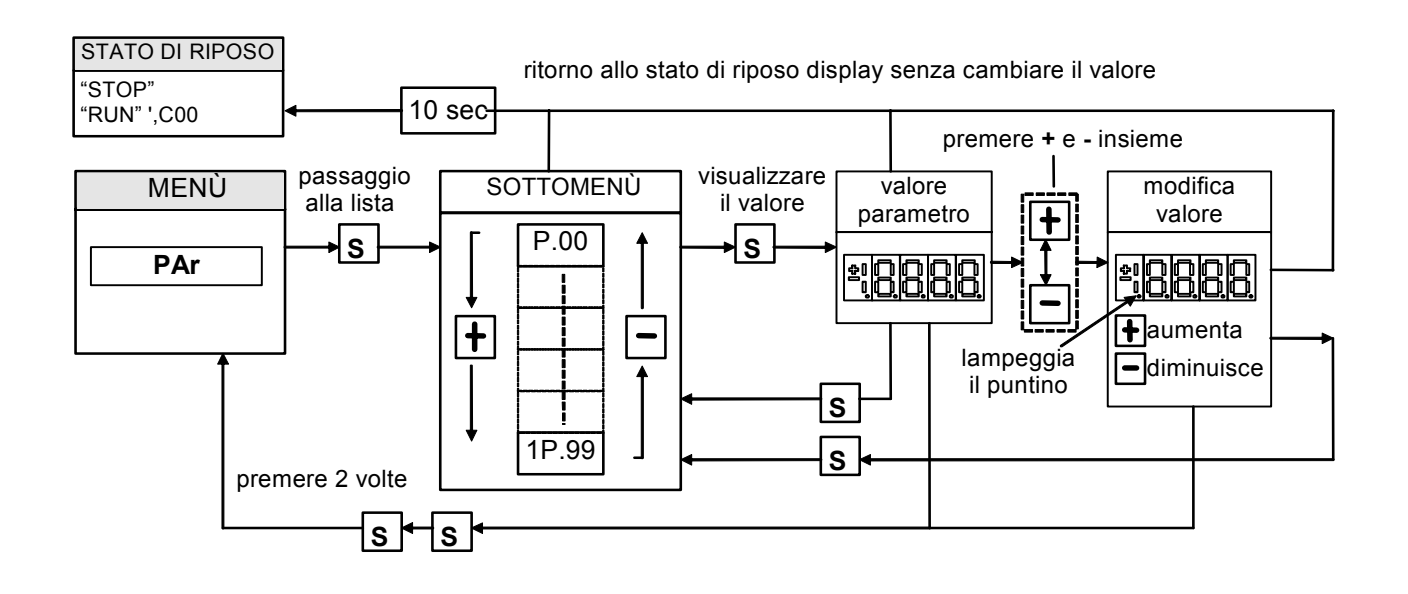

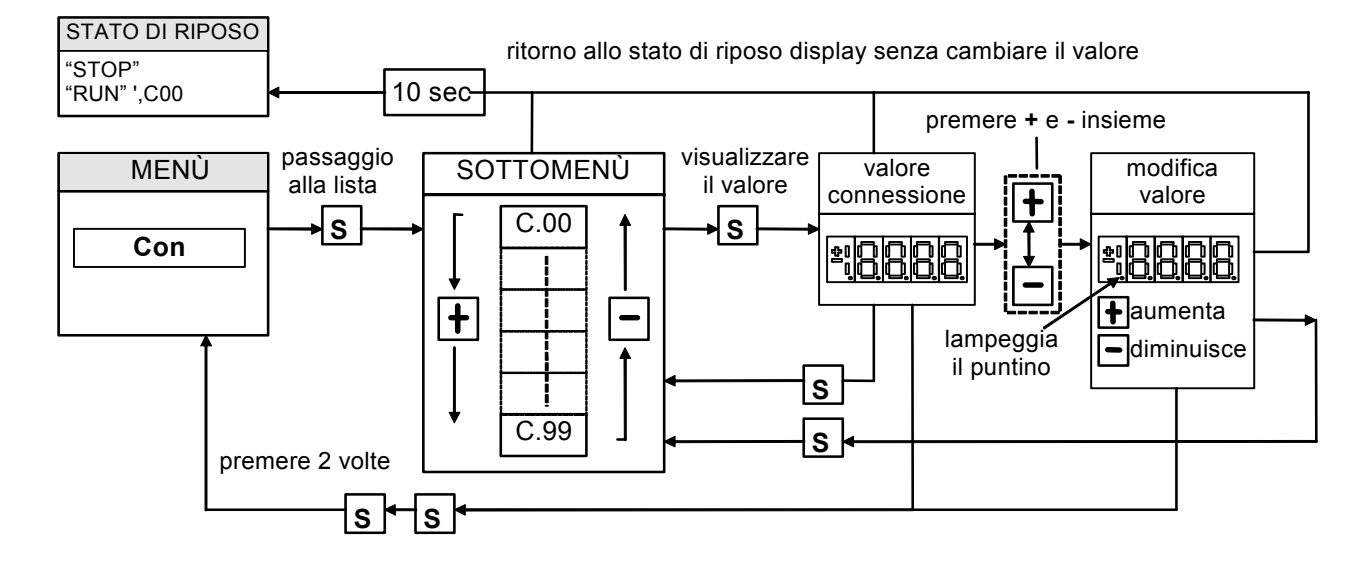

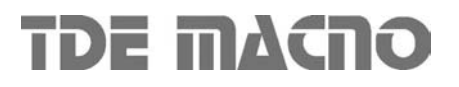

## *4.2. Visualizzazione delle grandezze interne (INT)*

Da INT si entra nella lista di sottomenú delle grandezze interne premendo 'S'.

Nella lista ci si sposta con i tasti ' + ' o ' – ' fino a che compare l'indirizzo della grandezza che si vuole visualizzare d x x ; premendo ' S ' scompare l'indirizzo e compare il valore della grandezza .

Da tale stato si torna alla lista di sottomenù ripremendo 'S ', mentre si torna al menù principale premendo due volte S in rapida successione ; dal menù e dal sottomenú si torna automaticamente allo stato di riposo dopo un tempo di inattività pari a 10 secondi.

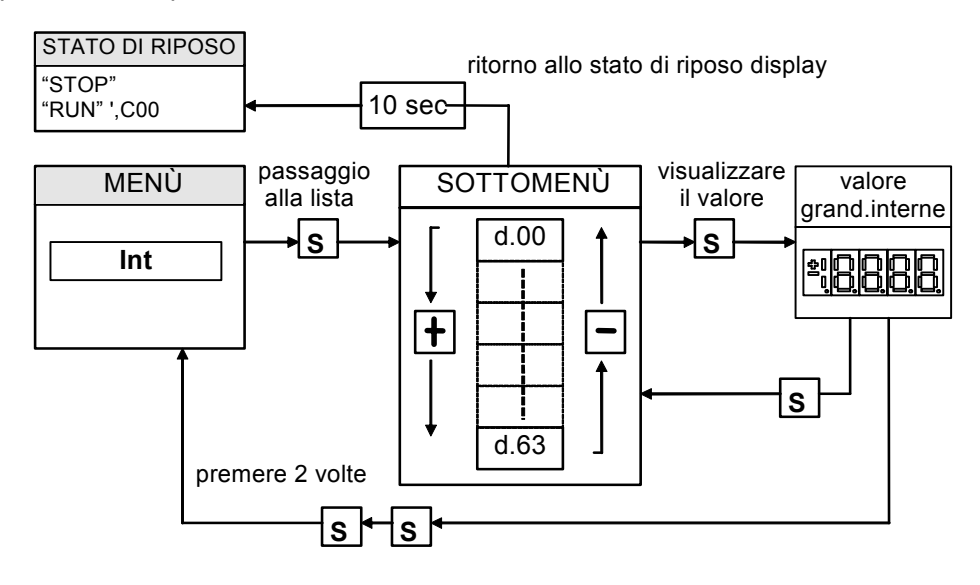

## *4.3. Gestione degli allarmi (ALL)*

Da ALL si entra nella lista di sottomenú degli Allarmi premendo ' S ' .

Dal corrispondente sottomenú con i tasti ' + ' e' – ' ci si sposta all'indirizzo desiderato per gli allarmi ; assieme a questo , nella casella più a destra, compare lo stato dell'allarme ' H ' se attivo ,' L ' se non attivo . Nel caso l'allarme fosse stato disabilitato ; nel quale caso pur con lo stato attivo non opera alcun blocco

della regolazione , l'indirizzo dello stesso sarebbe preceduto dal segno ' – ' .

**Per escludere l'intervento di un allarme si deve entrare nel menù di modifica premendo contemporaneamente i tasti ' + ' e' – ' e quando compare il puntino decimale lampeggiante della prima cifra a sinistra mediante la pressione del tasto '+ ' o ' – ' si può abilitare o disabilitare l'allarme; se l'allarme è disabilitato compare il segno ' – ' a sinistra della scritta A.XX.Y.** 

Dallo stato di modifica si ritorna alla lista di sottomenú e si rende operativa la scelta fatta premendo 'S' dal menù e dal sottomenú si torna automaticamente allo stato di riposo dopo un tempo di inattività pari a 10 secondi

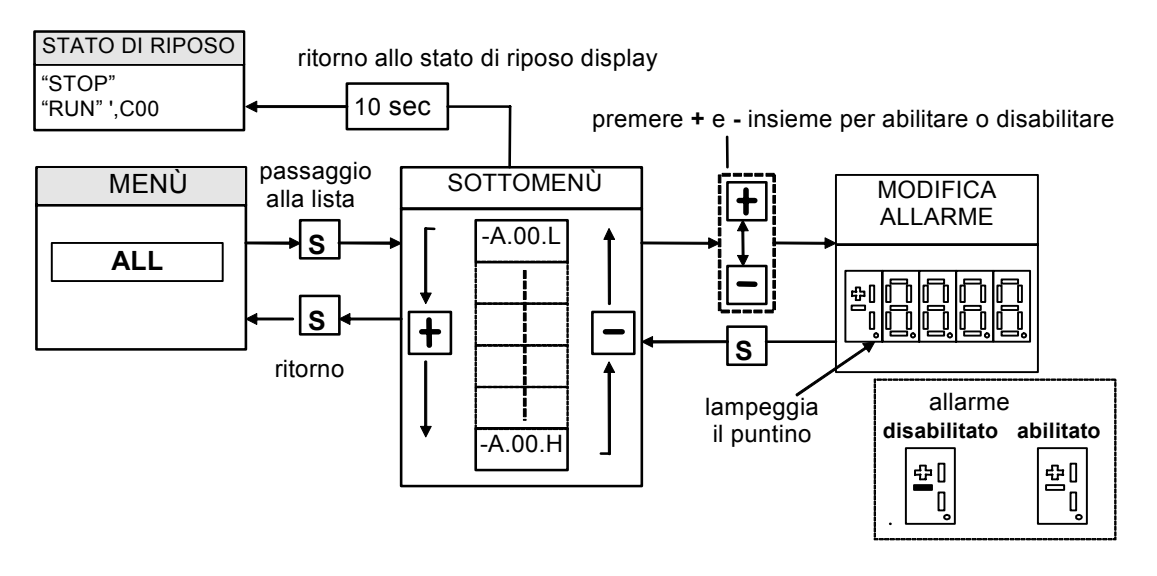

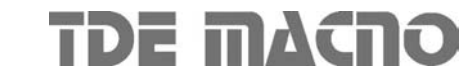

## *4.4. Visualizzazione degli ingressi e uscite digitali (INP e OUT)*

Dal InP o dal OUT si entra nella corrispondente lista di sottomenú premendo ' S '.

Dalla corrispondente lista di sottomenú con i tasti ' + ' e' – ' ci si sposta all'indirizzo desiderato per gli ingressi digitali (i) e le uscite (o) ; assieme a questo , nella casella piú a destra , compare lo stato : H se attivo , L se non attivo .

Da tale stato si ritorna al menú principale premendo ' S '.

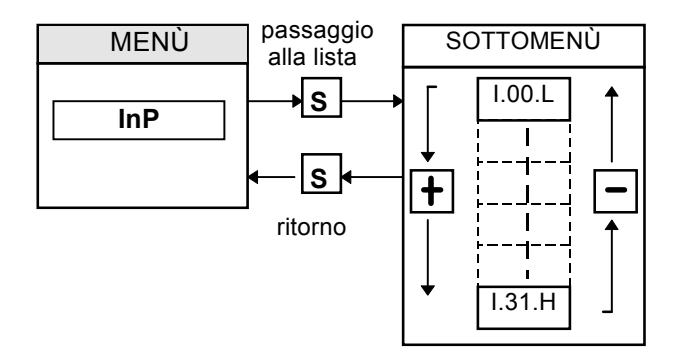

Da notare che gli ultimi tre ingressi digitali sono riferiti agli ingressi dalla potenza:

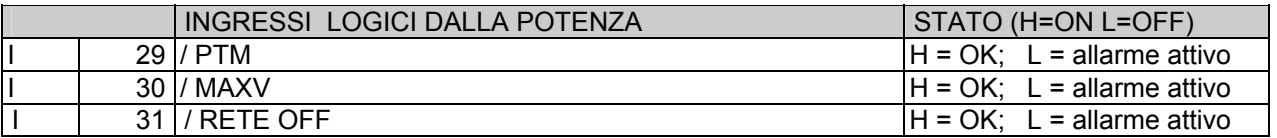

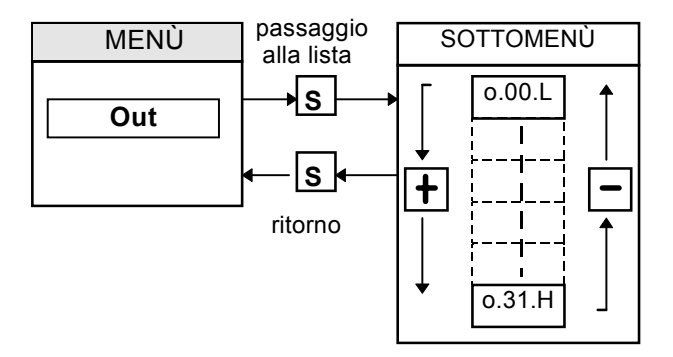

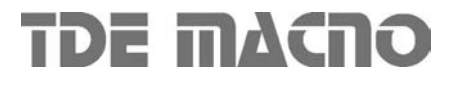

# **OPEN DRIVE OPEN DRIVE**

# *Allegato MODBUS*

# **Modbus Protocol**

## **INDICE**

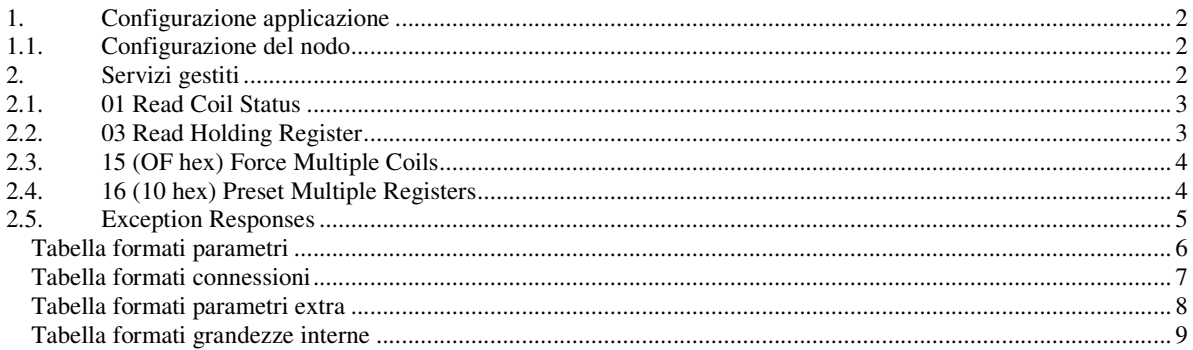

# OPEN DRIVE Allegato MOD BUS

I prodotti della linea OPEN drive sono compatibili al protocollo di comunicazione seriale Modbus rtu. A livello fisico lo standard supportato è l'RS485, si rimanda al manuale d'installazione del convertitore per le informazioni ed esso relative. Per quanto riguarda le specifiche del protocollo Modbus, sono disponibili in Internet all'indirizzo: **http://www.modbus.org/tech.php**

## *1. Configurazione applicazione*

## **1.1.** *Configurazione del nodo*

La configurazione del convertitore come nodo Modbus prevede l'utilizzo dei seguenti parametri utente di uso generale:

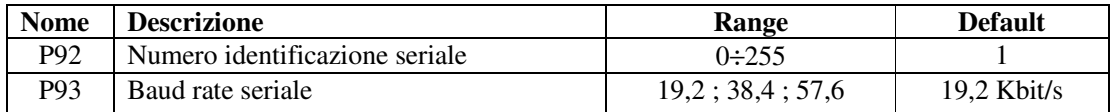

Questi parametri potranno essere modificati in tempo reale diventando subito operativi.

Nota: non è gestita la modalità di comunicazione in broadcast con indirizzo 0.

## *2. Servizi gestiti*

Il convertitore rappresenta lo slave nella comunicazione nel senso che è in grado solo di rispondere ad eventuali messaggi ricevuti se il suo indirizzo (impostabile in P92) corrisponde con quello indicato nel messaggio stesso. Qualora l'indirizzo non sia corretto o venga rilevato un errore di comunicazione nel CRC il convertitore non invierà alcuna risposta, come prevede il protocollo.

Ogni parola trasmessa è composta da 11 bit : 1 bit di start, 8 bit del dato e 2 bit di stop. Non è previsto il controllo della parità.

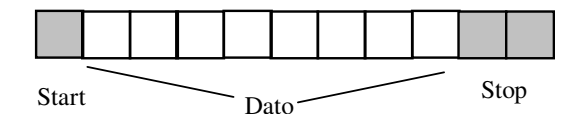

Il protocollo Modbus prevede un'innumerevole serie di funzioni, per la nostra applicazione in realtà ne bastano molto meno, in particolare nella seguente tabella sono riportate le funzioni implementate e la relativa codifica:

# OPEN DRIVE Allegato MOD BUS

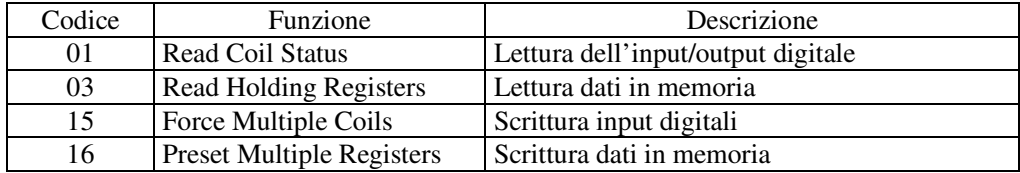

Di seguito per ogni funzione è riportata una descrizione del tipo di azione intrapresa e degli indirizzi corrispondenti.

### *2.1. 01 Read Coil Status*

Questa funzione permette di andare a leggere lo stato degli ingressi e delle uscite digitali. Va sottolineato che la gestione standard degli ingressi digitali prevede che il comando di MARCIA debba essere dato sia dalla morsettiera che via seriale, mentre tutti gli altri ingressi digitali possono essere comandati o da morsettiera o da seriale (in parallelo). Di default l`ingresso di MARCIA dalla seriale è alto mentre tutti gli altri sono bassi, di modo che un utente che non la stia utilizzando possa avere il completo controllo degli ingressi digitali dalla morsettiera.

Attraverso la funzione Read Coil Status è possibile leggere lo stato di un numero qualsivoglia di ingressi e uscite digitali effettive specificando il corretto indirizzo riportato nella tabella seguente :

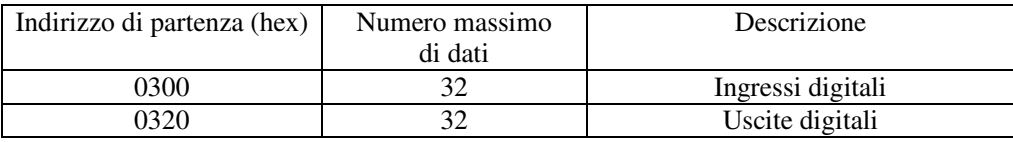

E' inteso che il numero d'ordine degli ingressi e delle uscite è quello specificato nelle tabelle corrispondenti nelle descrizioni specifiche del cuore del controllo presente.

## *2.2. 03 Read Holding Register*

Questa funzione permette di leggere il valore di tutti i Parametri, delle Connessioni, delle Grandezze Interne e di alcune variabili di stato. Per poter accedere a questi dati è necessario indicare il corretto indirizzo (specificato nella tabella sottostante) e considerare la rappresentazione interna delle grandezze per poter interpretare correttamente i dati letti: a tal proposito è necessario leggersi anche i formati di rappresentazione delle varie grandezze agli indirizzi indicati e con il significato riportato in appendice A1.

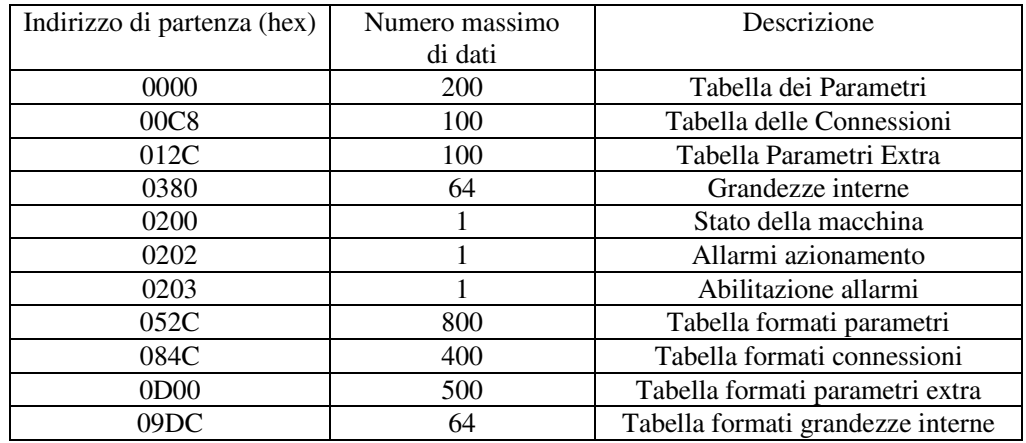
Il numero d'ordine dei parametri, delle connessioni e delle grandezze interne è quello corrispondente alle liste contenute nella descrizione del cuore del controllo presente.

La variabile di stato è comune a tutte le implementazioni, ne riportiamo di seguito il significato dei bit più importanti:

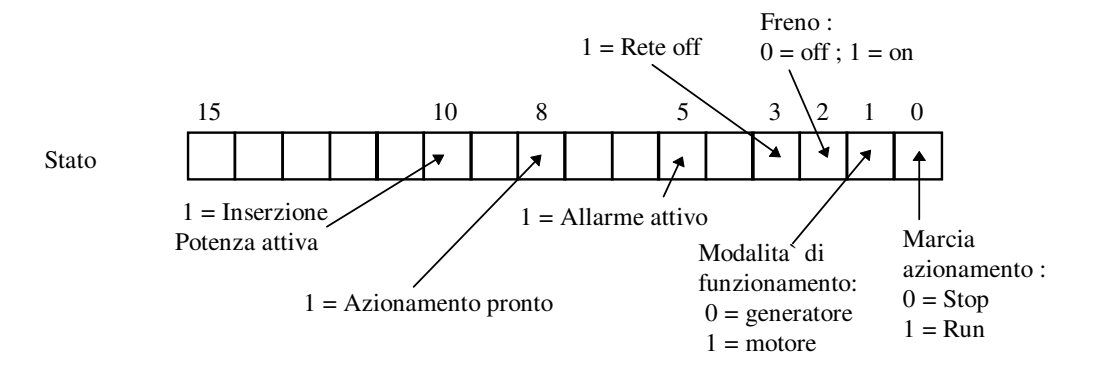

Per quanto riguarda gli allarmi e l'abilitazione il numero d'ordine dei bit della parola corrisponde al numero dell'allarme stesso . (Es . A2 = consenso esterno corrisponde al bit 2 di Allarmi azionamento).

#### *2.3. 15 (OF hex) Force Multiple Coils*

Questa funzione permette di impostare il valore degli ingressi digitali via seriale. Come precedentemente riportato, gli ingressi digitali via seriale sono tutti in parallelo con i corrispondenti ingressi digitali via morsettiera tranne il comando di MARCIA per il quale i due ingressi sono in serie.

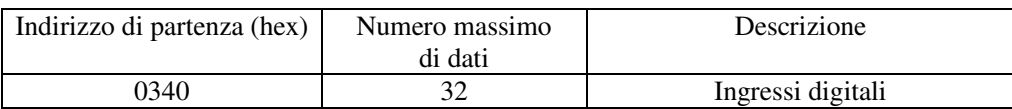

#### *2.4. 16 (10 hex) Preset Multiple Registers*

Questa funzione permette di impostare il valore dei Parametri, delle Connessioni e di abilitare o meno gli allarmi sempre che siano aperte le chiavi dovute per le grandezze riservate e per quelle riservate TDE. Per poter impostare correttamente questi dati è necessario indicare il corretto indirizzo (specificato nella tabella sottostante) e considerare la rappresentazione interna delle grandezze facendo riferimento alle descrizioni specifiche del controllo presente. Il significato dell'area applicazione dipende dall'applicazione presente, far riferimento alla documentazione specifica.

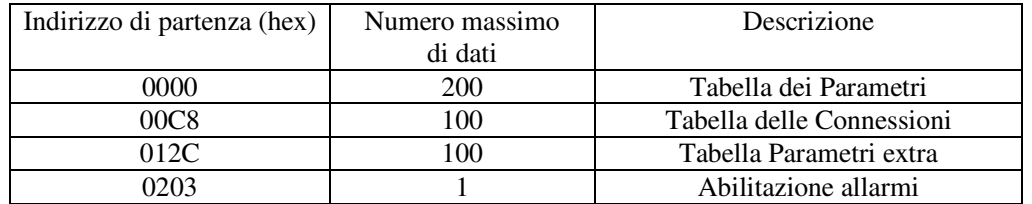

Qualora si provi a scrivere un valore fuori range il dato sarà ignorato e rimarrà valido il precedente.

#### *2.5. Exception Responses*

Sono gestiti i seguenti codici di eccezione nella risposta:

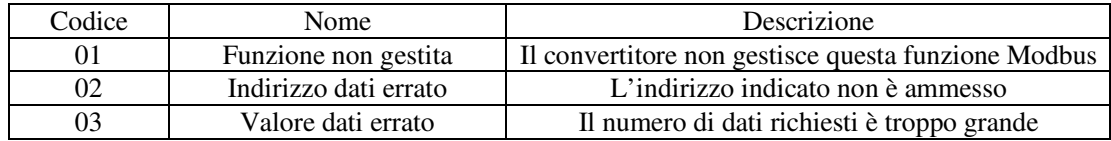

#### **Appendice A1**

#### **Tabella formati parametri**

Questa tabella è composta da 800 word (200 x 4) , in pratica ci sono 4 word per ogni parametro:

1ª word : definisce la tipologia del parametro, la sua rappresentazione interna ed il numero di cifre intere e decimali che verranno visualizzate nel display. Ogni nibble ha il seguente significato:

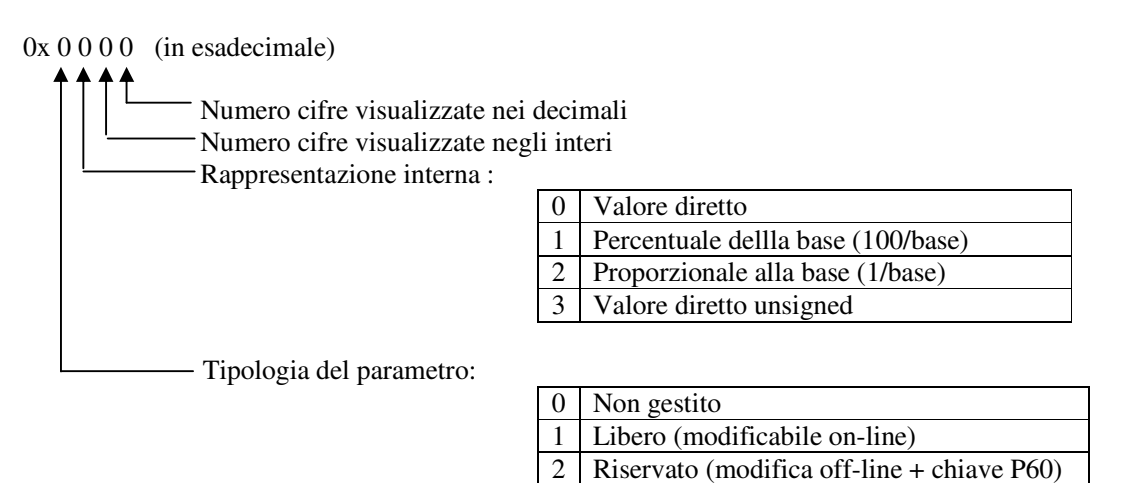

Ad esempio:

 $0x1231 \rightarrow$  parametro libero proporzionale alla base, quindi il valore reale è dato dalla rappresentazione interna diviso la base (4ª word).

4 TDE (modifica off-line + chiave P99)

2ª word: definisce il minimo valore ammesso nella rappresentazione interna del parametro

3ª word: definisce il massimo valore ammesso nella rappresentazione interna del parametro

4ª word: definisce la base di rappresentazione del parametro

Esempio 1 (in esadecimale se preceduto da 0x):

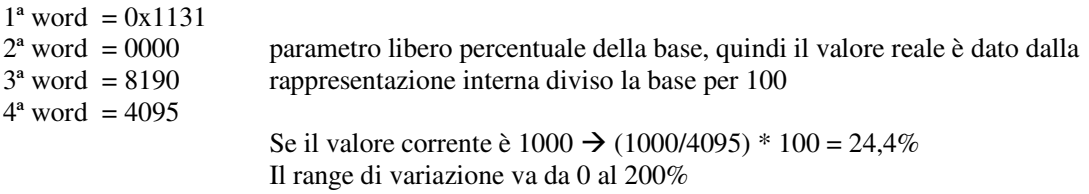

Esempio 2 (in esadecimale se preceduto da 0x):

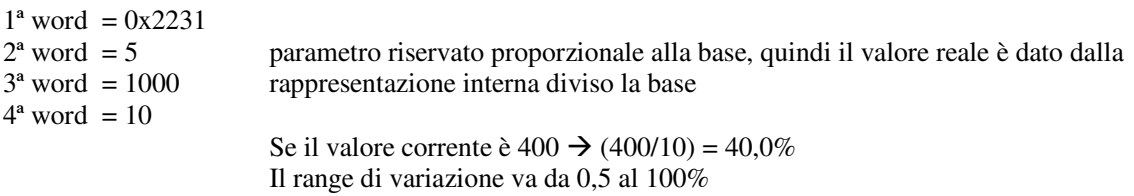

#### **Tabella formati connessioni**

Questa tabella è composta da 400 word (100 x 4) , in pratica ci sono 4 word per ogni connessione:

1ª word : definisce la tipologia della connessione, la sua rappresentazione interna ed il numero di cifre intere e decimali che verranno visualizzate nel display. Ogni nibble ha il seguente significato:

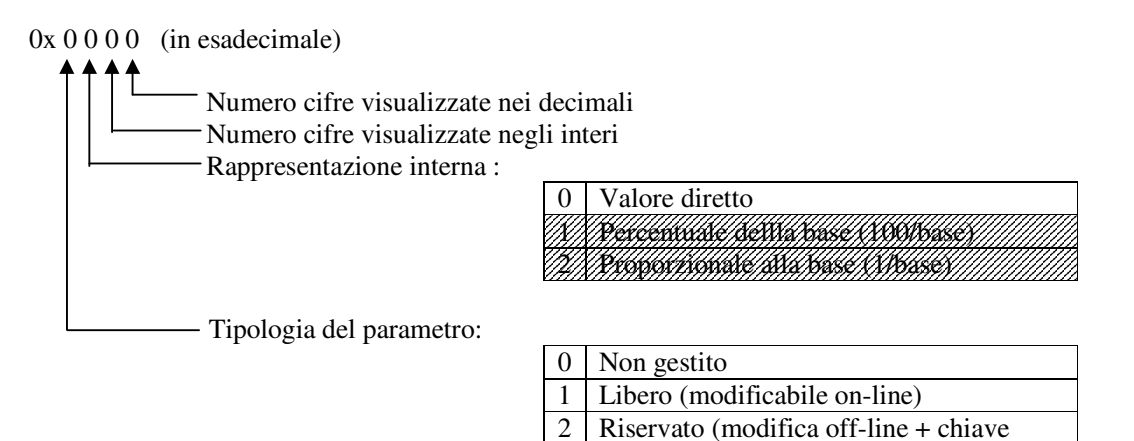

2ª word: definisce il minimo valore ammesso nella rappresentazione interna della connessione

P60)

4 TDE (modifica off-line + chiave P99)

3ª word: definisce il massimo valore ammesso nella rappresentazione interna della connessione

4ª word: definisce la base di rappresentazione della connessione (sempre 1)

La rappresentazione interna è sempre il valore diretto.

Esempio (in esadecimale se preceduto da 0x):

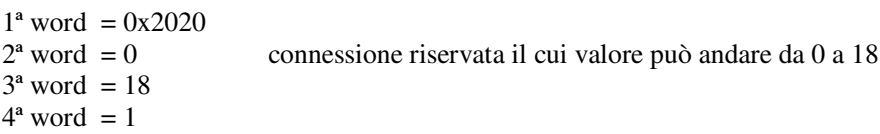

#### **Tabella formati parametri extra**

Questa tabella è composta da 500 word (100 x 5) , in pratica ci sono 5 word per ogni parametro:

1ª word : definisce la tipologia del parametro, la sua rappresentazione interna ed il numero di cifre intere e decimali che verranno visualizzate nel display. Ogni nibble ha il seguente significato:

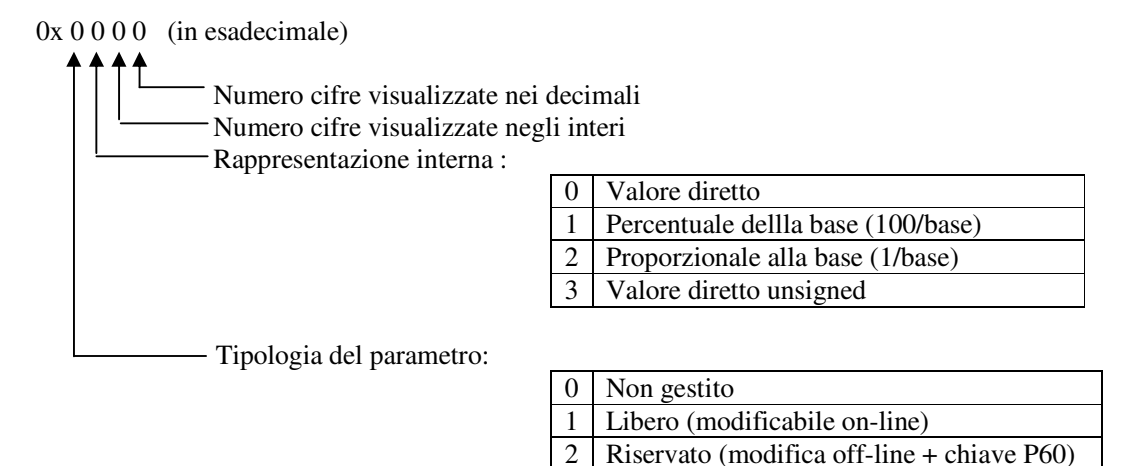

Ad esempio:

 $0x1231 \rightarrow$  parametro libero proporzionale alla base, quindi il valore reale è dato dalla rappresentazione interna diviso la base (4ª word).

4 TDE (modifica off-line + chiave P99)

2ª word: definisce il minimo valore ammesso nella rappresentazione interna del parametro

3ª word: definisce il massimo valore ammesso nella rappresentazione interna del parametro

4ª word: definisce la base di rappresentazione del parametro

5ª word: definisce il valore di default del parametro

Esempio 1 (in esadecimale se preceduto da 0x):

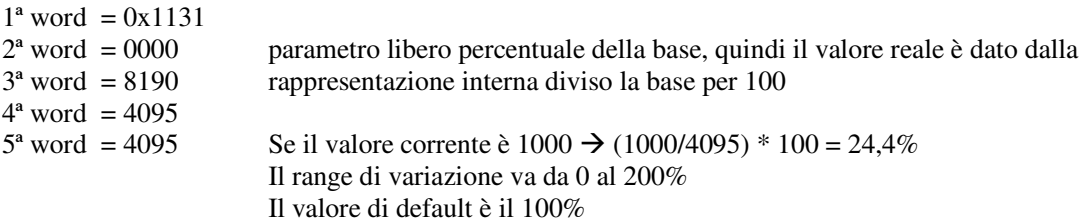

#### **Tabella formati grandezze interne**

Questa tabella è composta da 64 word, in pratica c'è una word ogni grandezza interna:

1ª word : definisce la rappresentazione delle grandezze interne:

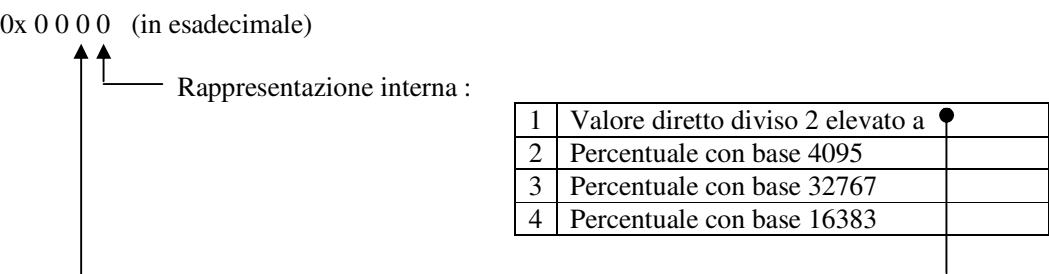

Esempio 1 (in esadecimale se preceduto da 0x):

0x0002 rappresentazione interna della grandezza: percentuale di 4095. Per esempio se vale  $2040 \rightarrow (2040/4095)^*100 = 49,8\%$ 

Esempio 2 (in esadecimale se preceduto da 0x):

0x0041 rappresentazione interna della grandezza: valore diretto diviso  $2^4$ Per esempio se vale  $120 \rightarrow (120/2^4) = 7.5$ 

# **OPEN DRIVE OPEN DRIVE**

*Allegato CAN BUS*

### OPEN DRIVE

#### **INDICE**

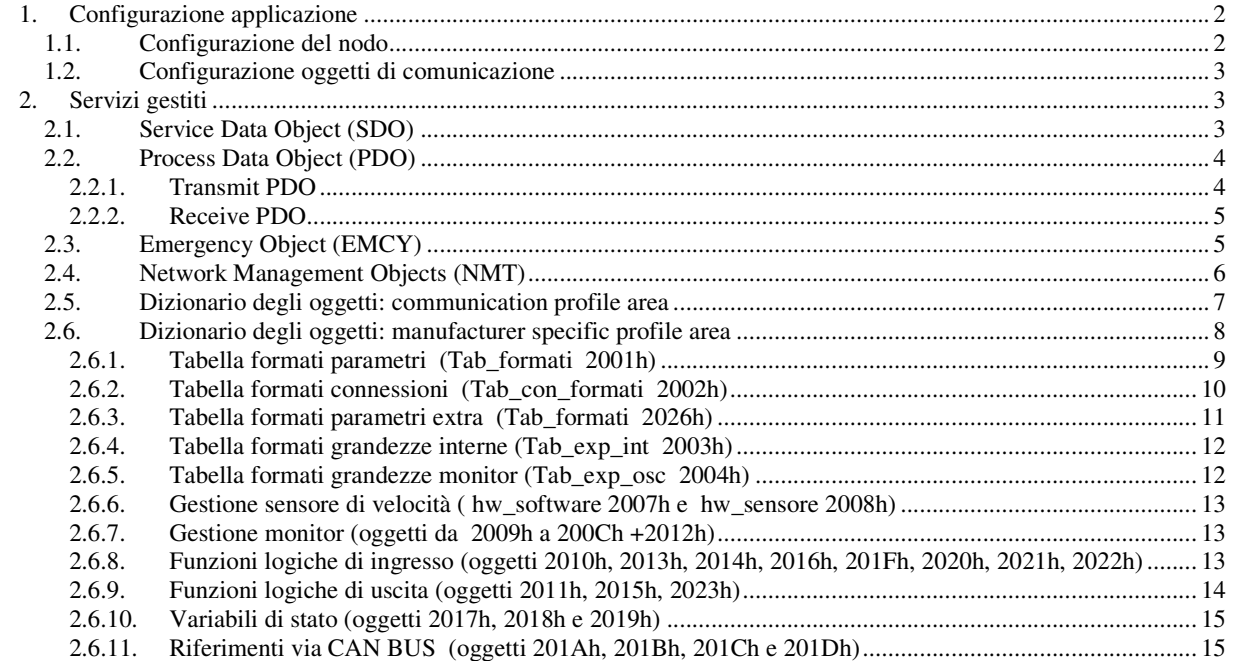

I prodotti della linea OPEN drive sono compatibili al CAN open Communication Profile DS301 della CiA rev 4.02. In questo documento sono descritte le funzionalità obbligatorie più quelle opzionali che completano l'implementazione effettuata.

### **1. Configurazione applicazione**

#### **1.1. Configurazione del nodo**

La configurazione del convertitore come nodo CAN prevede l'utilizzo dei seguenti parametri utente di uso generale:

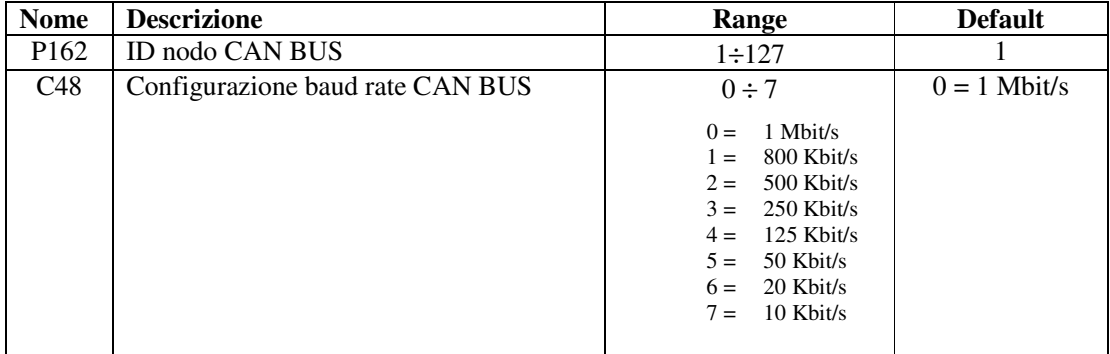

Questi parametri andranno opportunamente configurati e salvati nella memoria permanente del convertitore (C63=1). In fase di inizializzazione del convertitore (e solo allora) questi dati verranno considerati e saranno resi operativi.

#### **1.2. Configurazione oggetti di comunicazione**

La configurazione degli oggetti di comunicazione CAN OPEN DS301 potrà avvenire unicamente via CAN. Alla prima accensione il convertitore è un nodo non configurato che soddisfa al *"Pre-Defined Connection Set"* per quanto riguarda l'allocazione degli identificatori, pertanto sono disponibili i seguenti oggetti:

- $\circ$  un rx SDO con COB-ID = 600h + ID nodo CAN (parametro P162)
- $\circ$  un tx SDO con COB-ID = 580h + ID nodo CAN
- $\circ$  un oggetto emergency con COB-ID = 80h + ID nodo CAN
- $\circ$  gli oggetti NMT (Network Management) : in broadcast (COB-ID = 0) per quanto riguarda i servizi di *Module Control* e per quanto riguarda *l'Error Control* il COB-ID = 700h + ID nodo CAN
- o l'oggetto SYNC in broadcast con COB-ID = 80h

Mediante l'SDO disponibile si potrà completamente parametrizzare il convertitore come nodo CAN e poi gli oggetti di comunicazione potranno essere salvati nella memoria permanente con il comando preposto attraverso l'oggetto "**Store parameters** (1010h)" facendo riferimento al Sub-Index 2.

E' gestito anche l'oggetto "**Restore default parameters** (1011h)" Sub-Index 2 per caricare tutti gli oggetti di default di comunicazione e salvarli automaticamente nella memoria permanente ( in questo caso si dovrà poi spegnere e riaccendere il convertitore per renderli operativi).

#### **2. Servizi gestiti**

#### **2.1. Service Data Object (SDO)**

Gli SDO sono utilizzati per accedere al dizionario degli oggetti. Nella nostra implementazione si potranno avere fino ad un massimo di **4 Server SDO** che potranno essere configurati con i seguenti oggetti:

- 1200h 1<sup>st</sup> Server SDO parameter
- 1201h 2<sup>nd</sup> Server SDO parameter
- 1202h 3 rd Server SDO parameter
- 1203h 4 rd Server SDO parameter

La tipologia di trasferimento dipende dalla lunghezza dei dati da trasferire: fino a 4 byte si utilizza la modalità *expedited* semplice ed immediata, mentre per oggetti di dimensione superiore sono supportate sia la modalità *segmented* che quella *block*. Si rimanda alle specifiche del Communication Profile DS301 per i dettagli sulle varie modalità di trasmissione, di seguito vengono solo indicate alcune pecularietà della nostra implementazione:

- o Un SDO in scrittura dovrà obbligatoriamente indicare il numero di byte significativi (data set size)
- o La scrittura di dati attraverso gli SDO è soggetta alle medesime regole (stato convertitore, chiavi, range ammessi ..) previste per la altre modalità di modifica parametri (seriale e tastierino).
- o Nel caso di SDO strutturati in più segmenti il convertitore inizierà dal primo segmento a scrivere i dati all'indirizzo indicato senza prevedere alcun buffer temporaneo.
- o E' previsto un meccanismo di controllo per impedire che 2 SDO accedano contemporaneamente in scrittura al medesimo oggetto
- o Nel caso di trasmissione in modalità block non è supportato il calcolo del CRC ed il "Protocol Switch Thresold"
- o E' possibile impostare il block size dell'SDO Block Download service all'indirizzo 2000h del dizionario degli oggetti, nella sezione manufacturer specific

#### **2.2. Process Data Object (PDO)**

I PDO sono utilizzati per lo scambio di dati real-time negli oggetti del Dizionario che supportano questa funzionalità.

#### **2.2.1. Transmit PDO**

Nella nostra implementazione si potranno avere fino ad un massimo di **4 TPDO** che potranno essere configurati con i seguenti oggetti:

1800h 1<sup>st</sup> Transmit PDO Communication parameter 1801h 2<sup>nd</sup> Transmit PDO Communication parameter

1802h 3 rd Transmit PDO Communication parameter

1803h 4 rd Transmit PDO Communication parameter

Sono gestiti tutti e 5 i Sub-Index relativi ad ogni TPDO, sarà quindi possibile impostare la transmission type (vedi tabella seguente), l'inhibit time con risoluzione di 100µs ed il periodo dell'event timer con risoluzione di 1ms.

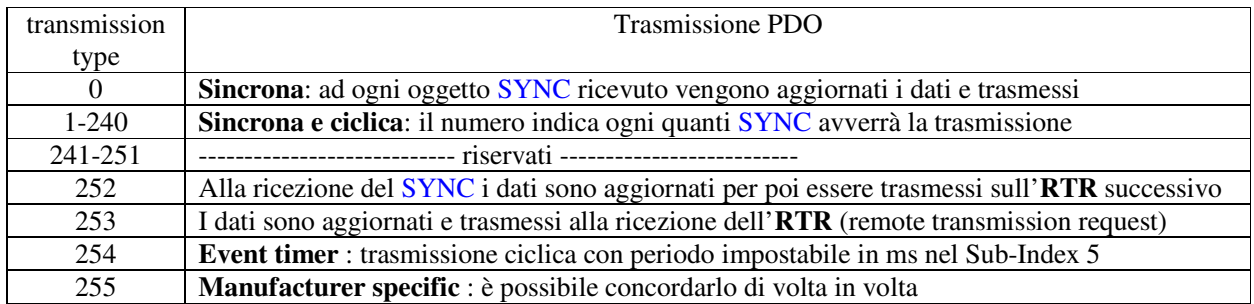

Nota: nella transmission type 255 è possibile scegliere su quale evento avvenga la trasmissione del TPDO. La scelta dell'evento potrà essere effettuata unicamente in fase di compilazione del codice.

Il mapping dei TPDO potrà essere effettuato dinamicamente configurando opportunamente i seguenti oggetti di comunicazione:

1A00h 1<sup>st</sup> Transmit PDO Mapping parameter

1A01h 2<sup>nd</sup> Transmit PDO Mapping parameter

- 1A02h 3 rd Transmit PDO Mapping parameter
- 1A03h 4 rd Transmit PDO Mapping parameter

Il mapping dei PDO andrà eseguito seguendo i punti indicati:

- 1. Porre a zero il numero di oggetti mappati nel Sub-Index 0
- 2. Configurare gli indirizzi dei vari oggetti mappati
- 3. Indicare il corretto numero di oggetti mappati nel Sub-Index 0

#### **2.2.2. Receive PDO**

Nella nostra implementazione si potranno avere fino ad un massimo di **4 RPDO** che potranno essere configurati con i seguenti oggetti:

1400h 1<sup>st</sup> Receive PDO Communication parameter

1401h 2<sup>nd</sup> Receive PDO Communication parameter

- 1402h 3 rd Receive PDO Communication parameter
- 1403h 4 rd Receive PDO Communication parameter

Sono gestiti i primi 2 Sub-Index relativi ad ogni RPDO, sarà quindi possibile impostare la transmission type:

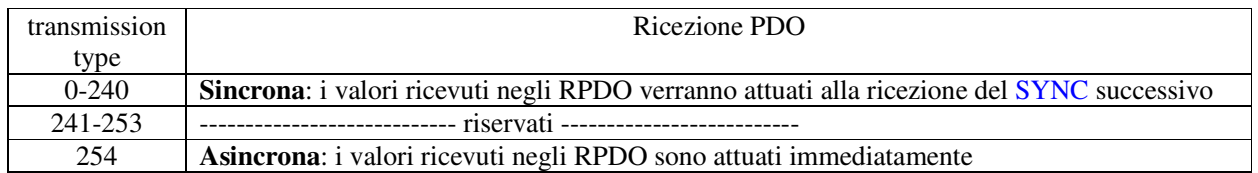

Il mapping degli RPDO potrà essere effettuato dinamicamente configurando opportunamente i seguenti oggetti di comunicazione:

- 1600h <sup>1st</sup> Receive PDO Mapping parameter
- 1601h 2<sup>nd</sup> Receive PDO Mapping parameter
- 1602h 3 rd Receive PDO Mapping parameter
- 1603h 4 rd Receive PDO Mapping parameter

Anche il mapping degli RPDO andrà eseguito seguendo i punti indicati:

- 4. Porre a zero il numero di oggetti mappati nel Sub-Index 0
- 5. Configurare gli indirizzi dei vari oggetti mappati
- 6. Indicare il corretto numero di oggetti mappati nel Sub-Index 0

#### **2.3. Emergency Object (EMCY)**

L'oggetto emergency viene trasmesso dal convertitore quando interviene un nuovo allarme abilitato oppure quando uno o più allarmi vengono resettati. L'Emergency telegram è costituito da 8 byte come si vede nella tabella seguente:

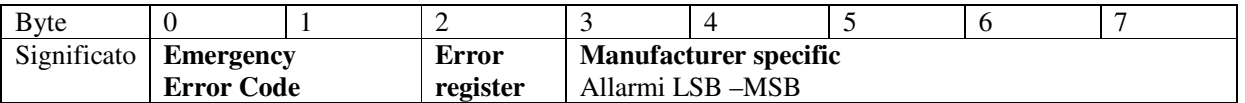

Nella nostra implementazione sono gestiti solamente 2 codici dell'Error Code :

 $00xx$  = Error Reset or No Error  $10xx$  = Generic Error

Per quanto riguarda l**'Error register** (oggetto 1001h) vengono gestiti i seguenti bit in corrispondenza degli allarmi indicati:

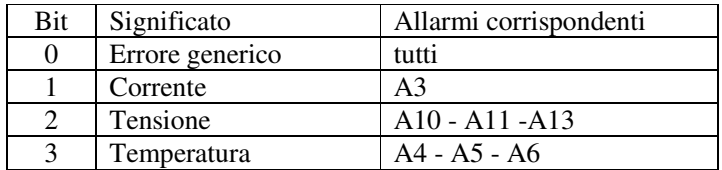

Nei byte **Manufacturer specific** sono stati assegnati i soli byte 3 e 4 che contengono lo stato dei vari allarmi del convertitore. Sono disponibili gli ulteriori 3 byte per la trasmissione di eventuali altri dati utente.

E' prevista la gestione dell'oggetto **1003h "Pre-defined Error Field"** che memorizza la cronologia degli eventi di allarme (dall'accensione del convertitore) fino ad un massimo di 32 elementi.

Ad ogni nuovo evento di allarme vengono memorizzati 4 byte , 2 sono obbligatori e corrispondono all'Error code , gli altri 2 che sono Manufacturer specific e nel nostro caso corrispondono allo stato di tutti gli allarmi del convertitore.

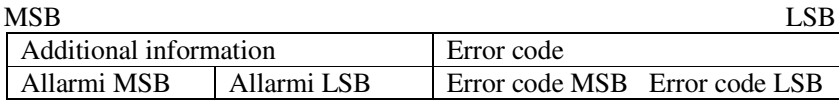

#### **2.4. Network Management Objects (NMT)**

Questo funzione dà la possibilità all'NMT master di controllare ed imporre lo stato a tutti gli NMT slave. Sono stati implementati tutti i servizi del Module Control ed in più il Node Guarding Protocol che utilizza il COB-ID = 700h + ID nodo CAN, attraverso cui lo slave comunica che dopo il bootup è entrato in modalità pre-operational ed il master può interrogare i vari slave con un RTR.

E' stata implementata anche la funzione di **Life guarding**: il convertitore (NMT slave) può essere parametrizzato attraverso gli oggetti:

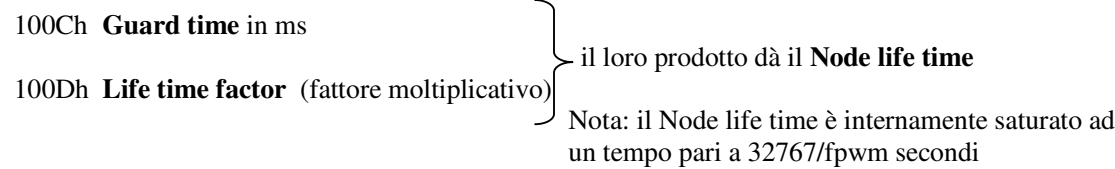

Il Life guarding è abilitato solo se il Node life time è diverso da zero, in quel caso il controllo inizia dopo aver ricevuto il primo RTR dall'NMT master.

Il Communication profile DS301 non stabilisce che azione intraprendere qualora non fosse rispettato il vincolo temporale del life guarding. E' possibile decidere cosa fare in fase di compilazione del firmware. Di default non viene intrapresa alcuna azione.

#### **2.5. Dizionario degli oggetti: communication profile area**

Sono gestiti i seguenti oggetti del communication profile:

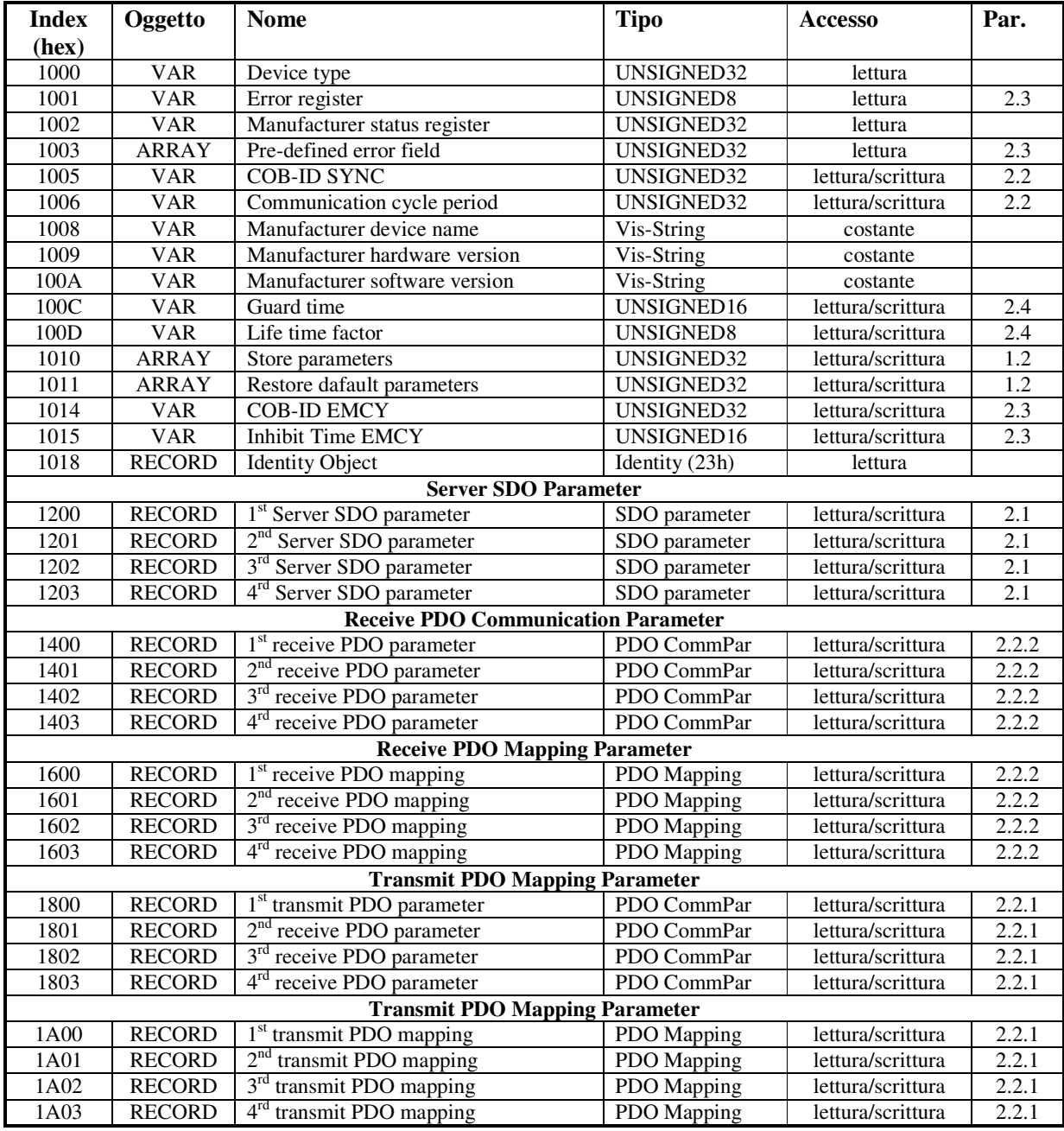

### **2.6. Dizionario degli oggetti: manufacturer specific profile area**

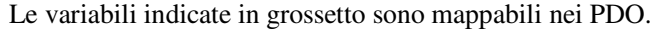

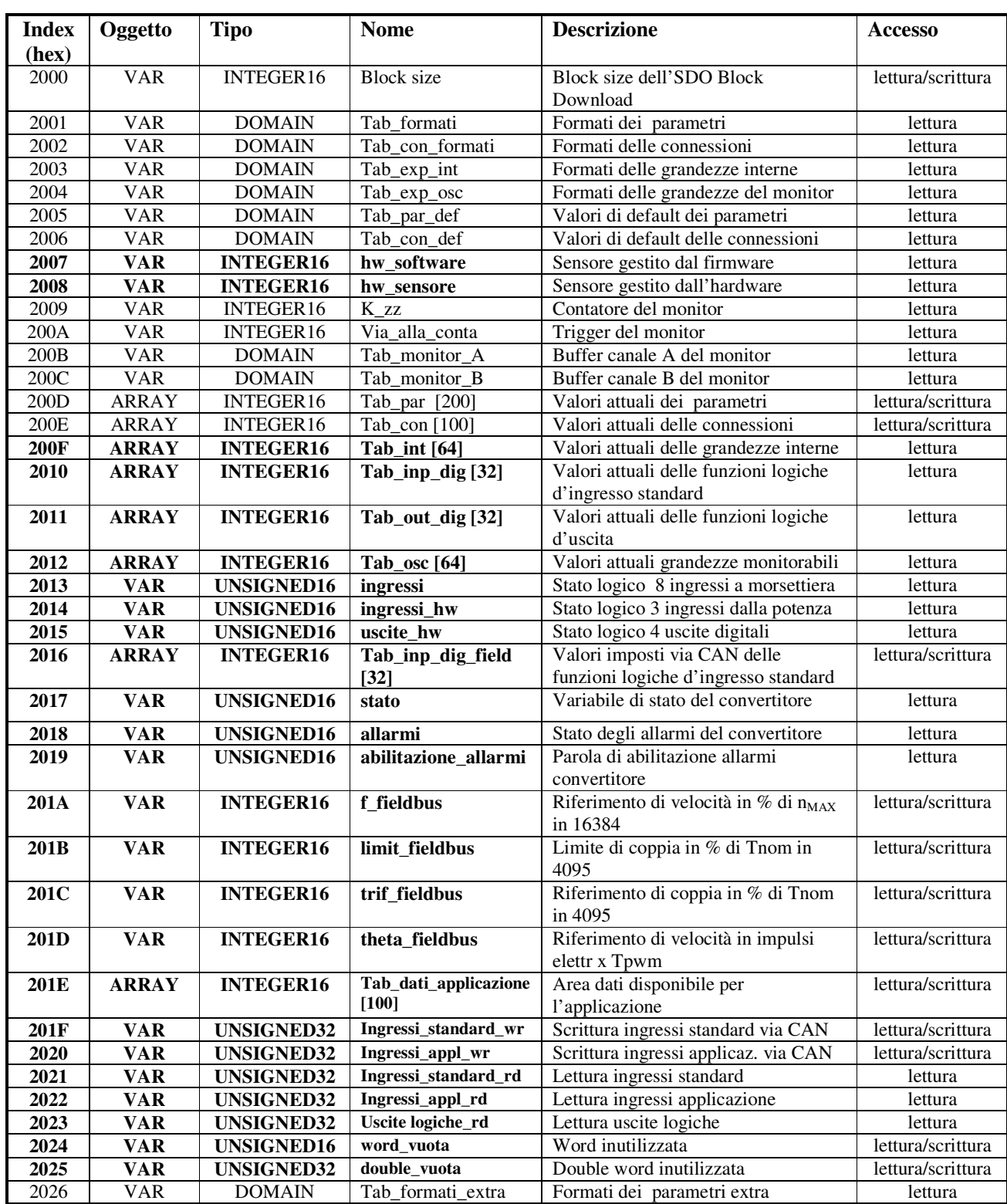

Di seguito sono riportate le descrizioni di alcuni degli oggetti Manufacturer specific**.**

#### **2.6.1. Tabella formati parametri (Tab\_formati 2001h)**

Questa tabella è composta da 800 word (200 x 4) , in pratica ci sono 4 word per ogni parametro:

1ªword : definisce la tipologia del parametro, la sua rappresentazione interna ed il numero di cifre intere e decimali che verranno visualizzate nel display. Ogni nibble ha il seguente significato:

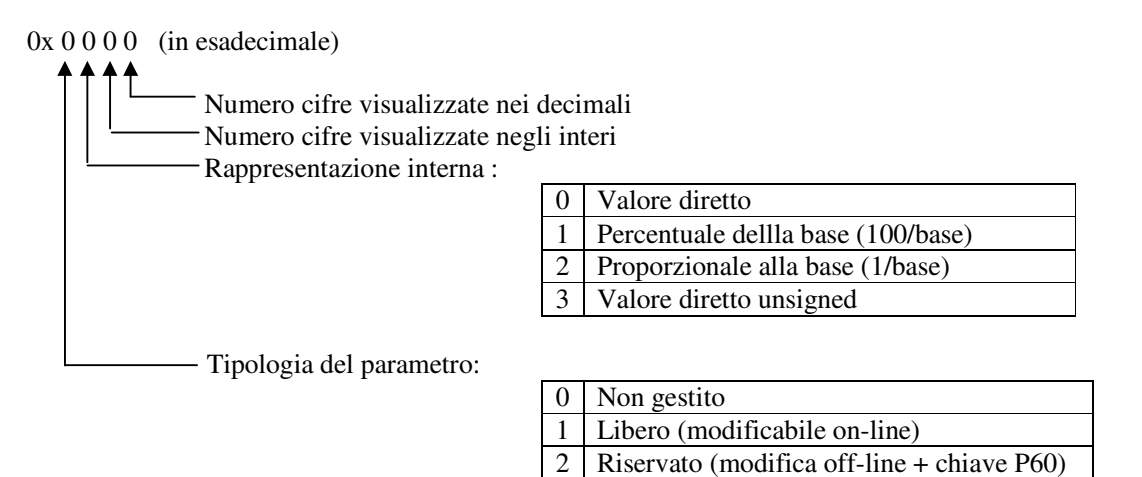

Ad esempio:

 $0x1231 \rightarrow$  parametro libero proporzionale alla base, quindi il valore reale è dato dalla rappresentazione interna diviso la base (4<sup>ª</sup> word).

4 TDE (modifica off-line + chiave P99)

2ªword: definisce il minimo valore ammesso nella rappresentazione interna del parametro

3ªword: definisce il massimo valore ammesso nella rappresentazione interna del parametro

4ªword: definisce la base di rappresentazione del parametro

Esempio 1 (in esadecimale se preceduto da 0x):

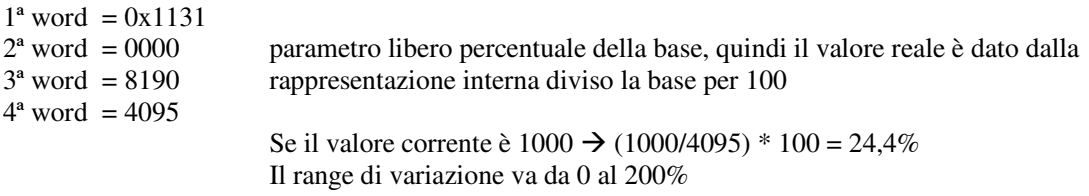

Esempio 2 (in esadecimale se preceduto da 0x):

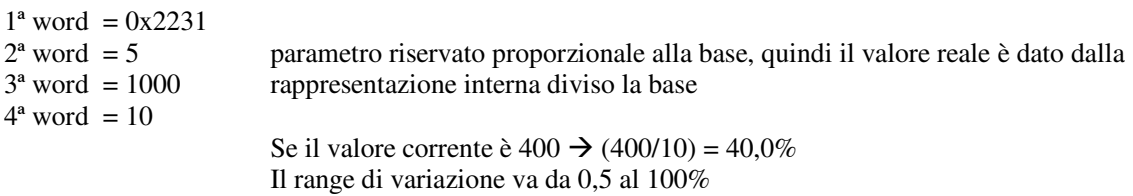

#### **2.6.2. Tabella formati connessioni (Tab\_con\_formati 2002h)**

Questa tabella è composta da 400 word (100 x 4) , in pratica ci sono 4 word per ogni connessione:

1ªword : definisce la tipologia della connessione, la sua rappresentazione interna ed il numero di cifre intere e decimali che verranno visualizzate nel display. Ogni nibble ha il seguente significato:

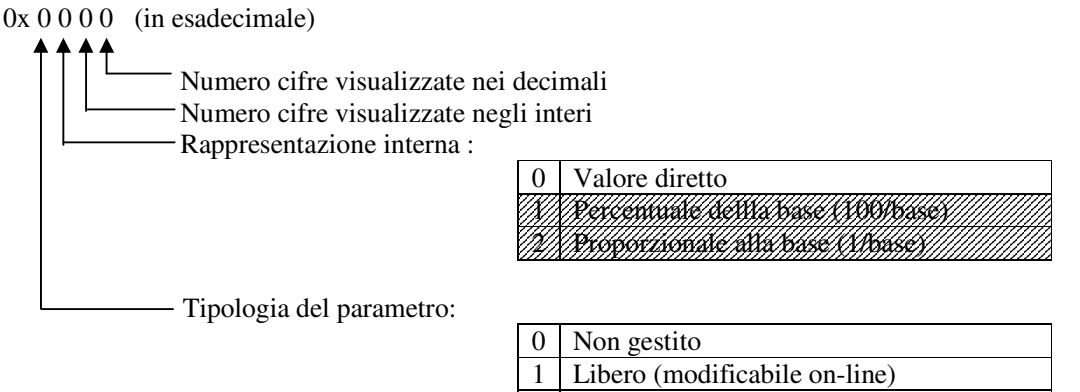

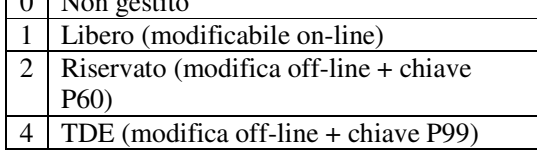

2ªword: definisce il minimo valore ammesso nella rappresentazione interna della connessione

3ªword: definisce il massimo valore ammesso nella rappresentazione interna della connessione

4ªword: definisce la base di rappresentazione della connessione (sempre 1)

La rappresentazione interna è sempre il valore diretto.

Esempio (in esadecimale se preceduto da 0x):

 $1^a$  word = 0x2020<br>  $2^a$  word = 0 connessione riservata il cui valore può andare da 0 a 18  $3<sup>a</sup>$  word = 18  $4^a$  word = 1

#### **2.6.3. Tabella formati parametri extra (Tab\_formati 2026h)**

Questa tabella è composta da 500 word (100 x 5) , in pratica ci sono 5 word per ogni parametro:

1ªword : definisce la tipologia del parametro, la sua rappresentazione interna ed il numero di cifre intere e decimali che verranno visualizzate nel display. Ogni nibble ha il seguente significato:

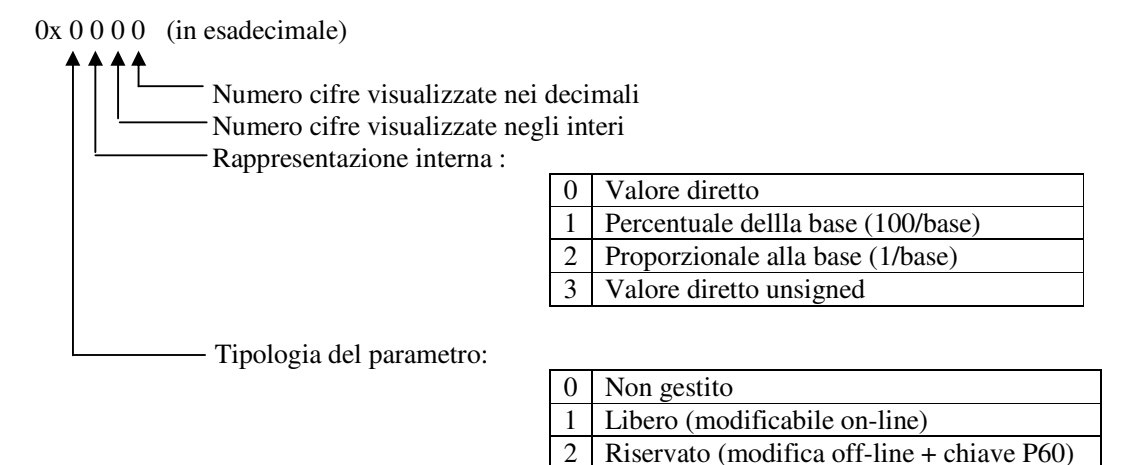

Ad esempio:

 $0x1231 \rightarrow$  parametro libero proporzionale alla base, quindi il valore reale è dato dalla rappresentazione interna diviso la base (4<sup>ª</sup> word).

4 TDE (modifica off-line + chiave P99)

2ªword: definisce il minimo valore ammesso nella rappresentazione interna del parametro

3ªword: definisce il massimo valore ammesso nella rappresentazione interna del parametro

4ªword: definisce la base di rappresentazione del parametro

5ªword: definisce il valore di default del parametro

Esempio 1 (in esadecimale se preceduto da 0x):

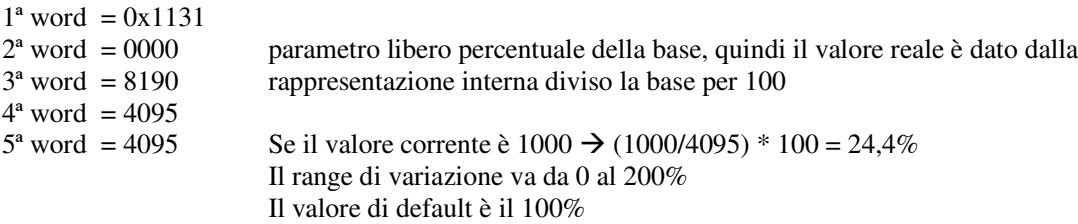

#### **2.6.4. Tabella formati grandezze interne (Tab\_exp\_int 2003h)**

Questa tabella è composta da 64 word, in pratica c'è una word ogni grandezza interna:

1ªword : definisce la rappresentazione delle grandezze interne:

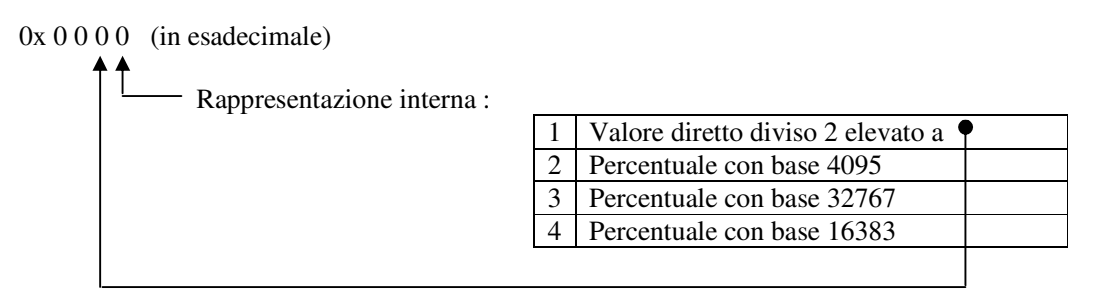

Esempio 1 (in esadecimale se preceduto da 0x):

0x0002 rappresentazione interna della grandezza: percentuale di 4095. Per esempio se vale 2040  $\rightarrow$  (2040/4095)\*100 = 49,8%

Esempio 2 (in esadecimale se preceduto da 0x):

0x0041 rappresentazione interna della grandezza: valore diretto diviso  $2^4$ Per esempio se vale  $120 \rightarrow (120/2^4) = 7.5$ 

#### **2.6.5. Tabella formati grandezze monitor (Tab\_exp\_osc 2004h)**

Questa tabella è composta da 64 word, in pratica c'è una word ogni grandezza del monitor:

1ªword : definisce la rappresentazione delle grandezze interne:

 $0x 0000$  (in esadecimale) Rappresentazione interna :

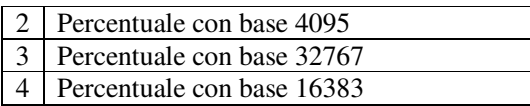

Esempio 1 (in esadecimale se preceduto da 0x):

0x0003 rappresentazione interna della grandezza: percentuale di 32767. Per esempio se vale 5000  $\rightarrow$  (5000/32767)\*100 = 15,2%

#### **2.6.6. Gestione sensore di velocità ( hw\_software 2007h e hw\_sensore 2008h)**

Le due variabili hw\_software e hw\_sensore possono assumere i seguenti valori:

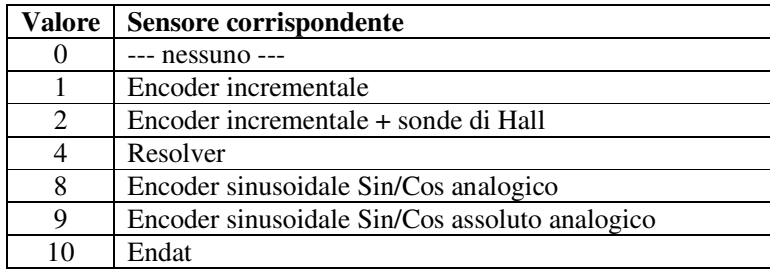

**hw\_software** rappresenta il sensore gestito dalla versione del firmware presente nel convertitore **hw\_sensore** rappresenta il sensore gestito dalla scheda retroazione presente all'interno del convertitore.

#### **2.6.7. Gestione monitor (oggetti da 2009h a 200Ch +2012h)**

Questi oggetti sono relativi al monitor delle grandezze del convertitore.

**K\_zz (2009h)** è il contatore interno del buffer circolare di 2000 punti.

**Via\_alla\_conta** (**200Ah**) se ≠ 0 indica che è avvenuto l'evento di trigger selezionato con la conessione C14. **Tab\_monitor\_A (200Bh)** e **Tab\_monitor\_B (200Ch)** sono i buffer circolari dove vengono memorizzati i campioni delle grandezze selezionate con le connessioni C15 e C16.

Sono inoltre coinvolti i parametri P54 che setta il periodo di campionamento del monitor (in unità pari al periodo della PWM), P55 che setta i punti post-trigger e P56 che setta il livello del trigger se questo è effettuato sulle grandezze monitorabili.

Si rimanda alla documentazione del prodotto per la particolarizzazione della grandezze monitorabili.

L'oggetto **Tab\_osc** (**2012h**) è un array di 64 grandezze con i valori più recenti di tutte le grandezze monitorabili. I singoli oggetti potranno così essere mappati nei PDO per tenere sotto controllo le varie grandezze del convertitore.

#### **2.6.8. Funzioni logiche di ingresso (oggetti 2010h, 2013h, 2014h, 2016h, 201Fh, 2020h, 2021h, 2022h)**

La gestione delle funzioni logiche di ingresso è completamente controllabile via CAN. Nella variabile **ingressi** (**2013h**) è possibile leggere lo stato degli 8 ingressi disponibili in morsettiera negli 8 bit meno significativi. Gli 8 ingressi logici sono configurati attraverso le connessioni C1 ÷ C8 a controllare ognuno una particolare funzione logica di ingresso.

#### **Funzioni logiche di ingresso standard (I00 ÷ I28)**

Lo stato delle 32 funzioni logiche di ingresso standard è disponibile in due diversi oggetti del dizionario: l'array **Tab\_inp\_dig (2010h**) nel quale si accede funzione per funzione utilizzando il sub-index (stato logico 0 = low ; 32767 = high) e la variabile a 32 bit **Ingressi\_standard\_rd (2021h)** nella quale ad ogni bit è associato lo stato della funzione corrispondente.

E' possibile via CAN imporre anche lo stato delle funzioni logiche di ingresso standard, si potrà agire funzione per funzione scrivendo il valore desiderato (0=low, 32767=high) negli oggetti dell'array

**Tab inp dig field (2016h)**, oppure imponendo lo stato di tutte e 32 le funzioni logiche standard scrivendo la variabile a 32 bit **Ingressi\_standard\_wr (201Fh).**

La logica implementata prevede che:

- o La funzione d'ingresso logico standard 0, ovvero la marcia, è data dall'AND dei vari canali di ingresso: morsettiera, field-bus e seriale.
- o Tutte le altre funzioni logiche standard potranno essere portate high dall'OR dei vari canali.

Nella fase di inizializzazione Tab\_inp\_dig\_field[0]=high pertanto se questo valore non viene mai sovrascritto il convertitore può essere controllato via morsettiera.

#### **Funzioni logiche di ingresso applicazione (I29÷I63)**

Lo stato delle prime 32 funzioni logiche di ingresso applicazione (I29÷I60) è disponibile nella variabile a 32 bit **Ingressi\_appl\_rd (2022h)** nella quale ad ogni bit è associato lo stato della funzione corrispondente. E' possibile via CAN imporre anche lo stato delle funzioni logiche di ingresso applicazione, si potrà agire imponendo lo stato di tutte e 32 le funzioni scrivendo la variabile a 32 bit **Ingressi\_appl\_wr (2020h).**

La logica implementata prevede che:

- o Le 32 funzioni logiche applicazione potranno essere forzate via CAN.
- o Qualora qualcuna delle funzioni sia associata anche ad un ingresso fisico in morsettiera, lo stato logico fisico imporrà lo stato della funzione corrispondente

#### **2.6.9. Funzioni logiche di uscita (oggetti 2011h, 2015h, 2023h)**

Via CAN bus è possibile monitorare lo stato:

- o delle 4 uscite logiche in morsettiera nei 4 bit meno significativi della variabile **uscite** (**2015h**)
- o lo stato delle 32 funzioni logiche di uscita nell'array **Tab\_out\_dig (2011h)** utilizzando il sub-index**.** Come per gli ingressi si intende che  $0 = low e 32767 = high$
- o lo stato di tutte e 32 le funzioni logiche di uscita nella variabile a 32 bit **Uscite\_logiche\_rd (2023h)** nella quale ad ogni bit è associato lo stato della funzione corrispondente.

#### **2.6.10. Variabili di stato (oggetti 2017h, 2018h e 2019h)**

Nell'oggetto **2017h** è disponibile una variabili di **stato** del convertitore con il seguente significato**:**

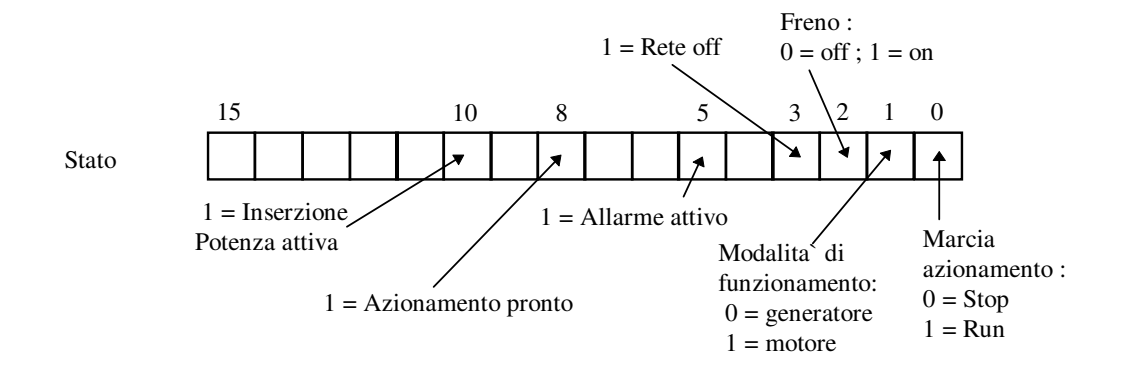

Nell'oggetto **2018h** c'è invece lo stato dei vari **allarmi** del convertitore bit per bit, ovvero all'allarme A8 è associato il bit 8.

Nell'oggetto **2019h** c'è la maschera di **abilitazione degli allarmi**, anche qui il significato è bit per bit. Questa variabile è disponibile in sola lettura, far riferimento al parametro P163 per la scrittura.

#### **2.6.11. Riferimenti via CAN BUS (oggetti 201Ah, 201Bh, 201Ch e 201Dh)**

Per poter utilizzare questi oggetti per dare dei riferimenti di velocità, coppia, limite di coppia al convertitore è necessario abilitare la loro gestione ponendo **C52=1**.

**f\_fieldbus** (**201A**) = riferimento di velocità in percentuale della velocità massima impostata. Base di rappresentazione pari a 16384: pertanto a 16384 corrisponde il 100%

- **theta\_fieldbus** (**201D**) = riferimento di velocità in impulsi elettrici per periodo di PWM, considerando che si hanno 65536 impulsi sul giro e che il termine "elettrici" significa che dovranno essere moltiplicati per il numero di coppie polari del motore.
- **trif\_fieldbus** (**201C**) = riferimento di coppia in percentuale della coppia nominale del motore. Base di rappresentazione pari a 4095: pertanto a 4095 corrisponde il 100%
- **limit\_fieldbus** (**201A**) = limite di coppia in percentuale della coppia nominale del motore (che andrà in alternativa agli altri limiti esistenti, vale il più restrittivo). Base di rappresentazione pari a 4095: pertanto a 4095 corrisponde il 100%

.

# PEN DRIVE OPEN DRIVE

# *Supervisore Open Drive*

# **OPEN DRIVE**

### **SUPERVISORE OPEN DRIVE**

#### **INDICE**

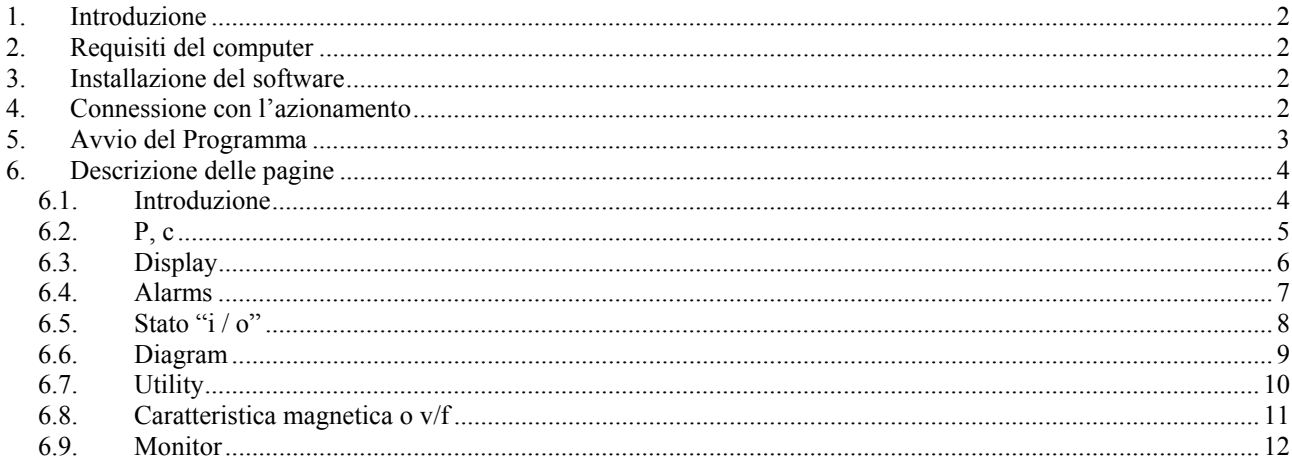

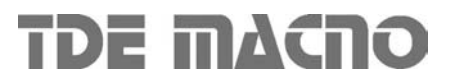

#### **1. Introduzione**

Il SW di supervisione è stato realizzato per permettere all'utente di eseguire test e programmazioni sull'azionamento OPEN DRIVE in modo rapido ed efficiente.

Il programma utilizza la serial RS485 del PC per comunicare con l'azionamento.

#### **2. Requisiti del computer**

- Compatibile con i sistemi operativi Windows 2000, NT, XP, ME, 9X.
- Risoluzione video minima di 800X600 pixel ( 800X600 è la risoluzione ottimale ).
- 32 Mbyte di RAM

#### **3. Installazione del software**

- Lanciare il file "setup.exe" direttamente dal CD o dalla cartella in cui sono stati copiati i file.
- Seguire le istruzioni date dal programma di installazione. Verranno installati il supervisore sia il Runtime Engine ( Labview 6.1).

Durante la procedura di installazione verrà chiesto il nome della directory dove si desidera installare il supervisore. La directory proposta è:

C:\Supervisori azionamenti\ Open v x.x

Proprio all'interno di questa cartella si verranno a creare i files di supporto del programma ed in particolare il file "Open v x.x.exe" , file di avvio del programma stesso.

Nel caso in cui i files relativi al programma da installare si presentassero compressi sarà necessario prima decomprimerli con il programma *pkunzip*.

Per la disinstallazione del programma di supervisione è sufficiente eseguire un doppio click sullo stesso file "setup.exe " utilizzato per l'installazione e seguire le istruzioni date dal programma di disinstallazione.

#### **4. Connessione con l'azionamento**

Per realizzare il collegamento tra PC ed azionamento esistono due possibilità:

• Si può utilizzare il connettore RS485 del drive. In questo caso è necessario un adattatore RS232/485. Il tipo di cavo e le relative connessioni possono dipendere dal tipo di convertitore usato.

La TDEMACNO può fornire l'adattatore RS232/485 con relativo cavo.

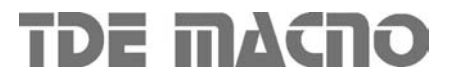

#### **5. Avvio del Programma**

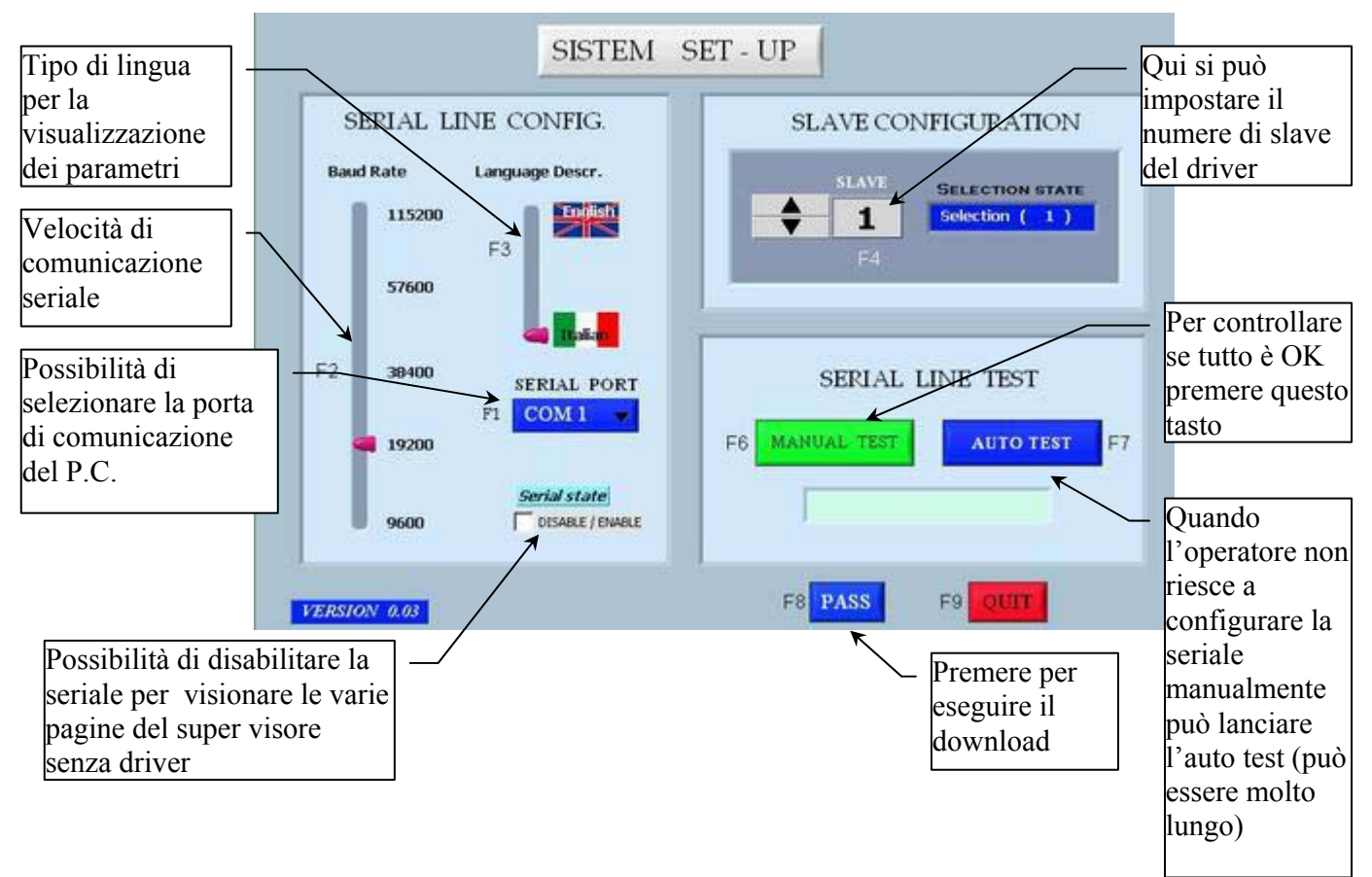

Per poter accedere al programma di supervisione il primo passo consiste nell'impostare correttamente i seguenti parametri di comunicazione:

- il numero di slave impostato nel supervisore deve coincidere con quello programmato nell'azionamento ( parametro P 92)
- il baudrate impostato sul supervisore deve coincidere con quello impostato sull'azionamento ( parametro P93)
- la porta seriale a cui è collegato il cavo di comunicazione ( $COM1 \div COM4$ )

Nell'azionamento i valori di default sono:

- Baudrate: 19200 baud ( P93 = 19.2 )
- N. slave:  $1 ( P 92 = 1 ).$

Viene inoltre offerta all'utente la possibilità di selezionare il tipo di lingua che sarà visualizzata all'interno del programma stesso.

Il secondo passo consiste un test per verificare che la comunicazione sia corretta:

- test manuale: viene fatta una prova di comunicazione con i dati impostati nella videata ( baudrate, com, slave ..)
- test automatico: vengono automaticamente scanditi i primi 20 numeri slave, le porte COM1 e COM2, i vari boudrate fino a trovare la giusta combinazione ( in caso si voglia far terminare anzitempo il test disabilitare il pulsante ).

Una volta visualizzata la scritta " Communication OK " si potrà accedere al programma agendo sul tasto "PASS". La videata di download starà ad indicare uno scambio di dati da azionamento a PC:

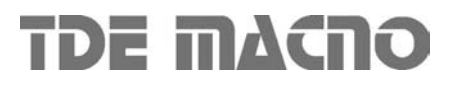

**N.B.** L'unico protocollo di comunicazione utilizzabile con il programma di supervisione è il Modbus RTU .

Il supervisore può funzionare anche in modalità "**OFF LINE**" in modo da poter accedere alla parte di configurazione del programma anche senza avere effettivamente l'azionamento interfacciato. In questa caso basta agire sull'apposito riquadro " Serial state " e una volta disabilitata la comunicazione seriale agire sul pulsante " PASS ".

#### **6. DESCRIZIONE DELLE PAGINE**

#### *6.1. INTRODUZIONE*

Dalla videata introduttiva è possibile tornare alla pagina di configurazione iniziale oppure far terminare il programma ( tasto " Esc " direttamente da tastiera ).

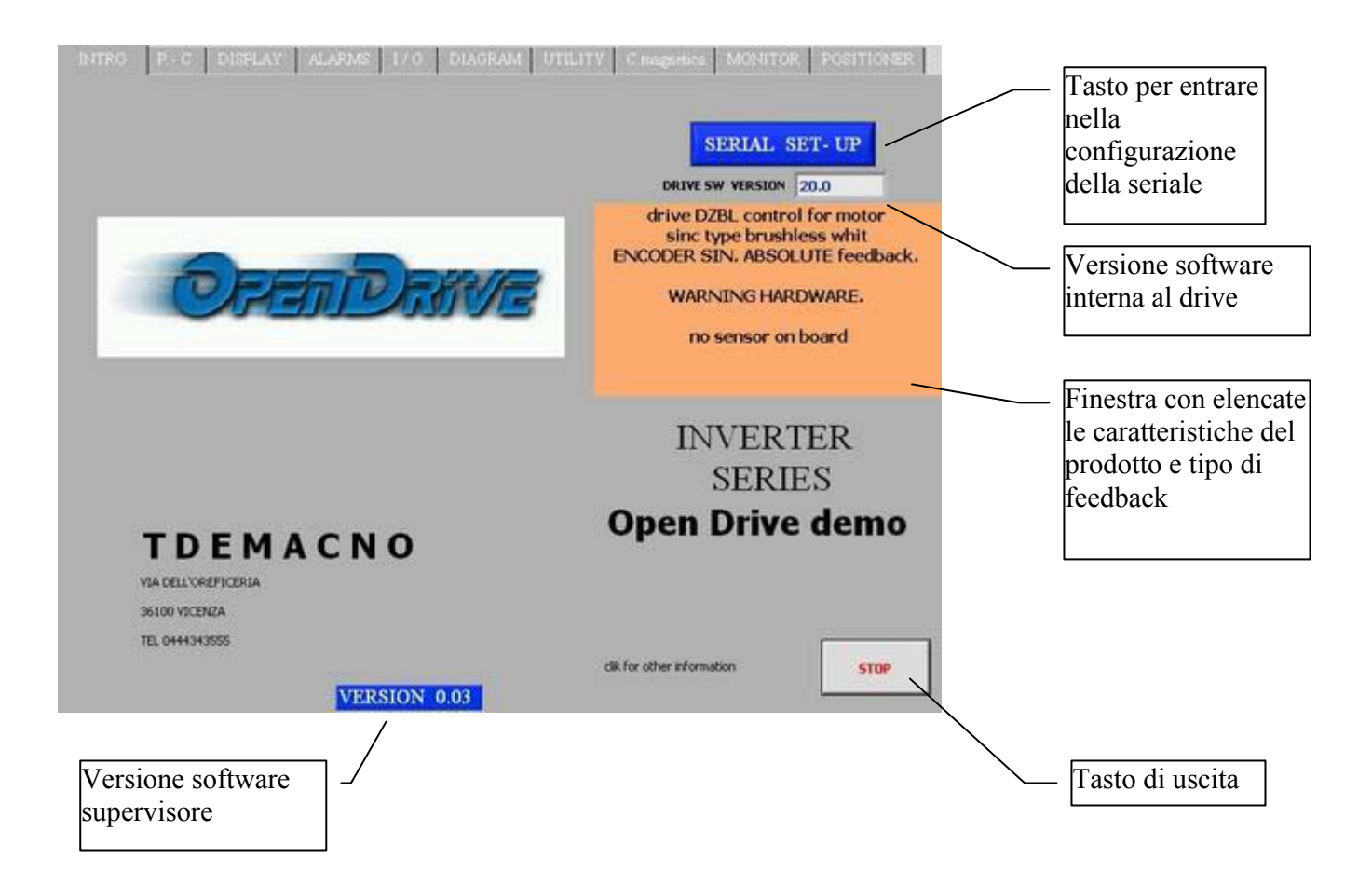

#### *6.2. P, C*

In questa videata sono elencati tutti i parametri "P" dell'azionamento, con il loro valore attuale nella RAM dell'azionamento, il valore di default e i limiti di impostazione.

Per cambiare il valore di un parametro bisogna prima selezionarlo con il cursore e poi scrivere il nuovo valore nel riquadro sopra la tabella ( si conferma con il tasto " enter " ) .

Selezionando il simbolo "chiave" si accede direttamente alla chiave di accesso ai parametri riservati "r", il parametro P60 deve essere impostato a 95.

Discorso analogo per quanto riguarda il settaggio delle connessioni "c".

Per accedere ai comandi diretti è sufficiente agire sull'apposito pulsante e successivamente selezionare il comando da settare .

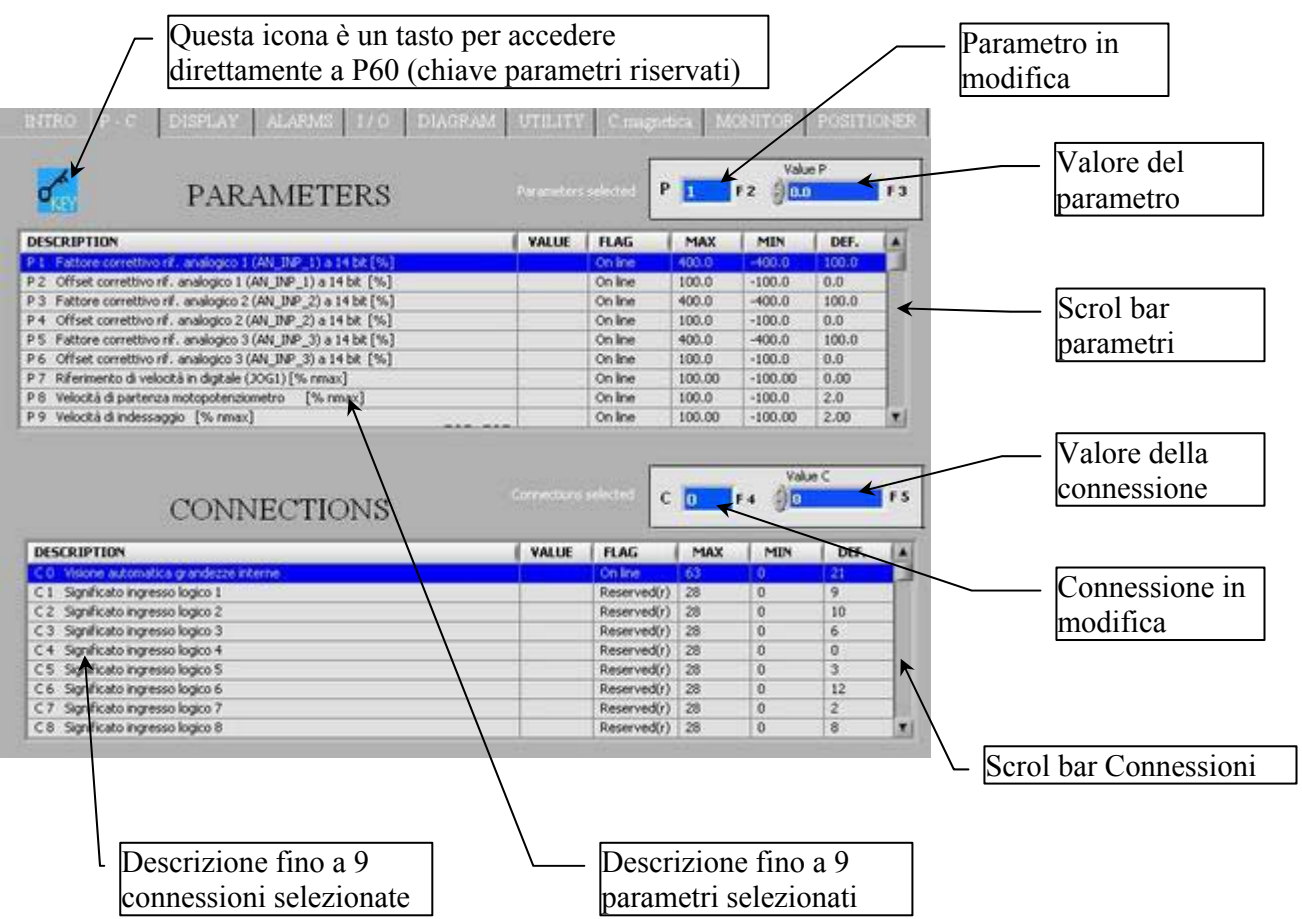

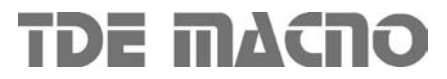

#### *6.3. DISPLAY*

Viene visualizzato l'andamento nel tempo di alcune variabile interne dell'azionamento (dxx). Il valore dell'ordinata e' compresa tra un Max ed un Min selezionabili tramite due controlli . Per visualizzare le grandezze che assumono valori al di fuori del range di default ( + - 200 ), basta cambiare la scala su "Max" e "Min" andando ad impostare il valore desiderato.

**N.B.** I valori delle variabili che vengono visualizzate sul display vengono aggiornati con un tempo di scansione che è limitato dalla velocità di scambio dati della linea seriale . Pertanto questa limitata velocità di scansione permette di monitorare grandezze a lenta variazione e non transitori veloci.

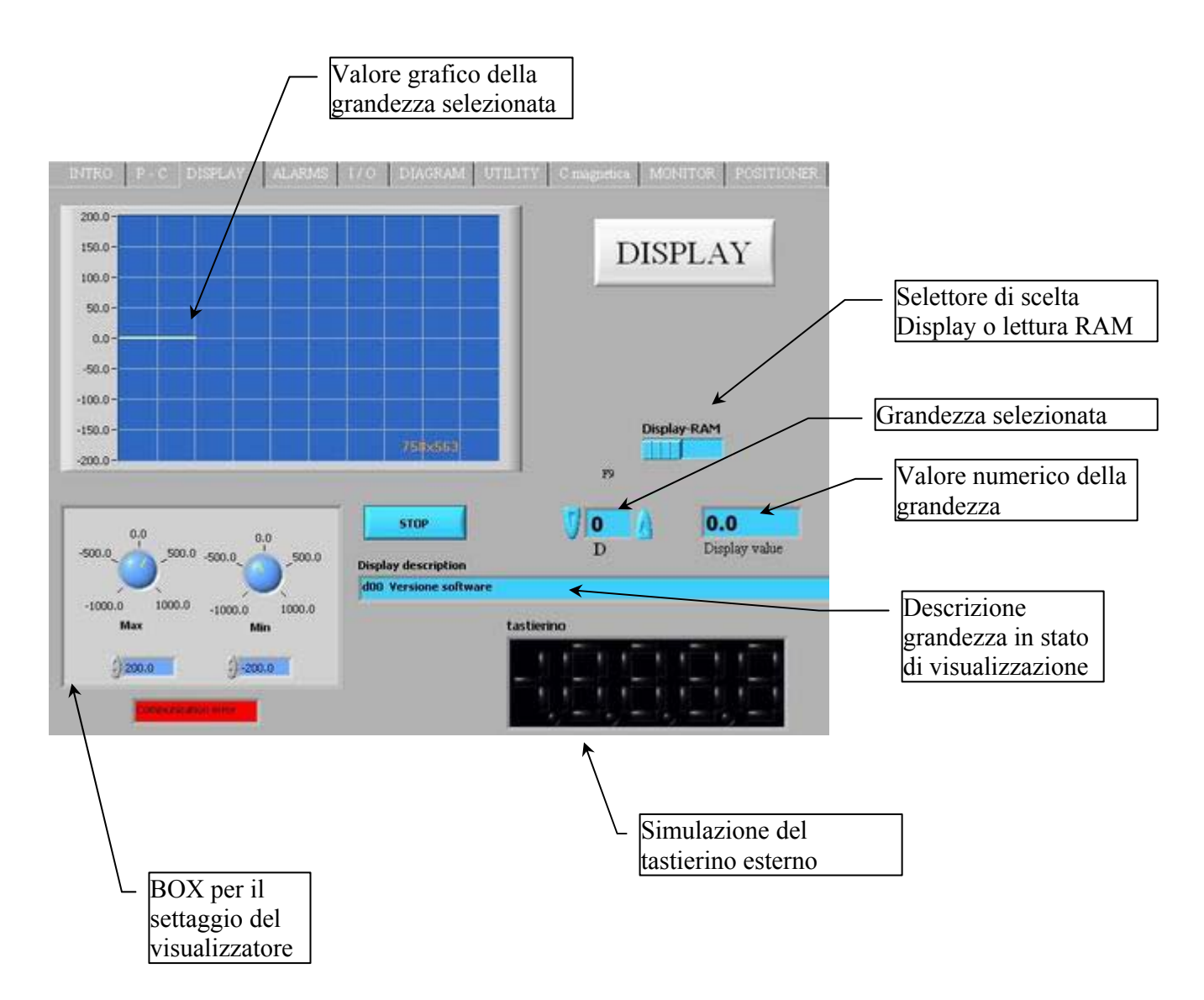

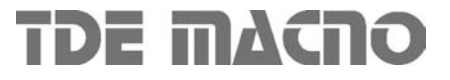

#### *6.4. ALARMS*

Nella pagina "Alarms" è indicato lo stato degli allarmi "Axx". Mediante il pulsante "Alarms reset" e' possibile eseguire un reset degli allarmi ( equivalente al settaggio manuale del comando C 30 ).

Alcuni allarmi possono essere disabilitati direttamente da supervisore previa apertura della chiave d'accesso ai parametri riservati ( equivalente al settaggio manuale della connessione P60=95 ).

Sarà necessario in questo caso selezionare gli allarmi che si vogliono escludere.

Per ulteriori spiegazioni riguardo alla disabilitazione degli allarmi consultare il manuale utente.

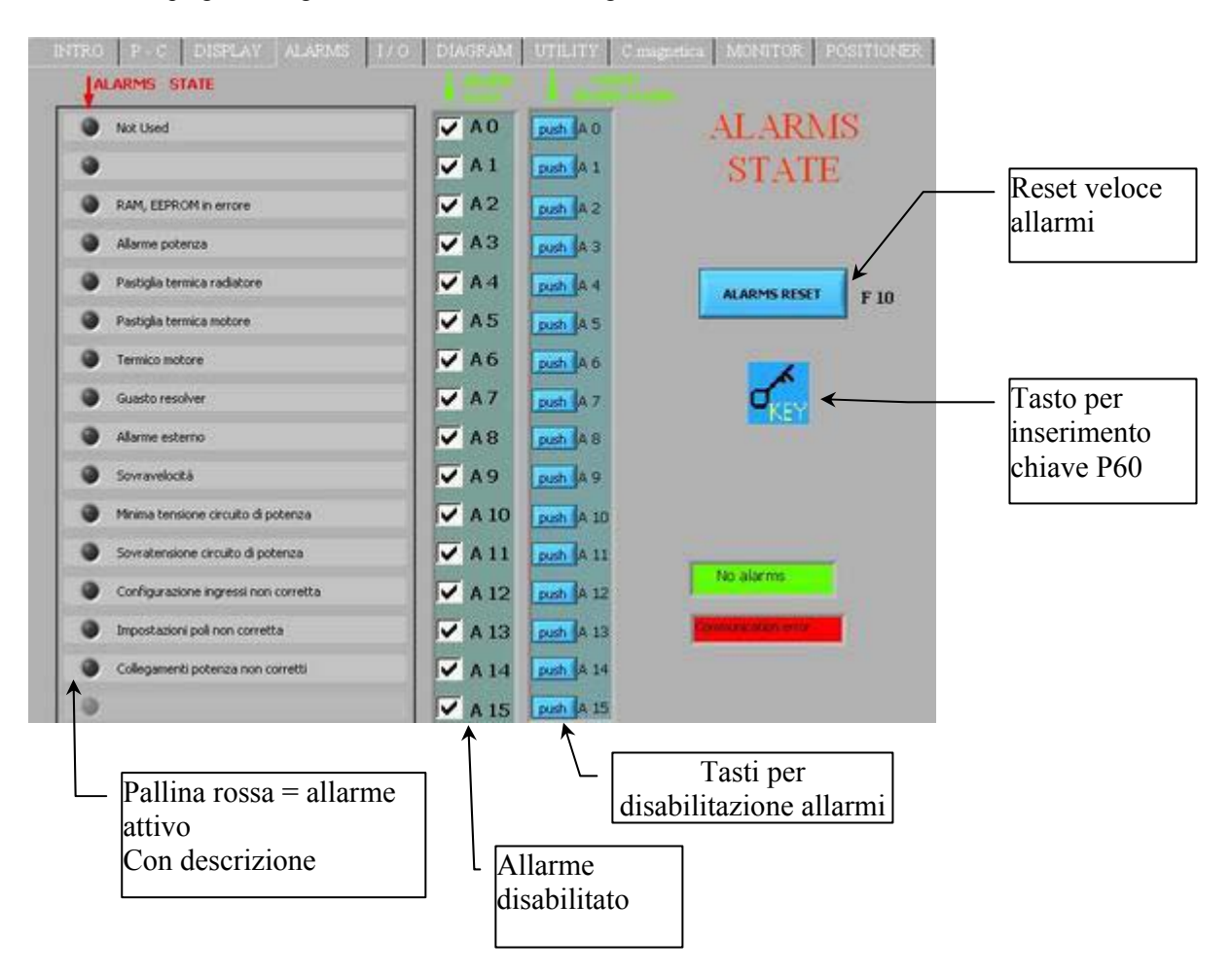

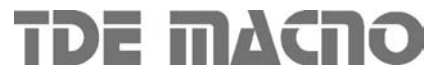

#### *6.5. STATO "I / O"*

Grazie a questa videata è possibile conoscere lo stato degli ingressi e uscite dell'azionamento. Gli ingressi e le uscite che riportano la descrizione N.U.( Not used ) non vengono gestite dall'azionamento.

La funzione "Logic configuration" permette una rapida configurazione degli ingressi e delle uscite logiche ( attenzione: impostare prima il parametro P50=95 e mettere l'azionamento in "stop" ): le possibili opzioni sono visualizzate dal menù a tendina.

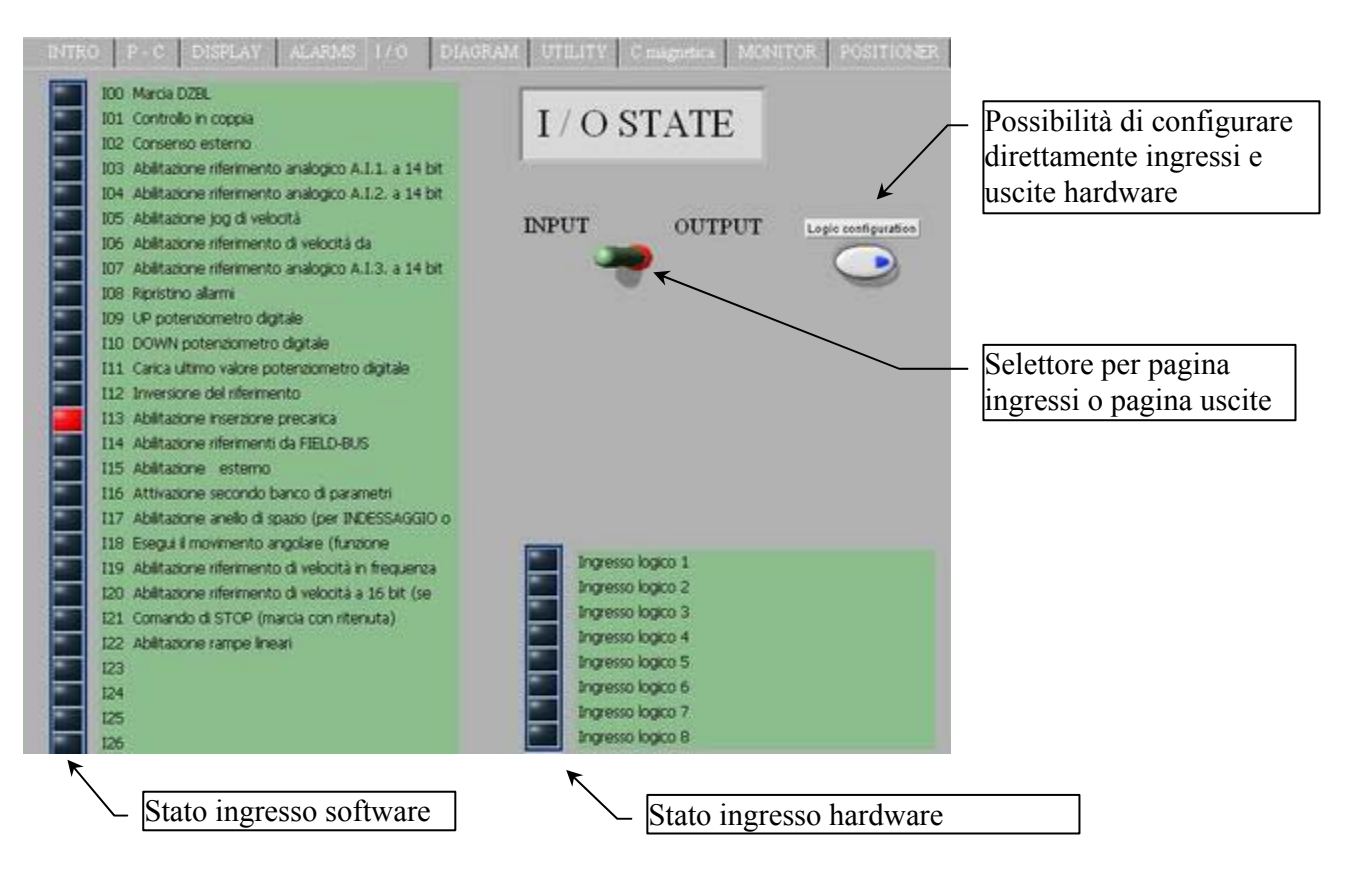

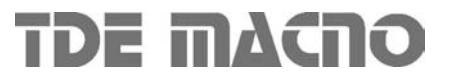

#### *6.6. DIAGRAM*

Questa videata mostra uno schema a blocchi del sistema motore - azionamento e offre all'utente la possibilità di un'impostazione rapida dei parametri principali (pulsanti in azzurro).

Stazionando con il mouse in corrispondenza del valore di un parametro compare una finestra con i limiti di impostazione del parametro(valore minimo, massimo, di default).

Per modificare il valore di un parametro è sufficiente impostare il valore voluto e poi confermare con il tasto "enter".

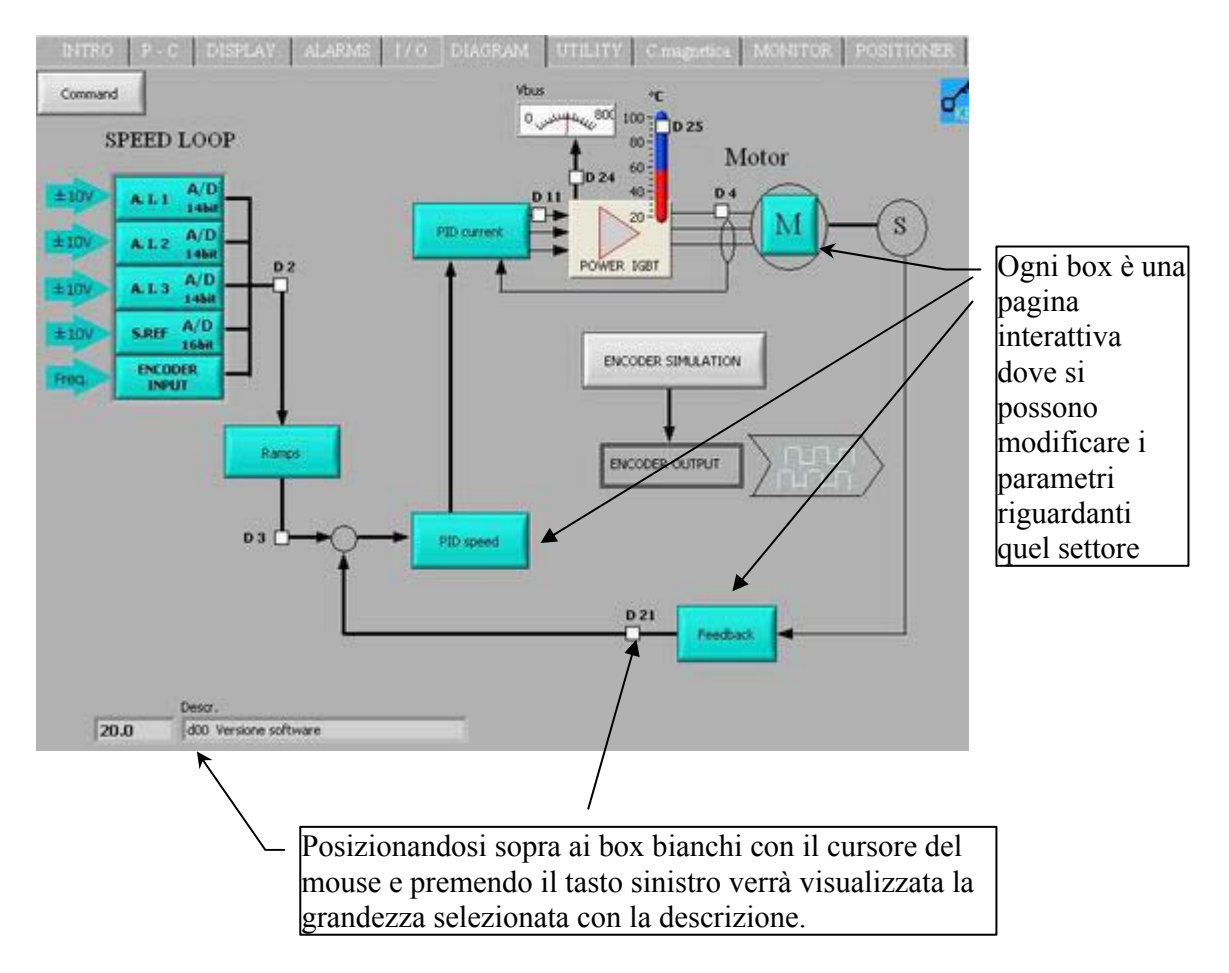

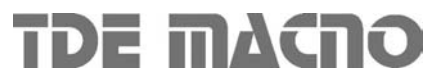

#### *6.7. UTILITY*

**Default data report:** produce un report dei dati di default (parametri P1÷P130 e connessioni C1÷C80); il file sarà creato in formato "html".

**RAM data report:** produce un report dei dati presenti in RAM (parametri P1÷P130 e connessioni C1÷C80 );il file sarà creato in formato "html".

**Alarms report:** produce un report degli allarmi A1÷A15; il file sarà creato in formato "html".

**Data saving:** salva su un file binario i parametri e le connessioni presenti in RAM (P1÷P130 e C1÷C80).

Data loading: carica nell'azionamento i parametri e le connessioni precedentemente salvati su file binario utilizzando la funzione "Data saving" (P1÷P130 e C1÷C80).

I parametri e le connessioni riservati saranno modificate sull'azionamento solo se P50=95.

Eventuali comunicazioni di errore vengono gestite per evitare settaggi errati sull'azionamento.

**Display data saved:** questa funzione permette di visualizzare il contenuto di un file binario precedentemente salvato utilizzando la funzione ''Data saving". Vengono visualizzati i primi 130 parametri e 80 connessioni (descrizione e valore). Il selettore e la scroll bar servono rispettivamente per la selezione "parametro - connessione" e per un rapido accesso alle variabili desiderate.

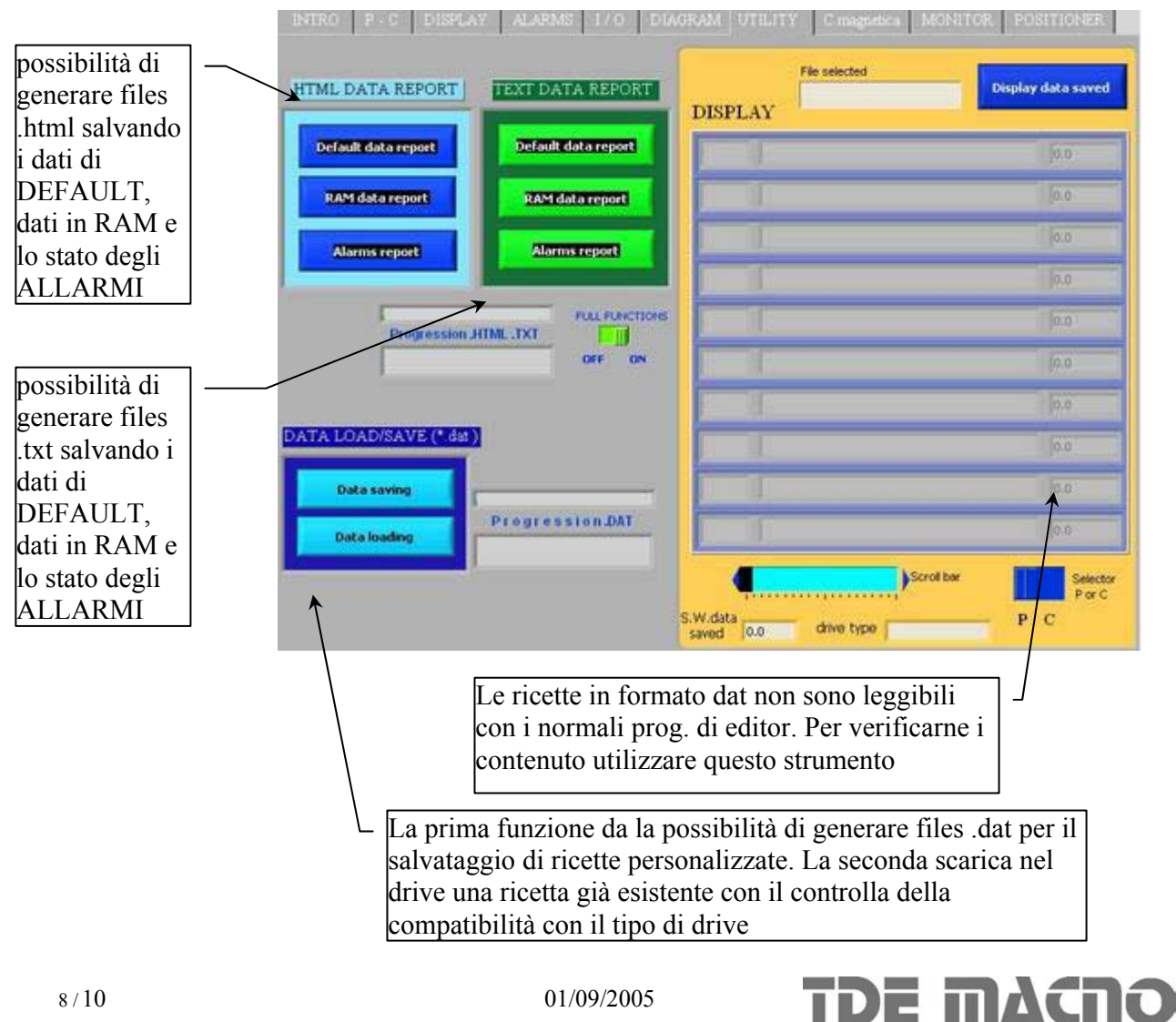

#### *6.8. CARATTERISTICA MAGNETICA O V/F*

Questo test ha il duplice scopo di determinare la corrente magnetizzante del motore e di rilevare la sua caratteristica magnetica.(**Per la versione DVET**)

Tramite i parametri P71 , P72 , P73 e P74 è possibile definire per punti una curva di lavoro a tre spezzate (in modo da poter adattare al meglio la caratteristica desiderata).

I punti P72 e P74 definiscono la frequenza percentuale con riferimento alla frequenza massima di lavoro (P68 ) mentre punti P71 e P73 definiscono la tensione percentuale con riferimento alla tensione massima di lavoro (P69).(**per la versione DFNT)**

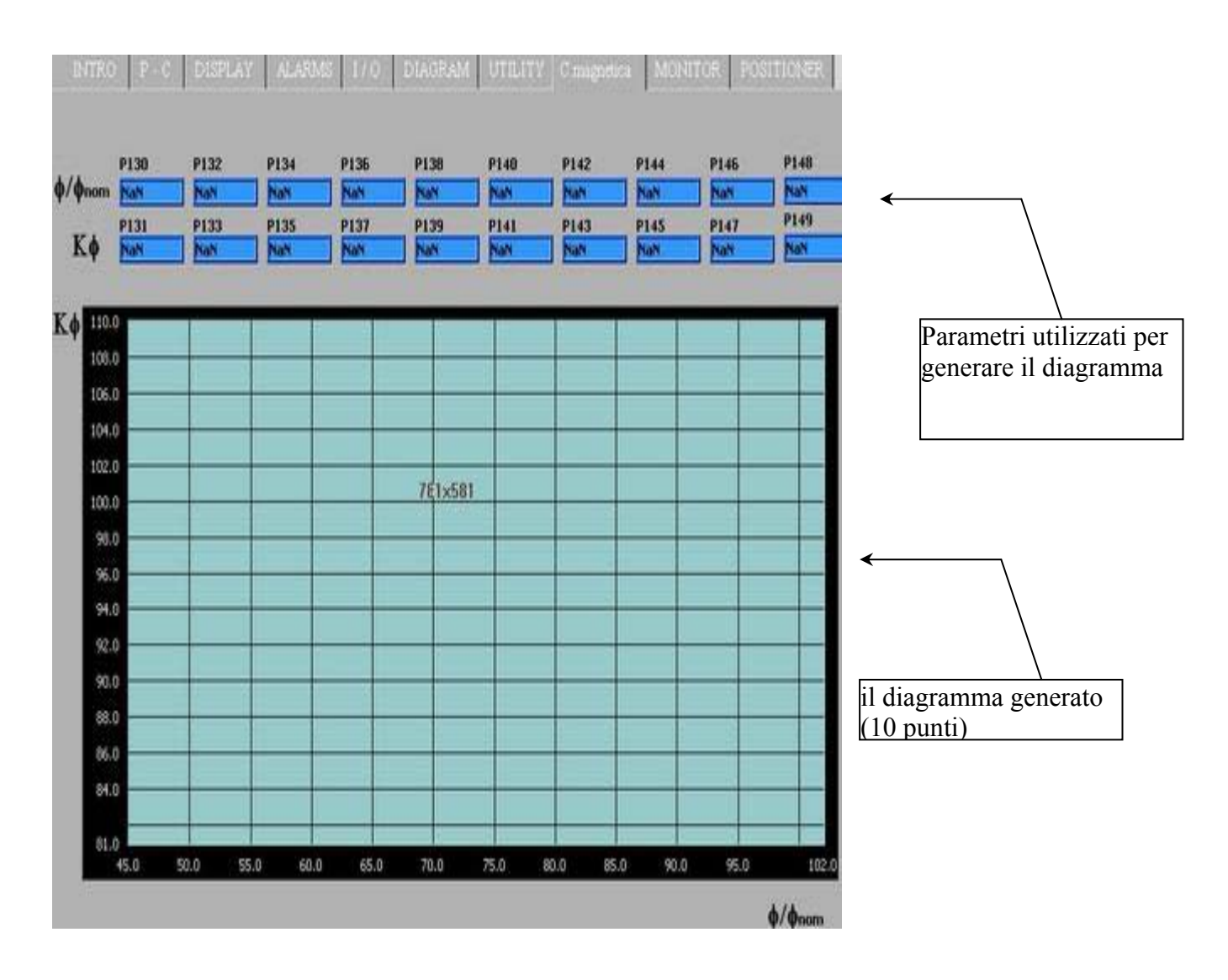

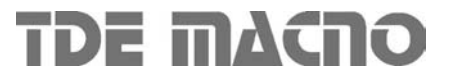

#### *6.9. MONITOR*

La funzione "MONITOR" permette di acquisire in tempo reale alcune delle variabili interne dell'azionamento. La pagina si sviluppa in tre fasi distinte:

- *impostazione*
- *acquisizione*
- studio ed elaborazione dei dati acquisiti

Nella fase di impostazione (setup) si possono impostare i parametri che gestiscono l'acquisizione delle grandezze: il livello del trigger, il tipo di trigger, il tempo di campionamento.

Passare quindi nella fase di "acquisition": premere il pulsante di "restart" e l'azionamento comincerà ad acquisire secondo le impostazioni effettuate.

Il riquadro vicino al pulsante di ''restart'' comunica all'utente se il trigger è già intervenuto.

Una volta intervenuto il trigger l'azionamento continua ad acquisire il numero di punti impostati (post trigger points). Quando il valore del campo "fine buffer" è fisso premere il pulsante "Download data"

A questo punto i dati acquisiti vengono scaricati dall'azionamento al PC ( 2000 campioni per ogni canale).

E' possibile salvare o caricare forme d'onda precedentemente salvate (SAVE, LOAD) oppure creare un report in formato ''xls''.

Selezionando la funzione "Options" si possono rendere visibili o nascondere le visualizzazioni grafiche del "Trigger" e del "Livello del trigger". Si possono inoltre abilitare due marker verticali e/o due orizzontali che permettono all'utente di sapere rispettivamente lo spazio temporale e l'ampiezza della grandezza compresa tra i marker.

Selezionando la funzione ''Limits'' si possono utilizzare le due tipologie di zoom disponibili : zoom "a finestra" ( Window ) e zoom ''digitale'' (Digital limits). Con l'opzione di zoom digitale basta inserire i valori dei limiti desiderati nei campi corrispondenti ed automaticamente il grafico si modificherà in base a questi valori (ordinata e ascissa minima e massima). Con lo zoom a ''finestra'' basta posizionarsi sul grafico ed incorniciare la parte di grafico sulla quale si vuole effettuare lo zoom.

**Esempio di acquisizione**: supponiamo ora di voler monitorare l'andamento della corrente sulla fase U and V. Come prima operazione si dovranno quindi impostare queste due grandezze sul canale uno e due (connessioni C15 e C16).

Scegliere quindi il tipo di trigger "livello del canale 1", impostare il livello desiderato (P56" trigger level " ) al 50%; Decidere "Sample time" (P54); questo coefficiente dovrà essere moltiplicato per 200µsec per ottenere l'effettivo riferimento temporale.

Infine impostare il numero di campioni da acquisire dopo il trigger (P55).

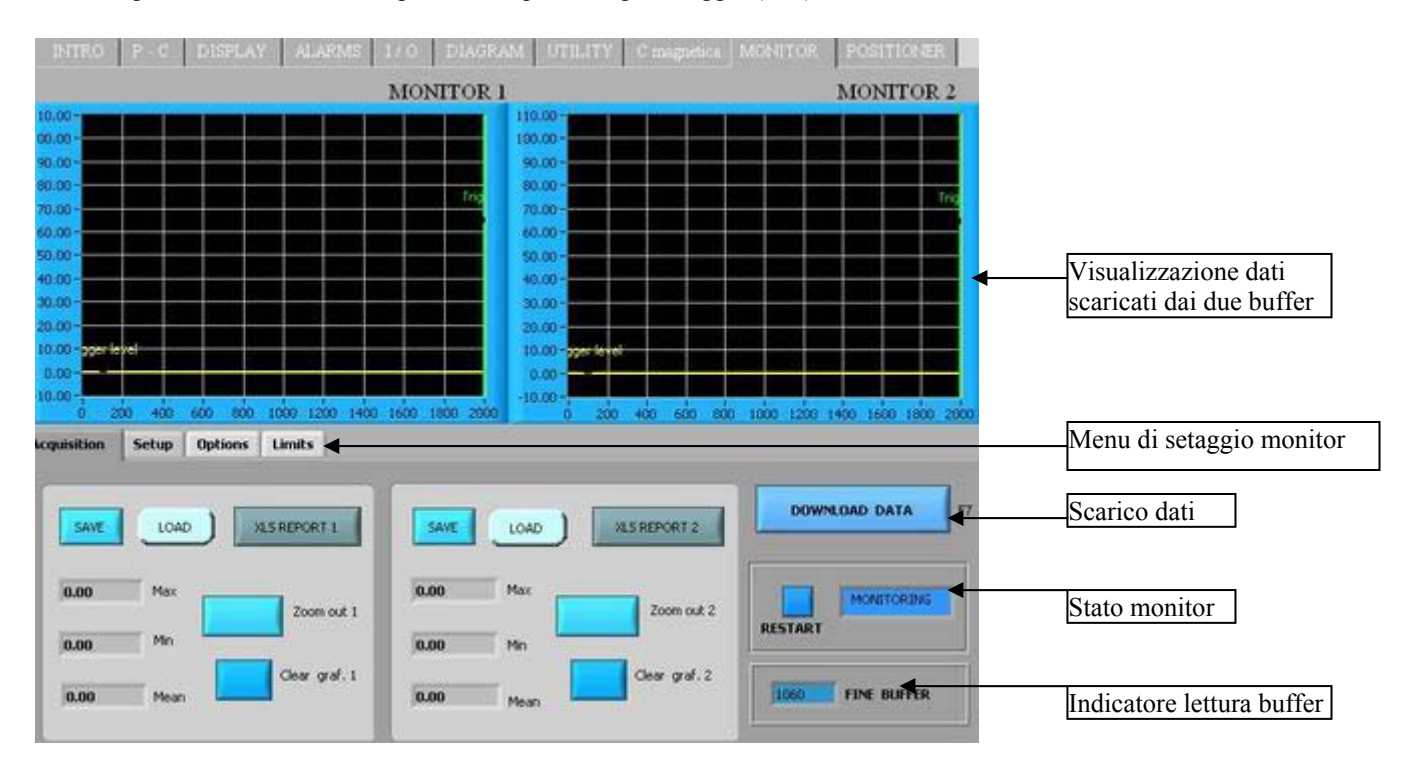

# **TDE MACNO**

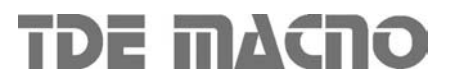